# **iStorage**

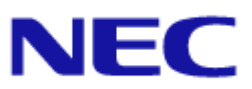

## **iStorage M** シリーズ  **NAS** オプション ソフトウェア

#### **Virtual File Platform**

ファーストステップガイド

#### 対象製品

 Virtual File Platform 6.2.0-04 以降

#### 輸出時の注意

本製品(ソフトウェアを含む)は、外国為替及び外国貿易法で規定される規制貨物(または役務)に該当することがあります。 その場合、日本国外へ輸出する場合には日本国政府の輸出許可が必要です。 なお、輸出許可申請手続にあたり資料等が必要な場合には、お買い上げの販売店またはお近くの当社営業拠点にご相談ください。

#### 商標類

Virtual File Platform は、株式会社日立製作所の登録商標です。

Kerberos は,マサチューセッツ工科大学(MIT:Massachusetts Institute of Technology)で開発されたネットワーク認証のプロ トコルの名称です。

Linux は、Linus Torvalds 氏の日本およびその他の国における登録商標または商標です。

Microsoft は,米国 Microsoft Corporation の米国およびその他の国における登録商標または商標です。

Oracle と Java は, Oracle Corporation 及びその子会社,関連会社の米国及びその他の国における登録商標です。

This product includes software developed by the Apache Software Foundation (http://www.apache.org/).

This product includes software developed by IAIK of Graz University of Technology.

RSA および BSAFE は,米国 EMC コーポレーションの米国およびその他の国における商標または登録商標です。

UNIX は、The Open Group の米国ならびに他の国における登録商標です。

Windows は,米国 Microsoft Corporation の米国およびその他の国における登録商標または商標です。

File Services Manager は、米国 EMC コーポレーションの RSA BSAFE(R) ソフトウェアを搭載しています。

This product includes software developed by Ben Laurie for use in the Apache-SSL HTTP server project.

Portions of this software were developed at the National Center for Supercomputing Applications (NCSA) at the University of Illinois at Urbana-Champaign.

This product includes software developed by the University of California, Berkeley and its contributors.

This software contains code derived from the RSA Data Security Inc. MD5 Message-Digest Algorithm, including various modifications by Spyglass Inc., Carnegie Mellon University, and Bell Communications Research, Inc (Bellcore).

Regular expression support is provided by the PCRE library package, which is open source software, written by Philip Hazel, and copyright by the University of Cambridge, England. The original software is available from ftp://ftp.csx.cam.ac.uk/pub/ software/programming/pcre/.

This product includes software developed by Ralf S. Engelschall <rse@engelschall.com> for use in the mod\_ssl project (http:// www.modssl.org/).

This product includes software developed by Daisuke Okajima and Kohsuke Kawaguchi (http://relaxngcc.sf.net/).

This product includes software developed by the Java Apache Project for use in the Apache JServ servlet engine project (http:// java.apache.org/).

This product includes software developed by Andy Clark.

その他記載の会社名,製品名は,それぞれの会社の商標もしくは登録商標です。

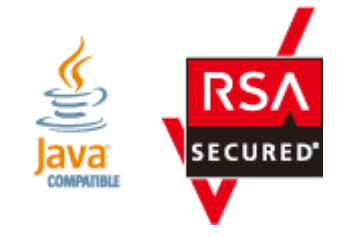

発行 2017 年 8 月(第 3 版)

# 目次

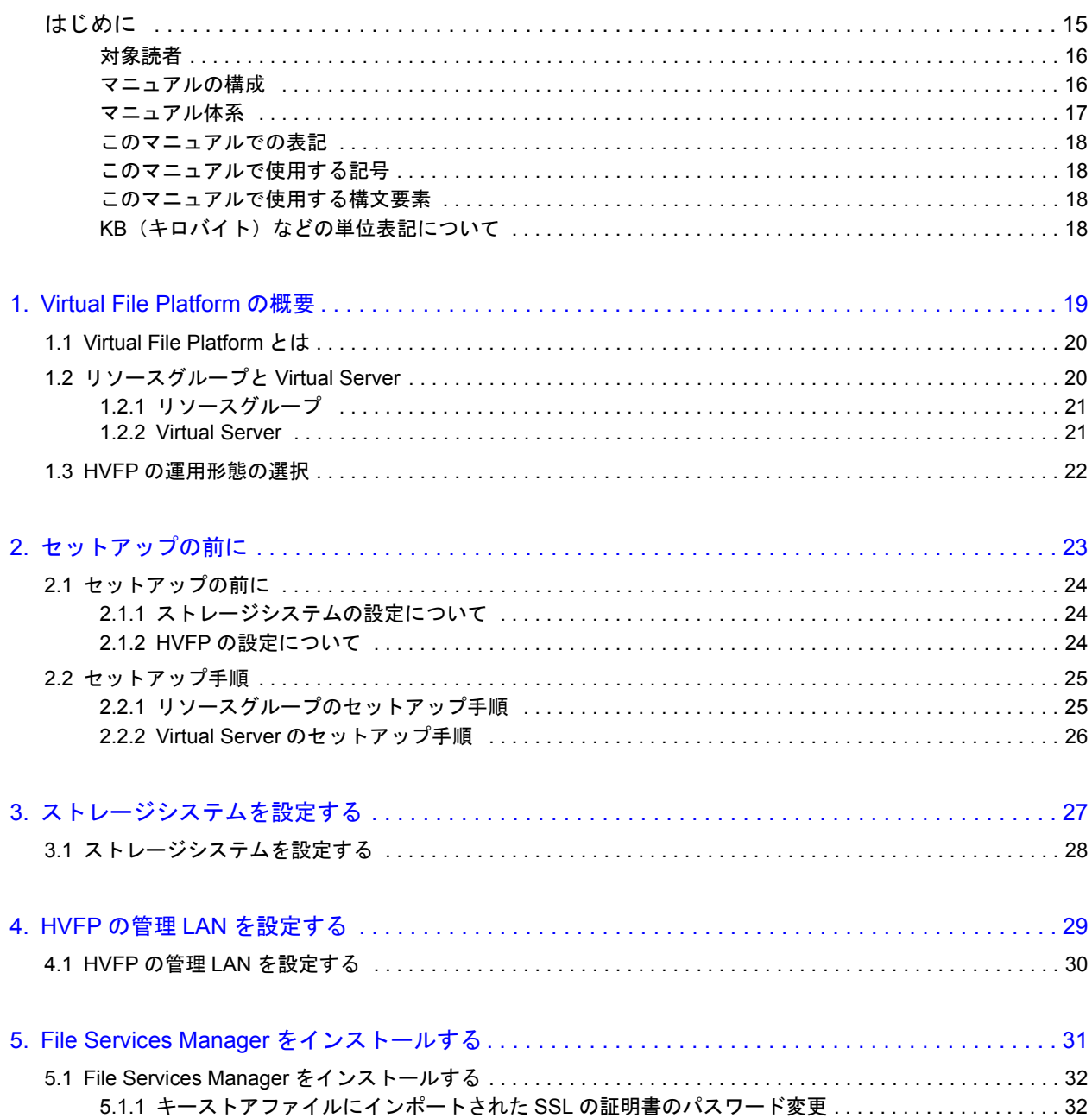

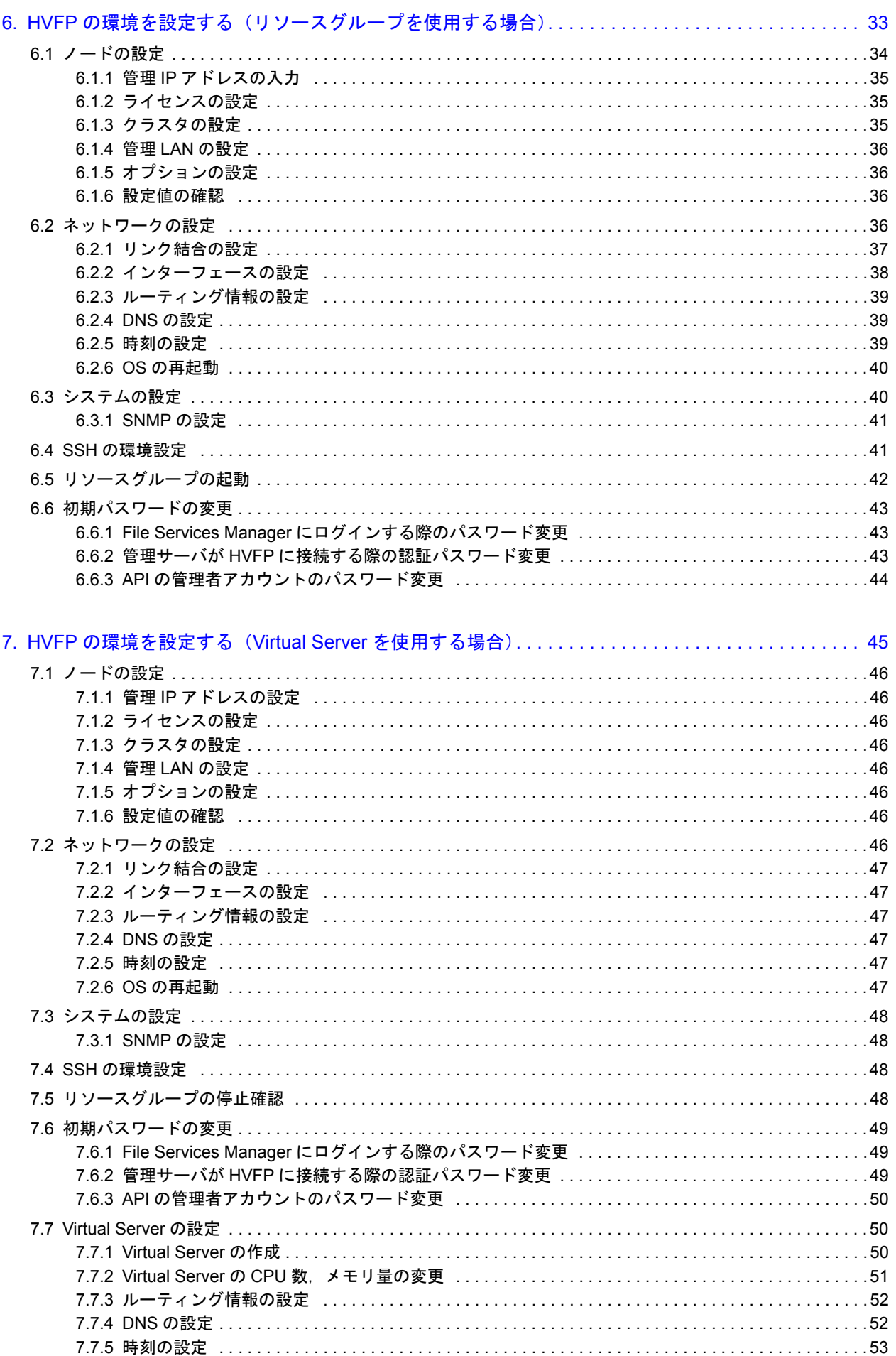

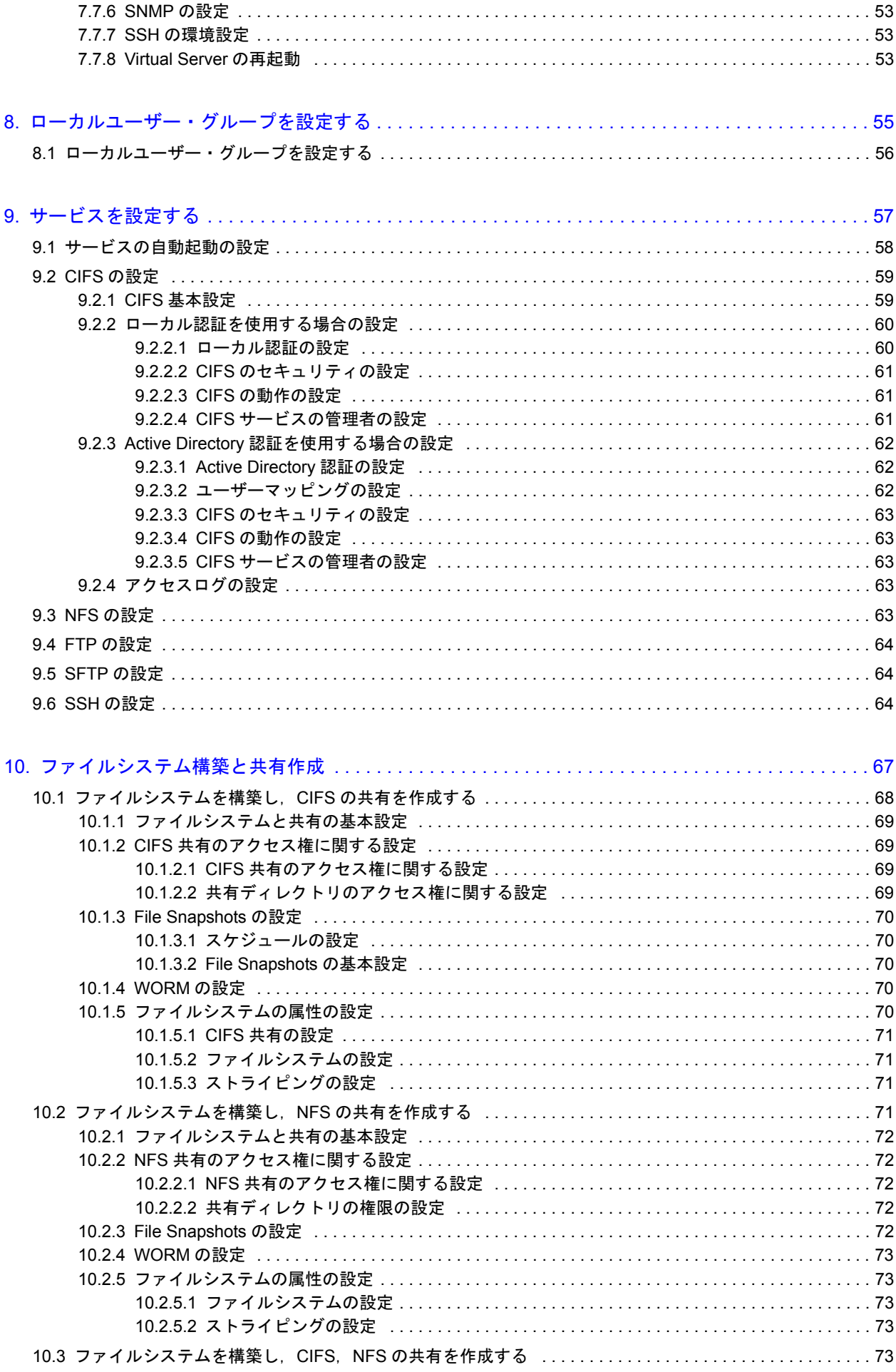

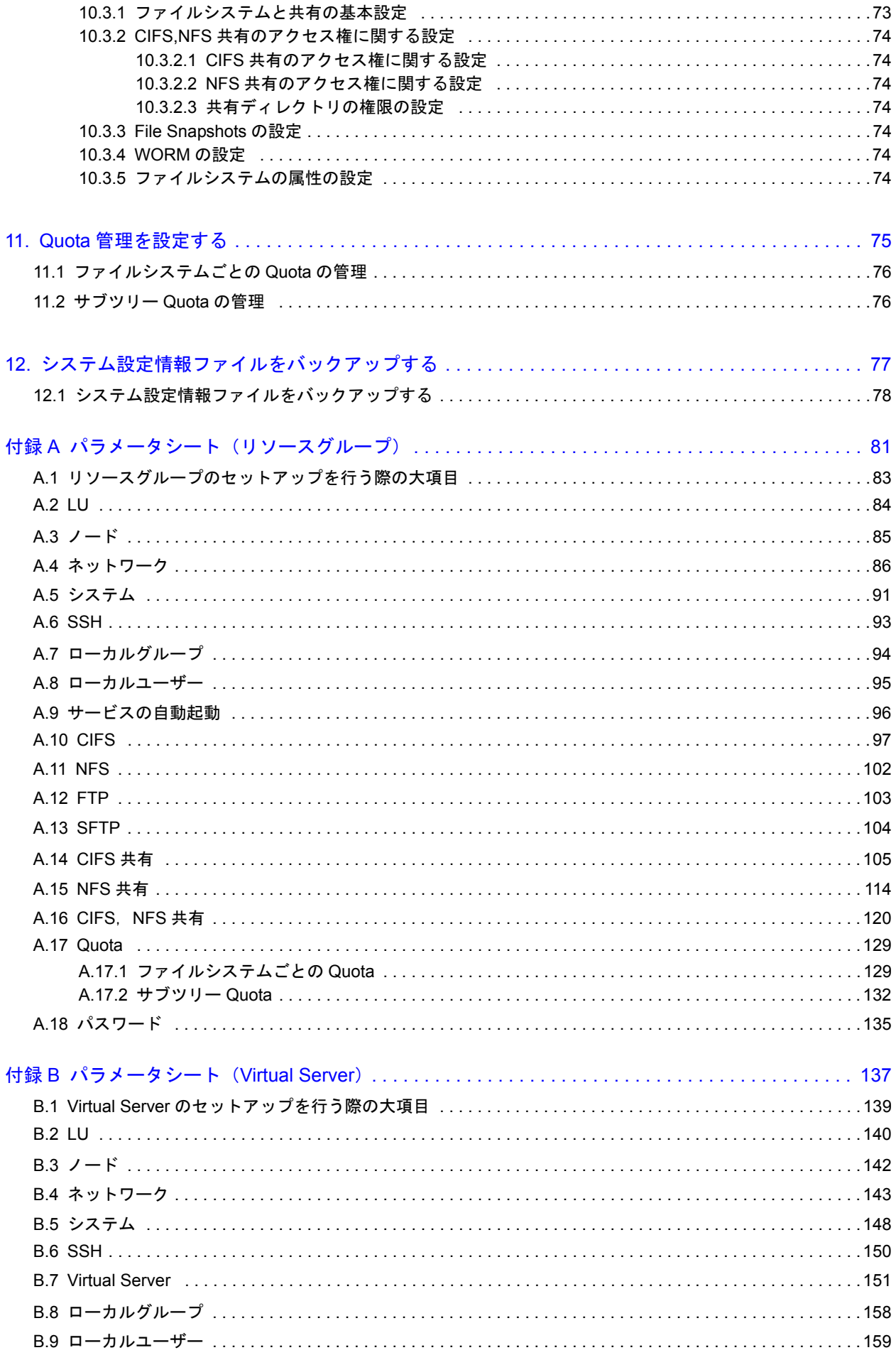

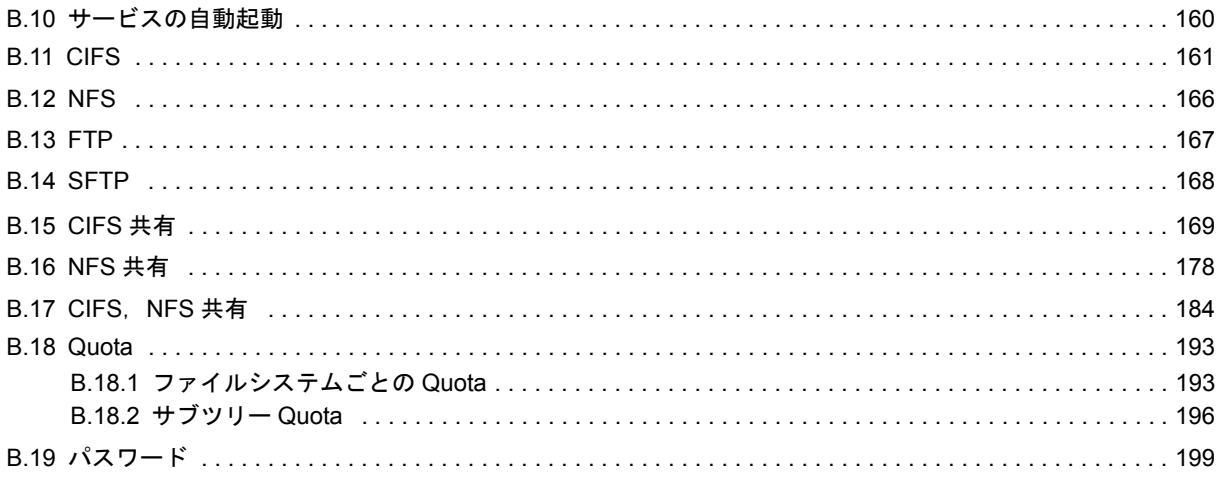

# 図目次

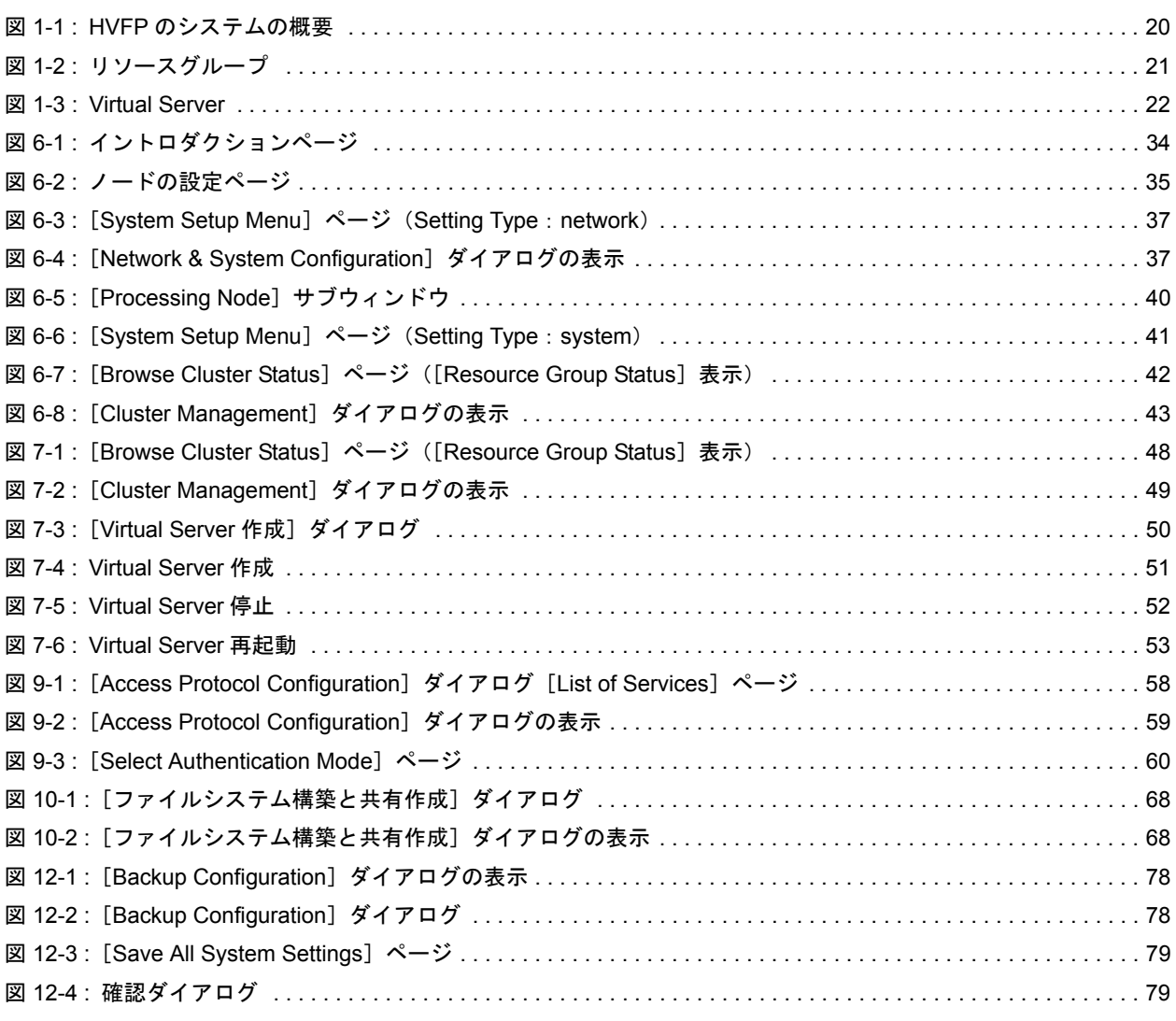

# 表目次

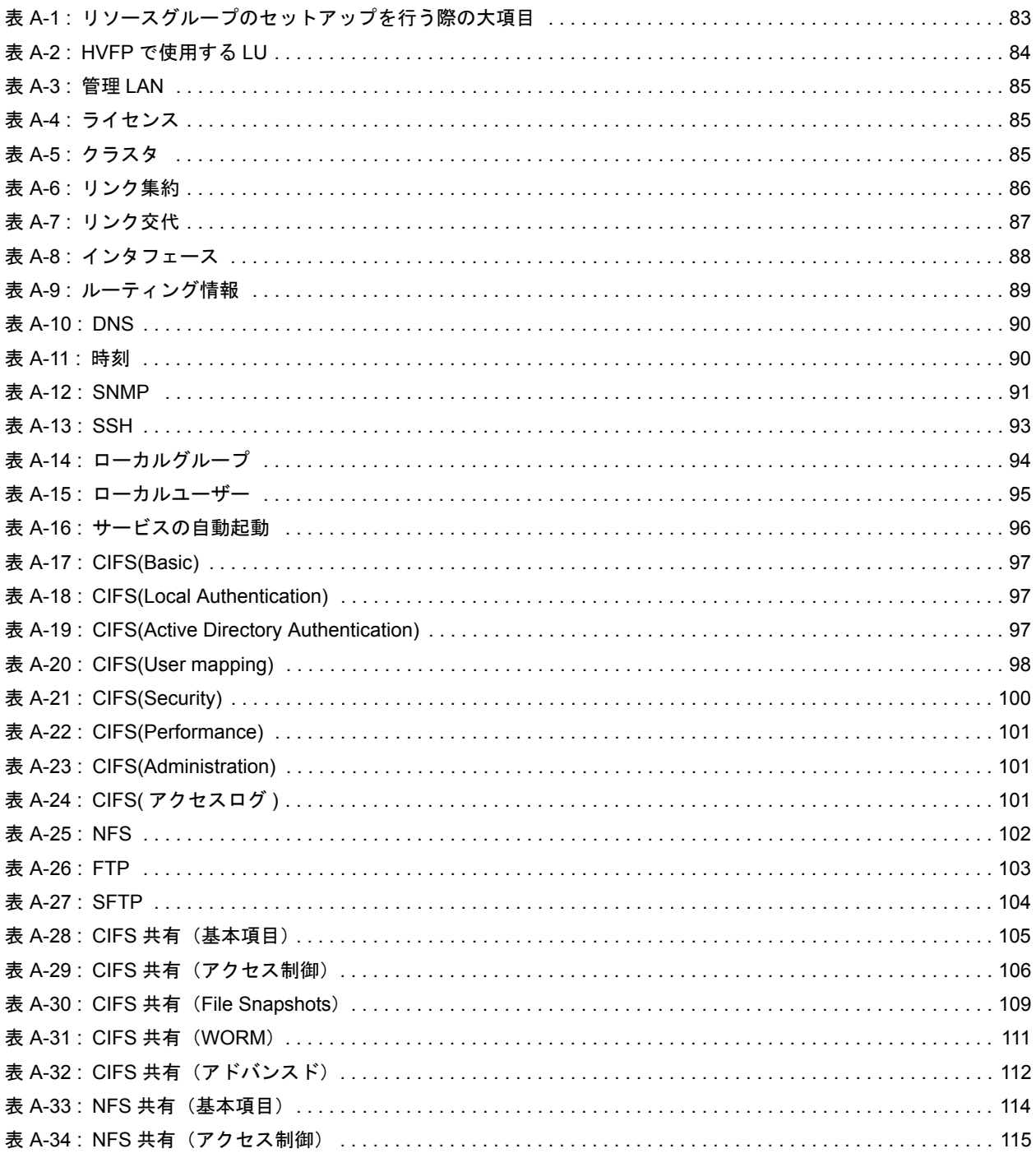

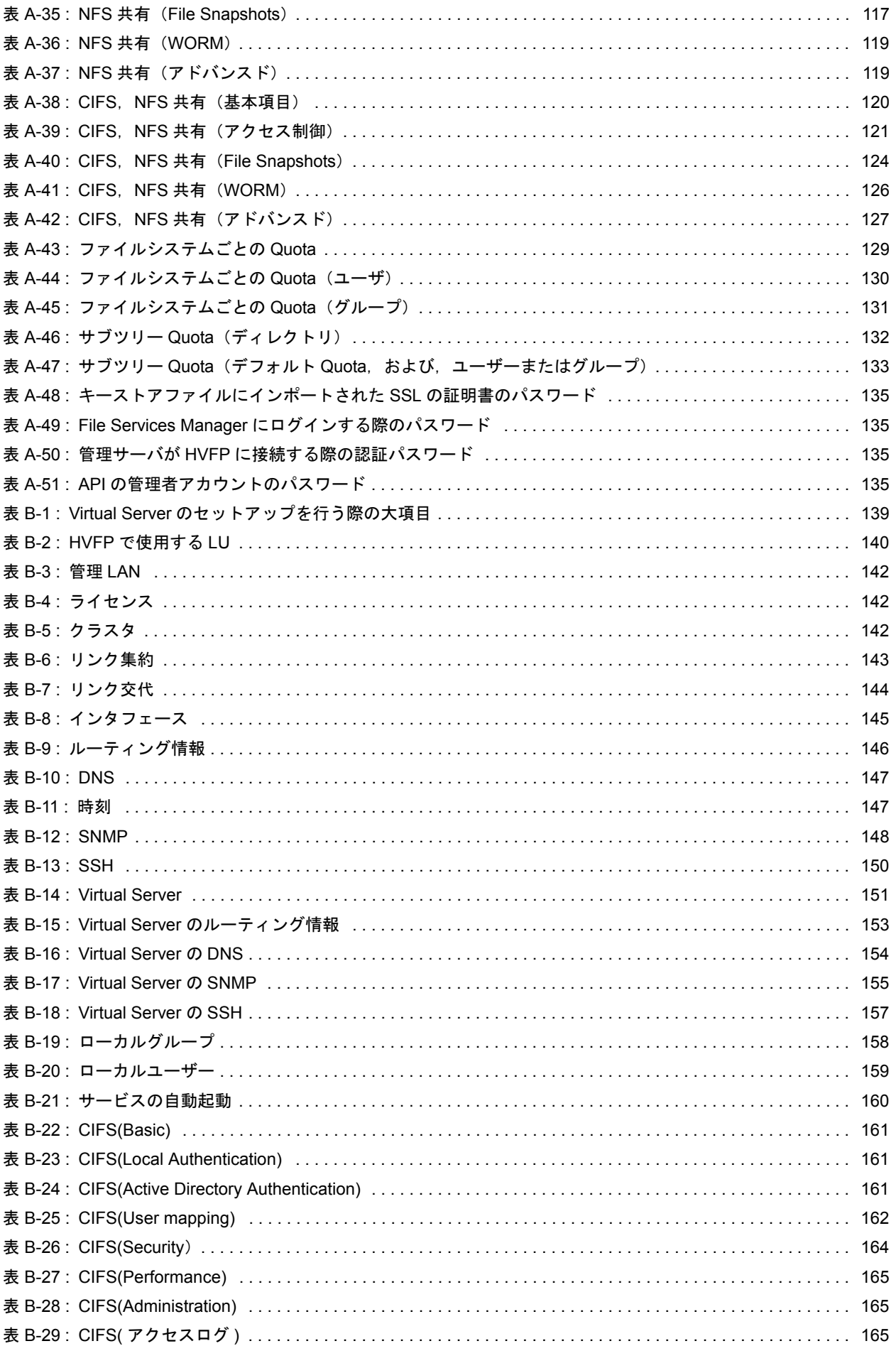

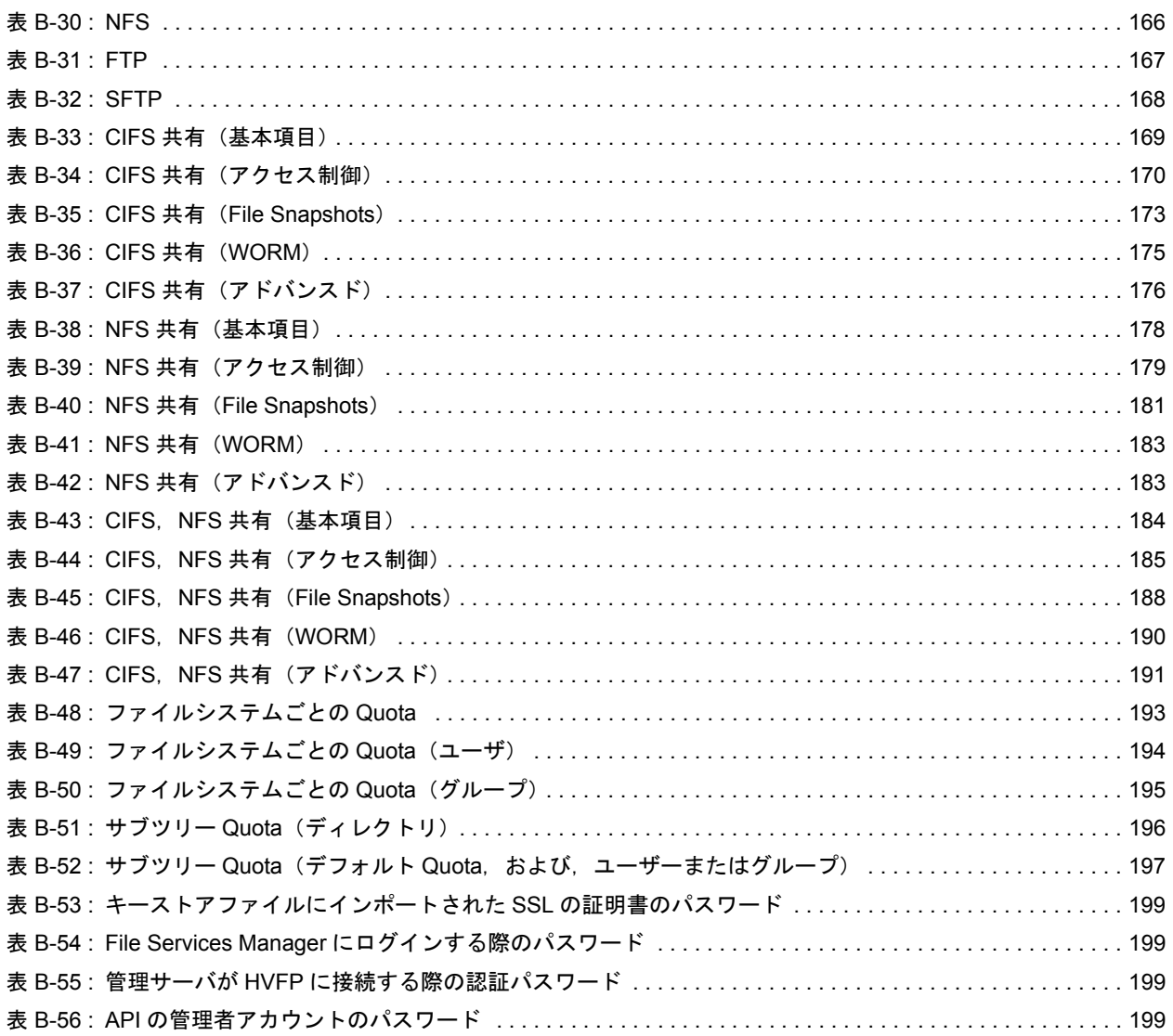

# はじめに

<span id="page-14-0"></span>このマニュアルは、Virtual File Platform (HVFP) をセットアップする前に検討し ておいていただきたいこと,および,セットアップの手順について説明しています。

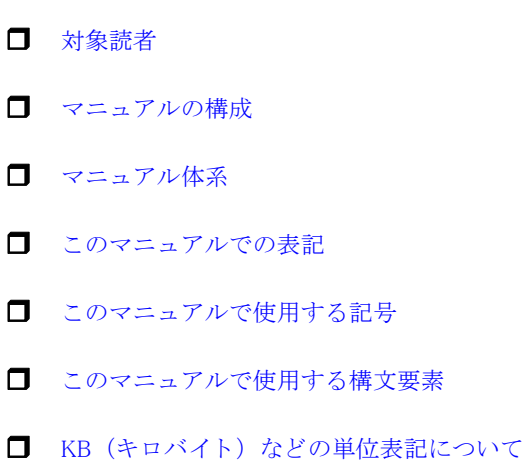

<span id="page-15-0"></span>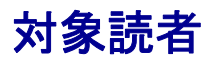

このマニュアルは,HVFP を運用・管理する方(システム管理者)にお読みいただくことを前提 に説明しています。

また,次の知識をお持ちであることを前提に説明しています。

- ストレージシステムに関する基本的な知識
- ネットワークに関する基本的な知識
- ファイル共有サービスに関する基本的な知識
- SAN に関する基本的な知識
- CIFS に関する基本的な知識
- NFS に関する基本的な知識
- UNIX に関する基本的な知識
- Windows に関する基本的な知識
- WWW ブラウザーに関する基本的な知識

## <span id="page-15-1"></span>マニュアルの構成

このマニュアルは、次に示す章と付録から構成されています。

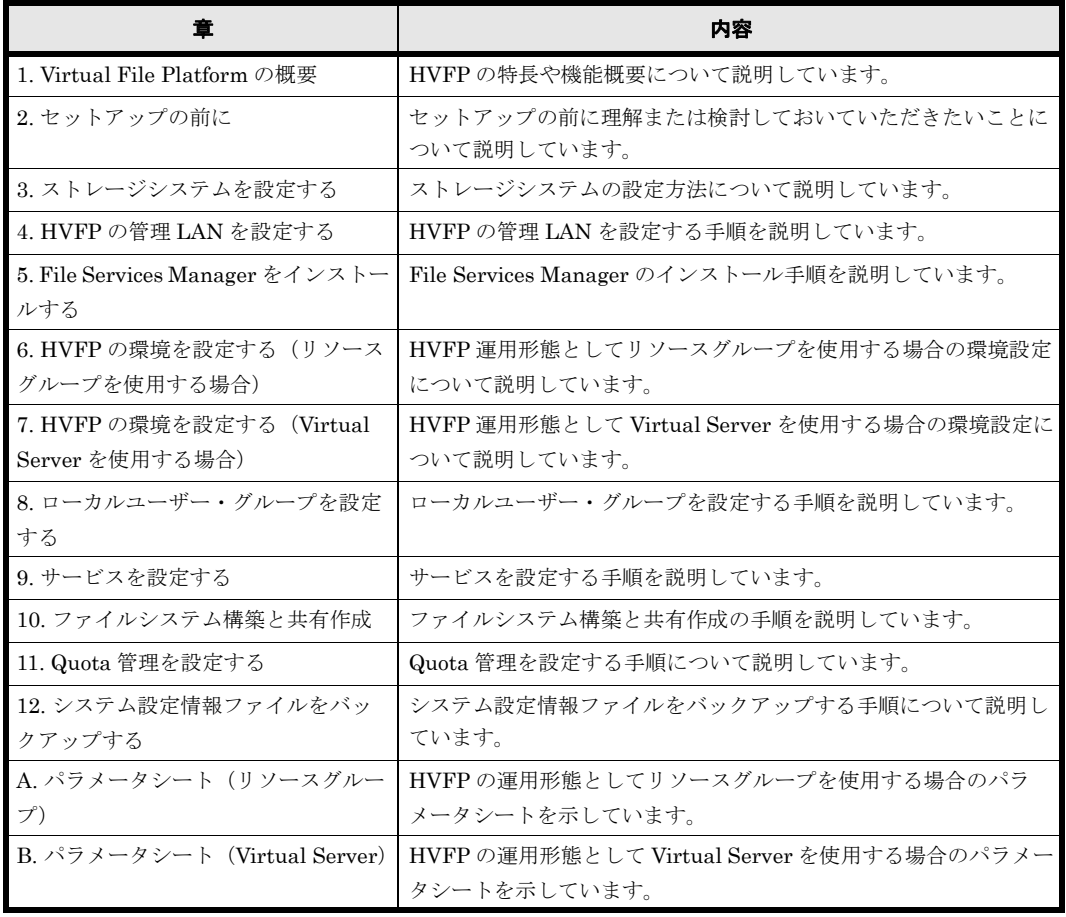

## <span id="page-16-0"></span>マニュアル体系

HVFP のマニュアル体系を次に示します。

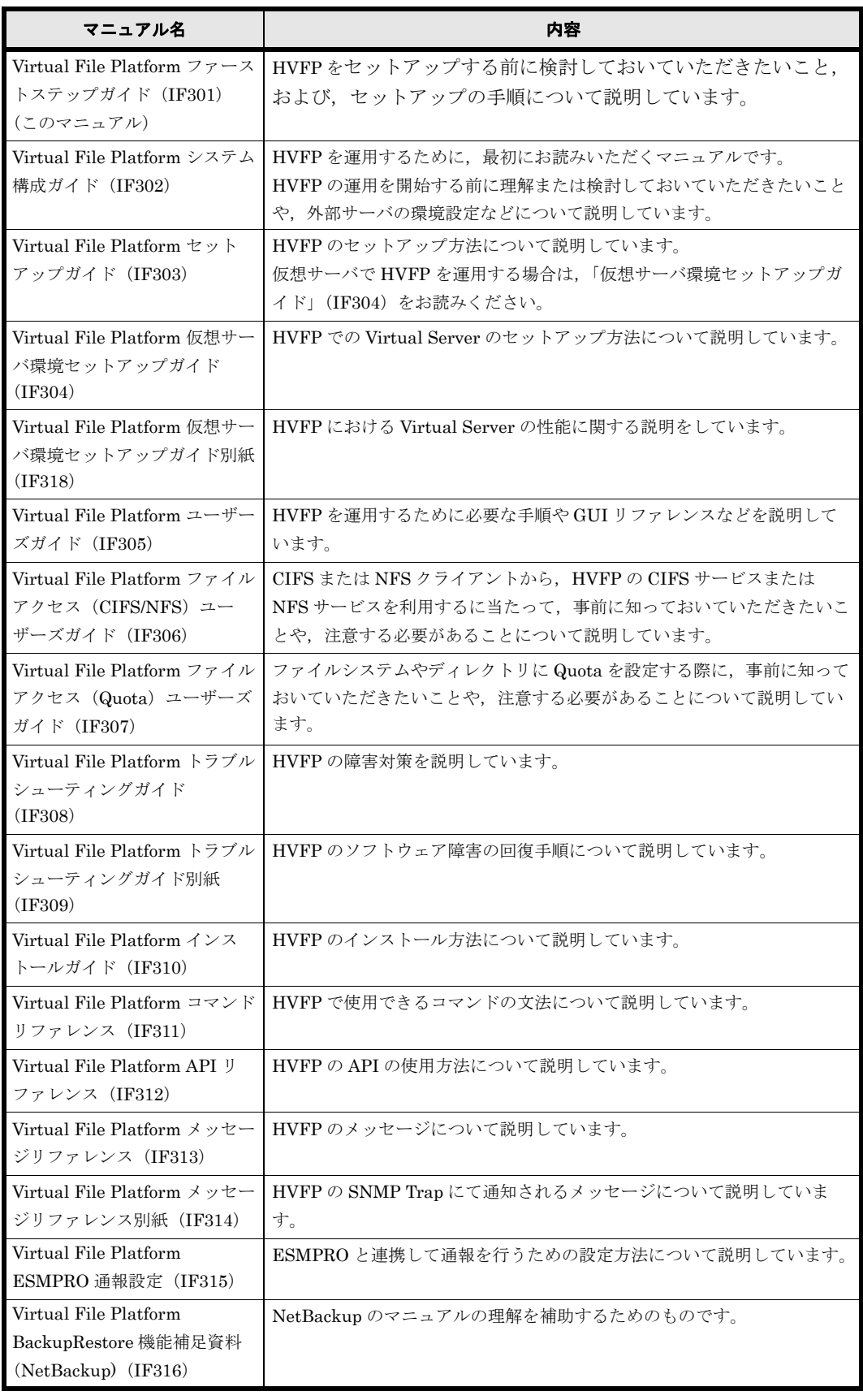

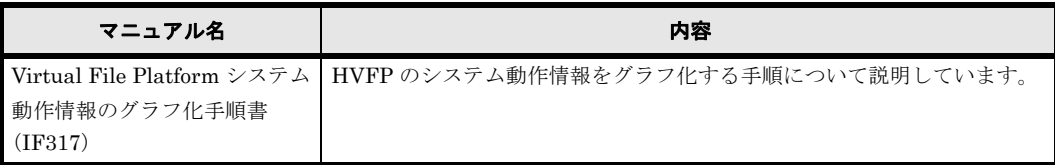

## <span id="page-17-0"></span>このマニュアルでの表記

このマニュアルでは,製品の名称を省略して表記しています。このマニュアルでの表記と,製品 の正式名称または意味を次の表に示します。

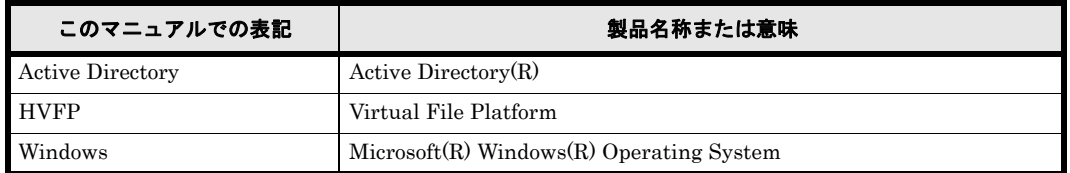

## <span id="page-17-1"></span>このマニュアルで使用する記号

このマニュアルでは、次に示す記号を使用しています。

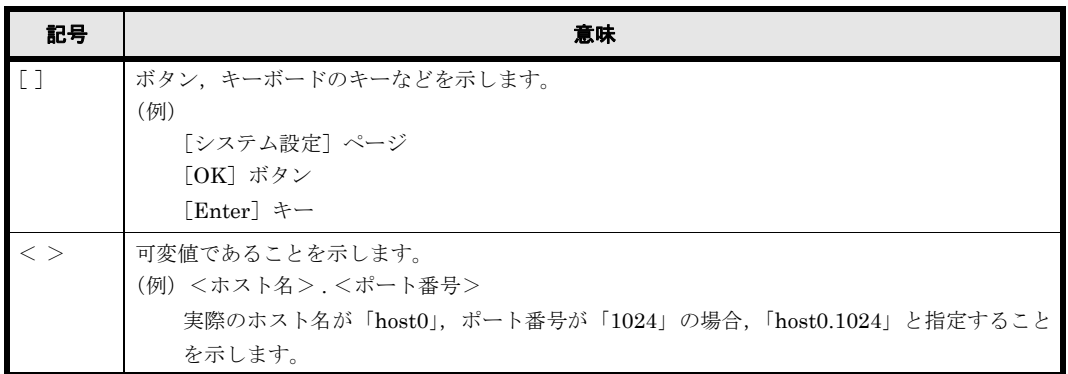

## <span id="page-17-2"></span>このマニュアルで使用する構文要素

このマニュアルで使用する構文要素(設定値やファイル名などに指定できる値)の種類を、次の ように定義します。

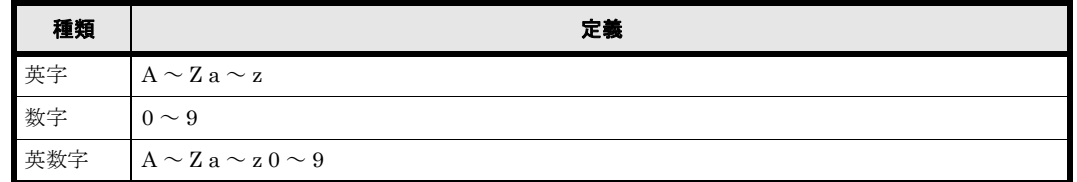

注 すべて半角で指定してください。

## <span id="page-17-3"></span>KB (キロバイト)などの単位表記について

1KB(キロバイト),1MB(メガバイト),1GB(ギガバイト),1TB(テラバイト),1PB(ペタ バイト)はそれぞれ 1,024 バイト, 1,024<sup>2</sup> バイト, 1,024<sup>3</sup> バイト, 1,024<sup>4</sup> バイト, 1,024<sup>5</sup> バイト です。

**18** はじめに

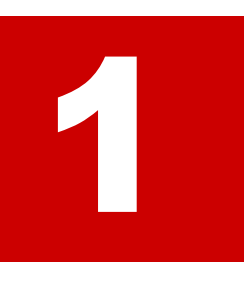

# **1.Virtual File Platform** の概要

<span id="page-18-0"></span>この章では、Virtual File Platform (HVFP)の特長や機能概要について説明します。

また、HVFP の運用形態の種類と、運用形態を選択するときに留意することについ て説明します。

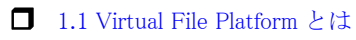

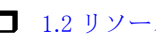

- 1.2 リソースグループと Virtual Server
- **□ [1.3 HVFP の運用形態の選択](#page-21-0)**

Virtual File Platform の概要 **19**

## <span id="page-19-0"></span>**1.1 Virtual File Platform** とは

Virtual File Platform(HVFP)とは,プラットフォームの異なるクライアントがデータを共有す るためのサービスを提供するシステムです。ノードと呼ばれるファイルサーバ部分と,データを集 約して格納するためのストレージ部分で構成され,ノード上のネットワークポートを介してクライ アントにファイルシステムサービスを提供します。

HVFP のシステム管理者は,管理コンソールから,システムのセットアップ,運用状況の監視, 設定変更,障害監視,データのバックアップやリストアなどを行います。

HVFP のシステムの概要を次の図に示します。

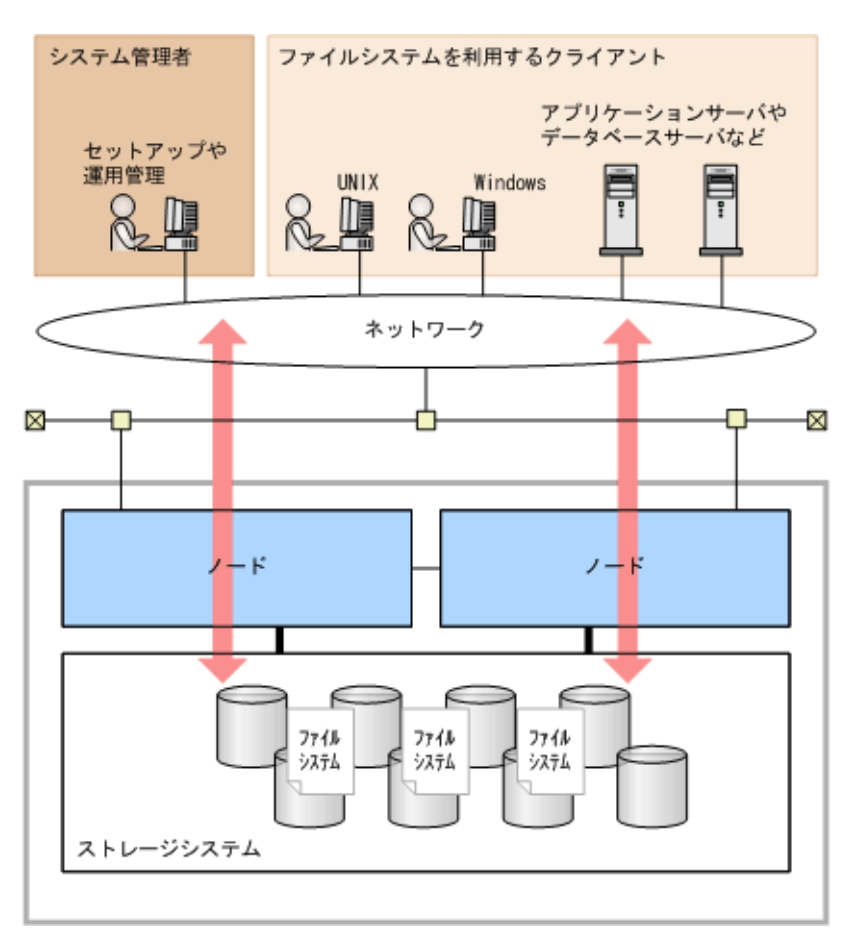

#### <span id="page-19-2"></span>図 **1-1 : HVFP** のシステムの概要

HVFP の詳細については,「システム構成ガイド」(IF302)の「Virtual File Platform の概要」を 参照してください。

HVFP の運用形態にはリソースグループと Virtual Server の 2 種類があります。リソースグルー プと Virtual Server を同時に使用することはできません。HVFP のセットアップを実施する前に HVFP の運用形態を決定してください。

次節でリソースグループと Virtual Server について説明します。

## <span id="page-19-1"></span>**1.2** リソースグループと **Virtual Server**

リソースグループと Virtual Server, それぞれの特徴について説明します。なお、リソースグルー プと Virtual Server を同時に使用することはできません。リソースグループを使用する場合は,

**20** Virtual File Platform の概要

Virtual Server を作成しないでください。Virtual Server を使用する場合は,リソースグループが 停止していることを確認してください。

#### <span id="page-20-0"></span>**1.2.1** リソースグループ

リソースグループはクラスタを構成するノード上に1つずつ(システムで2つ)稼働し,リソー スグループごとに仮想 IP アドレスの情報,ファイルシステムの情報,NFS 共有設定および CIFS 共有設定の情報などを 1 つのグループとして管理します。

ノードに障害が発生した場合,リソースグループはもう一方の正常なノードにフェールオーバーし ます。HVFP では,フェールオーバーすることで,サービスを継続して提供しながら障害回復や リプレースなどの保守作業を行うことができます。

リソースグループでは、クラスタで1つのシステムを一括して管理するため、ネットワークや ユーザー認証などの環境をノードやリソースグループごとに分離することはできません。

#### <span id="page-20-2"></span>図 **1-2 :** リソースグループ

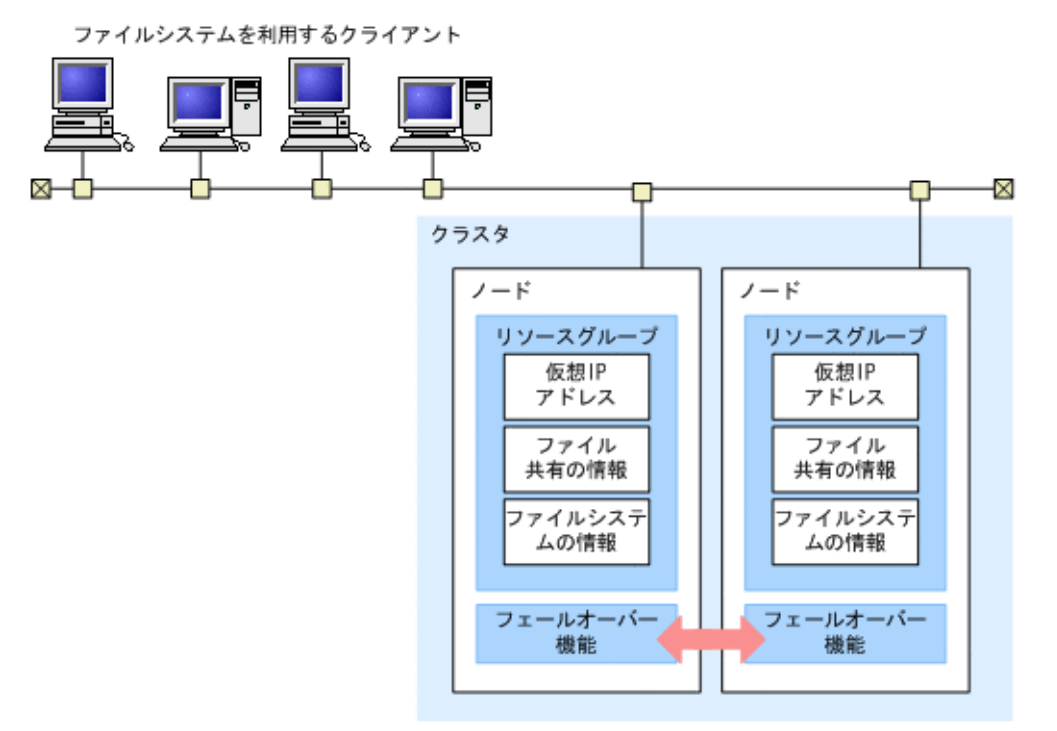

#### <span id="page-20-1"></span>**1.2.2 Virtual Server**

HVFP では Virtual Server と呼ばれる仮想サーバを作成できる機能をサポートしています。複数 の Virtual Server を構築することで、異なるファイルサーバで運用されていた複数のシステムを 集約して管理できます。

作成できる Virtual Server の数は、ノードのメモリー量によって異なります。詳細は「仮想サー バ環境セットアップガイド」(IF304)の下記を参照してください。

• 「仮想サーバ環境セットアップガイド」(IF304) Virtual Server の各種上限値 各種上限値

Virtual File Platform の概要 **21**

ノードに障害が発生した場合,障害が発生したノードで稼働している Virtual Server はもう一方 の正常なノードにフェールオーバーします。HVFP では、フェールオーバーすることで、サービ スを継続して提供しながら障害回復やリプレースなどの保守作業を行うことができます。

#### <span id="page-21-1"></span>図 **1-3 : Virtual Server**

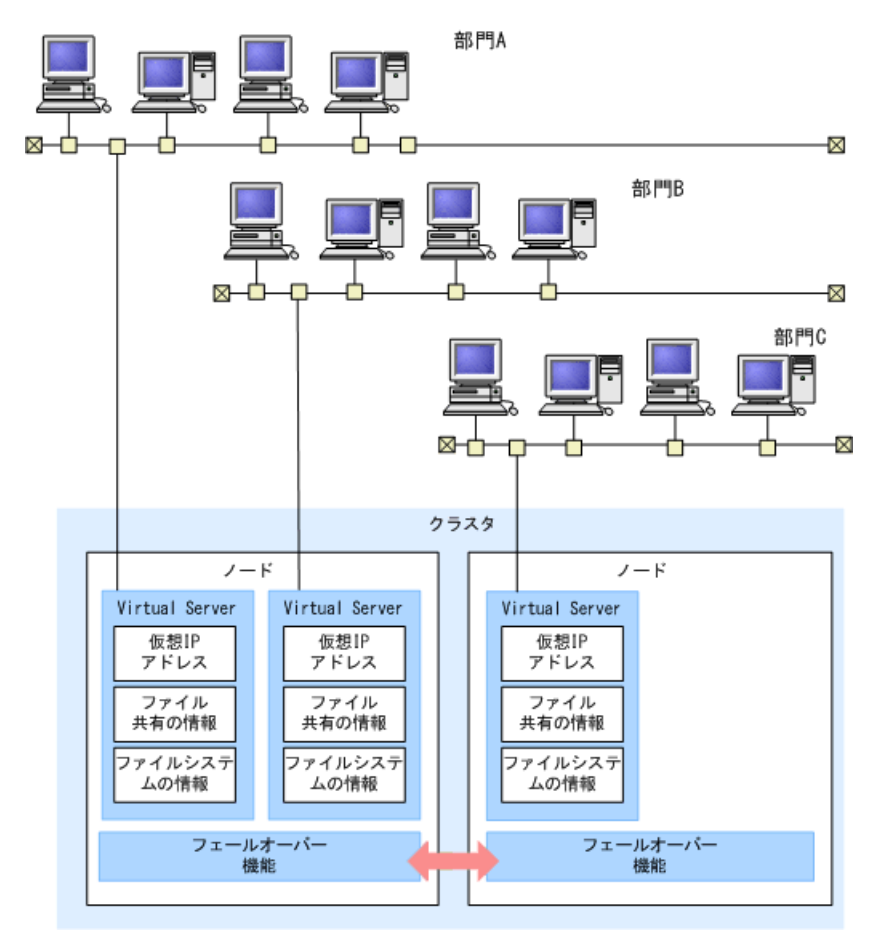

## <span id="page-21-0"></span>**1.3 HVFP** の運用形態の選択

リソースグループは,クラスタで 1 つのシステムを一括して管理するため,ネットワークやユー ザー認証などの環境をノードやリソースグループごとに分離することはできません。一方, Virtual Server は、Virtual Server ごとに独立したシステムを構築することができます。

ヒント クラスタで,ネットワークやユーザー認証などの環境が 1 つの場合は,HVFP の運用形態としてリ ソースグループを選択してください。

リソースグループは,ノードの CPU,メモリーなどのリソースを 1 つのリソースグループで使用 します。一方,Virtual Server はノードの CPU,メモリーなどのリソースを複数の Virtual Server で使用します。このため,HVFP の運用形態を Virtual Server とした場合, NFS, CIFS のアクセス性能に影響を与える可能性があります。

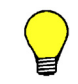

ヒント HVFP の運用形態として Virtual Server を選択する場合は、NFS, CIFS のアクセスに高い性能を必 要としないことを確認してください。

2

# **2.** セットアップの前に

<span id="page-22-0"></span>この章では、セットアップの前に理解または検討しておいていただきたいことについ て説明します。

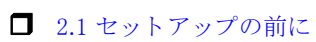

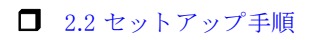

セットアップの前に **23** 

## <span id="page-23-0"></span>**2.1** セットアップの前に

システム管理者が,HVFP のセットアップを行う前に決定しておくべきことを次に示します。

#### <span id="page-23-1"></span>**2.1.1** ストレージシステムの設定について

「3. ストレージシステムを設定する」でストレージシステムの設定を行う前に下記を決定してくだ さい。

1. プールの RAID タイプを決定してください。

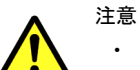

- RAID タイプによって,I/O 性能が異なります。I/O 性能を考慮のうえ,RAID タイプを決定してく ださい。
	- HVFP のセットアップ完了後に,クラスタ構成やファイルシステムなどに関する設定情報を格納す る共有 LU を作成したプールの再構築を行うと(共有 LU が削除または破壊された場合), HVFP の クリアインストールが必要になることがあります。
- 2. HVFP で使用する LU を設計してください。HVFP で使用する LU には次の3種類がありま す。
	- クラスタ構成やファイルシステムなどに関する設定情報を格納する共有 LU(70GB 以  $\vdash$
	- Virtual Server を使用する場合に Virtual Server の OS を格納する Virtual Server OS LU $(50GB \cup L)$
	- ◎ ファイルシステムに使用するユーザー LU (130MB 以上)

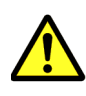

注意 スナップショット機能を使用する場合, システム構成ガイド (IF302) の下記を参照のうえ, 差分 格納デバイスの容量設計を行ってください。差分格納デバイスの容量が小さいと,差分格納デバイスが あふれ,障害の原因となる可能性があります。

• システム構成ガイド(IF302) HVFP のバックアップ運用 ファイルスナップショット機能の運用について

#### <span id="page-23-2"></span>**2.1.2 HVFP** の設定について

<span id="page-23-3"></span>1. HVFP の運用形態(リソースグループまたは Virtual Server)を決定してください。

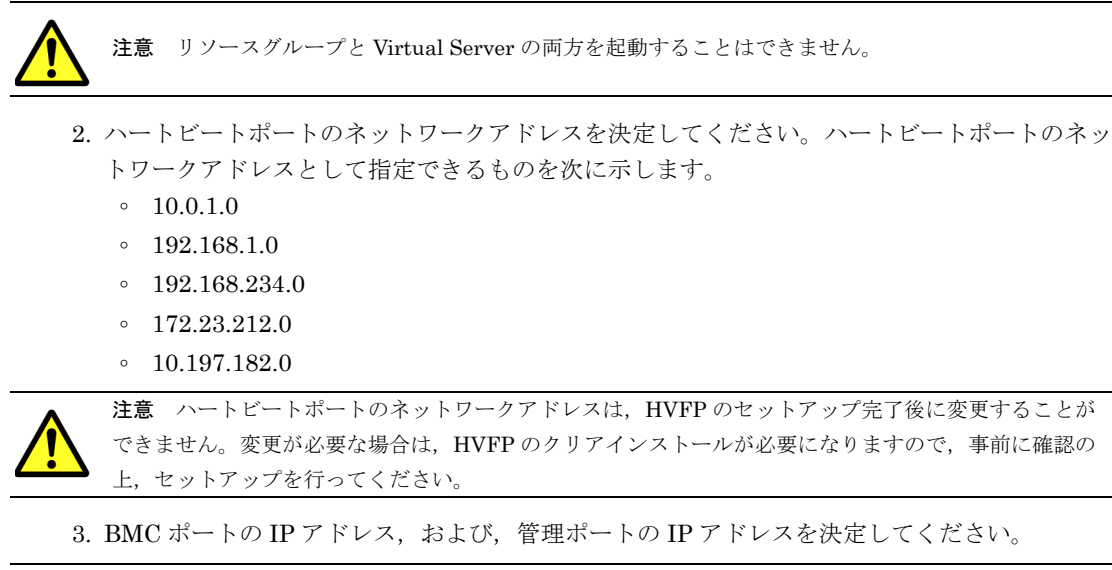

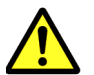

注意 BMC ポートのネットワークアドレスは,管理ポートのネットワークアドレスと同じにする必要が あります。

24 **24 セットアップの前に** 

## <span id="page-24-0"></span>**2.2** セットアップ手順

HVFP のセットアップ手順を説明します。HVFP のセットアップ手順は、HVFP の運用形態がリ ソースグループの場合と Virtual Server の場合で異なります。

#### <span id="page-24-1"></span>**2.2.1** リソースグループのセットアップ手順

HVFP の運用形態がリソースグループの場合のセットアップ手順を次に示します。本書の該当す る章を参照し,「A パラメータシート (リソースグループ)」に必要事項を記入のうえ, セットアッ プを実施してください。

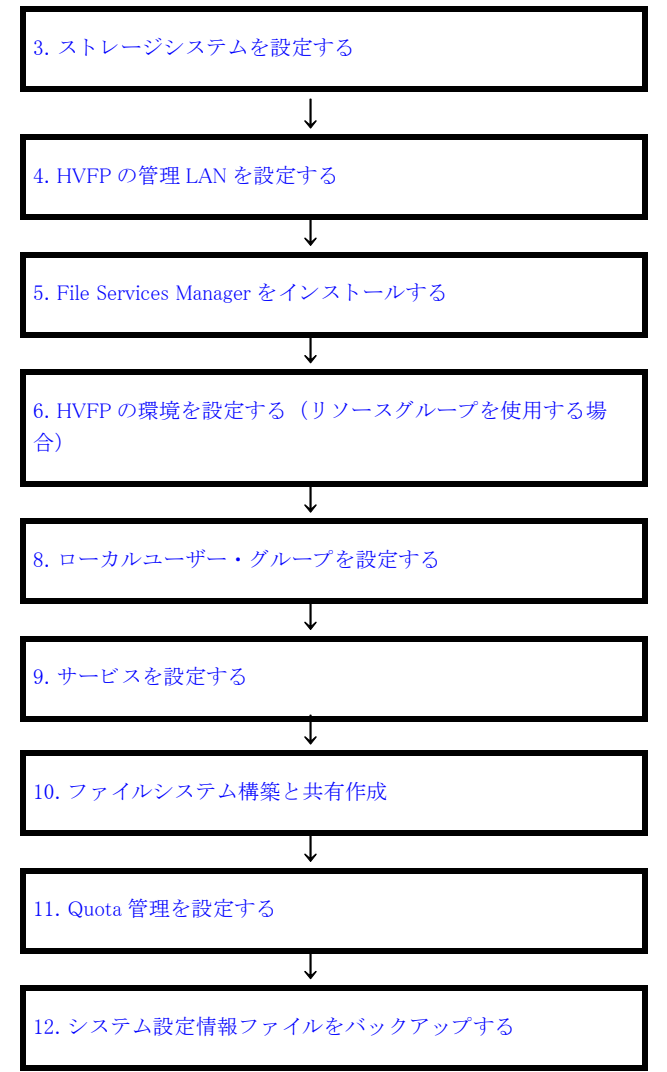

セットアップの前に **25** 

#### <span id="page-25-0"></span>**2.2.2 Virtual Server** のセットアップ手順

HVFP の運用形態が Virtual Server の場合のセットアップ手順を次に示します。本書の該当する 章を参照し,「B パラメータシート (Virtual Server)」に必要事項を記入のうえ,セットアップを実 施してください。

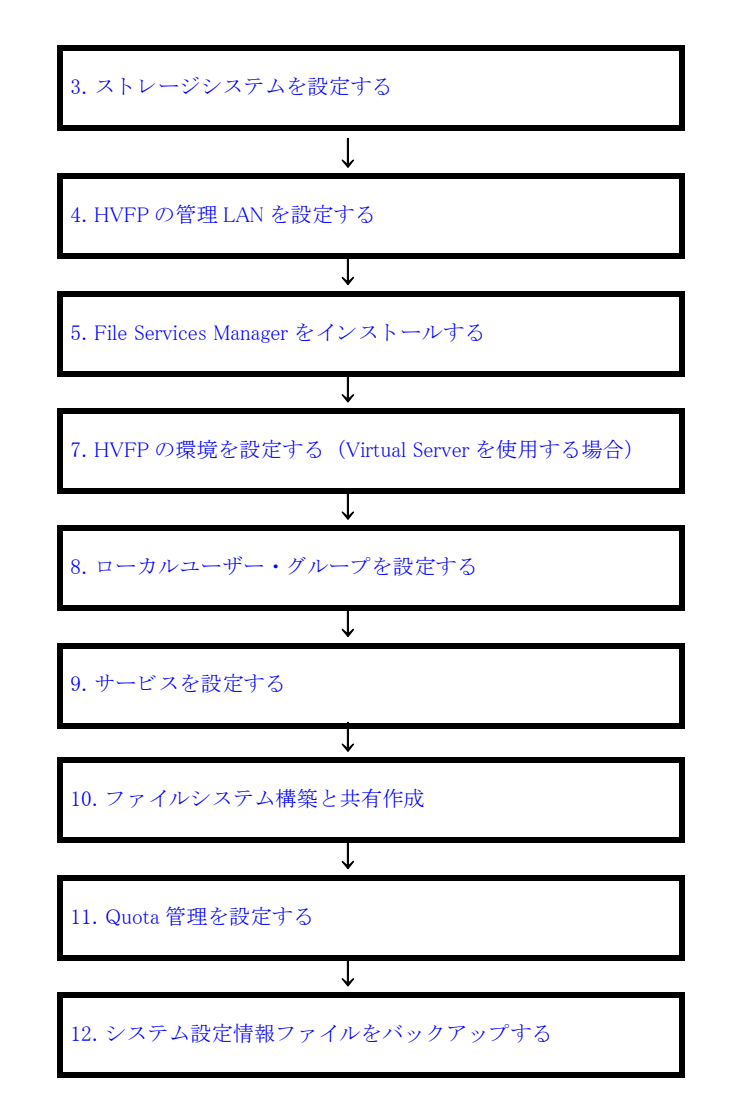

3

# <span id="page-26-1"></span><span id="page-26-0"></span>**3.** ストレージシステムを設定する

この章では,ストレージシステムの設定方法について説明します。

この章は、HVFP の運用形態がリソースグループ, Virtual Server, どちらの場合も お読みください。

■ 3.1 ストレージシステムを設定する

ス ト レージシステムを設定する **27**

## <span id="page-27-0"></span>**3.1** ストレージシステムを設定する

HVFP のセットアップを実施する前にストレージシステムを設定する必要があります。「取扱説明 書」の下記を参照して,プールの構築,および,LU の作成を行ってください。

• 「iStorage M シリーズ Nh4b/Nh4c/Nh8b/Nh8c NAS オプション取扱説明書」 設置・接続・設定の手順 ディスクアレイ装置設定確認 Nh8b/Nh8c 8 パス構成時のディスクアレイ装置設定 Nhxb/Nhxc 4 パス構成時のディスクアレイ装置設定

28 28 ストレージシステムを設定する

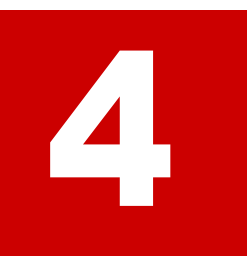

# <span id="page-28-1"></span>**4.HVFP** の管理 **LAN** を設定する

<span id="page-28-0"></span>この章では、HVFP の管理 LAN を設定する手順を説明します。

この章は、HVFP の運用形態がリソースグループ, Virtual Server, どちらの場合も お読みください。

■ [4.1 HVFP の管理 LAN を設定する](#page-29-0)

HVFP の管理 LAN を設定する **29**

## <span id="page-29-0"></span>**4.1 HVFP** の管理 **LAN** を設定する

HVFP の管理ポートの IP アドレス,ネットマスク,デフォルトゲートウェイ, BMC ポートの IP アドレス,および,保守ポートの IP アドレスを「取扱説明書」の下記を参照して設定してくださ い。

• 「iStorage M シリーズ Nh4b/Nh8b/Nh4c/Nh8c NAS オプション 取扱説明書」 システム構築

IP アドレスの設定

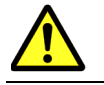

注意 BMC ポートのネットワークアドレスは,管理ポートのネットワークアドレスと同じにする必要が あります。

 $\mathbf{5}$ 

# <span id="page-30-1"></span><span id="page-30-0"></span>**5.File Services Manager** をインストール する

この章では、File Services Manager のインストール手順を説明します。

この章は、HVFP の運用形態がリソースグループ, Virtual Server, どちらの場合も お読みください。

■ 5.1 File Services Manager をインストールする

File Services Manager を イ ンス ト ールする **31**

## <span id="page-31-0"></span>**5.1 File Services Manager** をインストールする

HVFP の GUI を使用するためには,管理サーバに File Services Manager をインストールする必 要があります。

「システム構成ガイド」(IF302)の下記を参照して File Services Manager をインストールしてく ださい。

• 「システム構成ガイド」(IF302)

 File Services Manager のインストールと環境設定 File Services Manager をインストール・アンインストールする

#### <span id="page-31-1"></span>**5.1.1** キーストアファイルにインポートされた **SSL** の証明書のパス ワード変更

File Services Manager のインストールが完了したあと,キーストアファイル(jssecacerts) にインポートされた SSL の証明書の初期パスワード(changeit)を変更する必要があります。 管理サーバで次のコマンドを実行してください。

<Command Suite共通コンポーネントのインストールフォルダ>\bin\hcmdskeytool storepasswd -keystore <Command Suite共通コンポーネントのインストールフォルダ>  $\gamma$ jdk\jre\lib\security\jssecacerts -storepass <現在のパスワード (changeit) > -new <新しいパスワード>

**32 Contracts Services Manager をインストールする** 

# 12

# <span id="page-32-1"></span><span id="page-32-0"></span>**6.HVFP** の環境を設定する(リソースグ ループを使用する場合)

この章では、HVFP 運用形態としてリソースグループを使用する場合の環境設定に ついて説明します。本章に記載された順番に設定を行ってください。

この章は、HVFP の運用形態がリソースグループの場合にお読みください。HVFP の運用形態が Virtual Server の場合は「[7. HVFP の環境を設定する \(Virtual Server を](#page-44-1) [使用する場合\)](#page-44-1)」へ進んでください。

- □ 6.1 ノードの設定
- $\Box$  6.2 ネットワークの設定
- [6.3 システムの設定](#page-39-1)
- **□ [6.4 SSH の環境設定](#page-40-1)**
- 6.5 リソースグループの起動
- $\Box$  6.6 初期パスワードの変更

HVFP の環境を設定する (リソースグループを使用する場合) **33** 

## <span id="page-33-0"></span>**6.1** ノードの設定

File Services Manager を使用して HVFP の環境を設定します。File Services Manager にログイ ンし,設定ウィザードを起動する手順を次に示します。

1. WWW ブラウザーで次の URL を指定します。

管理サーバと管理クライアント間の通信に SSL を使用しているかどうかで、指定形式が異な ります。

http://<管理サーバのIPアドレスまたはホスト名>:23015/FileServicesManager/ (非SSL の場合)

https://<管理サーバのIPアドレスまたはホスト名>:23016/FileServicesManager/ (SSLの場合)

指定例

```
http://example:23015/FileServicesManager/ (非 SSL の場合)
https://example:23016/FileServicesManager/ (SSLの場合)
```
- 2. 表示された画面でユーザー名とパスワードを指定してログインします。
	- ユーザー名:System
	- パスワード:manager

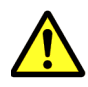

注意 不正なアクセスを防止するため,セットアップ後に必ずパスワードを変更してください。パス ワードを変更したり,System アカウント以外のアカウントを追加したりする手順については,「ユー ザーズガイド」(IF305)を参照してください。

初回設定時には,自動的に設定ウィザードが起動します。手動で設定ウィザードを起動する場 合は,グローバルタスクバーエリアの[起動]から[設定ウィザード]を選択します。 設定ウィザードが起動されると [1. イントロダクション] ページが表示されるので, [次へ>] ボタンをクリックします。

#### <span id="page-33-1"></span>図 **6-1 :** イントロダクションページ

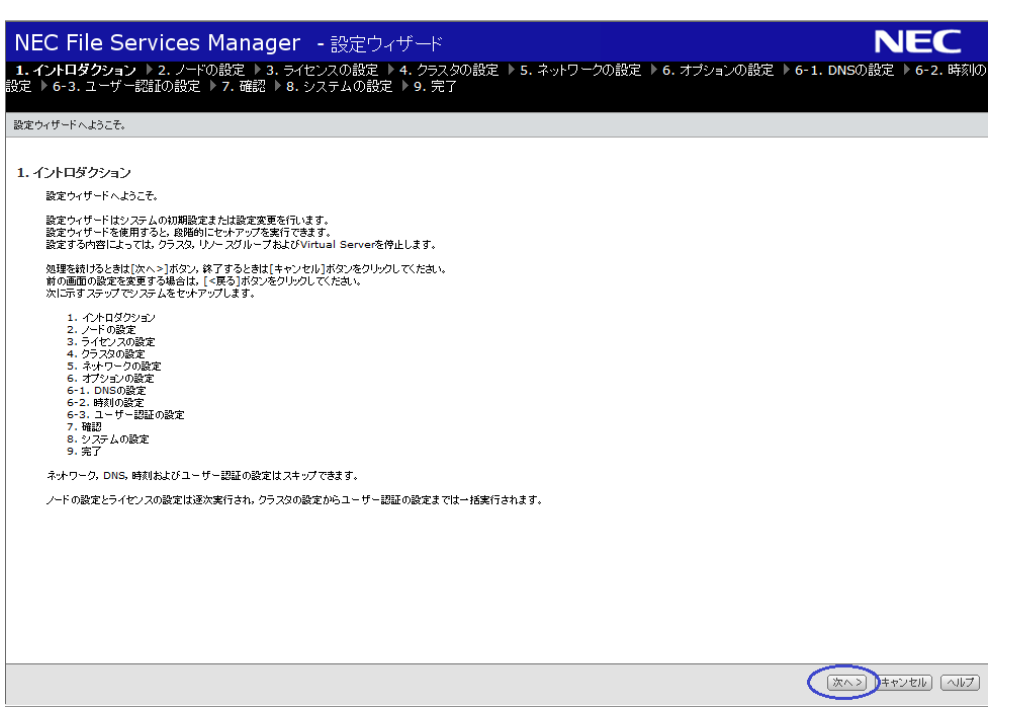

[2. ノードの設定]ページが表示されます。

34 **HVFP の環境を設定する (リソースグループを使用する場合)** 

#### <span id="page-34-0"></span>**6.1.1** 管理 **IP** アドレスの入力

設定ウィザードの[2. ノードの設定]ページでクラスタの node0, node1 に割り当てられている 管理 IP アドレスを入力します。

- 1. [2. ノードの設定] ページで次の情報を入力して [次へ>] ボタンをクリックします。
	- 管理 IP アドレス 1(クラスタの node0 に割り当てられている IP アドレス)
	- 管理 IP アドレス 2(クラスタの node1 に割り当てられている IP アドレス)
	- 管理サーバがノードに接続する際の認証パスワード(初期パスワードは「manager」)

#### <span id="page-34-3"></span>図 **6-2 :** ノードの設定ページ

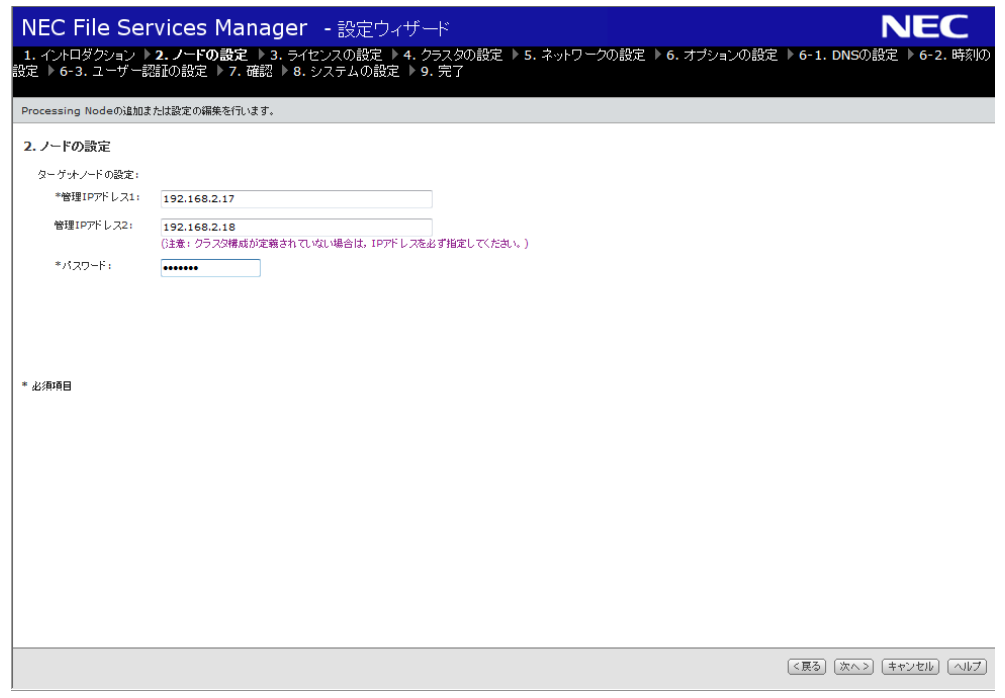

2. 確認画面が表示されるので [次へ>]ボタンをクリックします。[3. ライセンスの設定]ペー ジが表示されます。

#### <span id="page-34-1"></span>**6.1.2** ライセンスの設定

設定ウィザードの「3. ライセンスの設定]ページでライセンスの設定を行います。

- 1.[3. ライセンス設定]ページで,[ライセンス設定]ボタンをクリックします。
- 2. [ライセンス設定] ダイアログでライセンスを設定して, [OK] ボタンをクリックします。
	- テキストボックスにライセンスキーを入力します。
	- ライセンスキーファイルでの登録はできません。
- 3. 確認画面でチェックボックスを選択して[確認]ボタンをクリックします。
- 4. [3. ライセンス設定]ページで, [次へ>]ボタンをクリックします。[4. クラスタの設定] ページが表示されます。

#### <span id="page-34-2"></span>**6.1.3** クラスタの設定

設定ウィザードの[4.クラスタの設定]ページでクラスタの設定を行います。ハートビートポー トのネットワークアドレスとして指定できるものは「[2.1.2 HVFP の設定について](#page-23-3)」を参照してく ださい。

HVFP の環境を設定する (リソースグループを使用する場合) **35** 

- 1.[4. クラスタの設定]ページで,次の情報を指定して[次へ >]ボタンをクリックします。
	- クラスタ名
	- Physical Node ホスト名
	- 。 ハートビートポートのネットワークアドレス (変更が必要な場合)
	- 共有 LU に使用する LU(70GB 以上)

注意 ハートビートポートのネットワークアドレスは、セットアップ完了後に変更できません。 変更が必要な場合は、クリアインストールが必要になりますので注意してください。

#### <span id="page-35-0"></span>**6.1.4** 管理 **LAN** の設定

設定ウィザードの[5. ネットワークの設定]ページで管理 LAN の設定を行います。

- 1. [5. ネットワークの設定] ページで,次の情報を指定して [次へ >] ボタンをクリックします。
	- 仮想 IP アドレス ( 必要な場合 )
	- デフォルトゲートウェイ

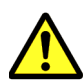

注意 通常は、仮想 IP を設定する必要はありません。仮想 IP アドレスが設定されている場合,管理 LAN の 障害を検知すると、障害が発生したノードで稼働しているリソースグループはフェールオーバーします。 不要なフェールオーバーを避けるため、何らかの用途がない場合は管理 LAN (mng0)に仮想 IP を設定しな いでください。

仮想 IP アドレスの用途例

- データアクセス用途で使用する場合
- スタンバイノードの管理 LAN に仮想 IP 設定を行う場合(「[6.2.2 イ ン ターフ ェースの設定](#page-37-0)」参照)

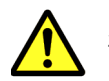

注意 データアクセスはフロントエンド LAN を使用することを推奨します。

#### <span id="page-35-1"></span>**6.1.5** オプションの設定

設定ウィザードの「6. オプションの設定]ページが表示されますが、ここでは何も設定せずに次 へ進みます。DNS,時刻,ユーザー認証の設定はフロントエンド LAN の設定後に行います。

- 1. [6. オプションの設定],次の項目にチェックして「次へ>]ボタンをクリックします。
	- カスタム設定(DNS 設定,時刻の設定,ユーザー認証の設定はチェックしないでくださ い)

#### <span id="page-35-2"></span>**6.1.6** 設定値の確認

設定ウィザードの[7. 確認]ページに表示された情報を確認し,[確認]ボタンをクリックしま す。

設定ウィザードの「8. システムの設定]ページが表示され、設定が開始されます。

設定ウィザードの「9. 完了]ページで「閉じる]ボタンをクリックします。

## <span id="page-35-3"></span>**6.2** ネットワークの設定

[Network & System Configuration]ダイアログの[System Setup Menu]ページ(Setting Type:network)で,ネットワークの設定を行います。

36 **HYFP の環境を設定する(リソースグループを使用する場合**)
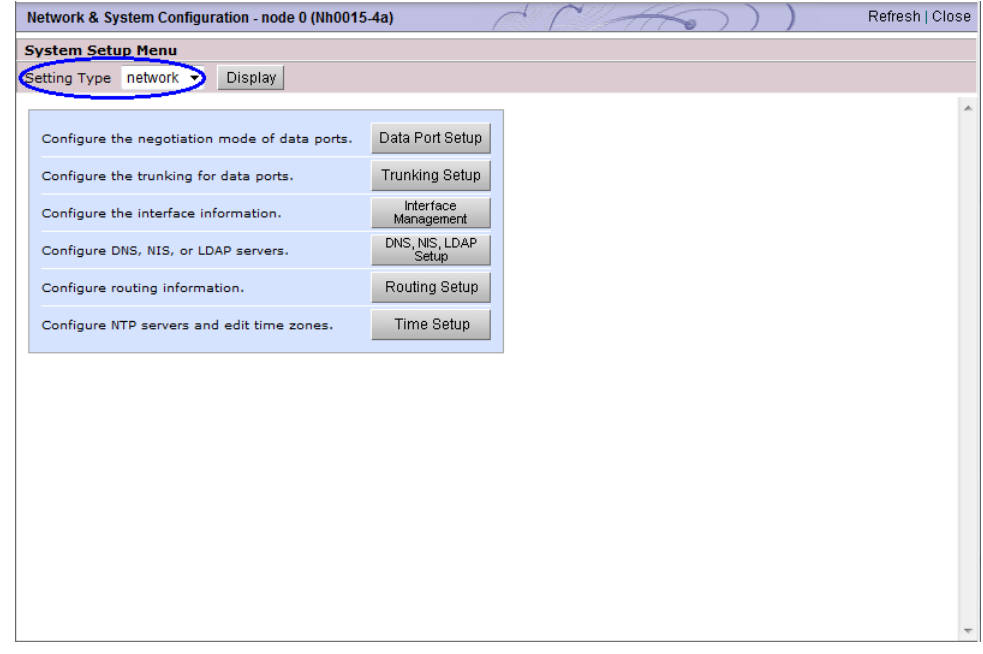

#### 図 **6-3 :**[**System Setup Menu**]ページ(**Setting Type**:**network**)

[Network & System Configuration]ダイアログは,[< Physical Node >]サブウィンドウの [設定] タブの [アドバンスド] サブタブで, [ネットワークまたはシステム設定] をクリックする と表示されます。

図 **6-4 :**[**Network & System Configuration**]ダイアログの表示

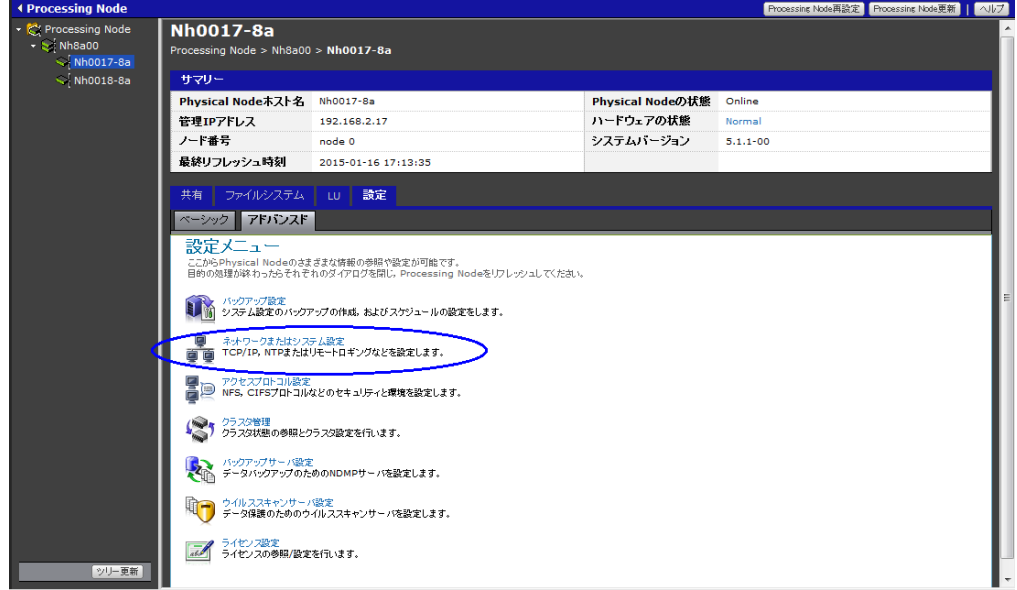

<span id="page-36-0"></span>各ポートに設定する IP アドレスの用途と注意事項については、「システム構成ガイド」(IF302) の「ネットワーク構成」を参照してください。

# **6.2.1** リンク結合の設定

HVFP では,リンク結合機能として,リンク集約,リンク交代,およびこれらを併用する二段階 リンク結合を利用できます。

HVFP の環境を設定する (リソースグループを使用する場合) 27

リンク集約とは,複数の物理ポートを集約し,集約したポートを同時に利用する機能です。リ ンク集約を構成することで,通信に使用できる帯域を増やせます。また,一部のポートにリン ク障害が発生しても,ほかのポートで処理を継続できます。 リンク集約の機能を用いた場合でもスイッチを冗長構成とすることができますが,その場合, スイッチ側でその機能をサポートしている必要があります。

リンク交代

リンク交代とは,2 つのポートをグループ化し,障害に備えて片方のポートを待機させる機能 です。ハードウェア障害(スイッチまたは NIC の障害)が発生すると,自動的にポートが切 り替わり,待機していたポートで処理を継続できます。

二段階リンク結合

リンク集約を使用して構成した仮想ポートを含む 2 つのポートに対してリンク交代を設定す る機能です。リンク集約とリンク交代を併用することで,通信に使用できる帯域を増やしなが ら,リンク障害およびハードウェア障害のどちらにも対応できるため,HVFP では,二段階 リンク結合を利用してネットワークを構築することを推奨します。二段階リンク結合を使用す る場合は,クライアントと HVFP との通信を安定させるために,必ずタグ付き VLAN を併用 してください。

データポートにリンク結合を設定する場合は、次の手順を行います。

- 1. [Network & System Configuration] ダイアログの [System Setup Menu] ページ (Setting Type:network)で,[Trunking Setup]をクリックします。
- 2.「ユーザーズガイド」(IF305)の下記をを参照して、データポートのリンク結合を設定してく ださい。
	- 「ユーザーズガイド」(IF305)
		- GUI リファレンス

[Network & System Configuration]ダイアログ

[List of Trunking Configurations] ページ

#### **6.2.2** インターフェースの設定

[Interface Management]ページでインターフェース情報の設定を行います。インターフェースに 仮想 IP アドレスを設定した場合,仮想 IP アドレスはリソースグループ起動後に設定されます。

- 1. [Network & System Configuration] ダイアログの [System Setup Menu] ページ (Setting Type:network)で,[Interface Management]をクリックします。
- 2. 「ユーザーズガイド」(IF305)の下記を参照して、インターフェース情報を設定してくださ **し**い

◦ 「ユーザーズガイド」(IF305)

GUI リファレンス

[Network & System Configuration]ダイアログ

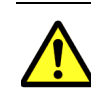

注意 アクティブースタンバイ構成(片ノードでのみストレージサービスを提供する運用形態)の場合,アク ティブノードとスタンバイノードの双方にフロントエンド LAN 指定 \* で仮想 IP アドレスを設定して下さい。 スタンバイノードに仮想 IP アドレスを設定しない場合, スタンバイノードの CIFS/NFS/FTP の一部設定, な らびに設定変更ができず,フェールオーバー時に想定した動作とならない可能性があります。

注\*:なお、何らかの都合でスタンバイノードのフロントエンド LAN に仮想IP アドレスを設定できない場合は、スタンバイノードの管理 LAN に仮想 IP アドレスを設定することで代替可能です。ただし、管理 LAN に仮想 IP アドレスを設定した場合、下記にご注意いただく必要がありま す。

- 管理 LAN の障害でフェイルオーバーが発生します。
- フェイルオーバーにより仮想 IP アドレスがノード間を移動するため、管理 LAN の仮想 IP アドレス経由でコマンドを投入すると、意図し ないノードに投入する可能性があります。

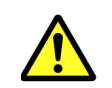

#### <span id="page-38-1"></span>注意 DNS サーバ,NTP サーバなどの外部サーバがフロントエンド LAN にある場合,必ずそのフロントエ ンド LAN のデータポートに固有 IP アドレスを設定してください。

# **6.2.3** ルーティング情報の設定

ルーティング情報を設定する場合は、次の手順を行います。

- 1. [Network & System Configuration] ダイアログの [System Setup Menu] ページ (Setting Type:network)で,[Routing Setup]をクリックします。
- 2. 「ユーザーズガイド」(IF305)の下記を参照して、ルーティング情報を設定してください。
	- 「ユーザーズガイド」(IF305)
		- GUI リファレンス

 [Network & System Configuration]ダイアログ [List of Routings]ページ

## **6.2.4 DNS** の設定

<span id="page-38-3"></span>DNS の情報を設定する場合は、次の手順を行います。

- 1.[Network & System Configuration]ダイアログの[System Setup Menu]ページ(Setting Type:network)で,[DNS, NIS, LDAP Setup]をクリックします。
- 2. 「ユーザーズガイド」(IF305)の下記を参照して、DNS の情報を設定してください。
	- 「ユーザーズガイド」(IF305) GUI リファレンス

 [Network & System Configuration]ダイアログ [DNS, NIS, LDAP Setup] ページ

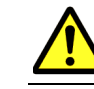

<span id="page-38-2"></span>注意 DNS の情報を設定した場合,OS の再起動が必要です。「[6.2.5 時刻の設定](#page-38-0)」を実施後,「[6.2.6 OS の再](#page-39-0) [起動](#page-39-0)」を参照して OS を再起動してください。

# <span id="page-38-0"></span>**6.2.5** 時刻の設定

NTP サーバの情報とタイムゾーンを設定する場合は、次の手順を行います。

- 1. [Network & System Configuration] ダイアログの [System Setup Menu] ページ (Setting Type:network)で,[Time Setup]をクリックします。
- 2.「ユーザーズガイド」(IF305)の下記を参照して、NTP サーバの情報とタイムゾーンを設定 してください。
	- 「ユーザーズガイド」(IF305) GUI リファレンス

HVFP の環境を設定する (リソースグループを使用する場合) **39** 

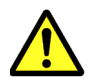

<span id="page-39-1"></span>注意 NTP サーバの情報とタイムゾーンを設定した場合,OS の再起動が必要です。「[6.2.6 OS の再起動](#page-39-0)」を 参照して OS を再起動してください。

## <span id="page-39-0"></span>**6.2.6 OS** の再起動

DNS 情報の設定,または、時刻の設定を行った場合, [Processing Node] サブウィンドウで, OS の再起動を行います。

#### 図 **6-5 :**[**Processing Node**]サブウィンドウ

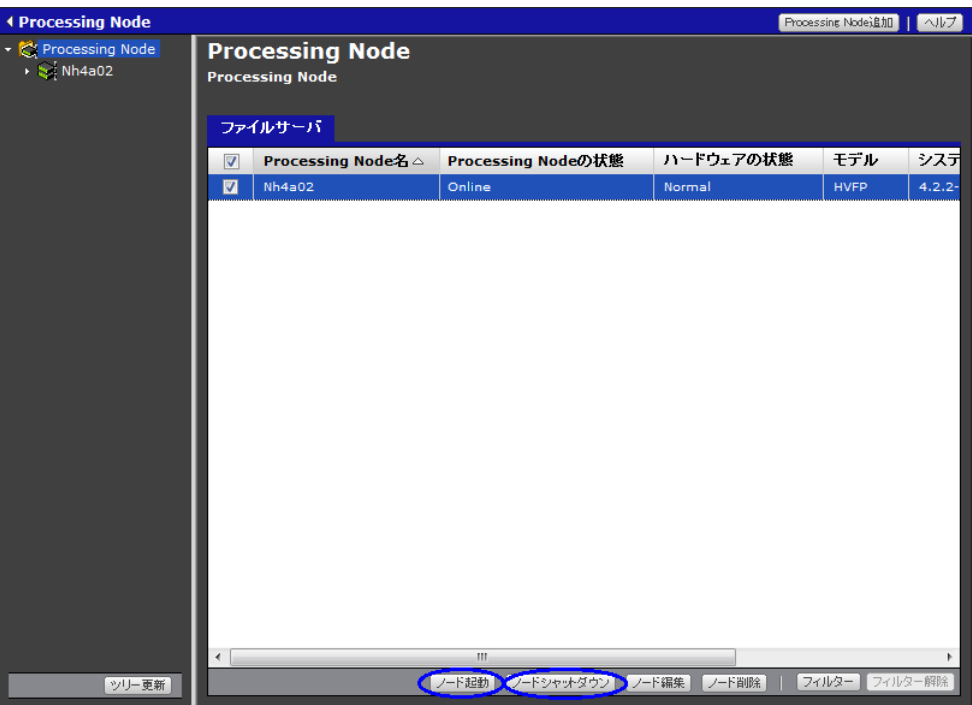

OS を再起動する手順を次に示します。

- 1. [Processing Node] サブウィンドウで, OS を再起動する Processing Node を選択します。
- 2. [Processing Node] サブウィンドウの「ノードシャットダウン]をクリックし, Processing Node を停止します。
- 3. しばらく待ってから, [Processing Node] サブウィンドウの [ノード起動] をクリックし, Processing Node を起動します。

# **6.3** システムの設定

[Network & System Configuration]ダイアログの[System Setup Menu]ページ(Setting Type:system)で,システムの設定を行います。

#### 図 **6-6 :**[**System Setup Menu**]ページ(**Setting Type**:**system**)

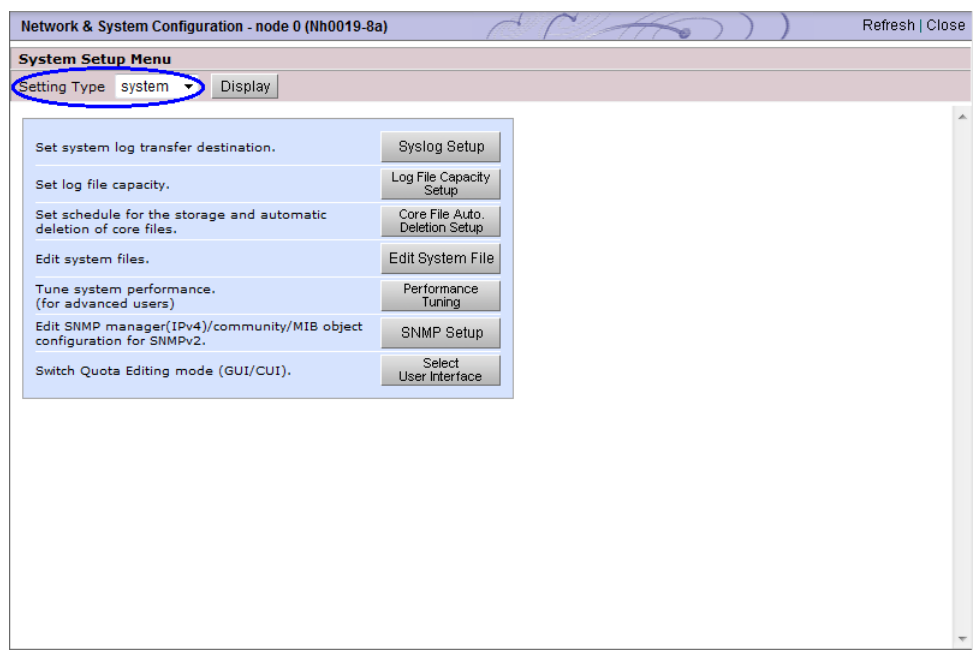

#### **6.3.1 SNMP** の設定

<span id="page-40-0"></span>ESMPRO と連携して HVFP を監視する場合, SNMPv2 を使用します。ESMPRO との連携につ いては,「ESMPRO 通報設定」(IF315)を参照してください。

SNMPv2 の設定は[Network & System Configuration]ダイアログ[Setting Type]ページ ([system]表示)の,[SNMP Setup],および,[Edit System File]で行います。SNMPv2 を使 用する場合の設定手順の詳細については、「ユーザーズガイド」(IF305)の下記を参照してくださ い。

• 「ユーザーズガイド」(IF305) システムを監視する SNMPv2 を使用する

なお, SNMPv3 を使用する場合の設定手順は、「ユーザーズガイド」(IF305)の下記を参照して ください。

<span id="page-40-1"></span>• 「ユーザーズガイド」(IF305) システムを監視する SNMPv3 を使用する

# **6.4 SSH** の環境設定

システムに障害が発生した場合,復旧にコマンドを使用する必要があります。コマンドを使用する ために SSH の環境設定をノード 0,ノード 1 それぞれで行ってください。SSH の環境設定は, 「ユーザーズガイド」(IF305)の下記を参照してください。

• 「ユーザーズガイド」(IF305) コマンドや GUI の操作環境を設定する

HVFP の環境を設定する (リソースグループを使用する場合) **41** 

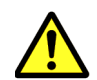

注意 SSH の環境設定を行っていないと、障害で File Services Manager が使用できなくなった場合、コマン ドで復旧することができません。

# **6.5** リソースグループの起動

HVFP 運用形態としてリソースグループを使用する場合の環境設定が完了したら, [Cluster Management] ダイアログの [Browse Cluster Status] ページ ([Resource Group Status] 表示) で,リソースグループを起動します。

#### 図 **6-7 :**[**Browse Cluster Status**]ページ([**Resource Group Status**]表示)

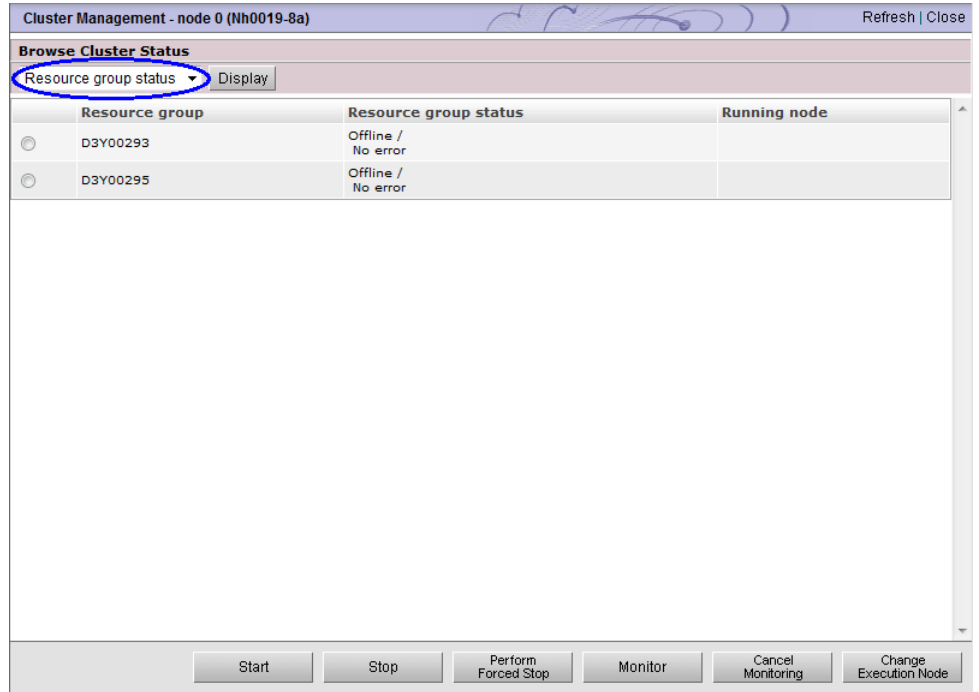

[Cluster Management] ダイアログは, [< Physical Node >] サブウィンドウの [設定] タブの [アドバンスド]サブタブで, [クラスタ管理]をクリックすると表示されます。

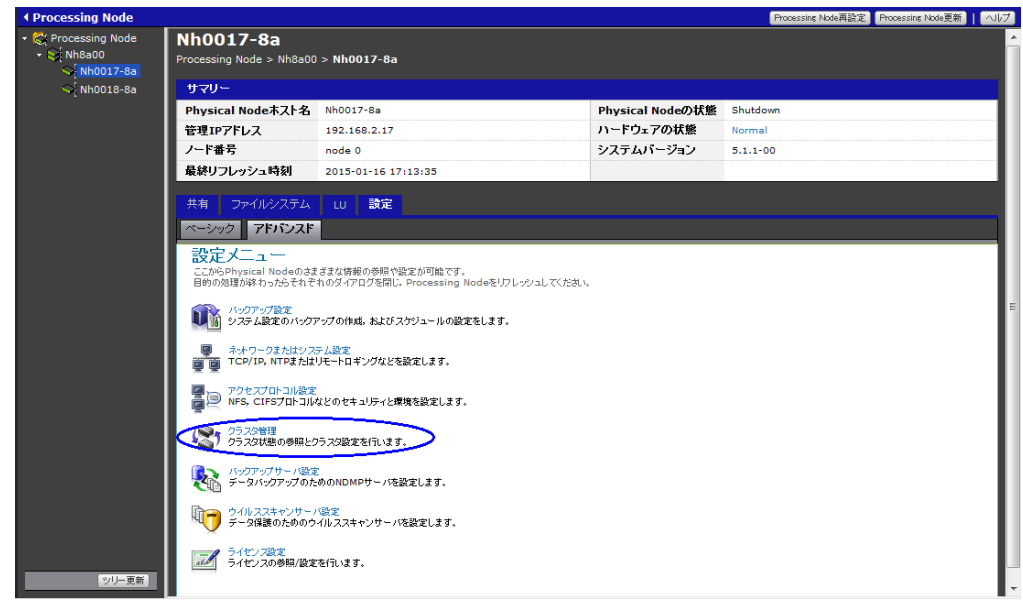

図 **6-8 :**[**Cluster Management**]ダイアログの表示

リソースグループを起動する手順を次に示します。

- 1.[Cluster Management]ダイアログの[Browse Cluster Status]ページ([Resource Group Status]表示)で,[Resource Group Status]が[Offline]となっているリソースグループ を選択, [Start] をクリックし, リソースグループを起動します。
- 2. 手順1で「Resource Group Status]が「Online]になったことを確認し、もう一方のリソー スグループも同様の手順で起動します。

ヒント 「[6.1.4 管理 LAN の設定](#page-35-0)」で管理 LAN のポートに仮想 IP アドレスを設定した場合,リソースグルー プは自動で起動されるので,ここで起動する必要はありません。

# **6.6** 初期パスワードの変更

<span id="page-42-0"></span>初期パスワードを変更してください。

## **6.6.1 File Services Manager** にログインする際のパスワード変更

File Services Manager にログインする際のパスワードを初期値(manager)から変更してくださ い。File Services Manager にログインする際のパスワードの変更については,「ユーザーズガイ ド」(IF305)の下記を参照してください

• 「ユーザーズガイド」(IF305) GUI リファレンス [パスワード変更]ダイアログ

## **6.6.2** 管理サーバが **HVFP** に接続する際の認証パスワード変更

<span id="page-42-1"></span>管理サーバが HVFP に接続する際のパスワードを初期値(manager)から変更してください。管 理サーバが HVFP に接続する際のパスワードの変更については,「コマンドリファレンス」 (IF311)の下記を参照してください

HVFP の環境を設定する (リソースグループを使用する場合) **43** 

• 「コマンドリファレンス」(IF311) コマンドリファレンス hnasmpasswd

# **6.6.3 API** の管理者アカウントのパスワード変更

<span id="page-43-0"></span>API の管理者アカウントのパスワードを初期値(chang3me!)から変更してください。API の管 理者アカウントのパスワードを変更する手順は,「API リファレンス」(IF312)の下記を参照して ください

• 「API リファレンス」(IF312)

リソース

APIAccount

APIAccount リソース

POST メソッドで API の管理者アカウントのパスワードを変更する

# 7

# **7.HVFP** の環境を設定する(**Virtual Server** を使用する場合)

この章では、HVFP 運用形態として Virtual Server を使用する場合の環境設定につ いて説明します。本章に記載された順番に設定を行ってください。

この章は、HVFP の運用形態が Virtual Server の場合にお読みください。HVFP の 運用形態がリソースグループの場合は「9. サービスを設定する」へ進んでください。

- □ 7.1 ノードの設定
- 7.2 ネットワークの設定
- [7.3 システムの設定](#page-47-0)
- **□** [7.4 SSH の環境設定](#page-47-1)
- 7.5 リソースグループの停止確認
- □ 7.6 初期パスワードの変更
- **□** [7.7 Virtual Server の設定](#page-49-0)

# <span id="page-45-0"></span>**7.1** ノードの設定

File Services Manager を使用して HVFP の環境を設定します。File Services Manager にログイ ンし,設定ウィザードを起動する手順は,「[6.1 ノード の設定](#page-33-0)」を参照してください。

## **7.1.1** 管理 **IP** アドレスの設定

設定ウィザードの[2. ノードの設定]ページで管理 IP アドレスの設定を行います。手順は「[6.1.1](#page-34-0)  管理 IP アドレスの入力」を参照してください。

## **7.1.2** ライセンスの設定

設定ウィザードの[3. ライセンスの設定]ページでライセンスの設定を行います。手順は「[6.1.2](#page-34-1)  [ラ イセン スの設定](#page-34-1)」を参照してください。

#### **7.1.3** クラスタの設定

設定ウィザードの「4. クラスタの設定]ページでクラスタの設定を行います。手順は「6.1.3 クラ スタの設定」を参照してください。

#### <span id="page-45-2"></span>**7.1.4** 管理 **LAN** の設定

設定ウィザードの[5. ネットワークの設定]ページで管理 LAN の設定を行います。

1. [5. ネットワークの設定]ページで,次の情報を指定して [次へ >] ボタンをクリックします。 ◦ デフォルトゲートウェイ

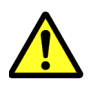

注意 HVFP 運用形態として Virtual Server を使用する場合は、管理 LAN の仮想 IP アドレスを設定しない でください。

# **7.1.5** オプションの設定

設定ウィザードの「6. オプションの設定]ページが表示されますが、ここでは何も設定せずに次 へ進みます。DNS,時刻,ユーザー認証の設定はフロントエンド LAN の設定後に行います。

- 1. [6. オプションの設定],次の項目にチェックして「次へ>]ボタンをクリックします。
	- カスタム設定(DNS 設定,時刻の設定,ユーザー認証の設定はチェックしないでくださ い)

#### **7.1.6** 設定値の確認

設定ウィザードの「7. 確認]ページに表示された情報を確認し,「確認]ボタンをクリックしま す。

設定ウィザードの「8. システムの設定]ページが表示され、設定が開始されます。

設定ウィザードの「9. 完了]ページで「閉じる]ボタンをクリックします。

# <span id="page-45-1"></span>**7.2** ネットワークの設定

[Network & System Configuration]ダイアログの[System Setup Menu]ページ(Setting Type:network)で,ネットワークの設定を行います。

[Network & System Configuration]ダイアログは,[< Physical Node >]サブウィンドウの 「設定]タブの「アドバンスド]サブタブで、「ネットワークまたはシステム設定]をクリックする と表示されます。

各ポートに設定する IP アドレスの用途と注意事項については、「システム構成ガイド」(IF302) の 「ネットワーク構成」を参照してください。

### **7.2.1** リンク結合の設定

データポートにリンク結合を設定する場合は、「6.2.1 リンク結合の設定」を参照してください。

## **7.2.2** インターフェースの設定

[Interface Management]ページでインターフェース情報の設定を行います。

- 1.[Network & System Configuration]ダイアログの[System Setup Menu]ページ(Setting Type:network)で,[Interface Management]をクリックします。
- 2.「ユーザーズガイド」(IF305)の下記を参照して、インターフェース情報を設定してくださ い。
	- 「ユーザーズガイド」(IF305)
		- GUI リファレンス

[Network & System Configuration]ダイアログ

[List of Interfaces] ページ

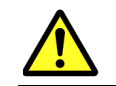

注意 HVFP 運用形態として Virtual Server を使用する場合は、仮想IP アドレスを設定しないでください。

# **7.2.3** ルーティング情報の設定

<span id="page-46-2"></span>ルーティング情報を設定する場合は、「6.2.3 ルーティング情報の設定」を参照してください。

#### **7.2.4 DNS** の設定

DNS の情報を設定する場合は,「[6.2.4 DNS の設定](#page-38-3)」を参照してください。

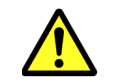

注意 DNS の情報を設定した場合,OS の再起動が必要です。「[7.2.5 時刻の設定](#page-46-1)」を実施後,「[7.2.6 OS の再](#page-46-0) [起動](#page-46-0)」を参照して OS を再起動してください。

#### <span id="page-46-1"></span>**7.2.5** 時刻の設定

NTP サーバの情報とタイムゾーンを設定する場合は,「[6.2.5 時刻の設定](#page-38-2)」を参照してください。

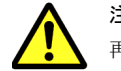

注意 NTP サーバの情報を設定した場合, OS の再起動が必要です。「[7.2.6 OS の再起動](#page-46-0)」を参照して OS を 再起動してください。

#### <span id="page-46-0"></span>**7.2.6 OS** の再起動

DNS 情報の設定,または,時刻の設定を行った場合,OS の再起動を行います。手順は「[6.2.6 OS](#page-39-1) [の再起動](#page-39-1)」を参照してください。

# <span id="page-47-0"></span>**7.3** システムの設定

[Network & System Configuration]ダイアログの[System Setup Menu]ページ(Setting Type:system)で,システムの設定を行います。

#### **7.3.1 SNMP** の設定

<span id="page-47-3"></span>SNMP を設定する場合は,「[6.3.1 SNMP の設定](#page-40-0)」を参照してください。

# <span id="page-47-1"></span>**7.4 SSH** の環境設定

システムに障害が発生した場合,復旧にコマンドを使用する必要があります。コマンドを使用する ために SSH の環境設定をノード 0,ノード 1 それぞれで行ってください。コマンドを使用するた めの SSH の環境設定は,「[6.4 SSH の環境設定](#page-40-1)」を参照してください。

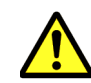

注意 SSH の環境設定を行っていないと、障害で File Services Manager が使用できなくなった場合、コマン ドで復旧することができません。

# <span id="page-47-2"></span>**7.5** リソースグループの停止確認

HVFP 運用形態として Virtual Server を使用する場合,リソースグループは停止している必要が あります。[Cluster Management]ダイアログの[Browse Cluster Status]ページ([Resource Group Status]表示)で,リソースグループが停止していることを確認してください。

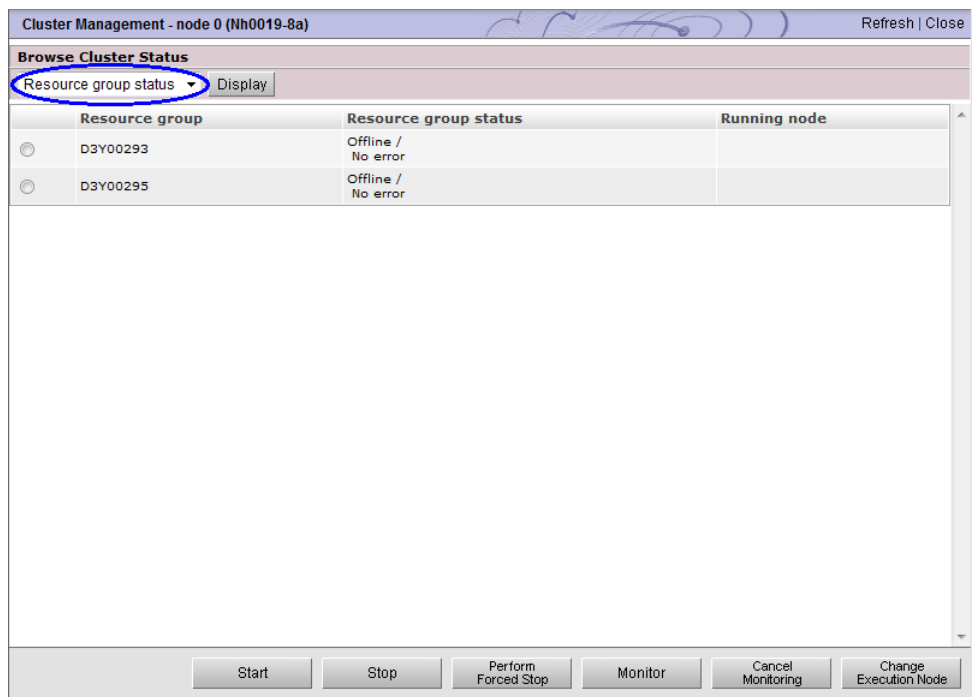

#### 図 **7-1 :**[**Browse Cluster Status**]ページ([**Resource Group Status**]表示)

[Cluster Management]ダイアログは,[< Physical Node >]サブウィンドウの[設定]タブの [アドバンスド]サブタブで,[クラスタ管理]をクリックすると表示されます。

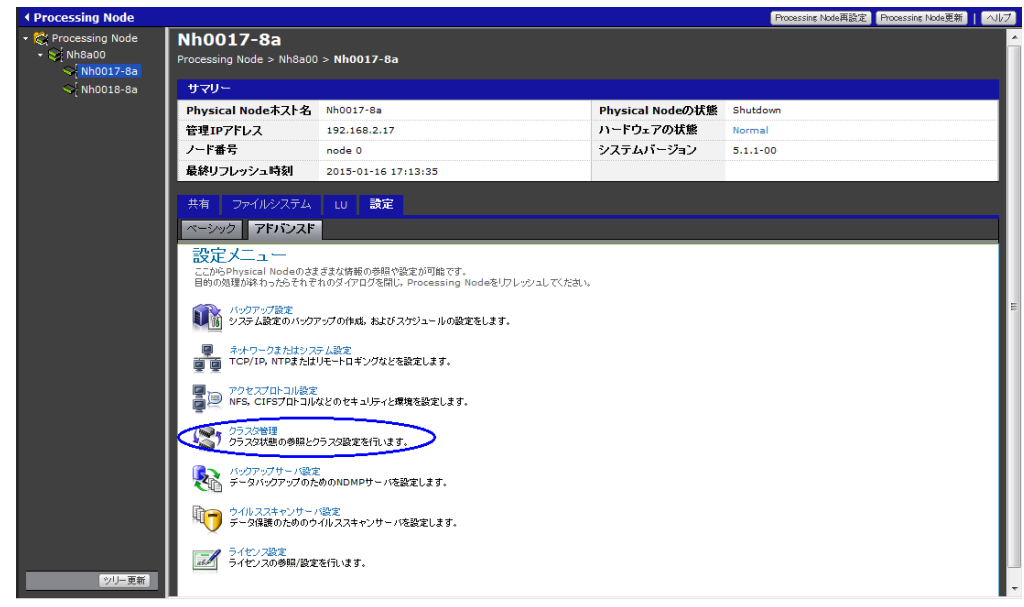

図 **7-2 :**[**Cluster Management**]ダイアログの表示

リソースグループが起動している場合は、次の手順でリソースグループを停止してください。

- 1.[Cluster Management]ダイアログの[Browse Cluster Status]ページ([Resource Group Status]表示)で,[Resource Group Status]が[Online]となっているリソースグループ を選択,[Stop]をクリックし,リソースグループを停止します。
- 2. 手順1で「Resource Group Status]が「Offline」になったことを確認し、もう一方のリソー スグループも同様の手順で停止します。

ヒント リソースグループが起動していた場合,「[7.1.4 管理 LAN の設定](#page-45-2)」で管理 LAN のポートに仮想 IP ア ドレスを設定した可能性があります。HVFP 運用形態として Virtual Server を使用する場合,管理 LAN の ポートに仮想 IP アドレスを設定する必要はありません。管理 LAN のポートの仮想 IP アドレスを削除してく ださい。

# <span id="page-48-0"></span>**7.6** 初期パスワードの変更

初期パスワードを変更してください。

## **7.6.1 File Services Manager** にログインする際のパスワード変更

File Services Manager にログインする際のパスワードを初期値(manager)から変更してくださ い。File Services Manager にログインする際のパスワードの変更については,「[6.6.1 File Services](#page-42-0)  Manager にログインする際のパスワード変更」を参照してください。

# **7.6.2** 管理サーバが **HVFP** に接続する際の認証パスワード変更

管理サーバが HVFP に接続する際のパスワードを初期値 (manager) から変更してください。管 理サーバが HVFP に接続する際のパスワードの変更については,「[6.6.2 管理サーバが HVFP に接](#page-42-1) 続する際の認証パスワード変更」を参照してください。

# **7.6.3 API** の管理者アカウントのパスワード変更

API の管理者アカウントのパスワードを変更してください。API の管理者アカウントのパスワー ドの変更については, 「6.6.3 API の管理者アカウントのパスワード変更」を参照してください。

# <span id="page-49-0"></span>**7.7 Virtual Server** の設定

Virtual Server を作成し,必要な設定を行う手順について説明します。

## **7.7.1 Virtual Server** の作成

[Virtual Server 作成] ダイアログで, Virtual Server を作成します。

#### 図 **7-3 :**[**Virtual Server** 作成]ダイアログ

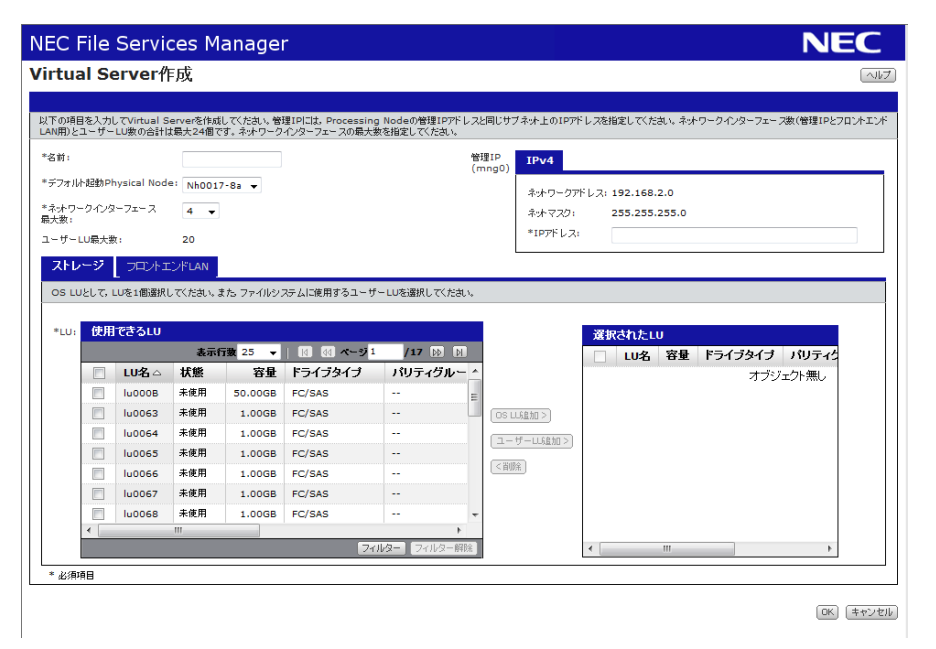

[Virtual Server 作成] ダイアログは, [< Processing Node >] サブウィンドウの [Virtual Server]タブで[作成]をクリックすると表示されます。

図 **7-4 : Virtual Server** 作成

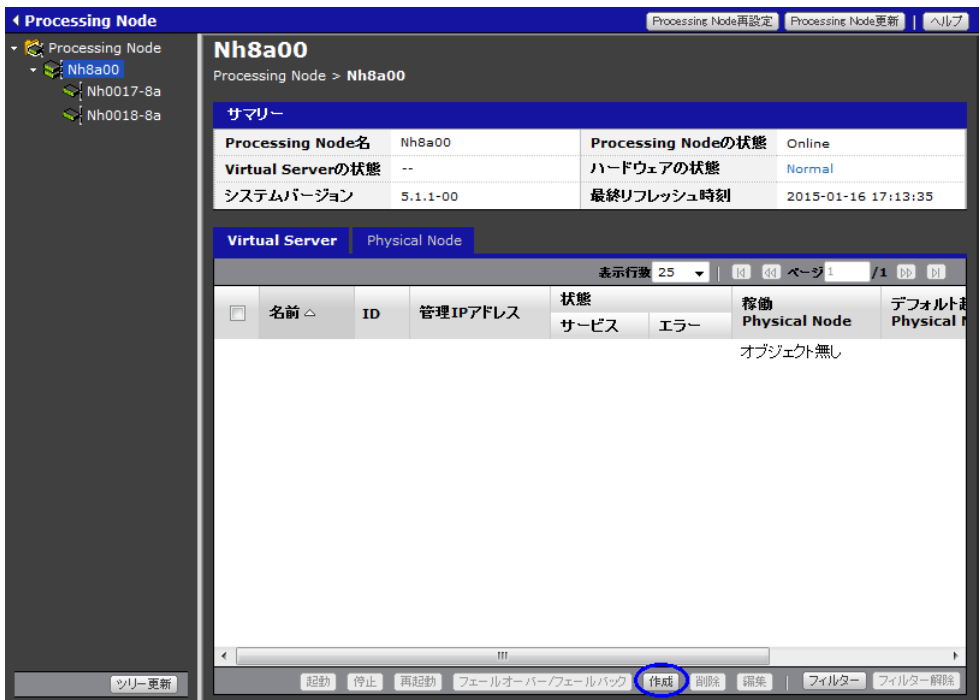

Virtual Server の設定については,「ユーザーズガイド」(IF305)の下記を参照してください。

• 「ユーザーズガイド」(IF305) GUI リファレンス [Virtual Server 作成]ダイアログ

## **7.7.2 Virtual Server** の **CPU** 数,メモリ量の変更

Virtual Server 作成時の CPU 数は 2,メモリ量は 3GB です。仮想サーバ環境セットアップガイド (IF304)の下記を参照のうえ,作成した Virtual Server の CPU 数,メモリ量を決定してくださ い。

• 仮想サーバ環境セットアップガイド(IF304) Virtual Server の各種上限値 各種上限値

Virtual Server の CPU 数,メモリ量を変更する場合の手順を次に示します。Virtual Server の CPU 数,メモリ量の変更はコマンドで行います。GUI では変更できません。

- 1. [< Processing Node >] サブウィンドウの [Virtual Server] タブで, CPU 数, メモリ量を 変更する Virtual Server を選択します。
- 2. 「停止]ボタンをクリックし, Virtual Server を停止します。

#### 図 **7-5 : Virtual Server** 停止

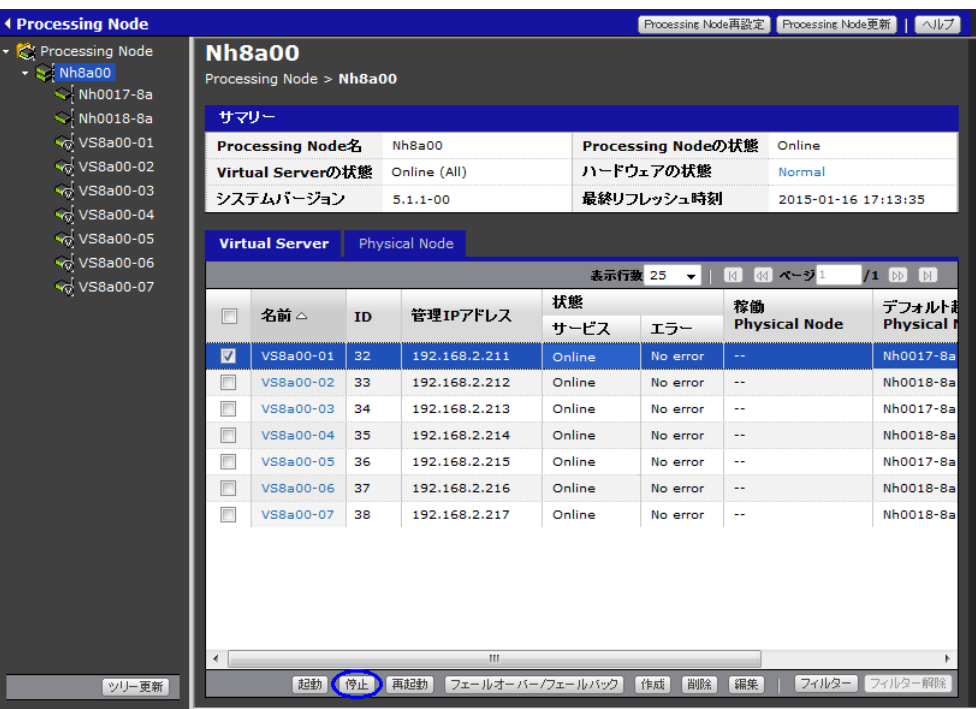

3. ノード0またはノード1で、次のコマンドを実行してください。

\$ sudo vnasctl -t memory メモリーサイズ Virtual-Server名 \$ sudo vnasctl -t cpu CPU数 Virtual-Server名

コマンドの詳細については,コマンドリファレンス(IF311)を参照してください。

4. [< Processing Node >] サブウィンドウの [Virtual Server] タブで, [起動] ボタンをク リックし, Virtual Server を起動します。

# **7.7.3** ルーティング情報の設定

Virtual Server のルーティング情報を設定する場合は、「6.2.3 ルーティング情報の設定」を参照し てください。

#### **7.7.4 DNS** の設定

Virtual Server の DNS の情報を設定する場合は、次の手順を行います。

- 1.[Network & System Configuration]ダイアログの[System Setup Menu]ページ(Setting Type: network) で, [DNS, NIS, LDAP Setup] をクリックします。
- 2. 「ユーザーズガイド」(IF305)の下記を参照して、DNS の情報を設定してください。
	- 「ユーザーズガイド」(IF305) GUI リファレンス

 [Network & System Configuration]ダイアログ [DNS, NIS, LDAP Setup]ページ

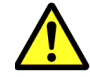

注意 DNS の情報を設定した場合, Virtual Server の再起動が必要です。「[7.7.8 Virtual Server の再起動](#page-52-0)」を参 照して Virtual Server を再起動してください。

# **7.7.5** 時刻の設定

Virtual Server の時刻の設定は,ノードに設定した時刻の設定と同じになります。

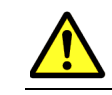

注意 Virtual Server の場合は、[NTP server(s)] 項目は表示されません。

## **7.7.6 SNMP** の設定

Virtual Server の SNMP を設定する場合は,「[6.3.1 SNMP の設定](#page-40-0)」を参照してください。

## **7.7.7 SSH** の環境設定

Virtual Server でコマンドを使用するために SSH の環境設定を行ってください。SSH の環境設定 の手順は,「ユーザーズガイド」(IF305)の下記を参照してください。

• 「ユーザーズガイド」(IF305) コマンドや GUI の操作環境を設定する コマンドを使用するために SSH の環境を設定する

## <span id="page-52-0"></span>**7.7.8 Virtual Server** の再起動

Virtual Server の DNS 情報の設定を行った場合,[< Processing Node >]サブウィンドウの [Virtual Server] タブで, Virtual Server の再起動を行います。

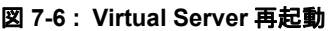

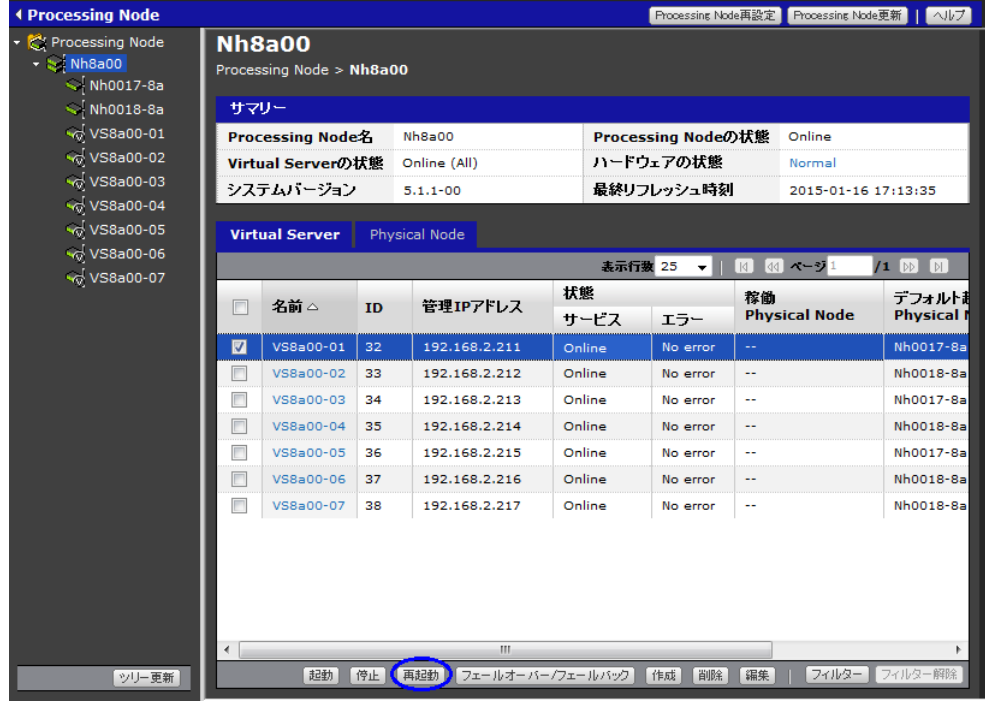

Virtual Server を再起動する場合は、次の手順を行います。

- 1.[< Processing Node >]サブウィンドウの[Virtual Server]タブで,再起動する Virtual Server を選択します。
- 2.[再起動]ボタンをクリックします。

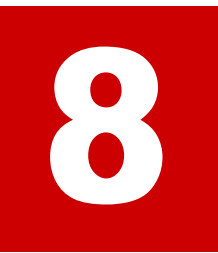

# **8.** ローカルユーザー・グループを設定する

この章では,ローカルユーザー・グループを設定する手順を説明します。

この章は、HVFP の運用形態がリソースグループ, Virtual Server, どちらの場合も お読みください。

■ 8.1 ローカルユーザー・グループを設定する

ローカルユーザー ・ グループを設定する **55**

# <span id="page-55-0"></span>**8.1** ローカルユーザー・グループを設定する

ローカルユーザー・グループを使用する場合は,「ユーザーズガイド」(IF305)の下記を参照して 設定してください。最初にローカルグループを作成し,次にローカルユーザーを作成してくださ  $V$   $\lambda_{\rm o}$ 

• 「ユーザーズガイド」(IF305) GUI リファレンス [Local Users]ダイアログ

56 **コーカルユーザー・グループを設定する** 

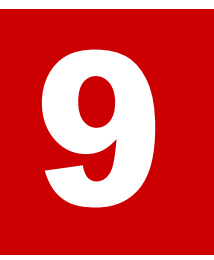

# <span id="page-56-0"></span>**9.** サービスを設定する

この章では,サービスを設定する手順を説明します。

この章は、HVFP の運用形態がリソースグループ, Virtual Server, どちらの場合も お読みください。

- $\Box$  9.1 サービスの自動起動の設定
- **□** [9.2 CIFS の設定](#page-58-0)
- **□** [9.3 NFS の設定](#page-62-0)
- **□** [9.4 FTP の設定](#page-63-0)
- **□** [9.5 SFTP の設定](#page-63-1)
- **□** [9.6 SSH の設定](#page-63-2)

# <span id="page-57-0"></span>**9.1** サービスの自動起動の設定

OS または Virtual Server が起動または再起動する際に,Physical Node または Virtual Server 上 の各サービスを自動的に起動するかどうかを設定します。サービスが自動的に起動されるかは [Access Protocol Configuration]ダイアログの[List of Services]ページの[Automatic startup] を参照してください。[Automatic startup]に「On」と表示されているサービスは自動的に起動 され,「Off」と表示されているサービスは自動的に起動されません。

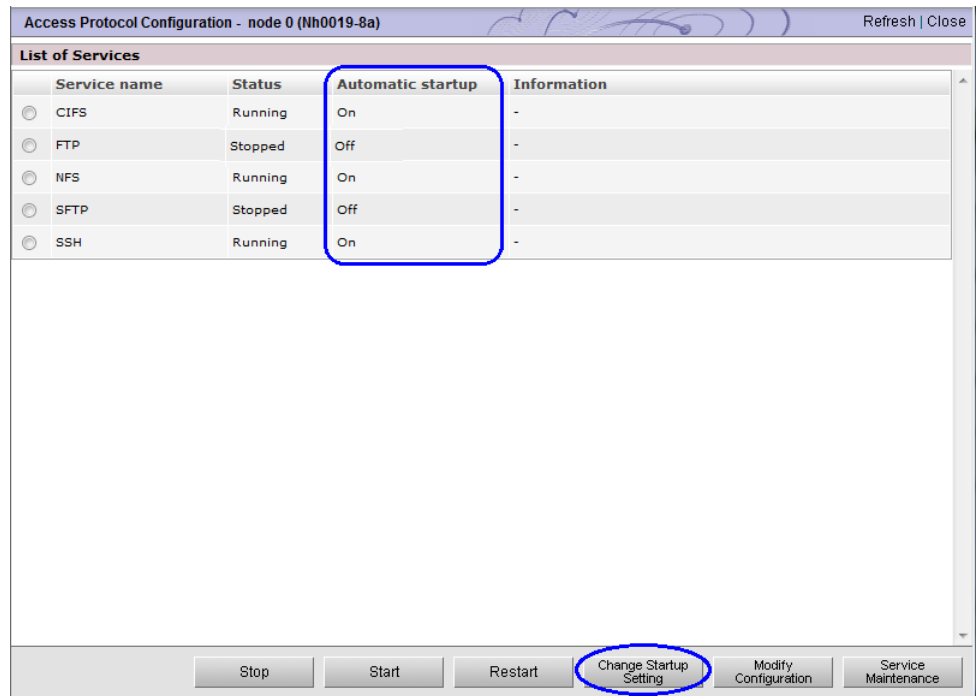

#### 図 **9-1 :**[**Access Protocol Configuration**]ダイアログ[**List of Services**]ページ

設定の変更は次の手順で行います。

- 1.[Access Protocol Configuration]ダイアログの[List of Services]ページで,自動的に起動 するかを変更するサービスを選択します。
- 2.[Change Startup Setting]ボタンをクリックします。
- 3. 確認のポップアップが表示されるので [OK] をクリックします。

なお,[Access Protocol Configuration]ダイアログは,[< Physical Node >]または[< Virtual Server > | サブウィンドウの「設定]タブの「アドバンスド]サブタブで,「アクセスプ ロトコル設定]をクリックすると表示されます。

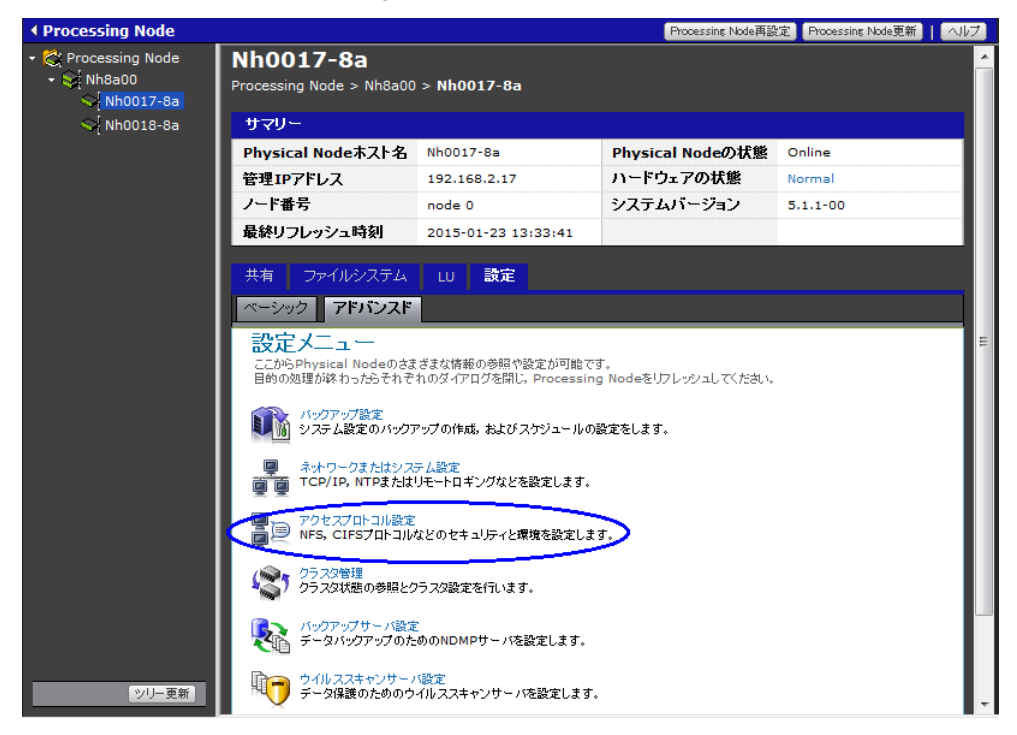

図 **9-2 :**[**Access Protocol Configuration**]ダイアログの表示

# <span id="page-58-0"></span>**9.2 CIFS** の設定

<span id="page-58-1"></span>[CIFS Service Management]ページで CIFS サービスの設定を行います。

[CIFS Service Management]ページは,[Access Protocol Configuration]ダイアログの[List of Services]ページで「CIFS」を選択して[Modify Configuration]をクリックすると表示されま す。

## **9.2.1 CIFS** 基本設定

[CIFS Service Management]ページ(Setting Type:Basic)で,CIFS の基本設定を行います。

- 1.[Access Protocol Configuration]ダイアログの[List of Services]ページで,「CIFS」を選択 して[Modify Configuration]をクリックします。[CIFS Service Management]ページ (Setting Type:Basic)が表示されます。
- 2. 「ユーザーズガイド」(IF305)の下記を参照して、CIFS の基本設定を行います。
	- 「ユーザーズガイド」(IF305)

GUI リファレンス

[Access Protocol Configuration]ダイアログ

[CIFS Service Management]ページ

[CIFS Service Management]ページ(Setting Type:Basic)

[Select Authentication Mode] ページで,認証モードとして [Local authentication] を選択 した場合は,「[9.2.2 ローカル認証を使用する場合の設定](#page-59-0)」を行ってください。認証モードとし て[Active Directory authentication]を選択した場合は,「[9.2.3 Active Directory 認証を使用](#page-61-0) [する場合の設定](#page-61-0)」を行ってください。

図 **9-3 :**[**Select Authentication Mode**]ページ

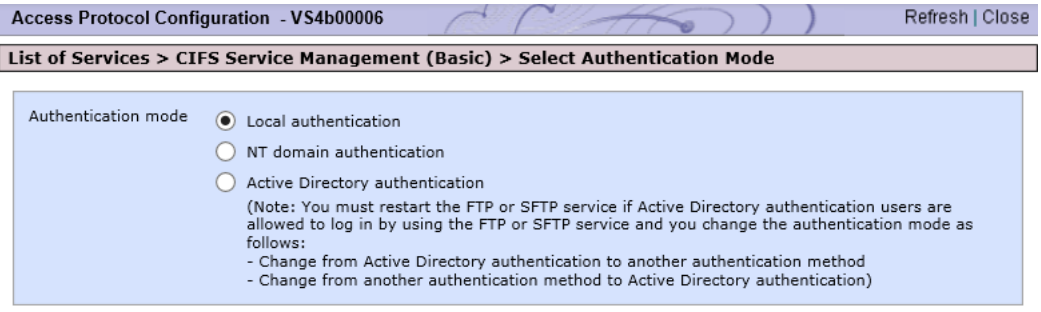

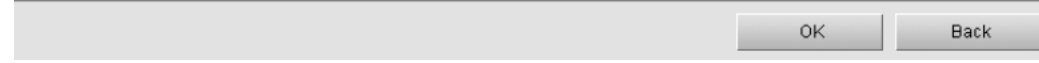

## <span id="page-59-0"></span>**9.2.2** ローカル認証を使用する場合の設定

[Select Authentication Mode]ページで認証モードとして,[Local authentication]を選択した 場合は,次の設定を行ってください。

- [9.2.2.1 ローカル認証の設定](#page-59-1)
- 9.2.2.2 CIFS のセキュリティの設定
- [9.2.2.3 CIFS の動作の設定](#page-60-1)
- [9.2.2.4 CIFS サービ スの管理者の設定](#page-60-2)

[Select Authentication Mode]ページで認証モードとして, [Active Directory authentication] を選択した場合は,「[9.2.3 Active Directory 認証を使用する場合の設定](#page-61-0)」へ進んでください。

#### <span id="page-59-1"></span>**9.2.2.1** ローカル認証の設定

[Local Authentication] ページで、ローカル認証に関する設定を行います。

[Local Authentication]ページは,[Select Authentication Mode]ページで認証モードとして [Local authentication]を選択し,[OK]をクリックすると表示されます。

「ユーザーズガイド」(IF305)の下記を参照して、ローカル認証に関する設定をしてください。

• 「ユーザーズガイド」(IF305)

GUI リファレンス

[Access Protocol Configuration]ダイアログ

[Select Authentication Mode] ページ

[Local Authentication]ページ

#### <span id="page-60-0"></span>**9.2.2.2 CIFS** のセキュリティの設定

[CIFS Service Management]ページ(Setting Type:Security)で,CIFS のセキュリティに関 する設定を行います。

[CIFS Service Management]ページ(Setting Type:Security)は,[Access Protocol Configuration]ダイアログの[CIFS Service Management]ページの[Setting Type]ドロップ ダウンリストで、「Security」を選択して「Display]をクリックすると表示されます。

デフォルト設定を確認し,変更の必要があれば,「ユーザーズガイド」(IF305)の下記を参照し て,CIFS の動作に関する項目を設定してください。

• 「ユーザーズガイド」(IF305)

GUI リファレンス

[Access Protocol Configuration]ダイアログ

[CIFS Service Management]ページ

[CIFS Service Management]ページ(Setting Type:Security)

#### <span id="page-60-1"></span>**9.2.2.3 CIFS** の動作の設定

[CIFS Service Management]ページ(Setting Type:Performance)で,CIFS の動作に関する 設定を行います。

[CIFS Service Management]ページ(Setting Type:Performance)は,[Access Protocol Configuration]ダイアログの[CIFS Service Management]ページの[Setting Type]ドロップ ダウンリストで,「Performance」を選択して[Display]をクリックすると表示されます。

デフォルト設定を確認し,変更の必要があれば,「ユーザーズガイド」(IF305)の下記を参照し て,CIFS の動作に関する項目を設定してください。

• 「ユーザーズガイド」(IF305)

GUI リファレンス

[Access Protocol Configuration]ダイアログ

[CIFS Service Management]ページ

[CIFS Service Management]ページ(Setting Type:Performance)

#### <span id="page-60-2"></span>**9.2.2.4 CIFS** サービスの管理者の設定

[CIFS Service Management]ページ(Setting Type:Administration)で,CIFS サービスの管 理者を設定します。

[CIFS Service Management] ページ (Setting Type: Administration) は [Access Protocol] Configuration]ダイアログの[CIFS Service Management]ページの[Setting Type]ドロップ ダウンリストで,「Administration」を選択して[Display]をクリックすると表示されます。

「ユーザーズガイド」(IF305)の下記を参照して、CIFS サービスの管理者を設定してください。

• 「ユーザーズガイド」(IF305)

GUI リファレンス

[Access Protocol Configuration]ダイアログ

[CIFS Service Management]ページ

[CIFS Service Management]ページ(Setting Type:Administration)

## <span id="page-61-0"></span>**9.2.3 Active Directory** 認証を使用する場合の設定

[Select Authentication Mode]ページで認証モードとして,[Active Directory authentication] を選択した場合は,次の設定を行ってください。

- [9.2.3.1 Active Directory 認証の設定](#page-61-1)
- 9.2.3.2 ユーザーマッピングの設定
- 9.2.3.3 CIFS のセキュリティの設定
- [9.2.3.4 CIFS の動作の設定](#page-62-2)
- [9.2.3.5 CIFS サービ スの管理者の設定](#page-62-3)

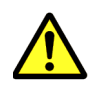

注意 Active Directory 認証を使用する場合は,DNS を設定する必要があります。リソースグループで Active Directory 認証を使用する場合は「[6.2.4 DNS の設定](#page-38-3)」で,Virtual Server で Active Directory 認証を使 用する場合は「[7.2.4 DNS の設定](#page-46-2)」で, DNS を設定していることを確認してください。

[Select Authentication Mode]ページで認証モードとして,[Local authentication]を選択した 場合は、Active Directory の設定を行う必要はありません。「9.2.4 アクセスログの設定」へ進んで ください。

#### <span id="page-61-1"></span>**9.2.3.1 Active Directory** 認証の設定

[Active Directory Authentication] ページで, Active Directory 認証に関する設定を行います。

[Select Authentication Mode]ページで認証モードとして,[Active Directory authentication] を選択し, [OK] をクリックすると [Active Directory Authentication] ページが表示されます。

「ユーザーズガイド」(IF305)の下記を参照して、Active Directory 認証に関する設定を行ってく ださい。

• 「ユーザーズガイド」(IF305) GUI リファレンス [Access Protocol Configuration]ダイアログ [Select Authentication Mode]ページ [Active Directory Authentication]ページ

#### <span id="page-61-2"></span>**9.2.3.2** ユーザーマッピングの設定

認証モードを Active Directory とした場合は、次の中から、使用するユーザーマッピング方式か, ユーザーマッピングを使用しないかを選択する必要があります。ユーザーマッピングを使用する場 合は,使用するユーザーマッピング方式に必要な設定を行ってください。

- RID 方式のユーザーマッピングを使用する
- LDAP 方式のユーザーマッピングを使用する
- Active Directory スキーマ方式のユーザーマッピングを使用する
- ユーザーマッピングを使用しない

「システム構成ガイド」(IF302)の下記を参照して、適切なユーザーマッピングの方式を選択して ください。

• 「システム構成ガイド」(IF302) 運用を開始する前に クライアントのユーザー情報を管理する前に

ヒント CIFS のみのアクセスの場合は,RID 方式のユーザーマッピングを推奨します。

[CIFS Service Management]ページ(Setting Type:User mapping)で,ユーザーマッピング に関する設定を行います。

「ユーザーズガイド」(IF305)の下記を参照して、ユーザーマッピングに関する設定を行ってくだ さい。

• 「ユーザーズガイド」(IF305) GUI リファレンス [Access Protocol Configuration]ダイアログ

[CIFS Service Management]ページ

[CIFS Service Management]ページ(Setting Type:User mapping)

#### <span id="page-62-1"></span>**9.2.3.3 CIFS** のセキュリティの設定

[CIFS Service Management]ページ(Setting Type:Security)で,CIFS のセキュリティに関 する設定を行います。

CIFS のセキュリティに関する設定は「[9.2.2.2 CIFS のセキ ュ リ テ ィ の設定](#page-60-0)」を参照してください。

#### <span id="page-62-2"></span>**9.2.3.4 CIFS** の動作の設定

[CIFS Service Management]ページ(Setting Type:Performance)で,CIFS の動作に関する 設定を行います。

CIFS の動作に関する設定は「[9.2.2.3 CIFS の動作の設定](#page-60-1)」を参照してください。

#### <span id="page-62-3"></span>**9.2.3.5 CIFS** サービスの管理者の設定

[CIFS Service Management]ページ(Setting Type:Administration)で,CIFS サービスの管 理者を設定します。

CIFS サービスの管理者に関する設定は「[9.2.2.4 CIFS サービ スの管理者の設定](#page-60-2)」を参照してくだ さい。

#### <span id="page-62-4"></span>**9.2.4** アクセスログの設定

CIFS のアクセスログを採取する場合は,「ユーザーズガイド」(IF305)の下記を参照して設定を 行ってください。

• 「ユーザーズガイド」(IF305) クライアントからのアクセス環境を設定する CIFS クライアントのアクセスログを採取する

# <span id="page-62-0"></span>**9.3 NFS の設定**

[NFS Service Management]ページで NFS サービスの設定を行います。

[NFS Service Management]ページは,[Access Protocol Configuration]ダイアログの[List of Services]ページで「NFS」を選択して[Modify Configuration]をクリックすると表示されま す。

```
「ユーザーズガイド」(IF305)の下記を参照して、NFS の設定を行ってください。
```
• 「ユーザーズガイド」(IF305) GUI リファレンス [Access Protocol Configuration]ダイアログ [NFS Service Management]ページ

# <span id="page-63-0"></span>**9.4 FTP** の設定

[FTP Service Management]ページで FTP サービスの設定を行います。

[FTP Service Management]ページは,[Access Protocol Configuration]ダイアログの[List of Services]ページで「FTP」を選択して[Modify Configuration]をクリックすると表示されま す。

「ユーザーズガイド」(IF305)の下記を参照して、FTP の設定を行ってください。

• 「ユーザーズガイド」(IF305) GUI リファレンス [Access Protocol Configuration]ダイアログ [FTP Service Management]ページ

# <span id="page-63-1"></span>**9.5 SFTP** の設定

[SFTP Service Management]ページで SFTP サービスの設定を行います。

[SFTP Service Management]ページは,[Access Protocol Configuration]ダイアログの[List of Services]ページで「SFTP」を選択して[Modify Configuration]をクリックすると表示され ます。

「ユーザーズガイド」(IF305)の下記を参照して、SFTP の設定を行ってください。

• 「ユーザーズガイド」(IF305)

GUI リファレンス

 [Access Protocol Configuration]ダイアログ [SFTP Service Management]ページ

# <span id="page-63-2"></span>**9.6 SSH** の設定

HVFP 運用形態として Virtual Server を使用する場合, Virtual Server ごとに [Public Key List] ページで SSH プロトコルでのアクセスに使用する公開鍵の設定を行います。

[Public Key List]ページは,[Access Protocol Configuration]ダイアログの[List of Services] ページで「SSH」を選択して[Modify Configuration]をクリックすると表示されます。

「ユーザーズガイド」(IF305)の下記を参照して、SSH プロトコルでのアクセスに使用する公開 鍵の設定を行ってください。

• 「ユーザーズガイド」(IF305) GUI リファレンス

[Access Protocol Configuration]ダイアログ

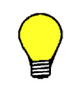

ヒント ノードの SSH の設定を行っていない場合は,「[6.4 SSH の環境設定](#page-40-1)」または「[7.4 SSH の環境設定](#page-47-3)」を 参照して設定してください。

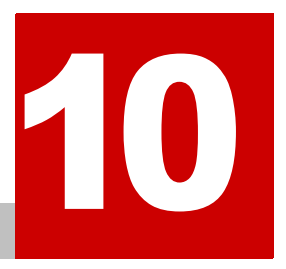

# **10.** ファイルシステム構築と共有作成

この章では,ファイルシステム構築と共有作成の手順を説明します。

この章は、HVFP の運用形態がリソースグループ, Virtual Server, どちらの場合も お読みください。

■ 10.1 ファイルシステムを構築し, CIFS の共有を作成する

- 10.2 ファイルシステムを構築し, NFS の共有を作成する
- □ 10.3 ファイルシステムを構築し, CIFS, NFS の共有を作成する

フ ァ イルシステム構築と共有作成 **67**

# <span id="page-67-0"></span>**10.1** ファイルシステムを構築し,**CIFS** の共有を作成 する

[ファイルシステム構築と共有作成]ダイアログで,ファイルシステムの構築とファイルの共有を 作成します。この方法を使うと,ファイルシステムの構築,ファイルシステムのマウントおよび ファイル共有の作成を一括して実行できます。

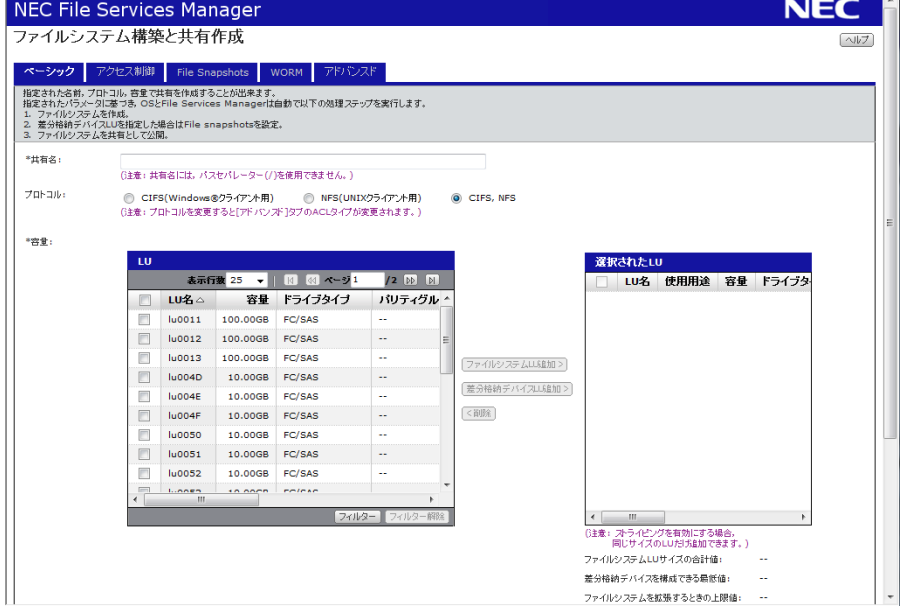

#### 図 **10-1 :**[ファイルシステム構築と共有作成]ダイアログ

[ファイルシステム構築と共有作成]ダイアログは,[< Physical Node >]または[< Virtual Server >] サブウィンドウの [共有] タブで [ファイルシステム構築と共有作成] をクリックす ると表示されます。

#### **I** Processing Node Frocessing Node再設定 Frocessing Node更新 | ヘルプ **C**: Processing Node **Nh0017-8a** MARIANO WATERS AND WATERS AND THE SAME WATERS AND THE SAME WATERS AND THE SAME WATERS AND THE SAME WATERS AND THE SAME WATERS AND THE SAME WATERS AND THE SAME WATERS AND THE SAME WARD AND THE SAME WARD AND THE SAME WARD AN Processing Node > Nh8a00 > Nh0017-8a  $Nh0018-8a$ サマリー Physical Node木スト名 Nh0017-8a Physical Nodeの状態 Online 管理IPアドレス 192.168.2.17 ハードウェアの状態 ノード番号 システムバージョン node 0  $5.1.1 - 00$ 最終リフレッシュ時刻 2015-01-27 18:00:26 ファイルシステム Lu 設定 共有 - 表示行数 25 ▼ | 图 图 ベージ1  $/1$  D D ■ 共有名△ ブロトコル CIFS共有名 容量<br>● 使 容 使用済み 空き  $\overline{a}$ 使用率 share 4MB 199.77GB 199.78GB share CIFS, NFS  $0.00%$  sh 「ファイルシステム構築と共有作成」 共有解除 共有編集 共有の 「ツリー亜新

#### 図 **10-2 :**[ファイルシステム構築と共有作成]ダイアログの表示

**68 および おおし ファイルシステム構築と共有作成** 

[ファイルシステム構築と共有作成] ダイアログの [ベーシック] タブ, [アクセス制御] タブ, [File Snapshots]タブ,[WORM]タブ,および,[アドバンスド]タブで設定する項目で, [CIFS サービスのデフォルトに従う]を選択したものは,「[9.2 CIFS の設定](#page-58-1)」で設定した値が有効 になります。

# **10.1.1** ファイルシステムと共有の基本設定

「ファイルシステム構築と共有作成]ダイアログの「ベーシック]タブで、ファイル共有に関する 基本属性を設定します。CIFS の共有を作成する場合, [ベーシック] タブの [プロトコル]は, [CIFS(Windows® クライアント用 )]を選択してください。他の項目は「ユーザーズガイド」 (IF305)の下記を参照して設定してください。

• 「ユーザーズガイド」(IF305) GUI リファレンス 「ファイルシステム構築と共有作成]ダイアログ [ベーシック]タブ

## **10.1.2 CIFS** 共有のアクセス権に関する設定

「ファイルシステム構築と共有作成]ダイアログの「アクセス制御]タブで、ファイル共有のアク セス権に関する属性を設定します。[アクセス制御]タブには,[CIFS]サブタブ,および,[ディ レクトリ]サブタブがあります。下記を参照して設定を行ってください。

- [10.1.2.1 CIFS 共有のア ク セス権に関する設定](#page-68-0)
- 10.1.2.2 共有ディレクトリのアクセス権に関する設定

#### <span id="page-68-0"></span>**10.1.2.1 CIFS** 共有のアクセス権に関する設定

「ファイルシステム構築と共有作成]ダイアログの「アクセス制御]タブの「CIFS]サブタブで, CIFS 共有のアクセス権に関する属性を設定します。「ユーザーズガイド」(IF305)の下記を参照 して、CIFS 共有のアクセス権に関する属性を設定をしてください。

- 「ユーザーズガイド」(IF305)
	- GUI リファレンス 「ファイルシステム構築と共有作成]ダイアログ [アクセス制御]タブ [CIFS]サブタブ

#### <span id="page-68-1"></span>**10.1.2.2** 共有ディレクトリのアクセス権に関する設定

「ファイルシステム構築と共有作成]ダイアログの「アクセス制御]タブの「ディレクトリ]サブ タブで,共有ディレクトリのアクセス権に関する設定を行います。共有ディレクトリのアクセス権 に関する設定項目はファイルシステムの ACL が Advanced ACL タイプか Classic ACL タイプか で異なります。「ユーザーズガイド」(IF305)の下記を参照して,共有ディレクトリのアクセス権 に関する設定を行ってください。

• 「ユーザーズガイド」(IF305)

GUI リファレンス

「ファイルシステム構築と共有作成]ダイアログ [アクセス制御]タブ 「ディレクトリ]サブタブ (Advanced ACL タイプの場合) [ディレクトリ]サブタブ (Classic ACL タイプの場合)

フ ァ イルシステム構築と共有作成 **69**

#### <span id="page-69-2"></span>**10.1.3 File Snapshots** の設定

[ファイルシステム構築と共有作成]ダイアログの[File Snapshots]タブで,ファイルスナップ ショットの情報を設定します。[File Snapshots]タブは,[ ベーシック ] タブでファイルシステム LUと差分格納デバイス LU を指定した場合にだけ有効です。「File Snapshots」タブには、「スケ ジュール]サブタブ,および,[設定]サブタブがあります。下記を参照して設定を行ってくださ **し**い。

- [10.1.3.1 スケジュールの設定](#page-69-0)
- [10.1.3.2 File Snapshots の基本設定](#page-69-1)

#### <span id="page-69-0"></span>**10.1.3.1** スケジュールの設定

[ファイルシステム構築と共有作成] ダイアログの [File Snapshots] タブの [スケジュール] サ ブタブで,差分スナップショットの自動作成スケジュールを設定します。「ユーザーズガイド」 (IF305)の下記を参照して,差分スナップショットの自動作成スケジュールに関する設定を行っ てください。

• 「ユーザーズガイド」(IF305) GUI リファレンス 「ファイルシステム構築と共有作成]ダイアログ [File Snapshots]タブ [スケジュール]サブタブ

#### <span id="page-69-1"></span>**10.1.3.2 File Snapshots** の基本設定

[ファイルシステム構築と共有作成]ダイアログの [File Snapshots] タブの [設定] サブタブで, 差分スナップショットの基本項目を設定します。「ユーザーズガイド」(IF305)の下記を参照し て,差分スナップショットの基本項目を設定してください。

```
• 「ユーザーズガイド」(IF305)
GUI リファレンス
 [ファイルシステム構築と共有作成] ダイアログ
   [File Snapshots]タブ
     [設定]サブタブ
```
#### **10.1.4 WORM** の設定

[ファイルシステム構築と共有作成] ダイアログの [WORM] タブで, WORM の設定を行いま す。[WORM] タブは、File Retention Utility ライセンスが設定されている場合にだけ表示されま

- す。「ユーザーズガイド」(IF305)の下記を参照して、WORMの設定を行ってください。
	- 「ユーザーズガイド」(IF305)

 GUI リファレンス 「ファイルシステム構築と共有作成]ダイアログ [WORM]タブ

## **10.1.5** ファイルシステムの属性の設定

「ファイルシステム構築と共有作成]ダイアログの「アドバンスド」タブで、ファイル共有および ファイル共有を作成するファイルシステムの属性を設定します。[アドバンスド]タブには, [CIFS] サブタブ, [ファイルシステム] サブタブ, および, [ストライピング] サブタブがありま す。下記を参照して設定を行ってください。

70 **70 スカックス ア マ イルシステム構築と共有作成** 

- [10.1.5.1 CIFS 共有の設定](#page-70-1)
- 10.1.5.2 ファイルシステムの設定
- 10.1.5.3 ストライピングの設定

#### <span id="page-70-1"></span>**10.1.5.1 CIFS** 共有の設定

「ファイルシステム構築と共有作成]ダイアログの「アドバンスド]タブの「CIFS]サブタブで, CIFS 共有のオプションを設定します。デフォルト設定を確認し,変更の必要があれば,「ユー ザーズガイド」(IF305)の下記を参照して,CIFS 共有のオプションを設定してください。

• 「ユーザーズガイド」(IF305) GUI リファレンス 「ファイルシステム構築と共有作成]ダイアログ [アドバンスド]タブ [CIFS]サブタブ

#### <span id="page-70-3"></span>**10.1.5.2** ファイルシステムの設定

[ファイルシステム構築と共有作成]ダイアログの[アドバンスド]タブの[ファイルシステム] サブタブで,ファイルシステムの属性を設定します。「ユーザーズガイド」(IF305)の下記を参照 して,ファイルシステムの属性を設定してください。

• 「ユーザーズガイド」(IF305)

 GUI リファレンス [ファイルシステム構築と共有作成] ダイアログ [アドバンスド]タブ [ファイルシステム]サブタブ

#### <span id="page-70-2"></span>**10.1.5.3** ストライピングの設定

「ファイルシステム構築と共有作成]ダイアログの「アドバンスド]タブの「ストライピング]サ ブタブで、ストライピングの設定を行います。「ユーザーズガイド」(IF305)の下記を参照して, ストライピングの設定を行ってください。

• 「ユーザーズガイド」(IF305) GUI リファレンス [ファイルシステム構築と共有作成]ダイアログ [アドバンスド]タブ [ストライピング] サブタブ

# <span id="page-70-0"></span>**10.2** ファイルシステムを構築し,**NFS** の共有を作成 する

[ファイルシステム構築と共有作成]ダイアログで,ファイルシステムの構築とファイルの共有を 作成します。この方法を使うと,ファイルシステムの構築,ファイルシステムのマウントおよび ファイル共有の作成を一括して実行できます。

[ファイルシステム構築と共有作成]ダイアログは,[< Physical Node >]または[< Virtual Server > 7 サブウィンドウの「共有]タブで「ファイルシステム構築と共有作成]をクリックす ると表示されます。

フ ァ イルシステム構築と共有作成 **71**

## **10.2.1** ファイルシステムと共有の基本設定

「ファイルシステム構築と共有作成]ダイアログの「ベーシック]タブで、ファイル共有に関する 基本属性を設定します。NFS の共有を作成する場合, [ベーシック] タブの [プロトコル]は, [NFS(UNIX クライアント用 )]を選択してください。他の項目は「ユーザーズガイド」(IF305) の下記を参照して設定してください。

• 「ユーザーズガイド」(IF305) GUI リファレンス 「ファイルシステム構築と共有作成]ダイアログ [ベーシック]タブ

#### **10.2.2 NFS** 共有のアクセス権に関する設定

「ファイルシステム構築と共有作成]ダイアログの「アクセス制御]タブで、ファイル共有のアク セス権に関する属性を設定します。「アクセス制御]タブには、「NFS]サブタブ,および、「ディ レクトリ]サブタブがあります。下記を参照して設定を行ってください。

- [10.2.2.1 NFS 共有のア ク セス権に関する設定](#page-71-0)
- 10.2.2.2 共有ディレクトリの権限の設定

#### <span id="page-71-0"></span>**10.2.2.1 NFS** 共有のアクセス権に関する設定

「ファイルシステム構築と共有作成]ダイアログの「アクセス制御]タブの「NFS]サブタブで, NFS 共有にアクセスするクライアントホストを設定します。「ユーザーズガイド」(IF305)の下 記を参照して、NFS 共有にアクセスするクライアントホストを設定をしてください。

• 「ユーザーズガイド」(IF305) GUI リファレンス [ファイルシステム構築と共有作成] ダイアログ [アクセス制御]タブ [NFS]サブタブ

#### <span id="page-71-1"></span>**10.2.2.2** 共有ディレクトリの権限の設定

「ファイルシステム構築と共有作成]ダイアログの「アクセス制御]タブの「ディレクトリ]サブ タブで、共有ディレクトリの権限を設定します。「ユーザーズガイド」(IF305)の下記を参照し て,共有ディレクトリの権限を設定してください。

• 「ユーザーズガイド」(IF305) GUI リファレンス 「ファイルシステム構築と共有作成]ダイアログ [アクセス制御]タブ [ディレクトリ]サブタブ(Advanced ACL タイプの場合) 「ディレクトリ]サブタブ (Classic ACL タイプの場合)

#### **10.2.3 File Snapshots** の設定

「ファイルシステム構築と共有作成]ダイアログの「File Snanshots]タブで、ファイルスナップ ショットの情報を設定します。ファイルスナップショットの情報の設定方法は「[10.1.3 File](#page-69-2)  [Snapshots の設定](#page-69-2)」を参照してください。

72 **72 スカックス アメルシステム構築と共有作成**
### **10.2.4 WORM** の設定

「ファイルシステム構築と共有作成]ダイアログの「WORM]タブで, WORM の設定を行いま す。WORM の設定方法は「[10.1.4 WORM の設定](#page-69-0)」を参照してください。

### **10.2.5** ファイルシステムの属性の設定

「ファイルシステム構築と共有作成]ダイアログの「アドバンスド」タブで、ファイル共有および ファイル共有を作成するファイルシステムの属性を設定します。「アドバンスド]タブには、「ファ イルシステム]サブタブ,および,「ストライピング]サブタブがあります。下記を参照して設定 を行ってください。

- 10.2.5.1 ファイルシステムの設定
- 10.2.5.2 ストライピングの設定

### <span id="page-72-0"></span>**10.2.5.1** ファイルシステムの設定

[ファイルシステム構築と共有作成]ダイアログの[アドバンスド]タブの[ファイルシステム] サブタブで,ファイルシステムの属性を設定します。ファイルシステムの属性の設定方法は 「10.1.5.2 ファイルシステムの設定」を参照してください。

#### <span id="page-72-1"></span>**10.2.5.2** ストライピングの設定

「ファイルシステム構築と共有作成]ダイアログの「アドバンスド]タブの「ストライピング]サ ブタブで,ストライピングの設定を行います。ストライピングの設定方法は「10.1.5.3 ストライピ [ングの設定](#page-70-1)」を参照してください。

### **10.3** ファイルシステムを構築し,**CIFS**,**NFS** の共有 を作成する

CIFS と NFS で同じファイルおよびディレクトリをアクセスする場合は,事前に「ファイルアク セス(CIFS/NFS)ユーザーズガイド」(IF306)の下記の注意事項を参照してください。

• 「ファイルアクセス(CIFS/NFS)ユーザーズガイド」(IF306)

ファイル共有を利用する時の注意事項

- ファイル共有にアクセスするときの注意事項
- ディレクトリを操作するときの注意事項
- ファイル共有にアクセスするユーザーの管理方法

[ファイルシステム構築と共有作成]ダイアログで,ファイルシステムの構築とファイルの共有を 作成します。この方法を使うと,ファイルシステムの構築,ファイルシステムのマウントおよび ファイル共有の作成を一括して実行できます。

[ファイルシステム構築と共有作成]ダイアログは,[< Physical Node >]または[< Virtual Server >] サブウィンドウの [共有] タブで [ファイルシステム構築と共有作成] をクリックす ると表示されます。

### **10.3.1** ファイルシステムと共有の基本設定

「ファイルシステム構築と共有作成]ダイアログの「ベーシック]タブで、ファイル共有に関する 基本属性を設定します。CIFS, NFS の共有を作成する場合, [ベーシック] タブの [プロトコル] は、「CIFS, NFS]を選択してください。他の項目は「ユーザーズガイド」(IF305)の下記を参照 して設定してください。

フ ァ イルシステム構築と共有作成 **73**

• 「ユーザーズガイド」(IF305) GUI リファレンス [ファイルシステム構築と共有作成] ダイアログ [ベーシック]タブ

### **10.3.2 CIFS,NFS** 共有のアクセス権に関する設定

「ファイルシステム構築と共有作成]ダイアログの「アクセス制御]タブで、ファイル共有のアク セス権に関する属性を設定します。「アクセス制御]タブには、「CIFS]サブタブ,「NFS]サブ タブ,および,[ディレクトリ]サブタブがあります。下記を参照して設定を行ってください。

- [10.3.2.1 CIFS 共有のア ク セス権に関する設定](#page-73-0)
- [10.3.2.2 NFS 共有のア ク セス権に関する設定](#page-73-1)
- [10.3.2.3 共有デ ィ レ ク ト リ の権限の設定](#page-73-2)

#### <span id="page-73-0"></span>**10.3.2.1 CIFS** 共有のアクセス権に関する設定

「ファイルシステム構築と共有作成]ダイアログの「アクセス制御]タブの「CIFS]サブタブで, CIFS 共有のアクセス権に関する属性を設定します。CIFS 共有のアクセス権に関する属性の設定 方法は「10.1.2.1 CIFS 共有のアクセス権に関する設定」を参照してください。

#### <span id="page-73-1"></span>**10.3.2.2 NFS** 共有のアクセス権に関する設定

[ファイルシステム構築と共有作成] ダイアログの [アクセス制御] タブの [NFS] サブタブで, NFS 共有にアクセスするクライアントホストを設定します。NFS 共有にアクセスするクライアン トホストの設定方法は「10.2.2.1 NFS 共有のアクセス権に関する設定」を参照してください。

#### <span id="page-73-2"></span>**10.3.2.3** 共有ディレクトリの権限の設定

「ファイルシステム構築と共有作成]ダイアログの「アクセス制御]タブの「ディレクトリ]サブ タブで,共有ディレクトリのアクセス権に関する設定を行います。共有ディレクトリのアクセス権 の設定方法は「10.1.2.2 共有ディレクトリのアクセス権に関する設定」または「10.2.2.2 共有ディ レクトリの権限の設定」を参照してください。

### **10.3.3 File Snapshots** の設定

「ファイルシステム構築と共有作成]ダイアログの「File Snapshots]タブで、ファイルスナップ ショットの情報を設定します。ファイルスナップショットの情報の設定方法は「[10.1.3 File](#page-69-1)  [Snapshots の設定](#page-69-1)」を参照してください。

### **10.3.4 WORM** の設定

[ファイルシステム構築と共有作成]ダイアログの[WORM]タブで,WORM の設定を行いま す。WORM の設定方法は「[10.1.4 WORM の設定](#page-69-0)」を参照してください。

### **10.3.5** ファイルシステムの属性の設定

「ファイルシステム構築と共有作成]ダイアログの「アドバンスド]タブで、ファイル共有および ファイル共有を作成するファイルシステムの属性を設定します。設定方法は「10.1.5 ファイルシス [テムの属性の設定](#page-69-2)」を参照してください。

74 ファイルシステム構築と共有作成

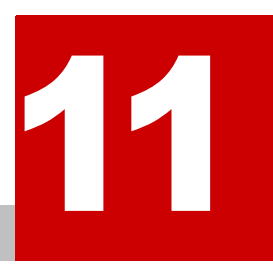

# **11.Quota** 管理を設定する

この章では、Quota を設定する手順について説明します。

この章は、HVFP の運用形態がリソースグループ, Virtual Server, どちらの場合も お読みください。

ファイルシステムに設定する Quota とサブツリー Quota を併用すると、ユーザーが Quota の制限でファイルやディレクトリを作成·更新できなくなったとき、設定し てあるすべての Quota 情報を確認して原因を特定する必要があるため,Quota 管理 が煩雑になります。このため,HVFP では,どちらか一方だけを使用して Quota を 管理することを推奨します。システム管理者は,効率的に Quota を管理できるよう, ファイルシステムの運用に応じて,ファイルシステムに設定する Quota,または, サブツリー Quota を選択してください。

■ 11.1 ファイルシステムごとの Quota の管理

**□** 11.2 サブツリー Quota の管理

Quota 管理を設定する **75**

### <span id="page-75-0"></span>**11.1** ファイルシステムごとの **Quota** の管理

「ファイルアクセス(Quota)ユーザーズガイド」(IF307)の下記を参照して,ファイルシステム ごとの Quota の設定を行います。

• 「ファイルアクセス(Quota)ユーザーズガイド」(IF307) ファイルシステムごとの Quota 管理 Quota を管理する場合の注意事項 ファイルシステムごとの Quota およびサブツリー Quota 共通の注意事項 ファイルシステムごとに Quota を管理する場合の注意事項 Quota 管理の設定方法 GUI による Quota 管理の設定 コマンドによる Quota 管理の設定 コマンドによるファイルシステムの Quota 管理の設定

### <span id="page-75-1"></span>**11.2** サブツリー **Quota** の管理

「ファイルアクセス(Quota)ユーザーズガイド」(IF307)の下記をを参照して,サブツリー Quota の設定を行います。

• 「ファイルアクセス(Quota)ユーザーズガイド」(IF307) サブツリー Quota 管理 Quota を管理する場合の注意事項 ファイルシステムごとの Quota およびサブツリー Quota 共通の注意事項 サブツリー Quota を管理する場合の注意事項 Quota 管理の設定方法 コマンドによる Quota 管理の設定 コマンドによるサブツリー Quota の設定

**76** Quota 管理を設定する

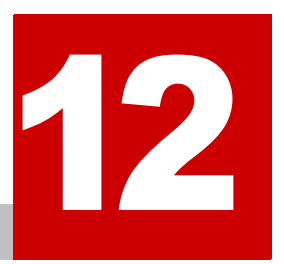

# **12.** システム設定情報ファイルをバック アップする

この章では,システム設定情報ファイルをバックアップする手順について説明しま す。

この章は、HVFP の運用形態がリソースグループ, Virtual Server, どちらの場合も お読みください。

■ 12.1 システム設定情報ファイルをバックアップする

システム設定情報ファイルをバックアップする **77** 

# <span id="page-77-0"></span>**12.1** システム設定情報ファイルをバックアップする

すべての設定が完了したら,システム設定情報をバックアップします。システムに障害が発生した 場合,復旧ためにシステム情報のバックアップが必要です。必ずバックアップしてください。

システム設定情報をバックアップする手順を次に示します。

1. [< Physical Node >] サブウィンドウの [設定] タブの [アドバンスド] サブタブで, [バッ クアップ設定]ボタンをクリックします。

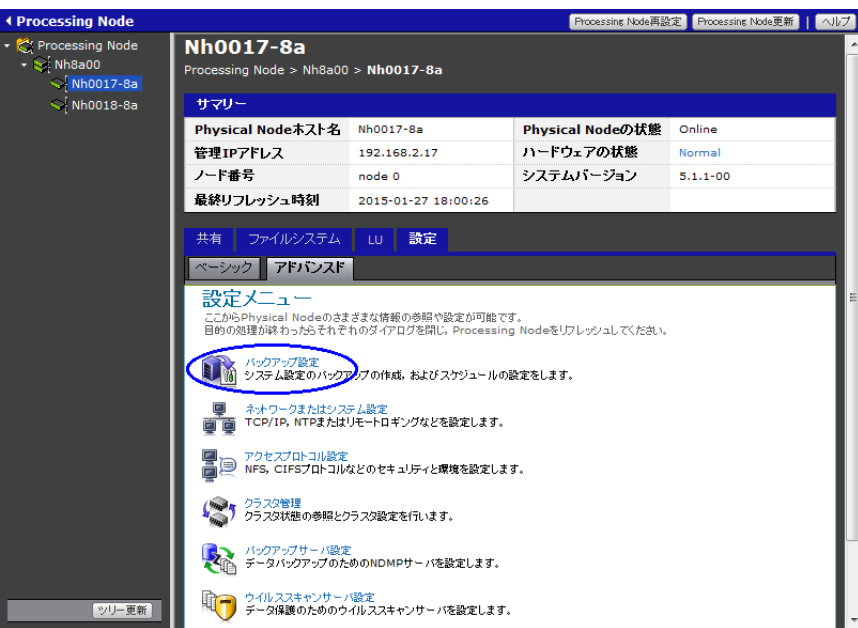

図 **12-1 :**[**Backup Configuration**]ダイアログの表示

- 2.[Backup Configuration]ダイアログの[Save System Settings Menu]ページで[Save All System Settings]をクリックします。
	- 図 **12-2 :**[**Backup Configuration**]ダイアログ

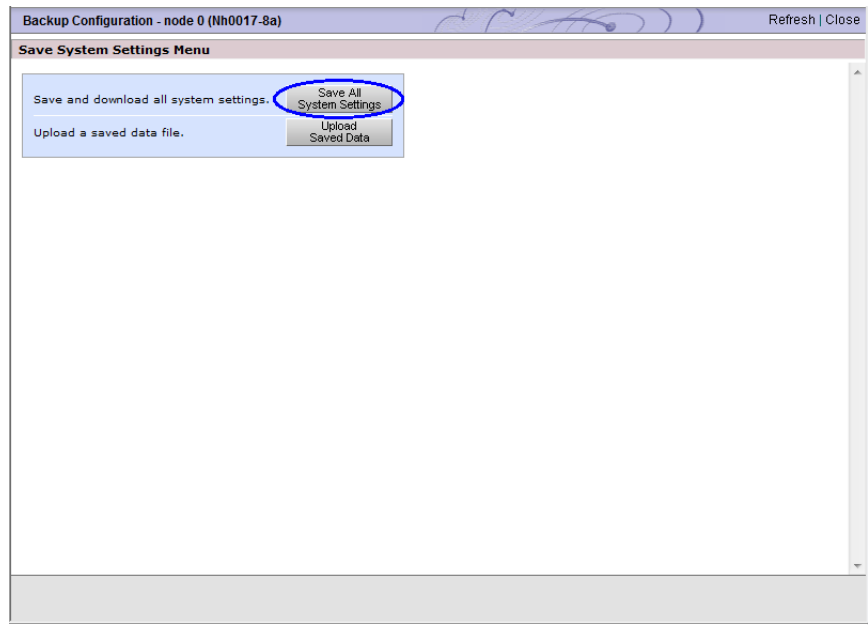

3.[Save All System Settings]ページで[Batch Save and Download]をクリックします。 Virtual Server を使用する運用の場合は,Virtual Server の設定情報ファイルも同時にダウン ロードします。

### 図 **12-3 :**[**Save All System Settings**]ページ

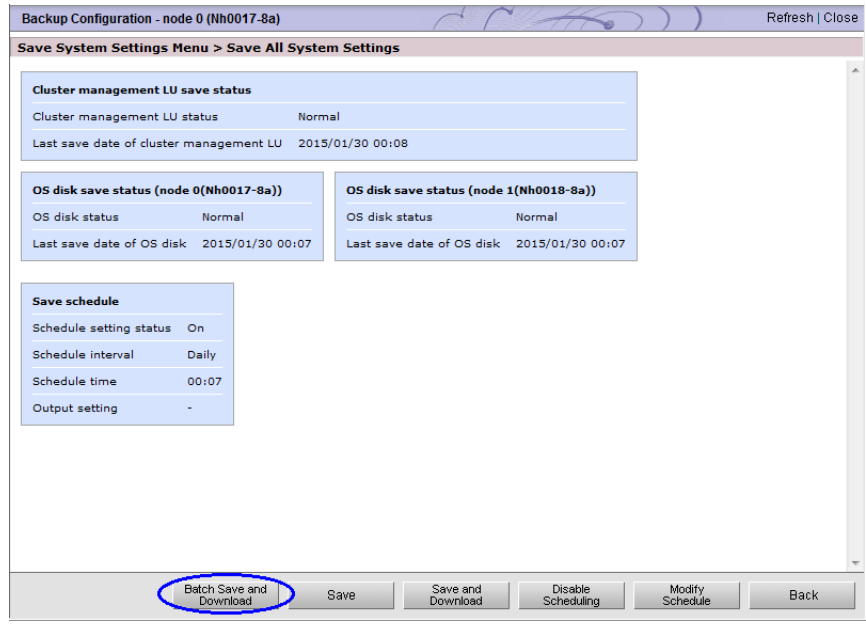

4.[OK]をクリックします。

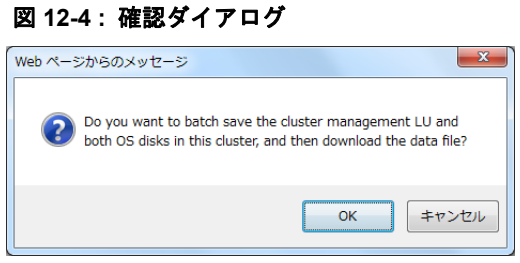

80 20 ステム設定情報ファイルをバックアップする

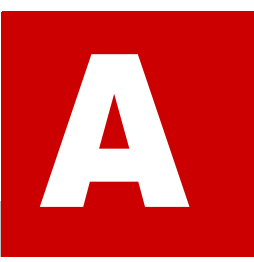

# **A** パラメータシート(リソースグループ)

HVFP の運用形態としてリソースグループを使用する場合のパラメータシートを示 します。

本パラメータシートは,リソースグループを使用する場合の基本的なパラメータの設 定内容を整理するためにお役立てください。その他の設定については各種マニュアル を参照してください。

- A.1 リソースグループのセットアップを行う際の大項目
- $A.2$  LU
- $\Box$  [A.3 ノード](#page-84-0)
- **□** A.4 ネットワーク
- **□ [A.5 システム](#page-90-0)**
- $A.6$  SSH
- **[A.7 ローカルグループ](#page-93-0)**
- **[A.8 ローカルユーザー](#page-94-0)**
- $\Box$  A.9 サービスの自動起動
- $A.10$  CIFS
- $\Box$  [A.11 NFS](#page-101-0)
- $A.12$  FTP
- $A.13$  SFTP
- $\Box$  [A.14 CIFS 共有](#page-104-0)
- [A.15 NFS 共有](#page-113-0)
- $\Box$  [A.16 CIFS, NFS 共有](#page-119-0)
- [A.17 Quota](#page-128-0)

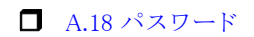

**82** スタックスタックスタックタンート (リソースグループ)

### <span id="page-82-0"></span>**A.1** リソースグループのセットアップを行う際の大項 目

最初に,リソースグループのセットアップを行う際の大項目ごとに設定が必要なものを決定してく ださい。

| 項番             | 大項目          | 説明                  | 設定          |        |
|----------------|--------------|---------------------|-------------|--------|
| $\mathbf{1}$   | LU           | LU を作成します           | 必須          |        |
| $\overline{2}$ | ノード          | 管理ポート, BMC ポート, ライ  | 必須          |        |
|                |              | センス、クラスタを設定します      |             |        |
| 3              | ネットワーク       | リンク結合、インターフェース,     | 必須          |        |
|                |              | ルーティング情報, DNS, NTPを |             |        |
|                |              | 設定します               |             |        |
| $\overline{4}$ | システム         | SNMP を設定します         | オプション       | $\Box$ |
| 5              | <b>SSH</b>   | SSHの環境を設定します        | 必須          |        |
| 6              | ローカルグループ     | ローカルグループを設定します      | オプション       | П      |
| $\overline{7}$ | ローカルユーザー     | ローカルユーザーを設定します      | オプション       | П.     |
| 8              | サービスの自動起動    | OS 起動時にサービスを自動起動    | 必須          | ٠      |
|                |              | するかを設定します           |             |        |
| 9              | <b>CIFS</b>  | CIFS を設定します         | 使用する        | $\Box$ |
| 10             | <b>NFS</b>   | NFS を設定します          | サービスを<br>選択 | П      |
| 11             | <b>FTP</b>   | FTP を設定します          |             | П      |
| 12             | <b>SFTP</b>  | SFTP を設定します         |             | $\Box$ |
| 13             | CIFS 共有      | ファイルシステムを作成し、CIFS   | 1つ以上        | п      |
|                |              | 共有を設定します            | 選択          |        |
| 14             | NFS 共有       | ファイルシステムを作成し、NFS    |             | П      |
|                |              | 共有を設定します            |             |        |
| 15             | CIFS. NFS 共有 | ファイルシステムを作成し,       |             | П      |
|                |              | CIFS, NFS 共有を設定します  |             |        |
| 16             | Quota        | Quota を設定します        | オプション       | п      |
| 17             | パスワード        | 初期パスワードを変更します       | 必須          |        |

表 **A-1 :** リソースグループのセットアップを行う際の大項目

# <span id="page-83-0"></span>**A.2 LU**

ユーザー LU は複数使用することが可能です。用紙が不足する場合は,コピーして使用してくださ  $V_{\rm o}$ 

### 表 **A-2 : HVFP** で使用する **LU**

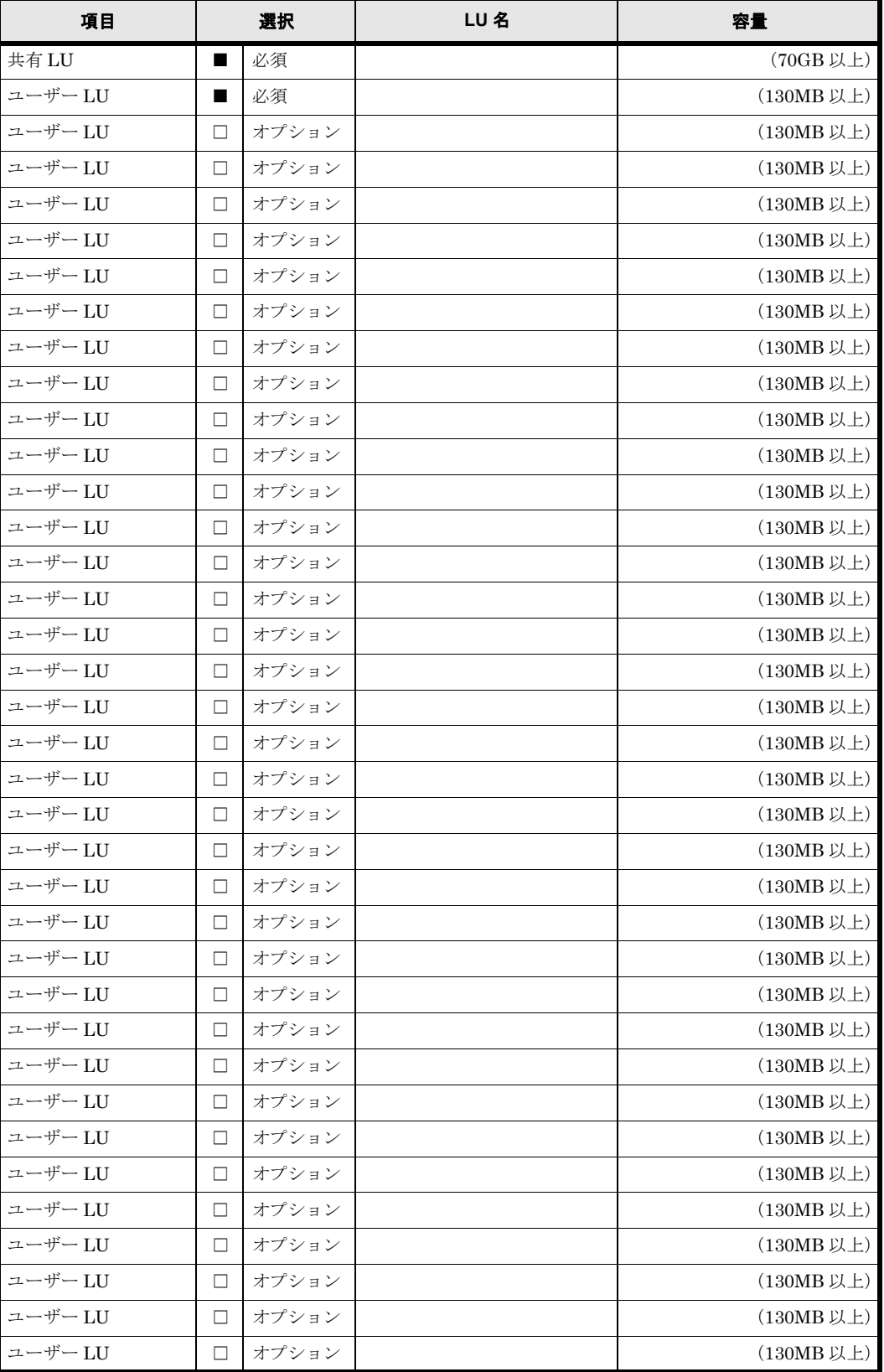

84 **84 マッシー スプレータシート (リソースグループ)** 

## <span id="page-84-0"></span>**A.3** ノード

### 表 **A-3 :** 管理 **LAN**

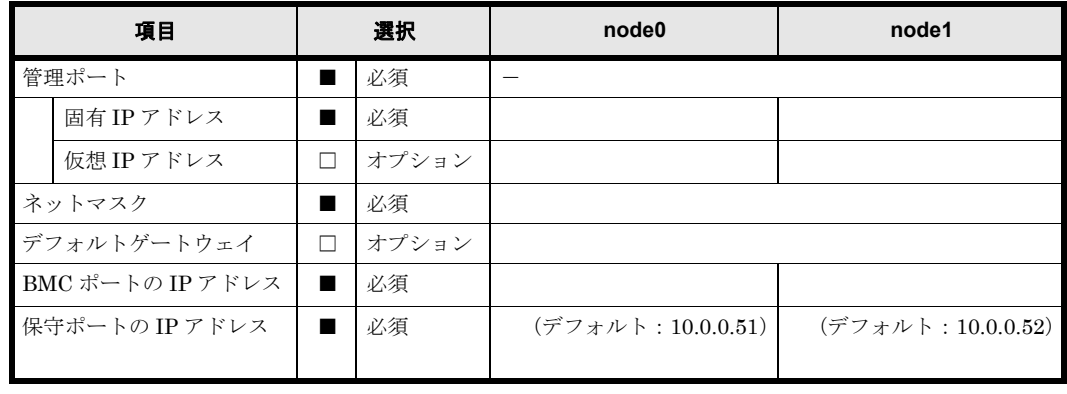

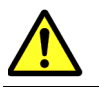

注意 BMC ポートのネットワークアドレスは,管理ポートのネットワークアドレスと同じにする必要が あります。

### 表 **A-4 :** ライセンス

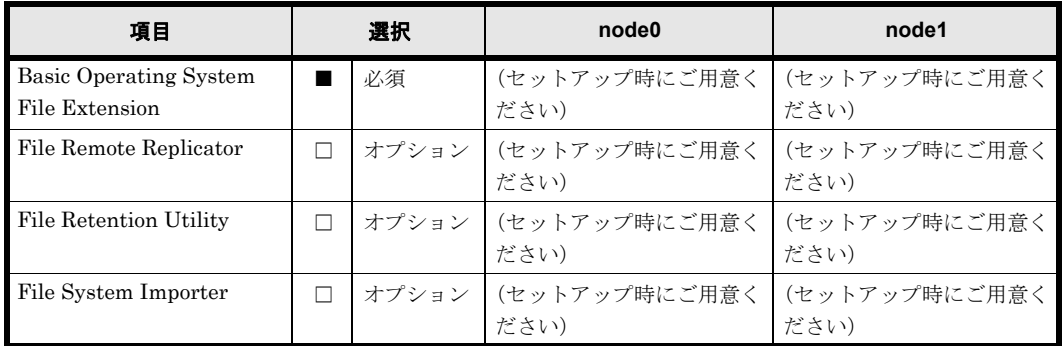

### 表 **A-5 :** クラスタ

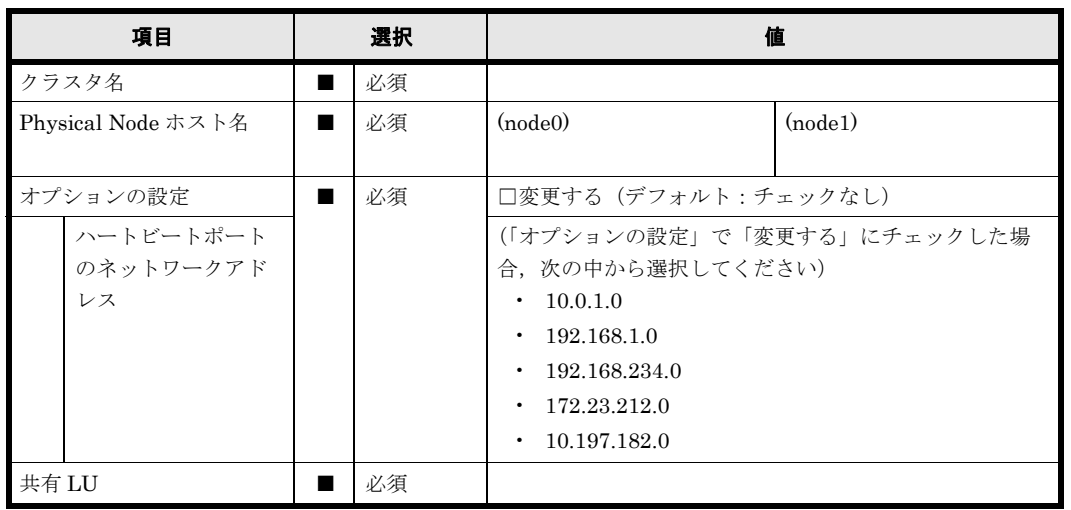

## <span id="page-85-0"></span>**A.4** ネットワーク

リンク集約は複数設定することが可能です。

### 表 **A-6 :** リンク集約

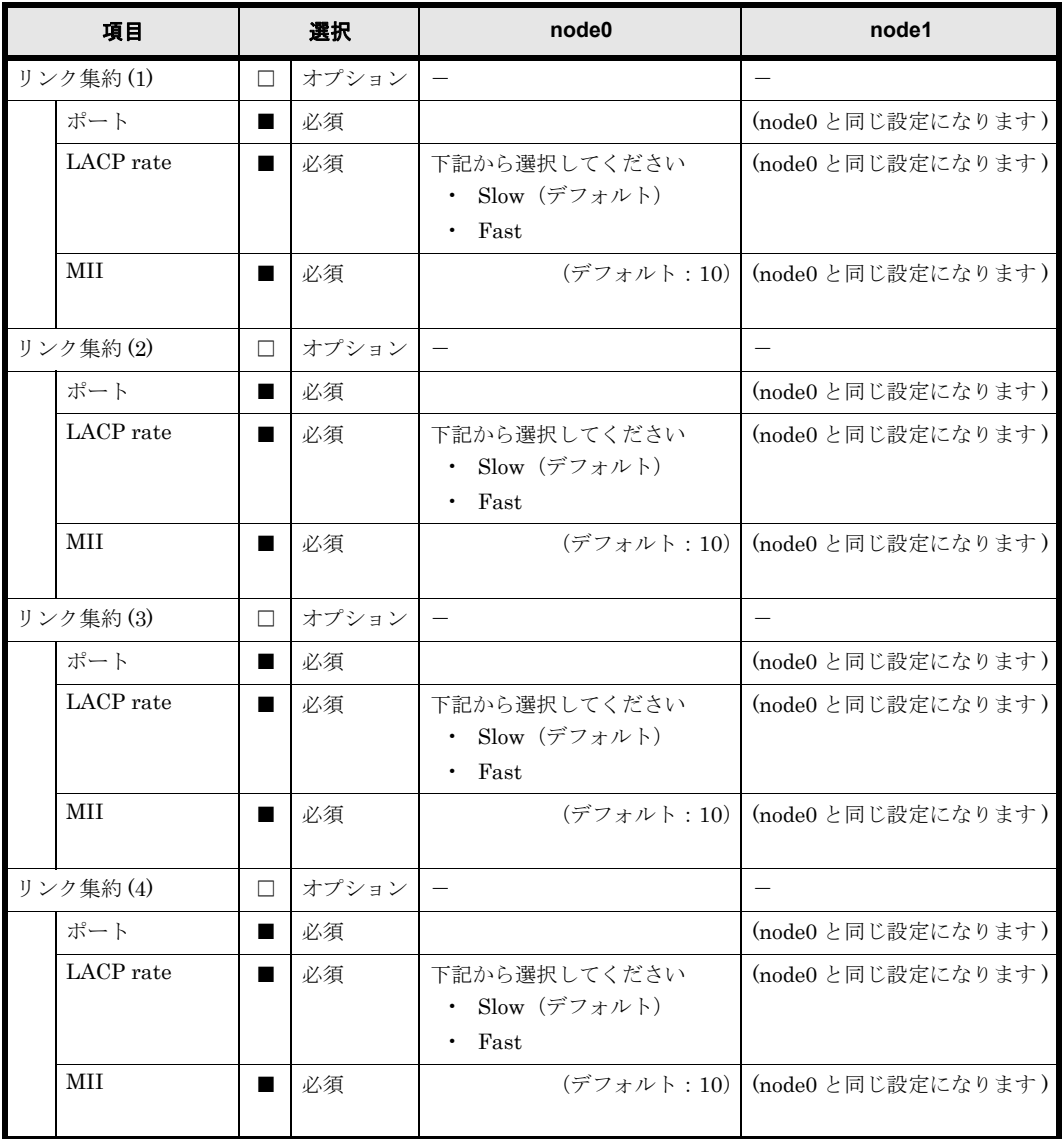

リンク交代は複数設定することが可能です。

#### 表 **A-7 :** リンク交代

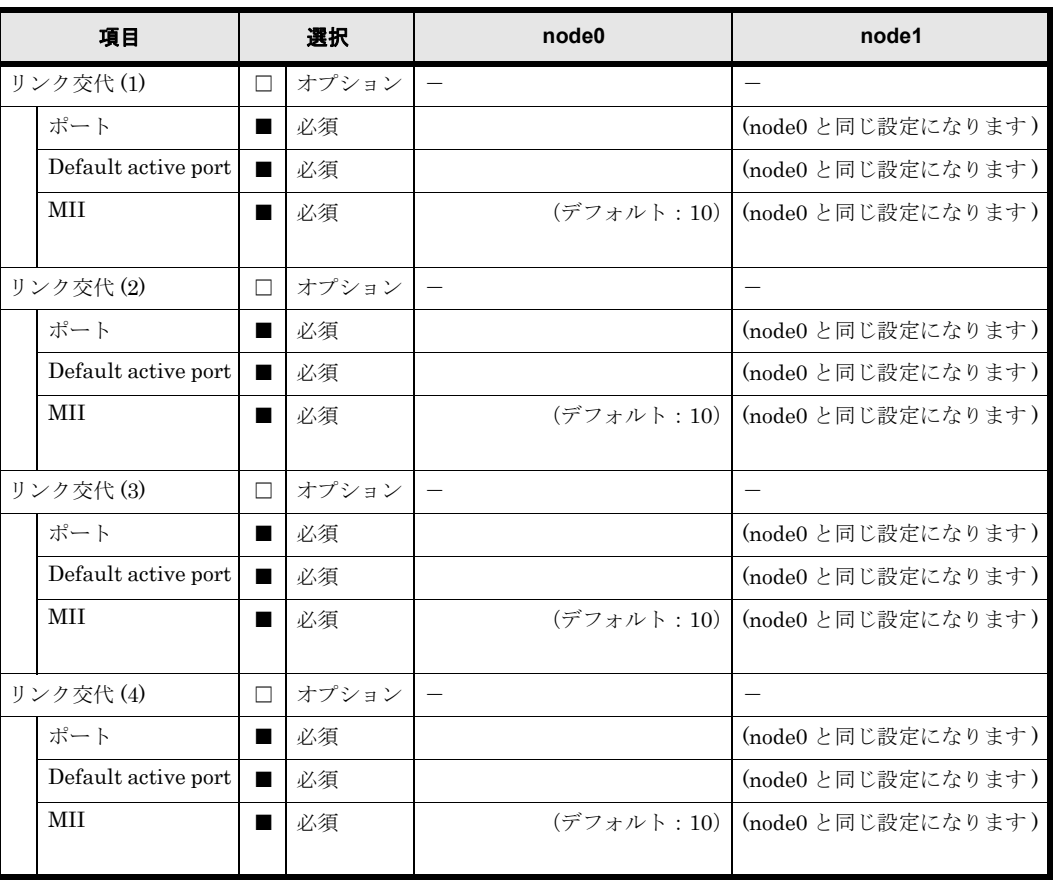

使用するインターフェースの設定を行ってください。用紙が不足する場合は,コピーして使用して ください。

表 **A-8 :** インタフェース

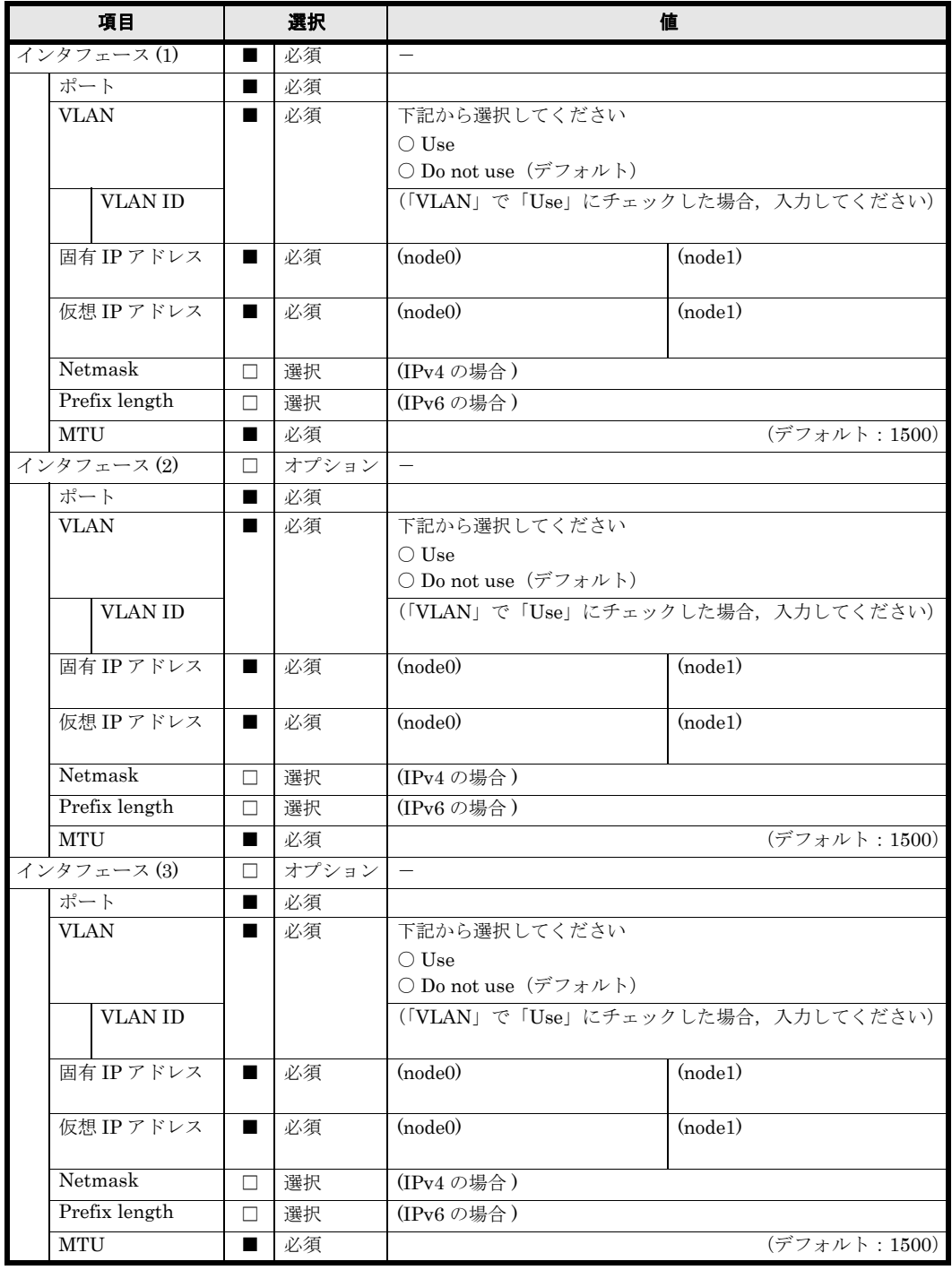

ルーティング情報は複数設定することが可能です。用紙が不足する場合は,コピーして使用してく ださい。

表 **A-9 :** ルーティング情報

| 項目                       |               | 選択                   |        | 値                                                                                |                                                      |
|--------------------------|---------------|----------------------|--------|----------------------------------------------------------------------------------|------------------------------------------------------|
| ルーティング情報の設定(1)           |               | $\Box$               | オプション  |                                                                                  |                                                      |
| Interface                |               |                      | 必須     |                                                                                  |                                                      |
|                          |               | ポート                  |        | 必須                                                                               |                                                      |
|                          |               | <b>VLAN ID</b>       | П.     | オプション                                                                            |                                                      |
| How to specify target    |               |                      | 必須     | 下記から選択してください<br>○ Network (デフォルト)<br>$\bigcirc$ Host<br>$\bigcirc$ Default route |                                                      |
| Target                   |               |                      | 必須     |                                                                                  |                                                      |
| Netmask                  |               | $\Box$               | 選択     | (IPv4 の場合)                                                                       |                                                      |
|                          | Prefix length |                      | П      | 選択                                                                               | (IPv6の場合)                                            |
|                          | Gateway       |                      | ■      | 必須                                                                               |                                                      |
|                          | route         | Method of specifying |        | 必須                                                                               | 下記から選択してください<br>○ Allow (デフォルト)<br>$\bigcirc$ Reject |
|                          | <b>MSS</b>    |                      | $\Box$ | オプション                                                                            |                                                      |
| ルーティング情報の設定(2)           |               | $\Box$               | オプション  |                                                                                  |                                                      |
|                          | Interface     |                      |        | 必須                                                                               |                                                      |
|                          |               | ポート                  |        | 必須                                                                               |                                                      |
|                          |               | <b>VLAN ID</b>       | □      | オプション                                                                            |                                                      |
| How to specify target    |               |                      | 必須     | 下記から選択してください<br>○ Network (デフォルト)<br>$\bigcirc$ Host<br>$\bigcirc$ Default route |                                                      |
|                          | Target        |                      |        | 必須                                                                               |                                                      |
|                          | Netmask       |                      | $\Box$ | 選択                                                                               | (IPv4の場合)                                            |
| Prefix length<br>Gateway |               | □                    | 選択     | (IPv6の場合)                                                                        |                                                      |
|                          |               |                      | 必須     |                                                                                  |                                                      |
|                          | route         | Method of specifying | ■      | 必須                                                                               | 下記から選択してください<br>○ Allow (デフォルト)<br>$\bigcirc$ Reject |
|                          | <b>MSS</b>    |                      | $\Box$ | オプション                                                                            |                                                      |

#### 表 **A-10 : DNS**

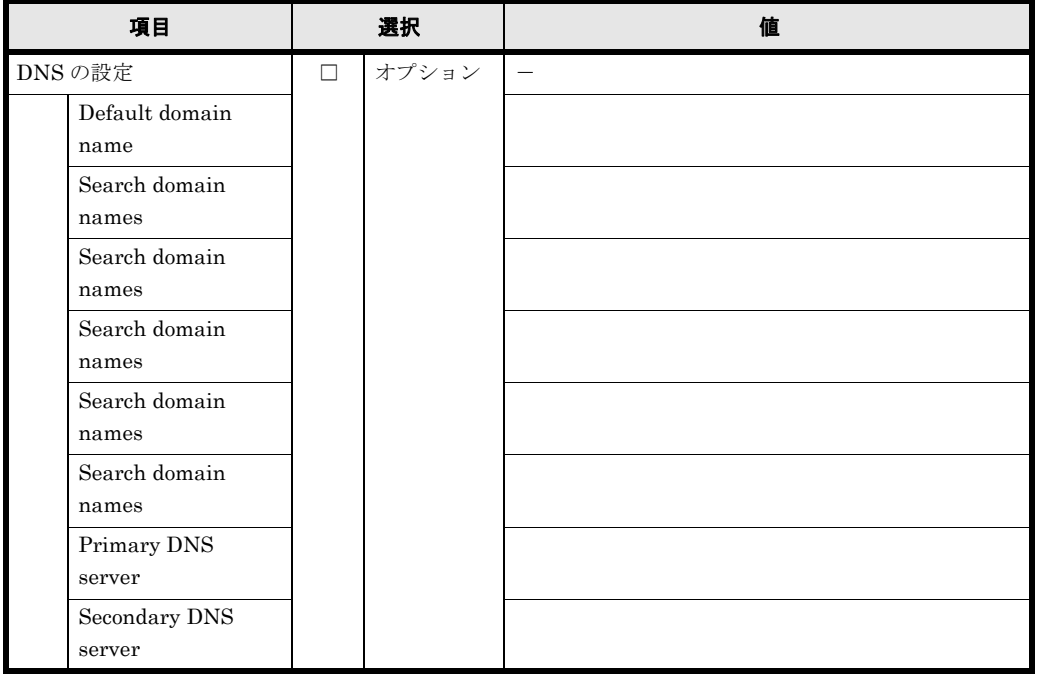

#### 表 **A-11 :** 時刻

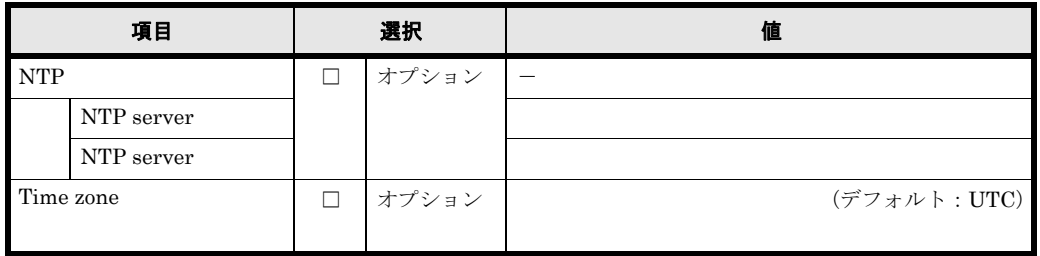

### <span id="page-90-0"></span>**A.5** システム

MIB objects 情報は複数設定することが可能です。用紙が不足する場合は,コピーして使用してく ださい。

### 表 **A-12 : SNMP**

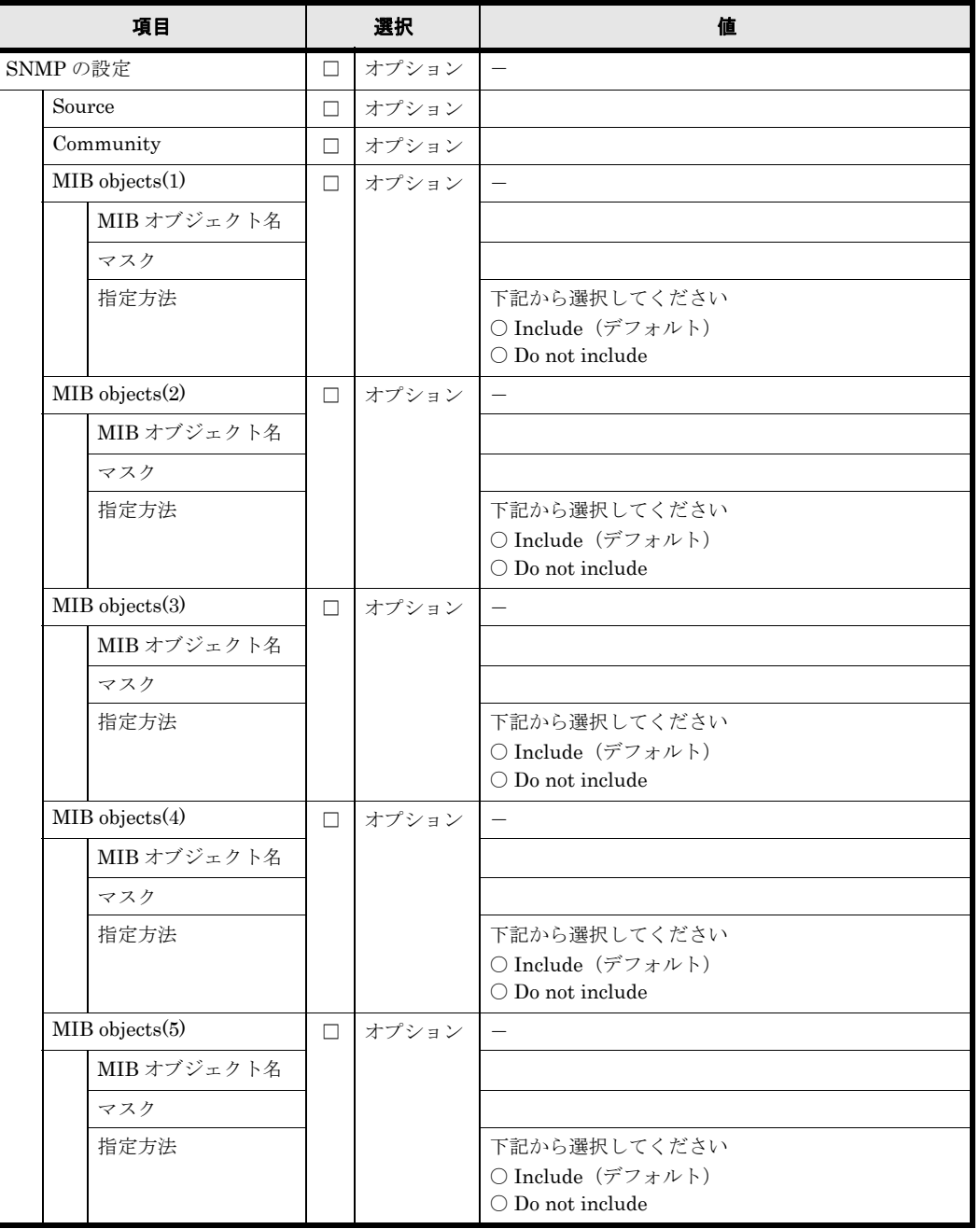

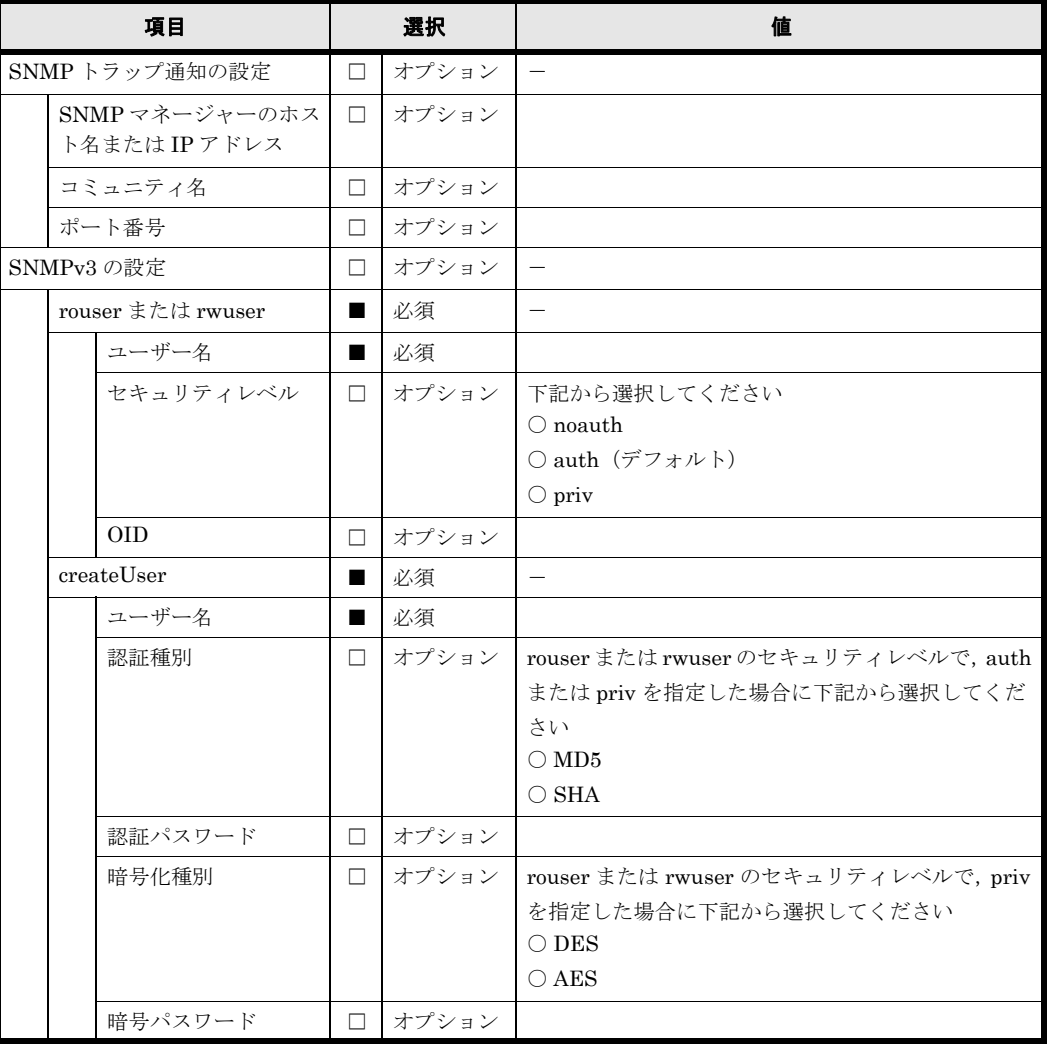

### <span id="page-92-0"></span>**A.6 SSH**

SSH の Public key は複数設定することが可能です。用紙が不足する場合は,コピーして使用して ください。

### 表 **A-13 : SSH**

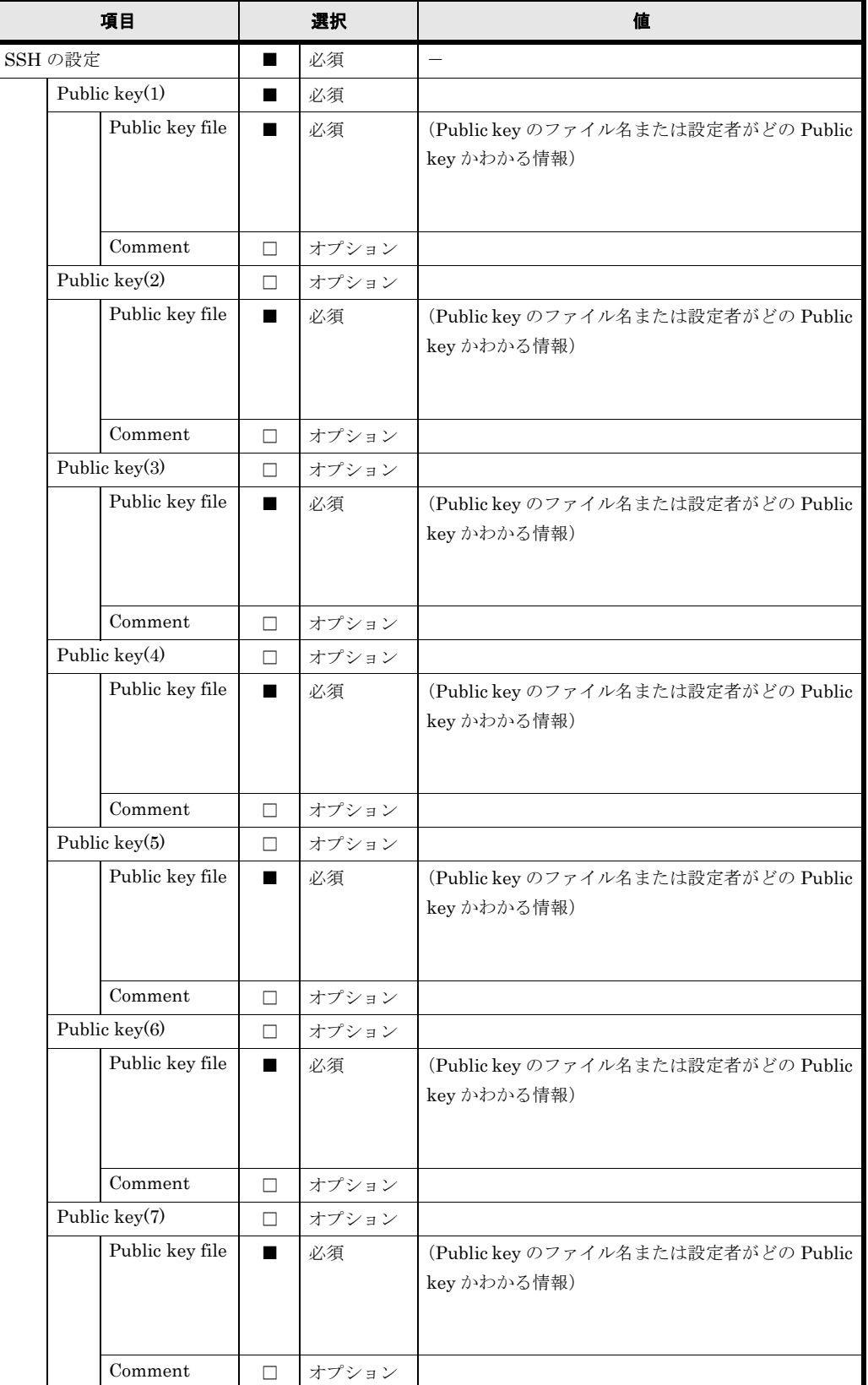

# <span id="page-93-0"></span>**A.7** ローカルグループ

ローカルグループは複数設定することが可能です。用紙が不足する場合は,コピーして使用してく ださい。

#### 表 **A-14 :** ローカルグループ

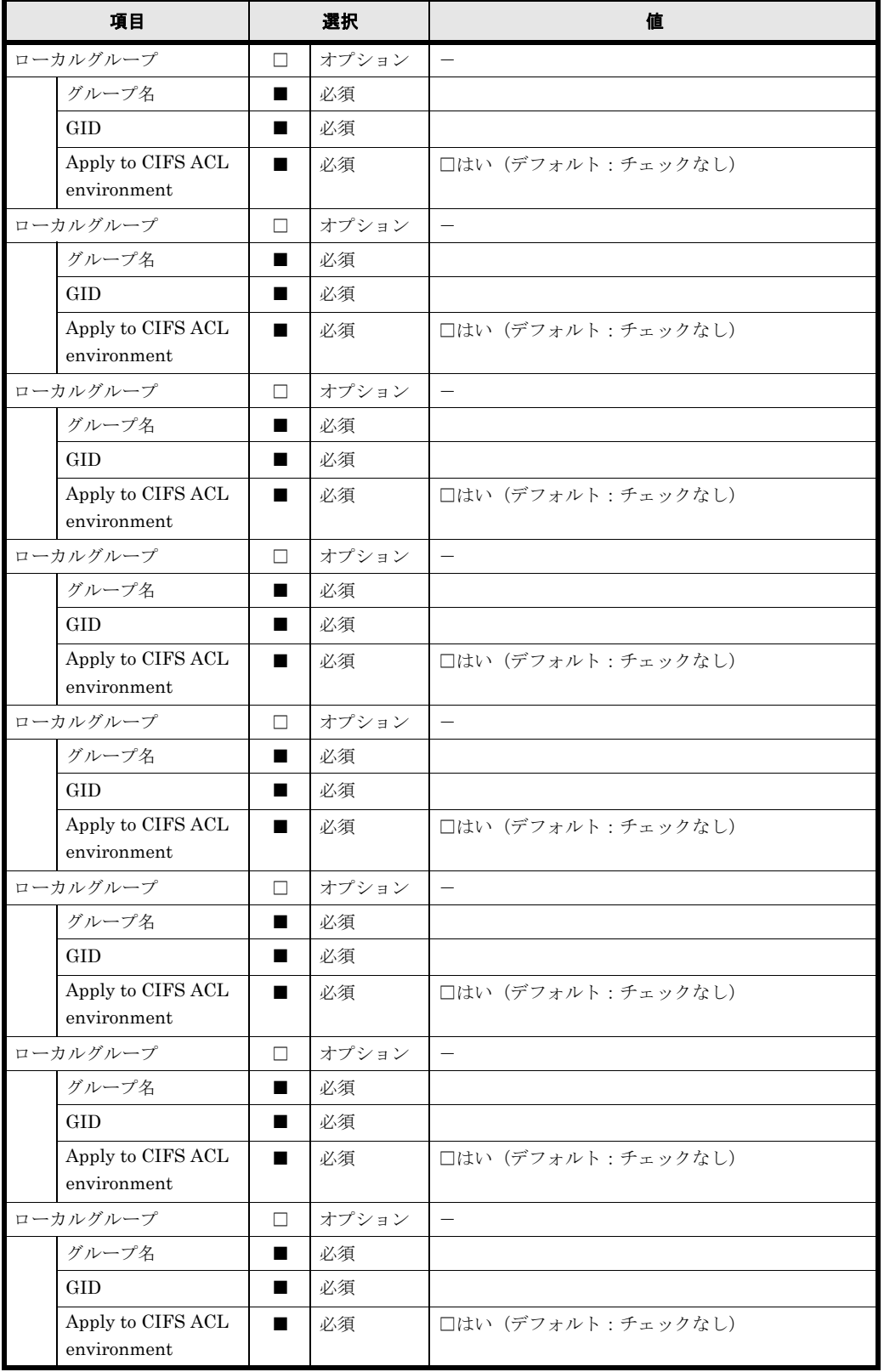

94 **1980 12:00 コールス・エータシート (リソースグループ)** 

### <span id="page-94-0"></span>**A.8** ローカルユーザー

ローカルユーザーは複数設定することが可能です。用紙が不足する場合は,コピーして使用してく ださい。

#### 表 **A-15 :** ローカルユーザー

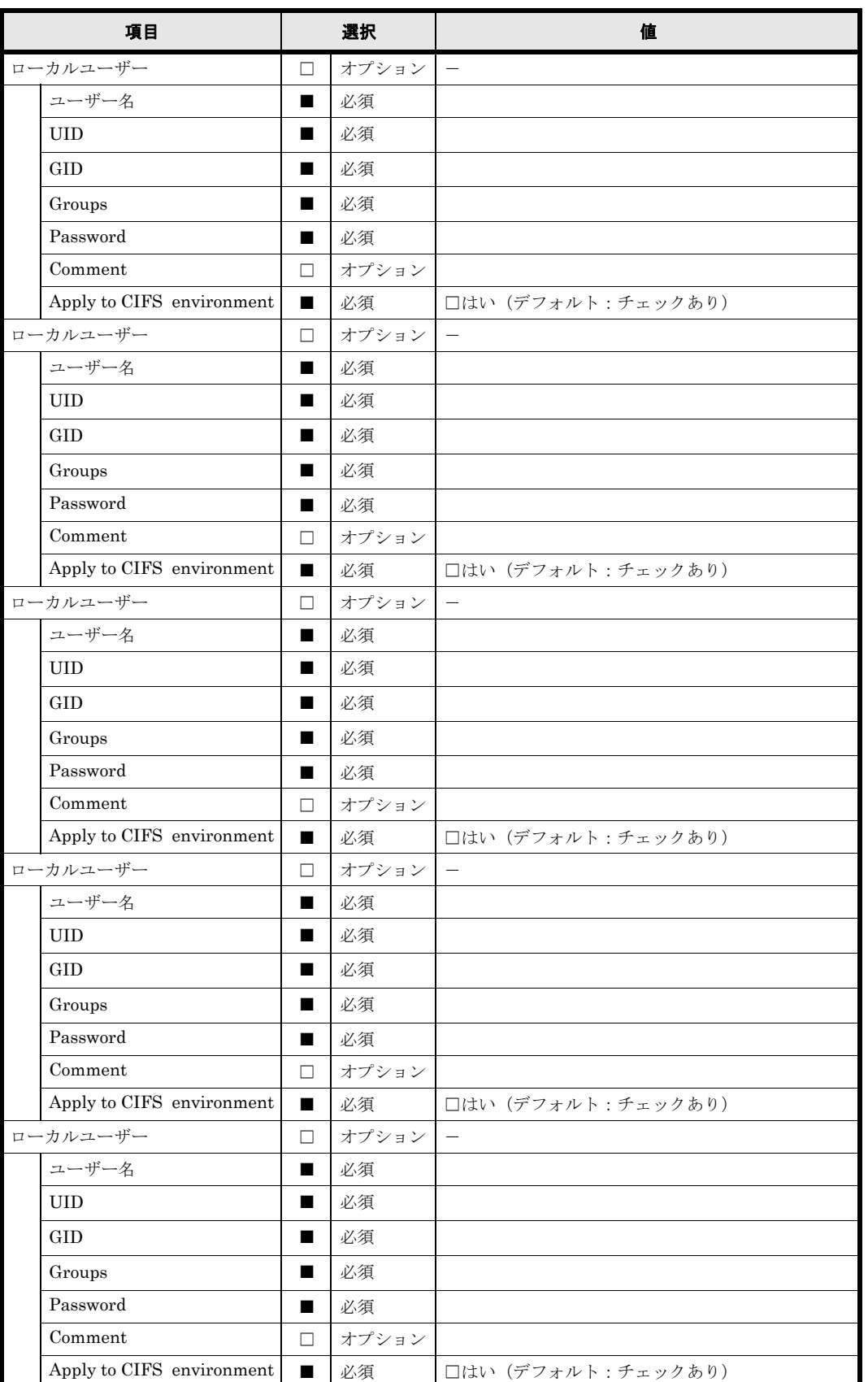

# <span id="page-95-0"></span>**A.9** サービスの自動起動

### 表 **A-16 :** サービスの自動起動

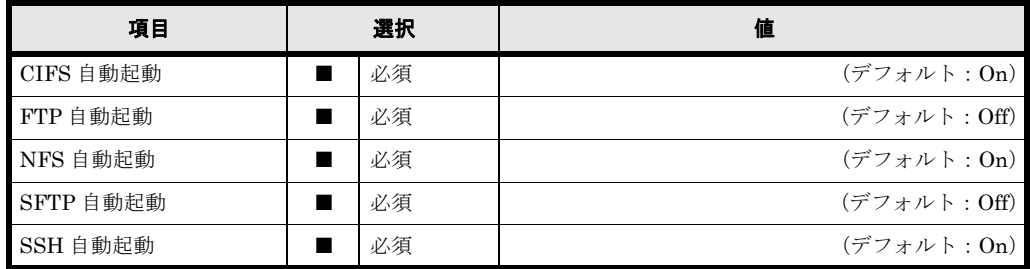

**96** ファイン スタック・パラメータシート (リソースグループ)

### <span id="page-96-0"></span>**A.10 CIFS**

#### 表 **A-17 : CIFS(Basic)**

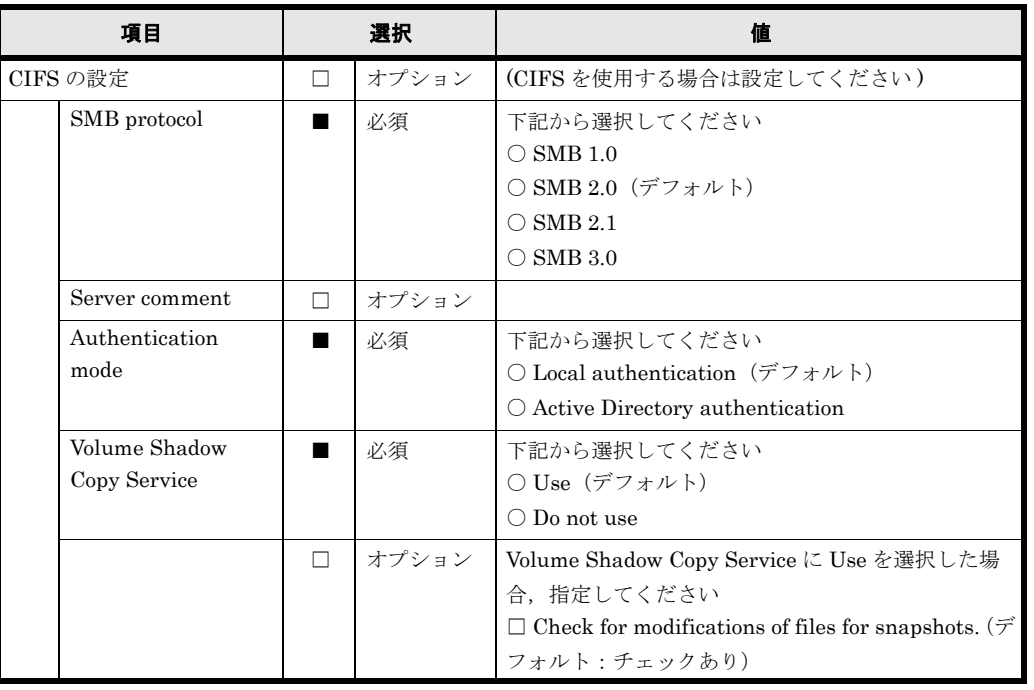

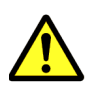

注意 [Authentication mode] の「NT domain authentication」は未サポートです。選択しないでください。

### 表 **A-18 : CIFS(Local Authentication)**

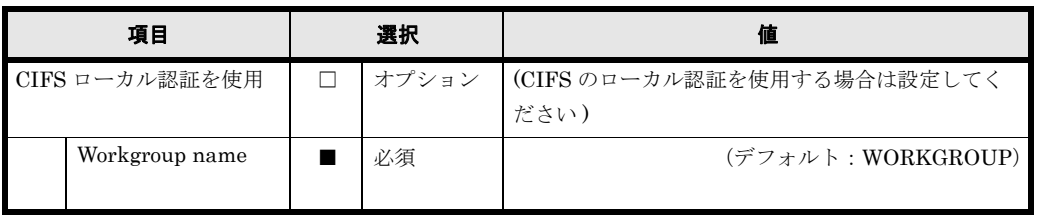

#### 表 **A-19 : CIFS(Active Directory Authentication)**

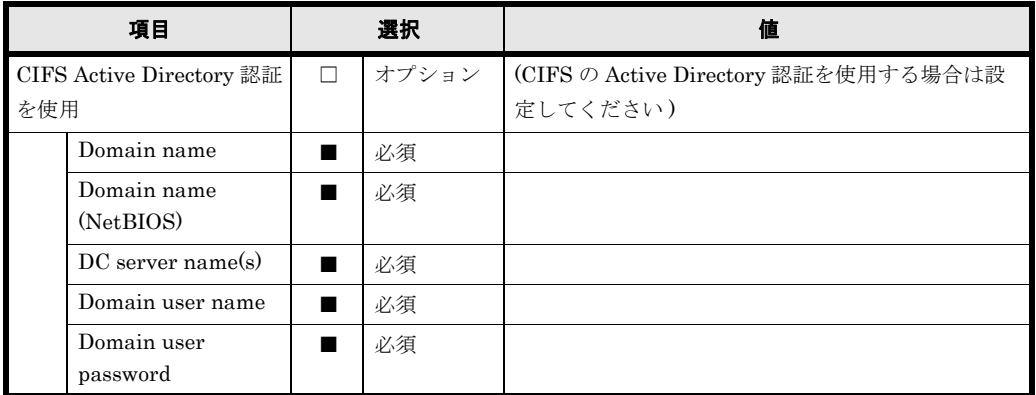

パラメータシート (リソースグループ) **97**<br>
97

CIFS の認証モードを Active Directory とした場合は,次の中から,使用するユーザーマッピング 方式か,ユーザーマッピングを使用しないを選択する必要があります。CIFS の認証モードをロー カル認証とした場合は,ユーザーマッピングの設定は不要です。

- RID 方式のユーザーマッピングを使用する
- LDAP 方式のユーザーマッピングを使用する
- Active Directory スキーマ方式のユーザーマッピングを使用する
- ユーザーマッピングを使用しない

ユーザーマッピング方式として RID 方式を使用する場合,Settings for each domain は複数設定す ることが可能です。用紙が不足する場合は,コピーして使用してください。

#### 表 **A-20 : CIFS(User mapping)**

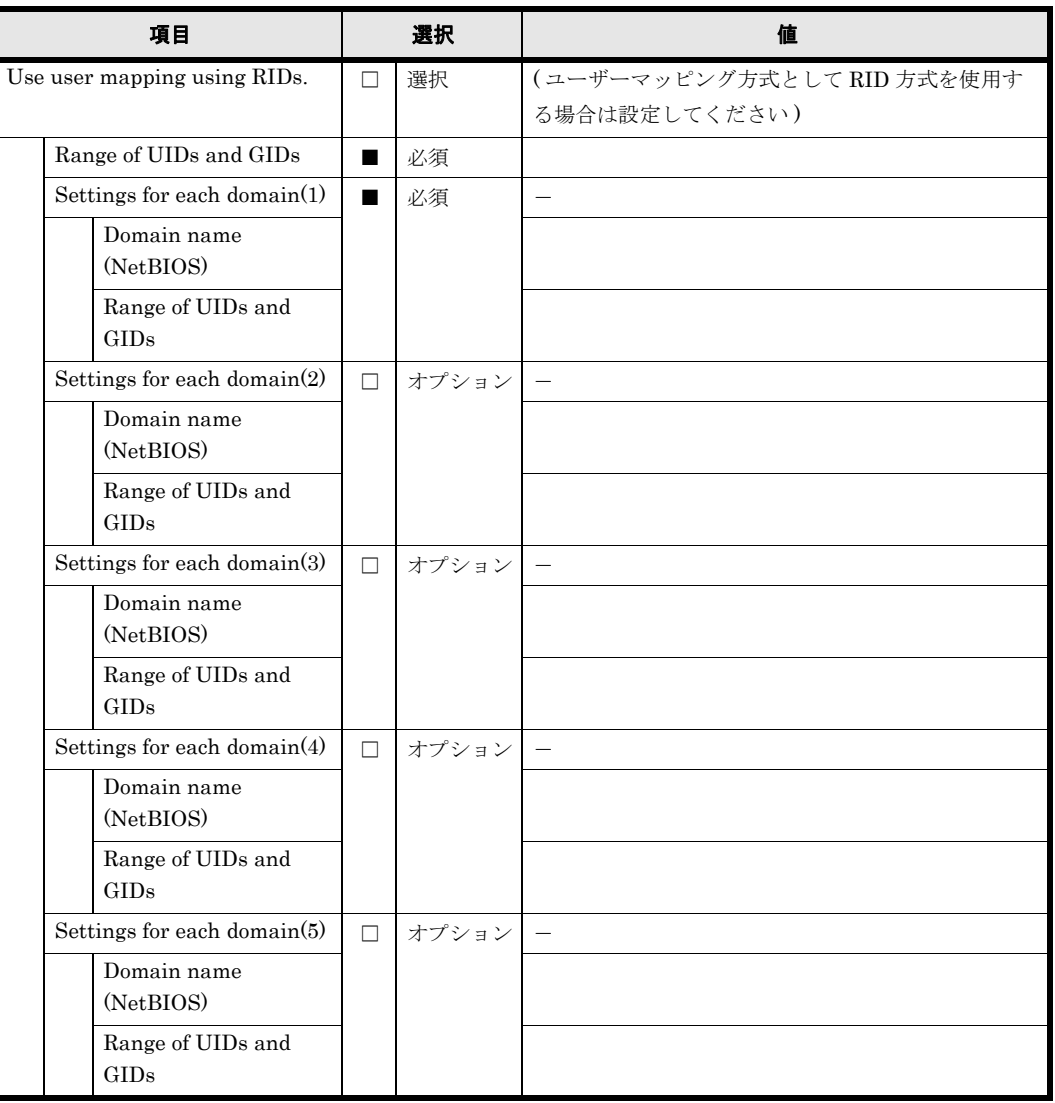

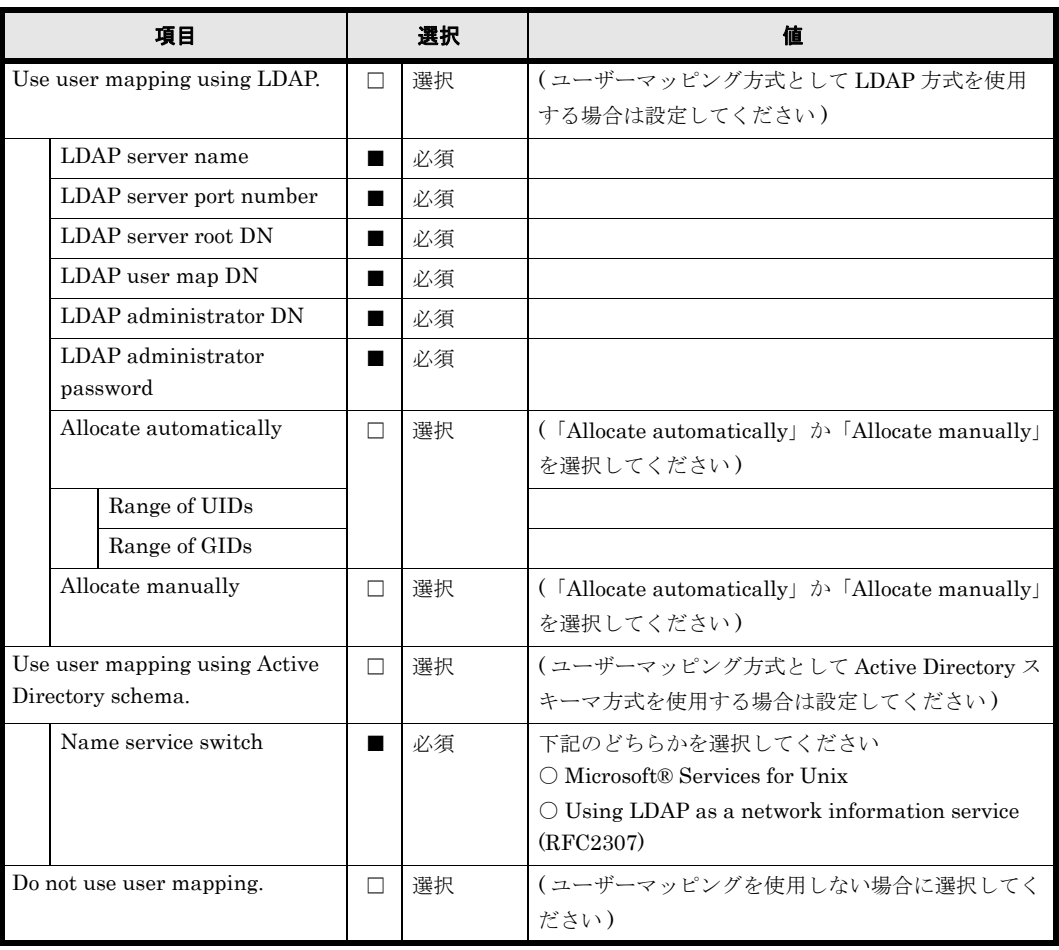

#### 表 **A-21 : CIFS(Security)**

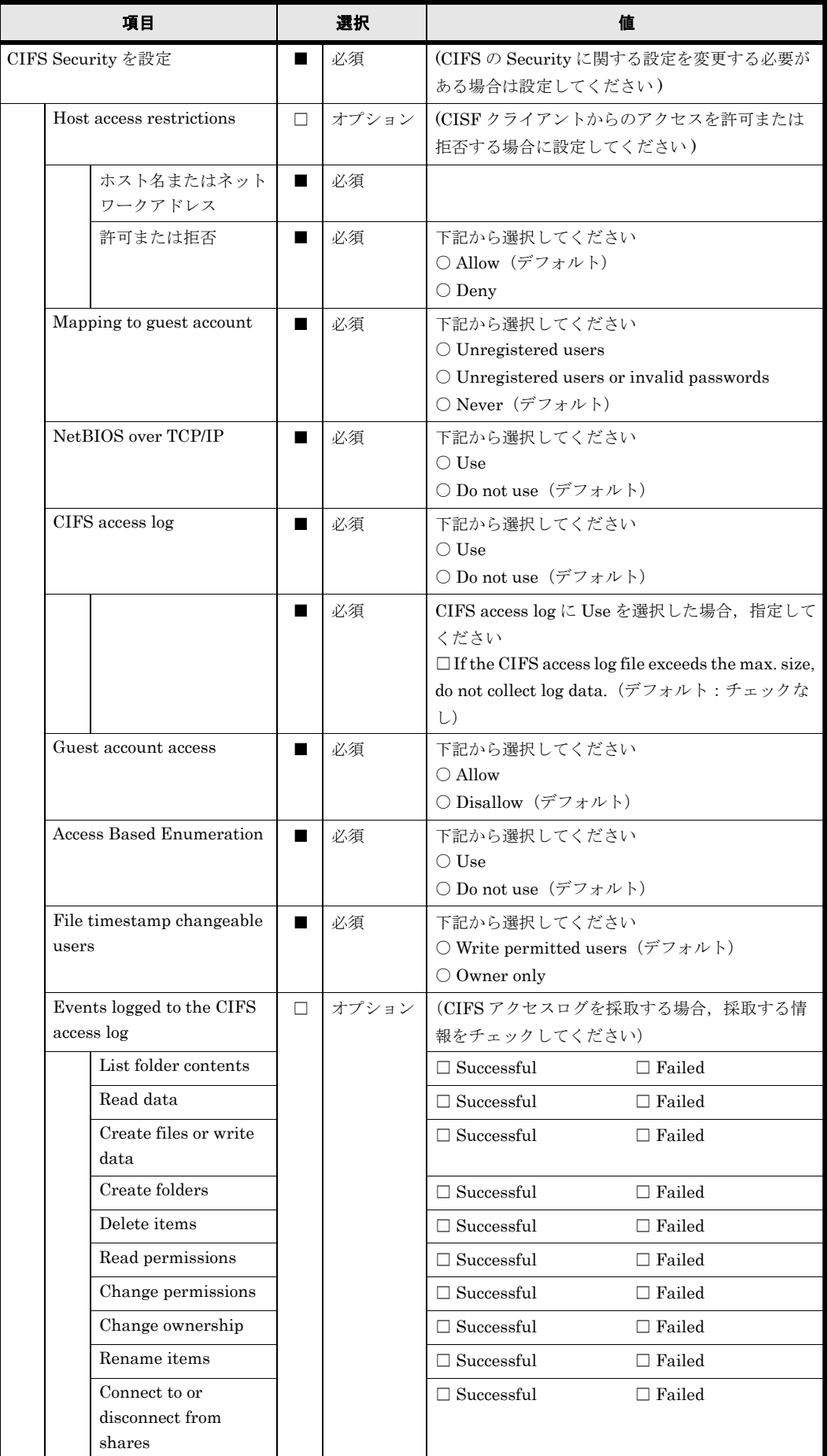

100 **100 キー・コントラメータシート (リソースグループ)** 

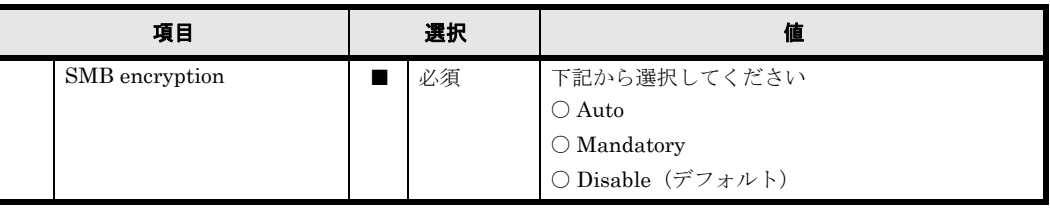

### 表 **A-22 : CIFS(Performance)**

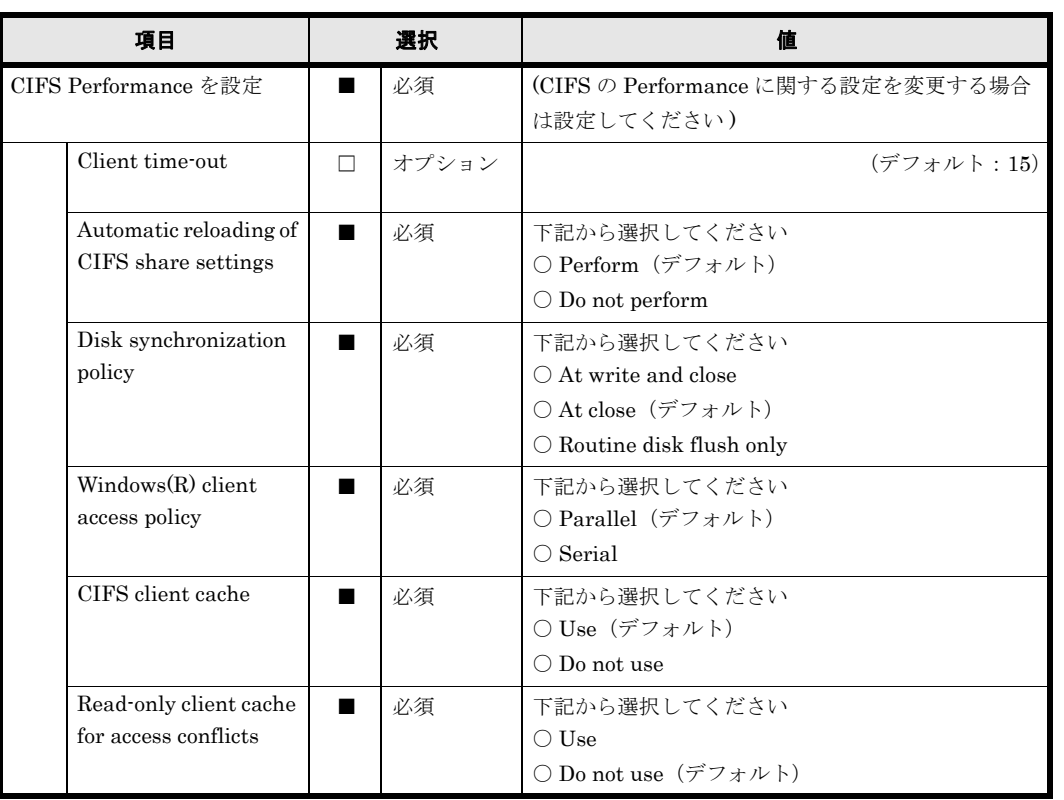

### 表 **A-23 : CIFS(Administration)**

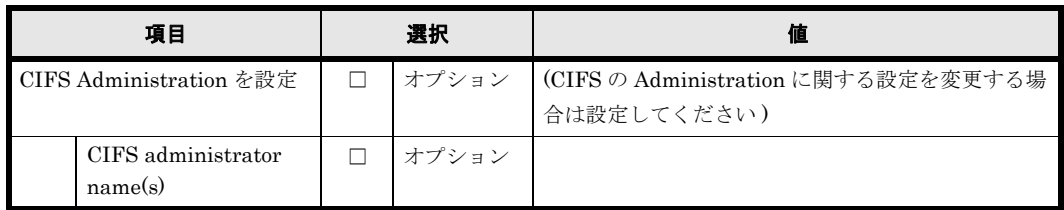

### 表 **A-24 : CIFS(** アクセスログ **)**

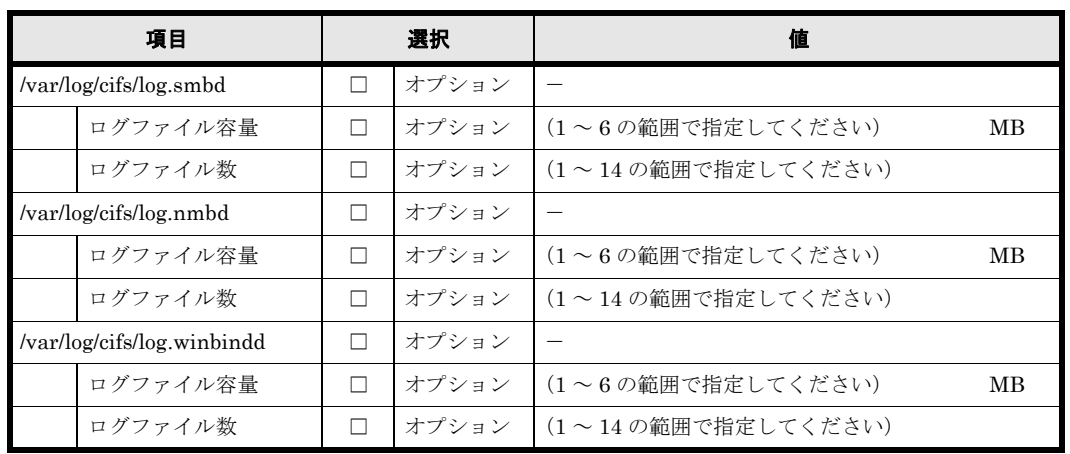

### <span id="page-101-0"></span>**A.11 NFS**

#### 表 **A-25 : NFS**

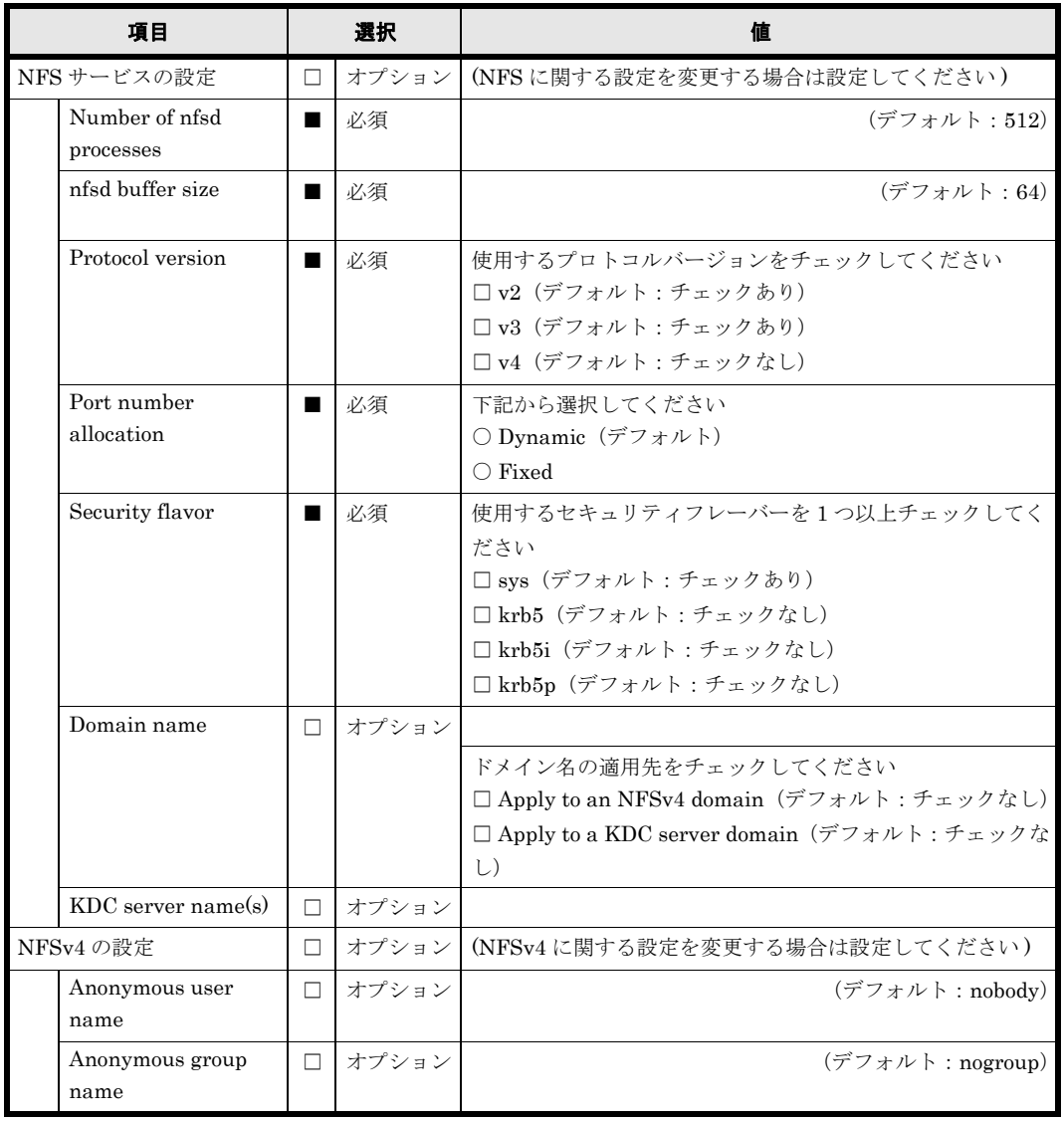

## <span id="page-102-0"></span>**A.12 FTP**

#### 表 **A-26 : FTP**

L

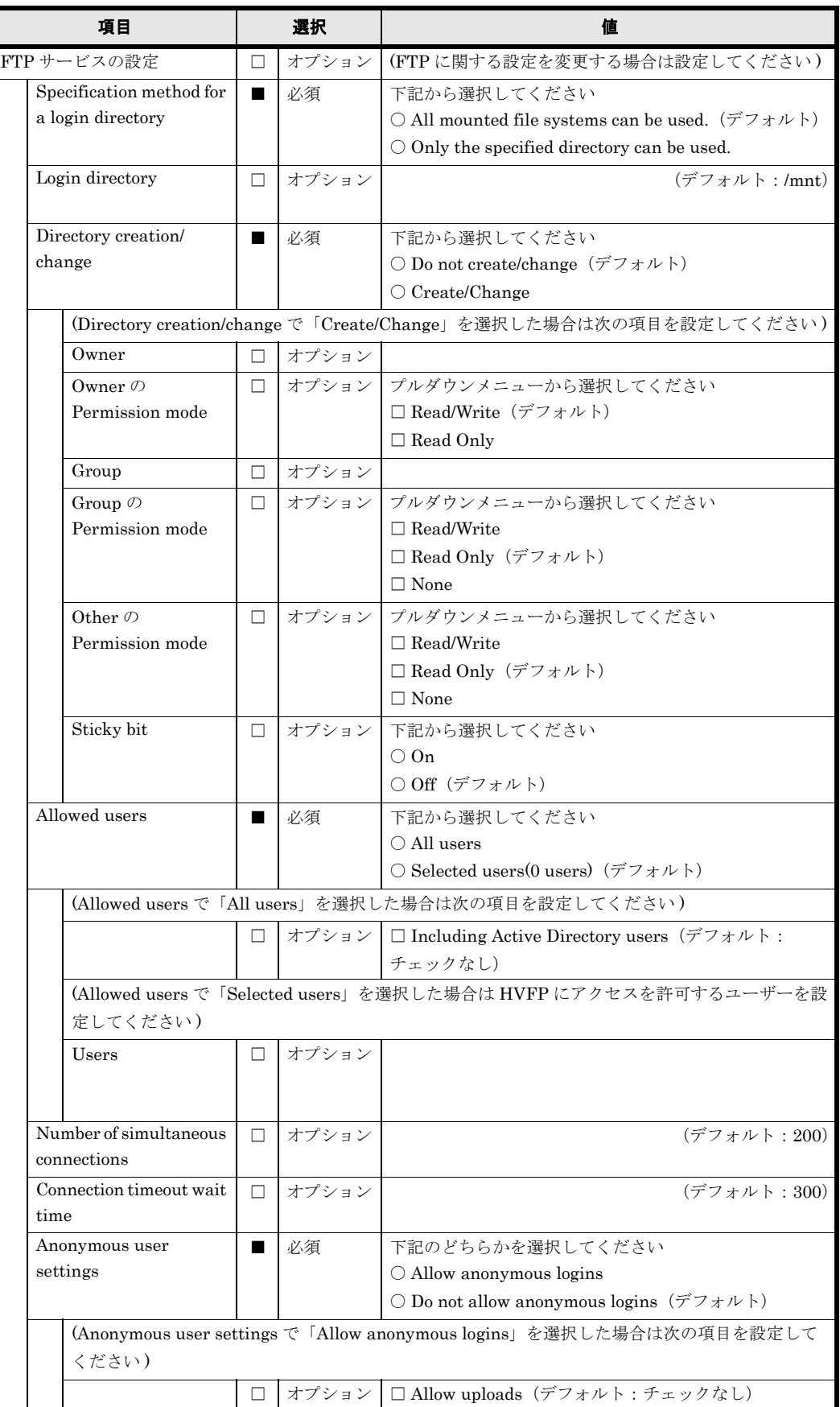

### <span id="page-103-0"></span>**A.13 SFTP**

#### 表 **A-27 : SFTP**

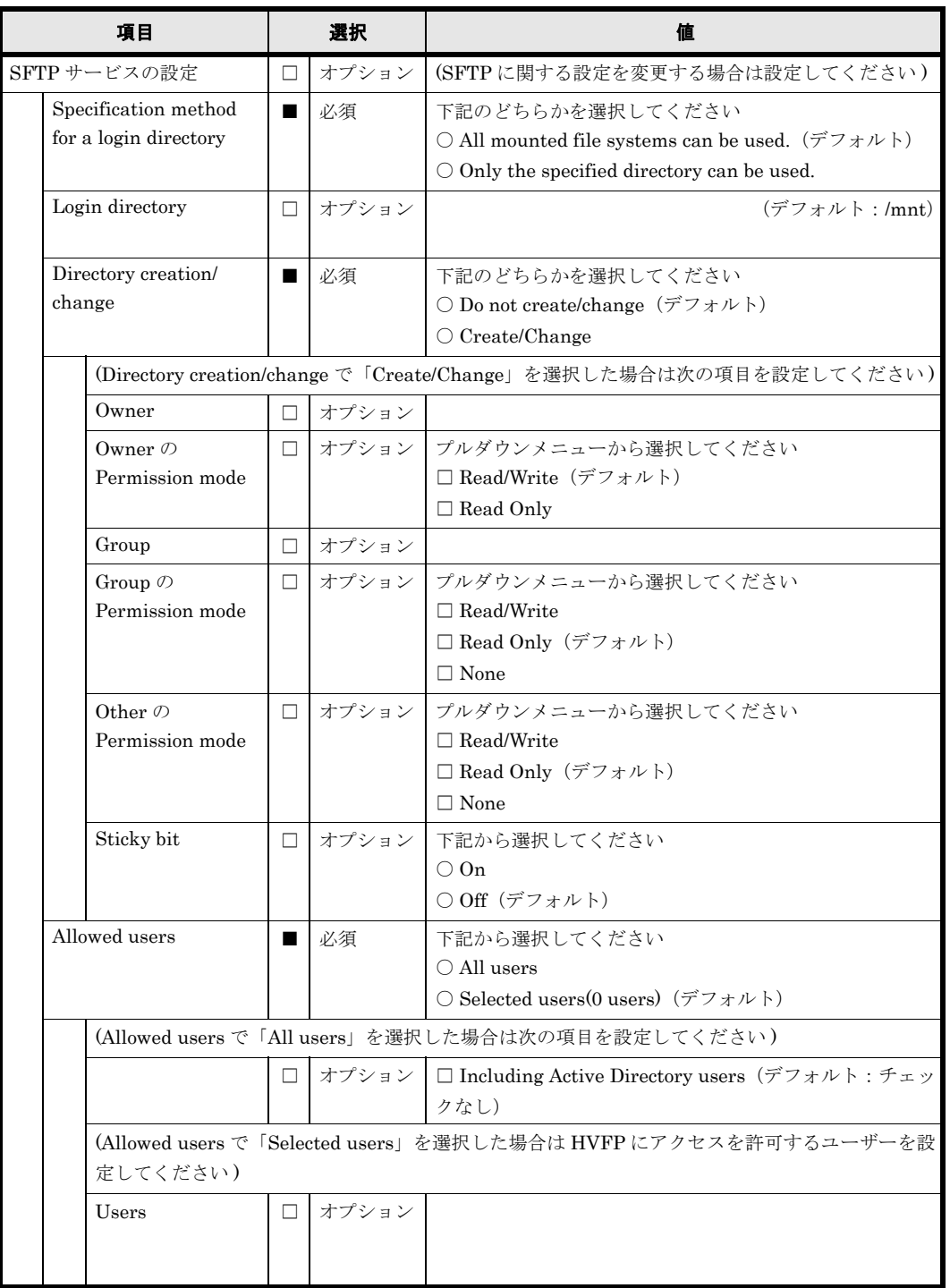

# <span id="page-104-0"></span>**A.14 CIFS** 共有

ファイルシステムを作成し,CIFS の共有を公開する場合に設定します。

CIFS の共有は複数作成することが可能です。CIFS の共有を複数作成する場合は,コピーして使 用してください。

### 表 **A-28 : CIFS** 共有(基本項目)

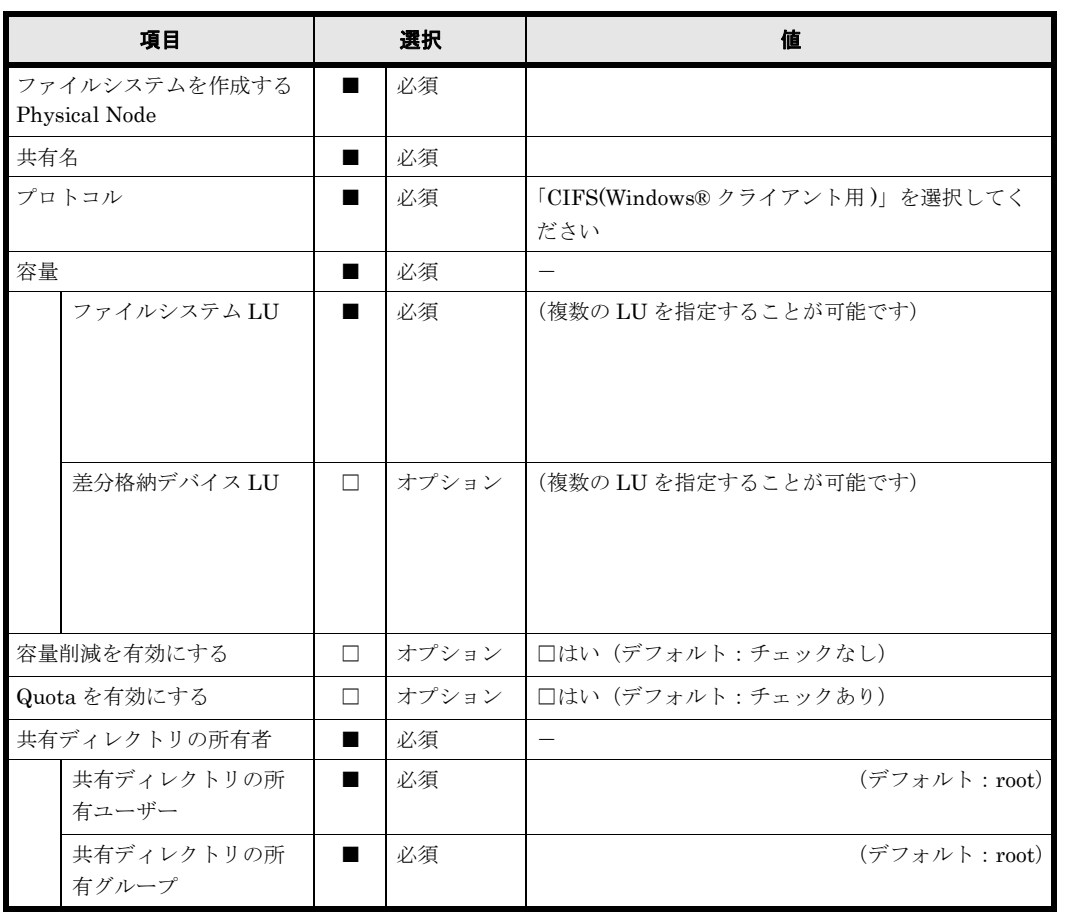

特別に権限設定されたユーザー / グループ,共有ディレクトリの ACL など複数設定することが可 能な項目で用紙が不足する場合は,コピーして使用してください。

### 表 **A-29 : CIFS** 共有(アクセス制御)

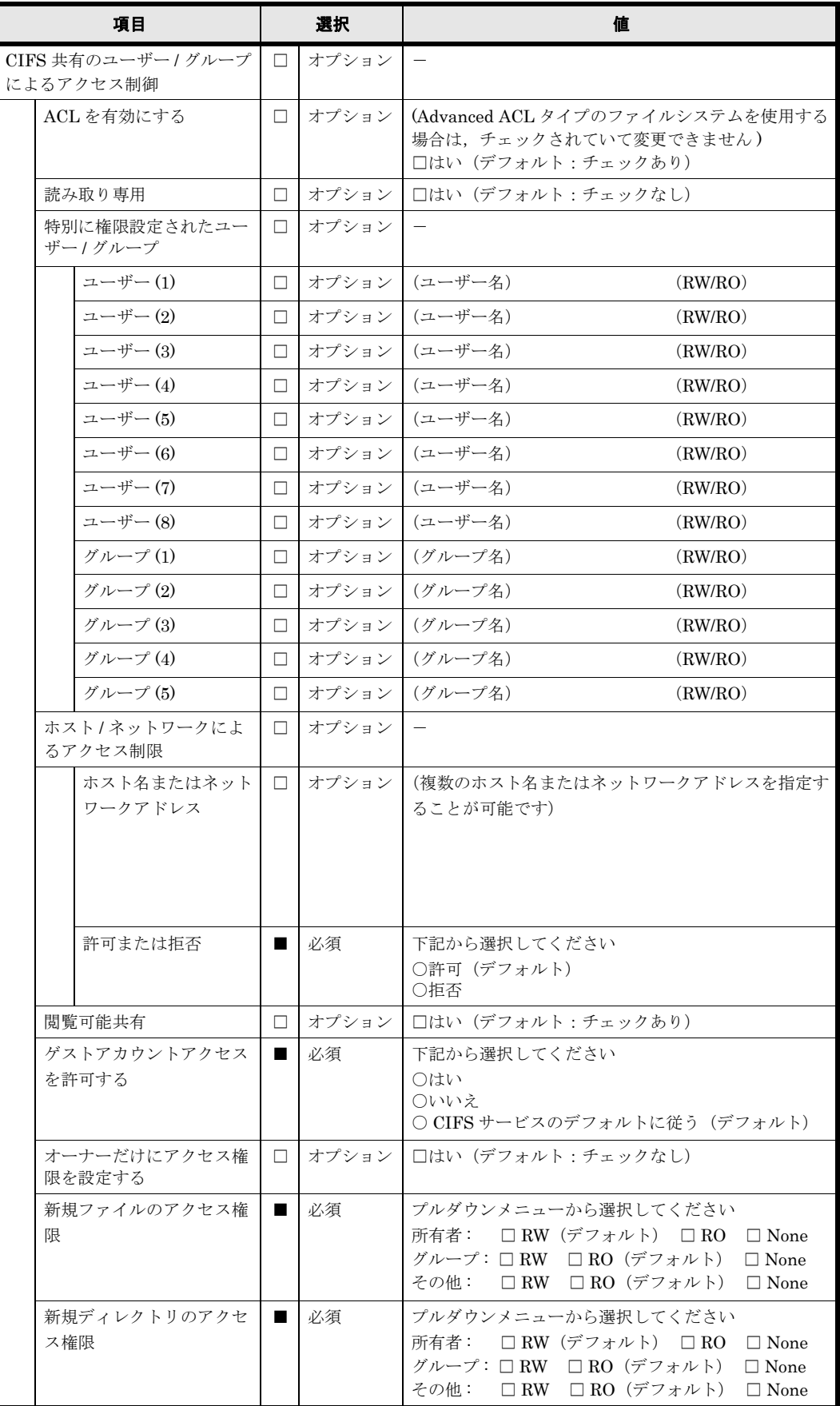

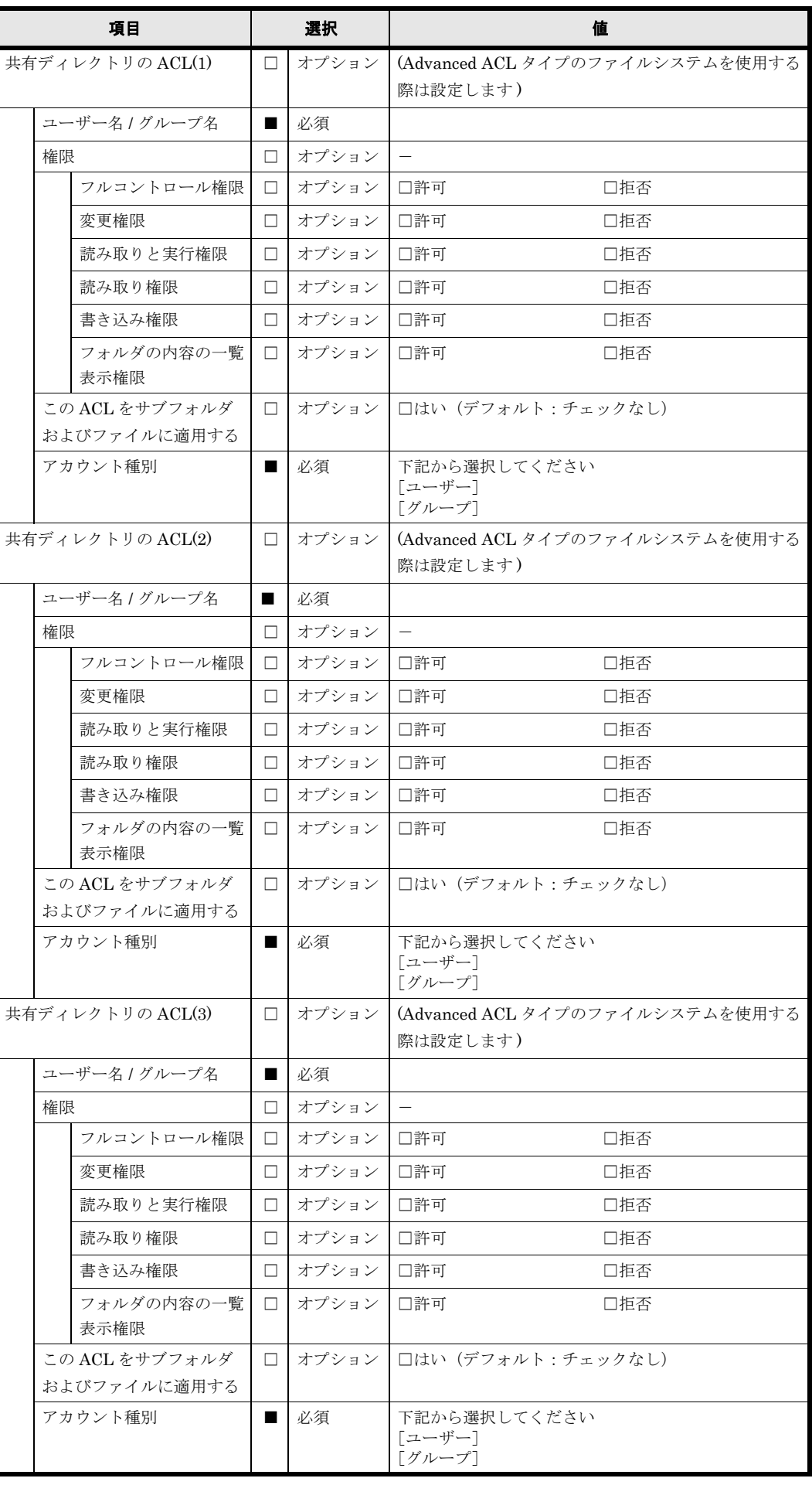

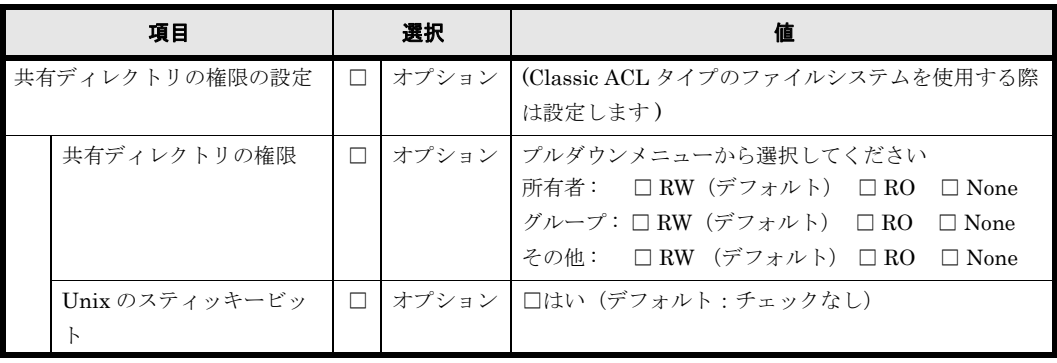
File Snapshots のスケジュールは複数設定することが可能です。用紙が不足する場合は,コピー して使用してください。

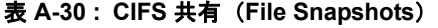

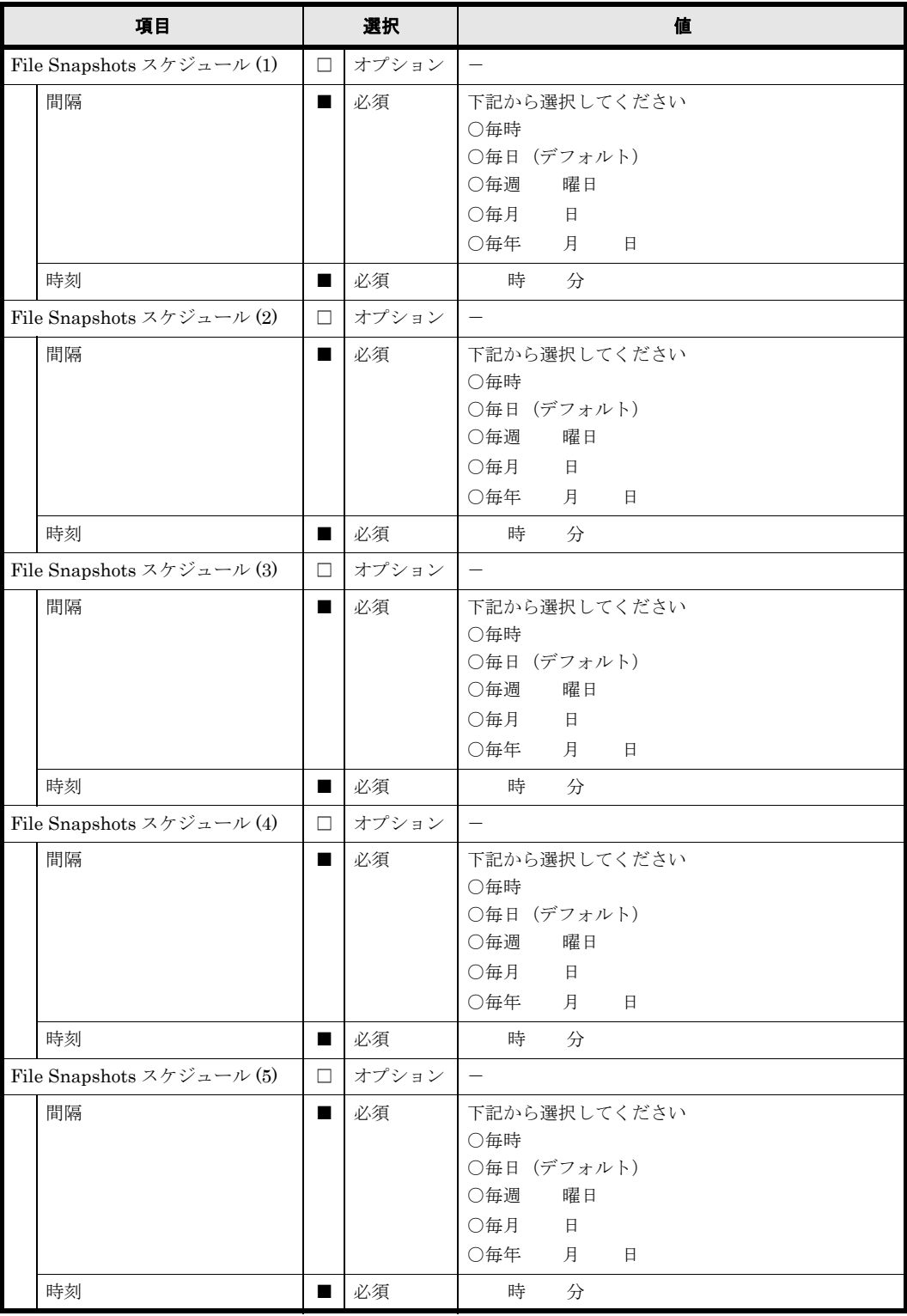

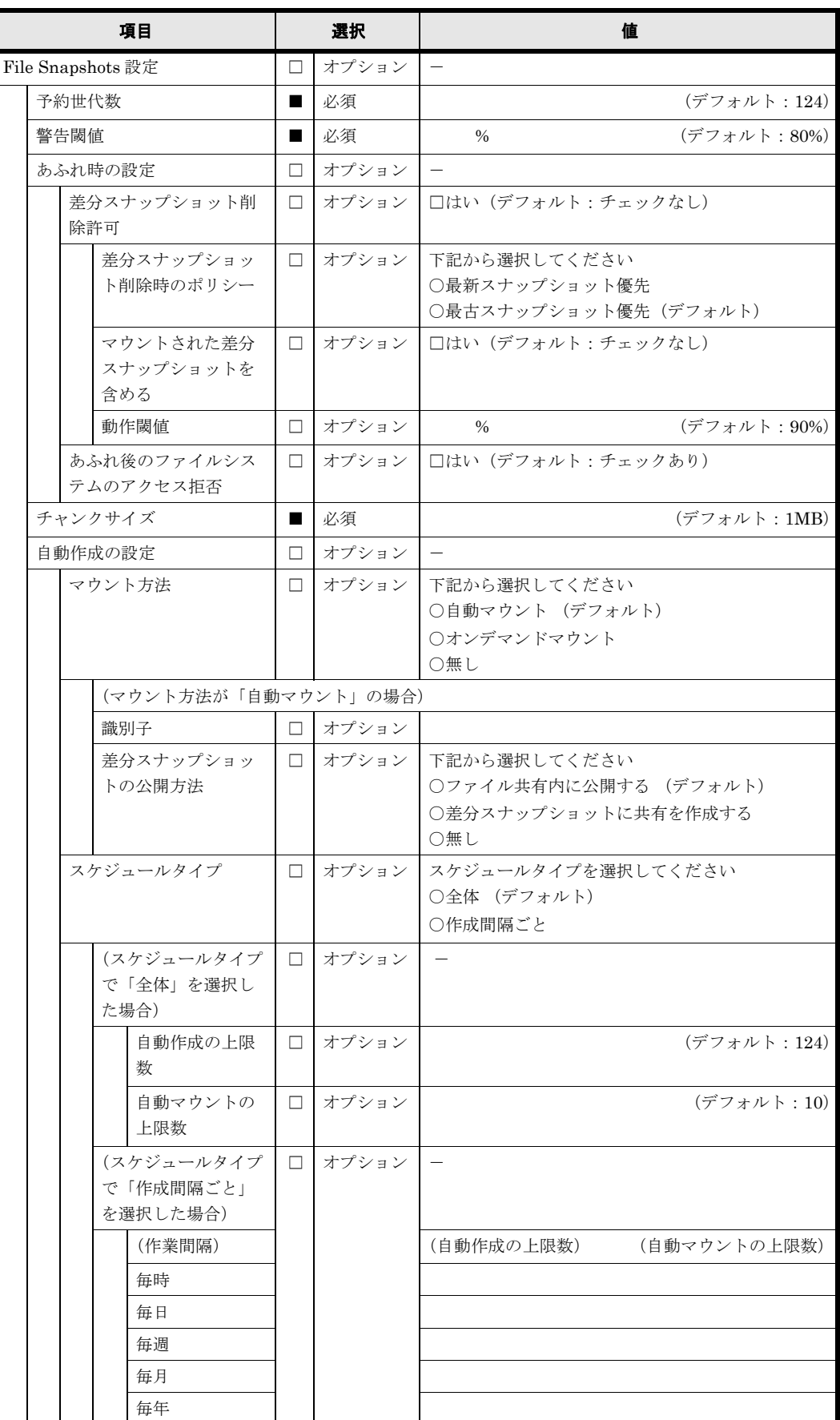

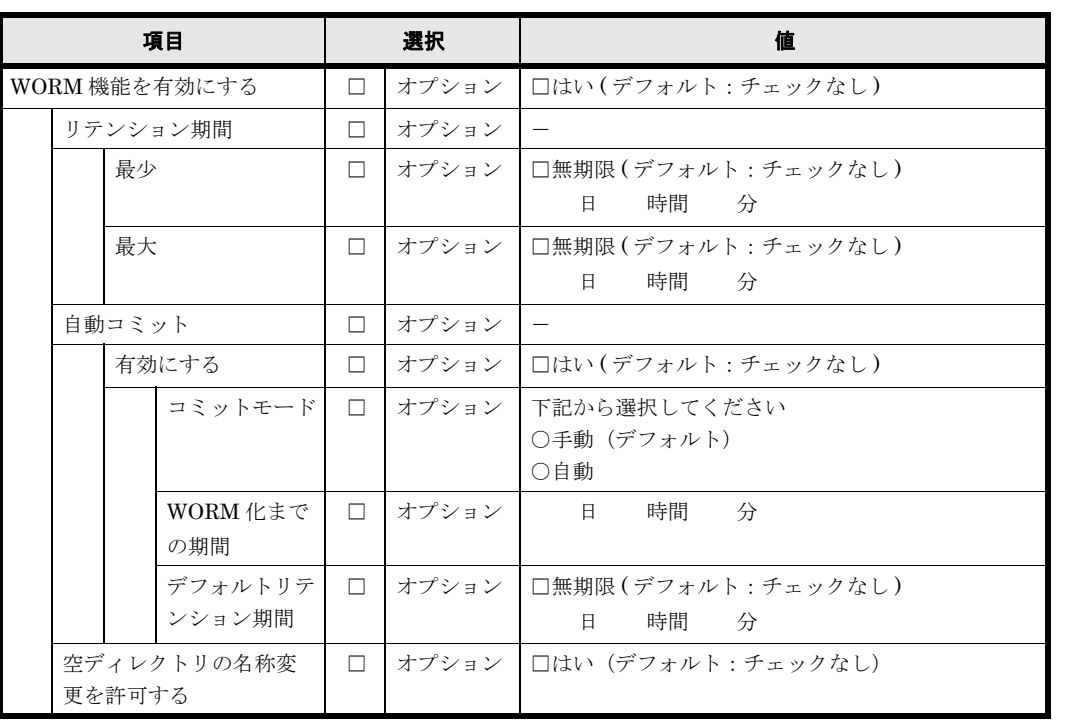

#### 表 **A-31 : CIFS** 共有(**WORM**)

#### 表 **A-32 : CIFS** 共有(アドバンスド)

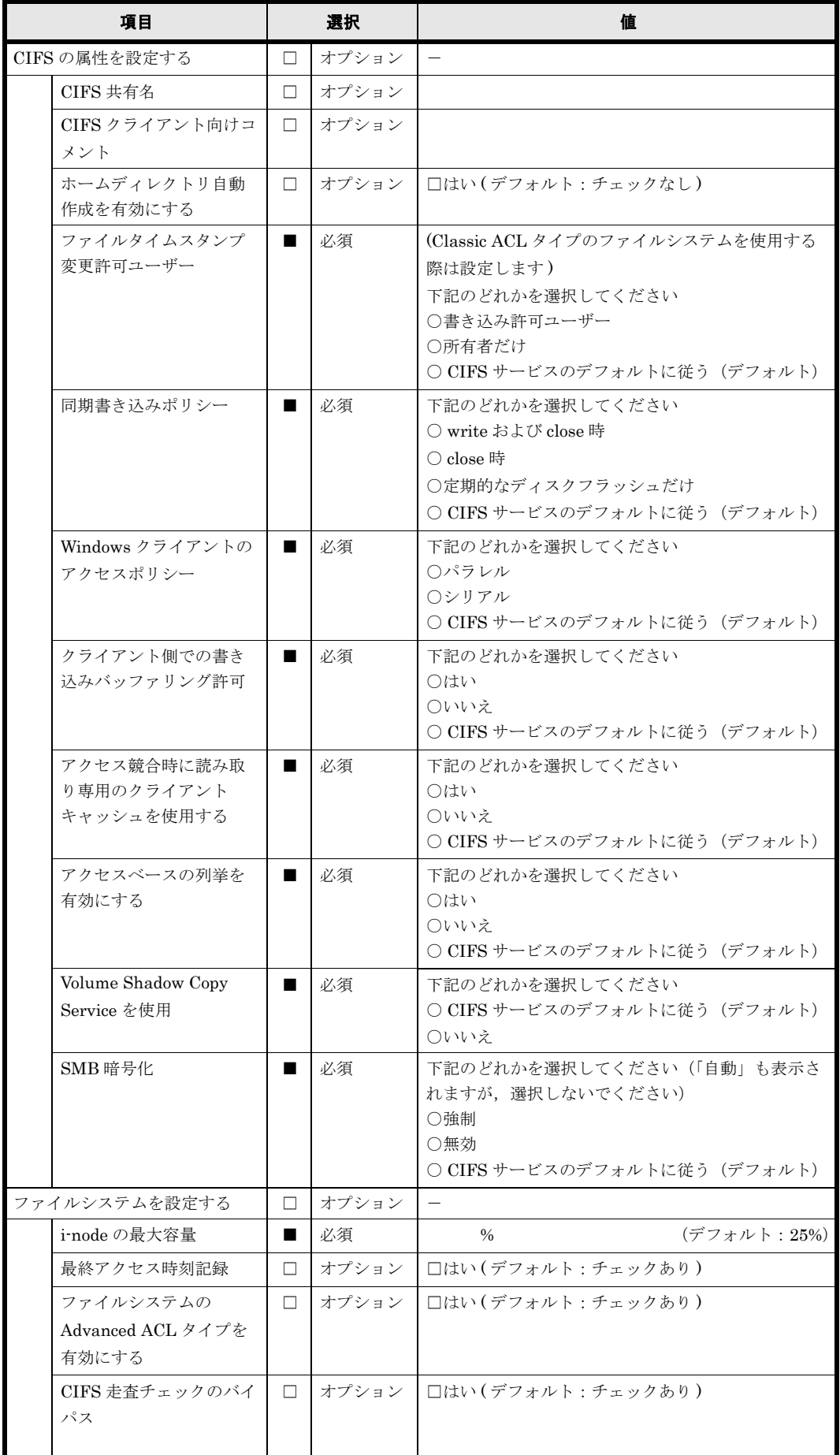

**112** インスタン スポティティング・ト (リソースグループ)

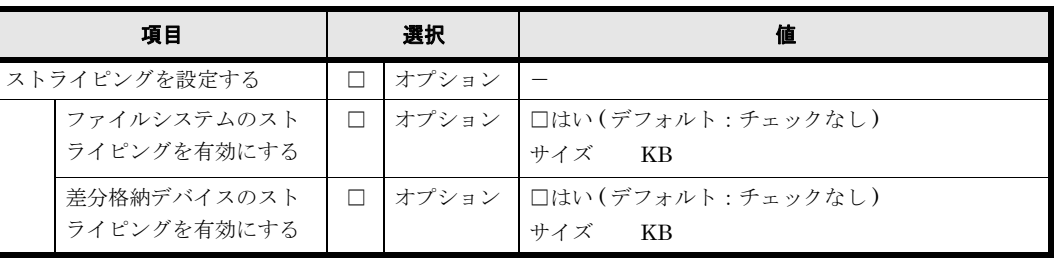

## **A.15 NFS** 共有

ファイルシステムを作成し,NFS の共有を公開する場合に設定します。

NFS の共有は複数作成することが可能です。NFS の共有を複数作成する場合は,コピーして使用 してください。

#### 表 **A-33 : NFS** 共有(基本項目)

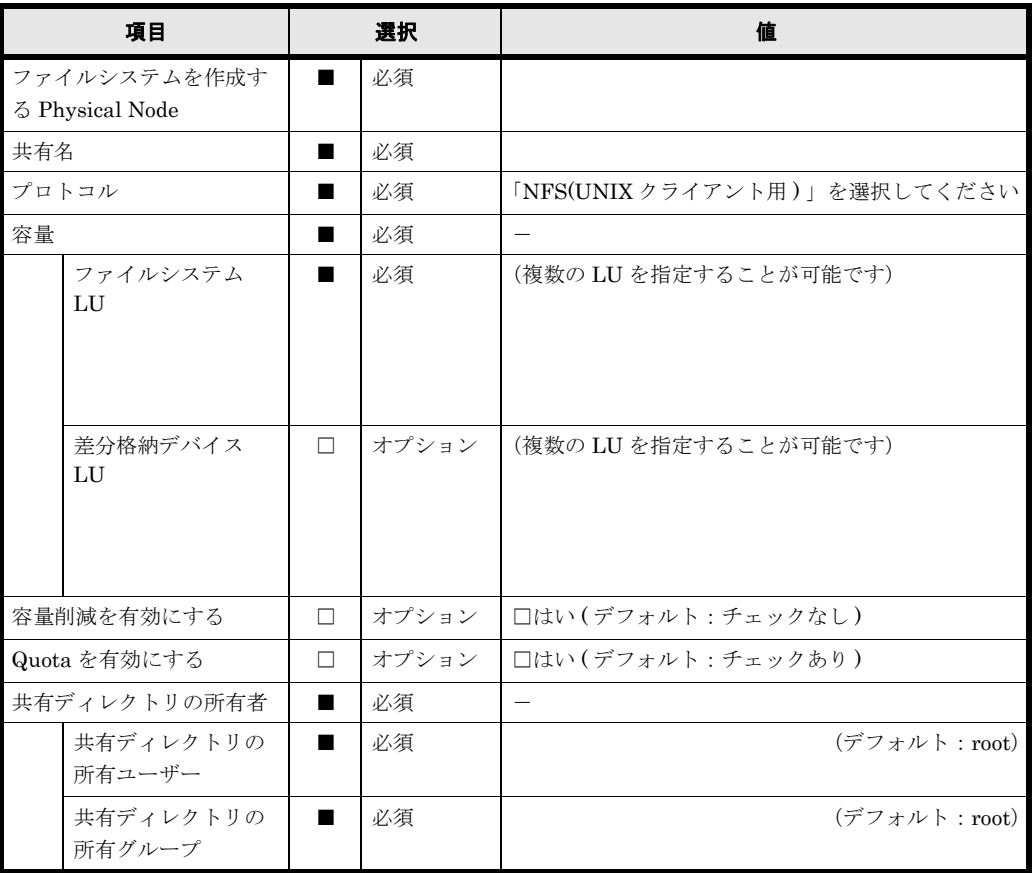

NFS 共有にアクセスするクライアントホストの設定は複数作成することが可能です。用紙が不足 する場合は,コピーして使用してください。

表 **A-34 : NFS** 共有(アクセス制御)

| 項目               |                 |                | 選択    | 値                                                                                                    |  |
|------------------|-----------------|----------------|-------|----------------------------------------------------------------------------------------------------|--|
| NFS 共有にアクセスするクライ |                 |                | オプション |                                                                                                    |  |
|                  | アントホストの設定       |                |       |                                                                                                    |  |
|                  | ホスト(1)          | □              | オプション |                                                                                                    |  |
|                  | ホスト/ネットワーク      | ■              | 必須    |                                                                                                    |  |
|                  | セキュリティフレー<br>バー |                | 必須    | 下記から選択してください<br>○デフォルトの設定を使用(デフォルト)<br>○独自の設定を使用<br>□ sys (デフォルト) □ krb5 □ krb5i<br>$\Box$ krb5p                        |  |
|                  | 匿名マッピング         |                | 必須    | 下記から選択してください<br>○非適用<br>○ root ユーザー用 (デフォルト)<br>○全ユーザー用                                                                 |  |
|                  | 権限              | ■              | 必須    | 下記から選択してください<br>$\lceil RW \rceil$<br>[RO]                                                                              |  |
|                  | ホスト(2)          | $\Box$         | オプション | $\overline{\phantom{0}}$                                                                                                |  |
|                  | ホスト / ネットワーク    |                | 必須    |                                                                                                    |  |
|                  | セキュリティフレー<br>バー |                | 必須    | 下記から選択してください<br>○デフォルトの設定を使用 (デフォルト)<br>○独自の設定を使用<br>□ sys $(\vec{z} \ni \vec{z} \land \vec{z})$ □ krb5 □ krb5 □ krb5 p |  |
|                  | 匿名マッピング         | $\blacksquare$ | 必須    | 下記から選択してください<br>○非適用<br>○ root ユーザー用(デフォルト)<br>○全ユーザー用                                                                  |  |
|                  | 権限              |                | 必須    | 下記から選択してください<br>$\lceil RW \rceil$<br>$\lceil \text{RO} \rceil$                                                         |  |
|                  | ホスト(3)          | $\Box$         | オプション | $\equiv$                                                                                                    |  |
|                  | ホスト / ネットワーク    |                | 必須    |                                                                                                    |  |
|                  | セキュリティフレー<br>バー |                | 必須    | 下記から選択してください<br>○デフォルトの設定を使用(デフォルト)<br>○独自の設定を使用<br>□ sys (デフォルト) □ krb5 □ krb5i □ krb5p                                |  |
|                  | 匿名マッピング         |                | 必須    | 下記から選択してください<br>○非適用<br>○ root ユーザー用(デフォルト)<br>○全ユーザー用                                                                  |  |
|                  | 権限              | ٠              | 必須    | 下記から選択してください<br>$\lceil RW \rceil$<br>[RO]                                                                              |  |
|                  | ホスト(4)          | □              | オプション |                                                                                                    |  |
|                  | ホスト / ネットワーク    | $\blacksquare$ | 必須    |                                                                                                    |  |
|                  | セキュリティフレー<br>バー |                | 必須    | 下記から選択してください<br>○デフォルトの設定を使用(デフォルト)<br>○独自の設定を使用<br>□ sys (デフォルト) □ krb5 □ krb5i<br>$\Box$ krb5p                        |  |
|                  | 匿名マッピング         |                | 必須    | 下記から選択してください<br>○非適用<br>○ root ユーザー用(デフォルト)<br>○全ユーザー用                                                                  |  |
|                  | 権限              |                | 必須    | 下記から選択してください<br>$\lceil RW \rceil$<br>[RO]                                                                              |  |

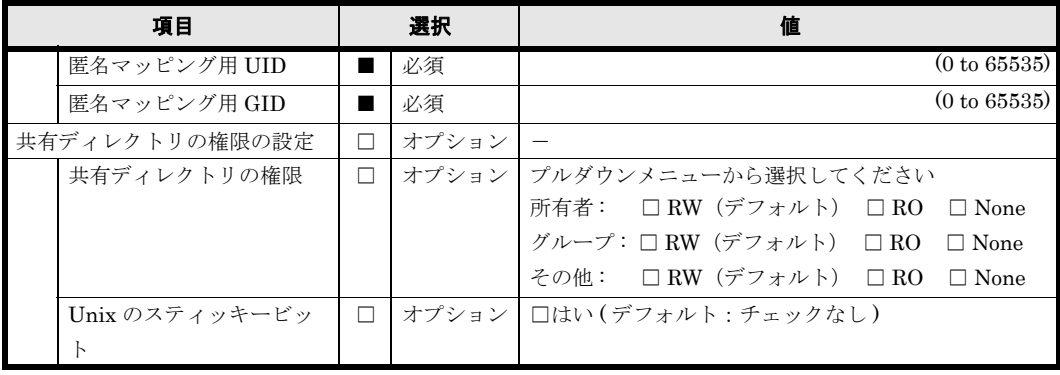

File Snapshots のスケジュールは複数設定することが可能です。用紙が不足する場合は,コピー して使用してください。

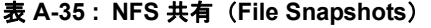

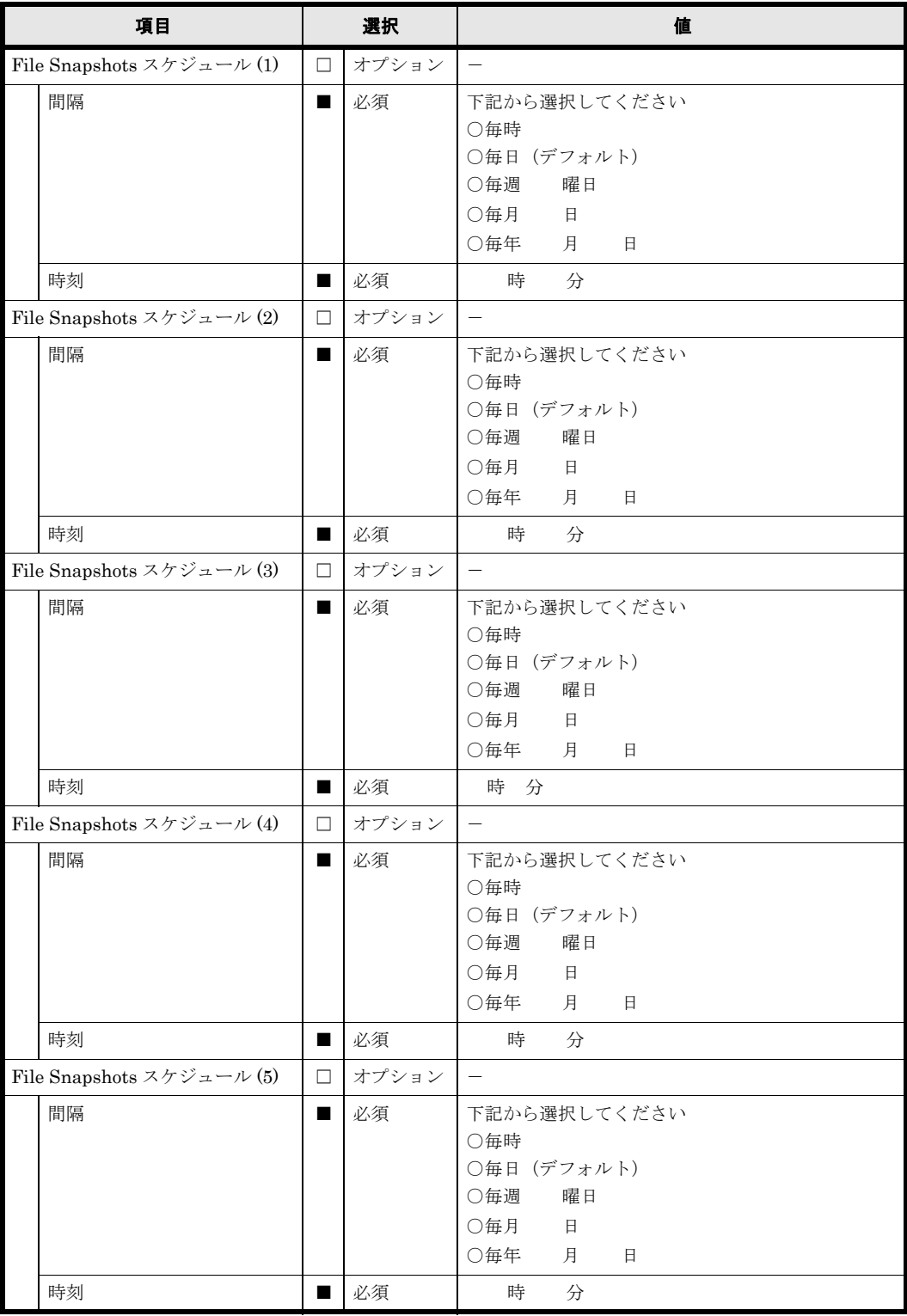

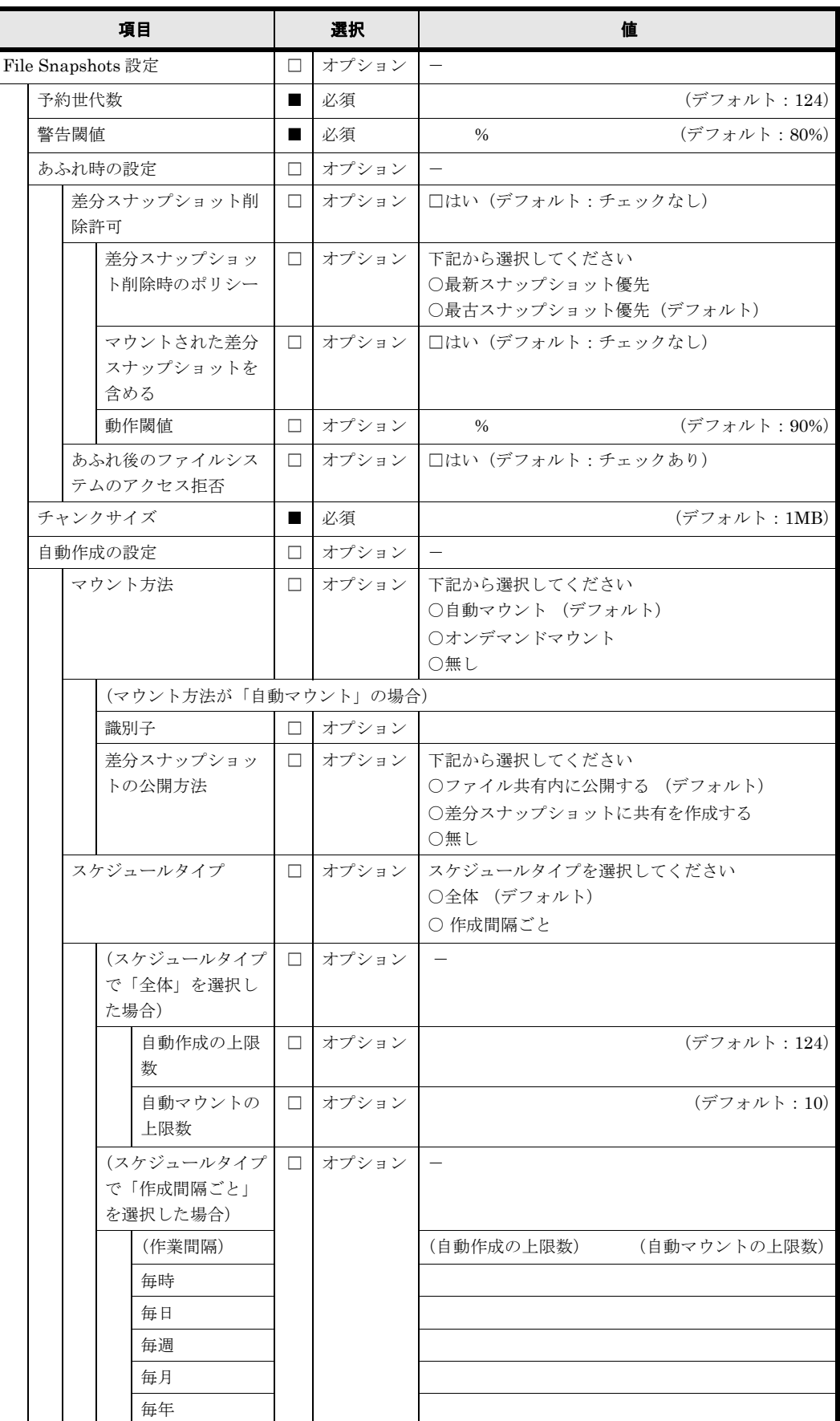

#### 表 **A-36 : NFS** 共有(**WORM**)

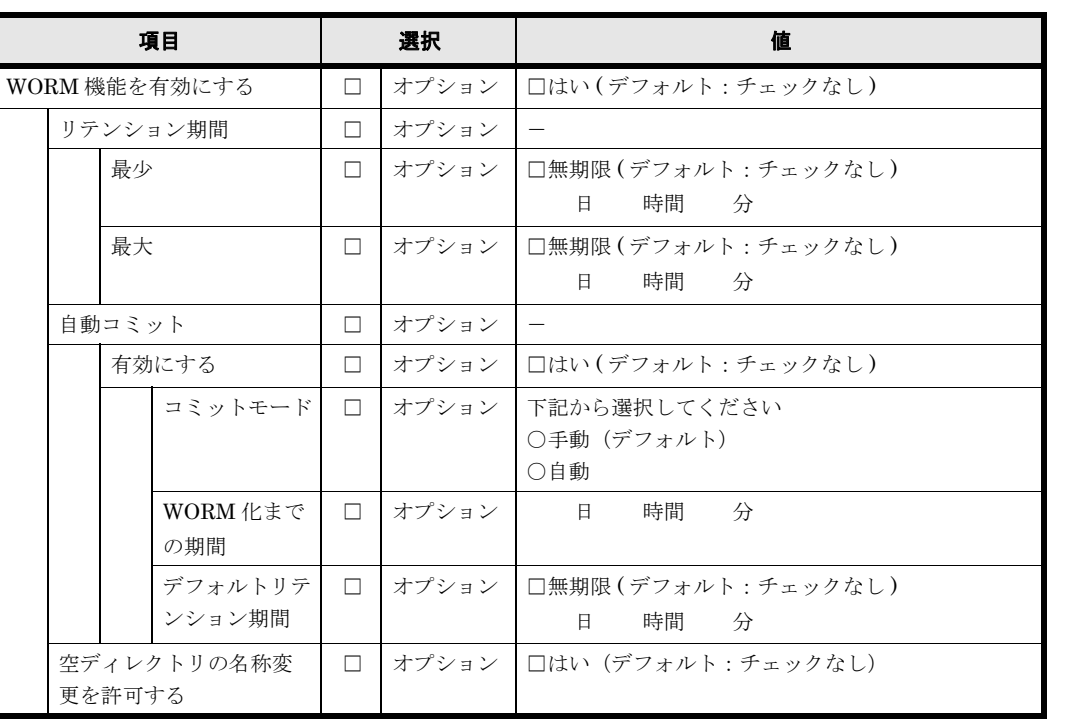

#### 表 **A-37 : NFS** 共有(アドバンスド)

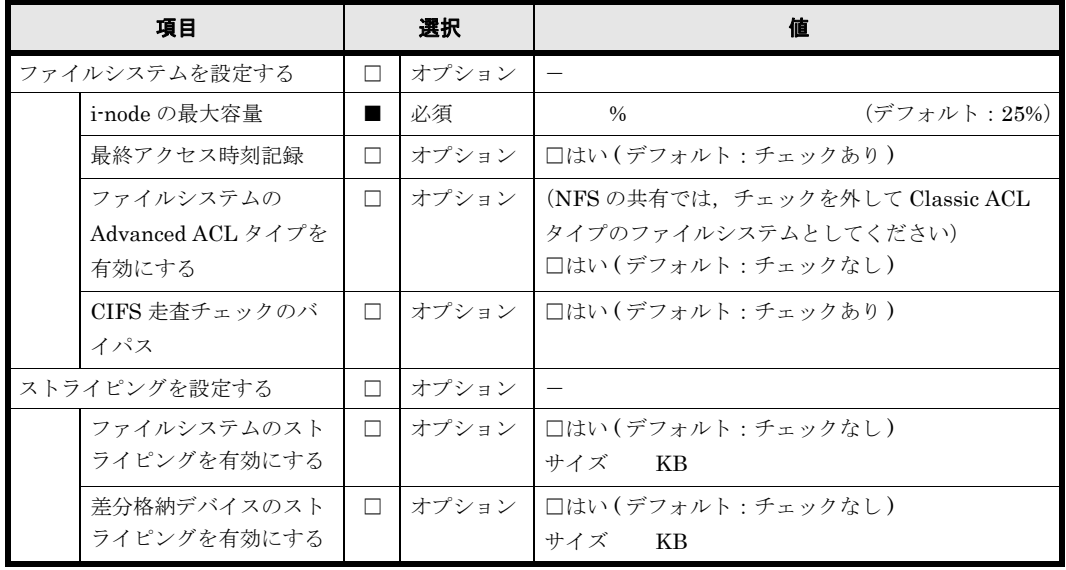

## **A.16 CIFS**,**NFS** 共有

ファイルシステムを作成し、CIFS, NFS の共有を公開する場合に設定します。

CIFS, NFS の共有は複数作成することが可能です。CIFS, NFS の共有を複数作成する場合は, コピーして使用してください。

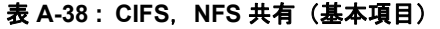

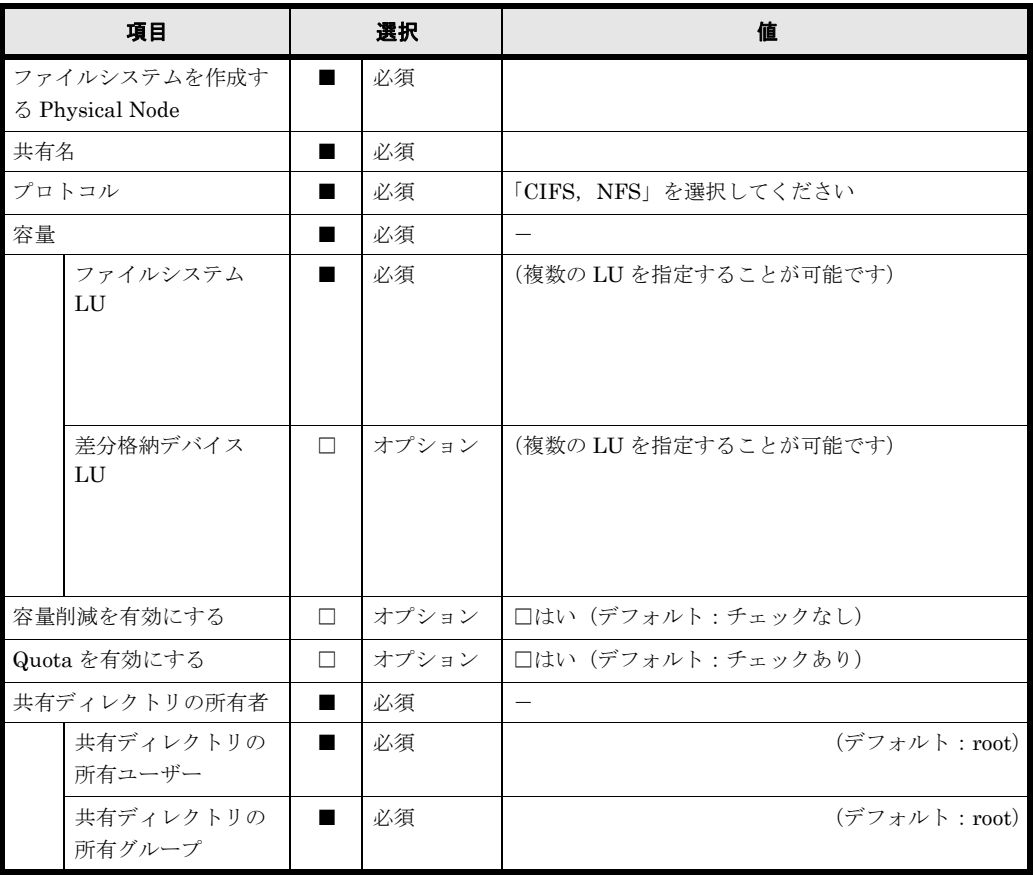

特別に権限設定されたユーザー / グループ,共有ディレクトリの ACL など複数設定することが可 能な項目で用紙が不足する場合は,コピーして使用してください。

表 **A-39 : CIFS**,**NFS** 共有(アクセス制御)

| 項目 |                         |                  | 選択    | 値                                                            |  |  |
|----|-------------------------|------------------|-------|--------------------------------------------------------------|--|--|
|    | CIFS 共有のユーザー / グループ     | П                | オプション |                                                              |  |  |
|    | によるアクセス制御               |                  |       |                                                              |  |  |
|    | ACL を有効にする              | $\Box$           | オプション | (Advanced ACL タイプのファイルシステムを使用す                               |  |  |
|    |                         |                  |       | る場合は,チェックされています)<br>□はい (デフォルト:チェックあり)                       |  |  |
|    | 読み取り専用                  |                  | オプション | □はい (デフォルト:チェックなし)                                           |  |  |
|    | 特別に権限設定されたユー            | $\Box$<br>$\Box$ | オプション | $\overline{\phantom{0}}$                                     |  |  |
|    | ザー / グループ               |                  |       |                                                              |  |  |
|    | ユーザー (1)                | $\Box$           | オプション | (ユーザー名)<br>(RW/RO)                                           |  |  |
|    | ユーザー(2)                 | $\Box$           | オプション | (ユーザー名)<br>(RW/RO)                                           |  |  |
|    | ユーザー (3)                | □                | オプション | (ユーザー名)<br>(RW/RO)                                           |  |  |
|    | ユーザー (4)                | $\Box$           | オプション | (ユーザー名)<br>(RW/RO)                                           |  |  |
|    | ユーザー (5)                | $\Box$           | オプション | (ユーザー名)<br>(RW/RO)                                           |  |  |
|    | ユーザー (6)                | □                | オプション | (ユーザー名)<br>(RW/RO)                                           |  |  |
|    | ユーザー (7)                | $\Box$           | オプション | (ユーザー名)<br>(RW/RO)                                           |  |  |
|    | ユーザー(8)                 | $\Box$           | オプション | (ユーザー名)<br>(RW/RO)                                           |  |  |
|    | ユーザー (9)                | $\Box$           | オプション | (ユーザー名)<br>(RW/RO)                                           |  |  |
|    | ユーザー (10)               | $\Box$           | オプション | (ユーザー名)<br>(RW/RO)                                           |  |  |
|    | グループ(1)                 | $\Box$           | オプション | (グループ名)<br>(RW/RO)                                           |  |  |
|    | グループ (2)                | $\Box$           | オプション | (グループ名)<br>(RW/RO)                                           |  |  |
|    | グループ (3)                | $\Box$           | オプション | (グループ名)<br>(RW/RO)                                           |  |  |
|    | グループ (4)                | $\Box$           | オプション | (グループ名)<br>(RW/RO)                                           |  |  |
|    | グループ (5)                | $\Box$           | オプション | (グループ名)<br>(RW/RO)                                           |  |  |
|    | ホスト/ネットワークによる<br>アクセス制限 | $\Box$           | オプション |                                                              |  |  |
|    | ホスト名またはネット              | $\Box$           | オプション | (複数のホスト名またはネットワークアドレスを指定                                     |  |  |
|    | ワークアドレス                 |                  |       | することが可能です)                                                   |  |  |
|    |                         |                  |       |                                                              |  |  |
|    |                         |                  |       |                                                              |  |  |
|    |                         |                  |       |                                                              |  |  |
|    | 許可または拒否                 |                  | 必須    | 下記から選択してください                                                 |  |  |
|    |                         |                  |       | ○許可(デフォルト)<br>○拒否                                            |  |  |
|    | 閲覧可能共有                  | $\Box$           | オプション | □はい(デフォルト:チェックあり)                                            |  |  |
|    | ゲストアカウントアクセスを           |                  | 必須    | 下記から選択してください                                                 |  |  |
|    | 許可する                    |                  |       | ○はい                                                          |  |  |
|    |                         |                  |       | ○いいえ<br>○ CIFS サービスのデフォルトに従う(デフォルト)                          |  |  |
|    | オーナーだけにアクセス権限           |                  | オプション | □はい (デフォルト : チェックなし)                                         |  |  |
|    | を設定する                   |                  |       |                                                              |  |  |
|    | 新規ファイルのアクセス権限           |                  | 必須    | プルダウンメニューから選択してください                                          |  |  |
|    | 新規ディレクトリのアクセス<br>権限     |                  |       | 所有者: $\square$ RW (デフォルト) $\square$ RO<br>$\Box$ None        |  |  |
|    |                         |                  |       | グループ: □ RW □ RO (デフォルト)<br>$\Box$ None                       |  |  |
|    |                         |                  |       | その他:<br>□ RW □ RO (デフォルト)<br>$\Box$ None                     |  |  |
|    |                         |                  | 必須    | プルダウンメニューから選択してください<br>所有者: □ RW (デフォルト) □ RO<br>$\Box$ None |  |  |
|    |                         |                  |       | グループ: □ RW □ RO (デフォルト)<br>$\Box$ None                       |  |  |
|    |                         |                  |       | その他: □ RW □ RO (デフォルト)<br>$\Box$ None                        |  |  |

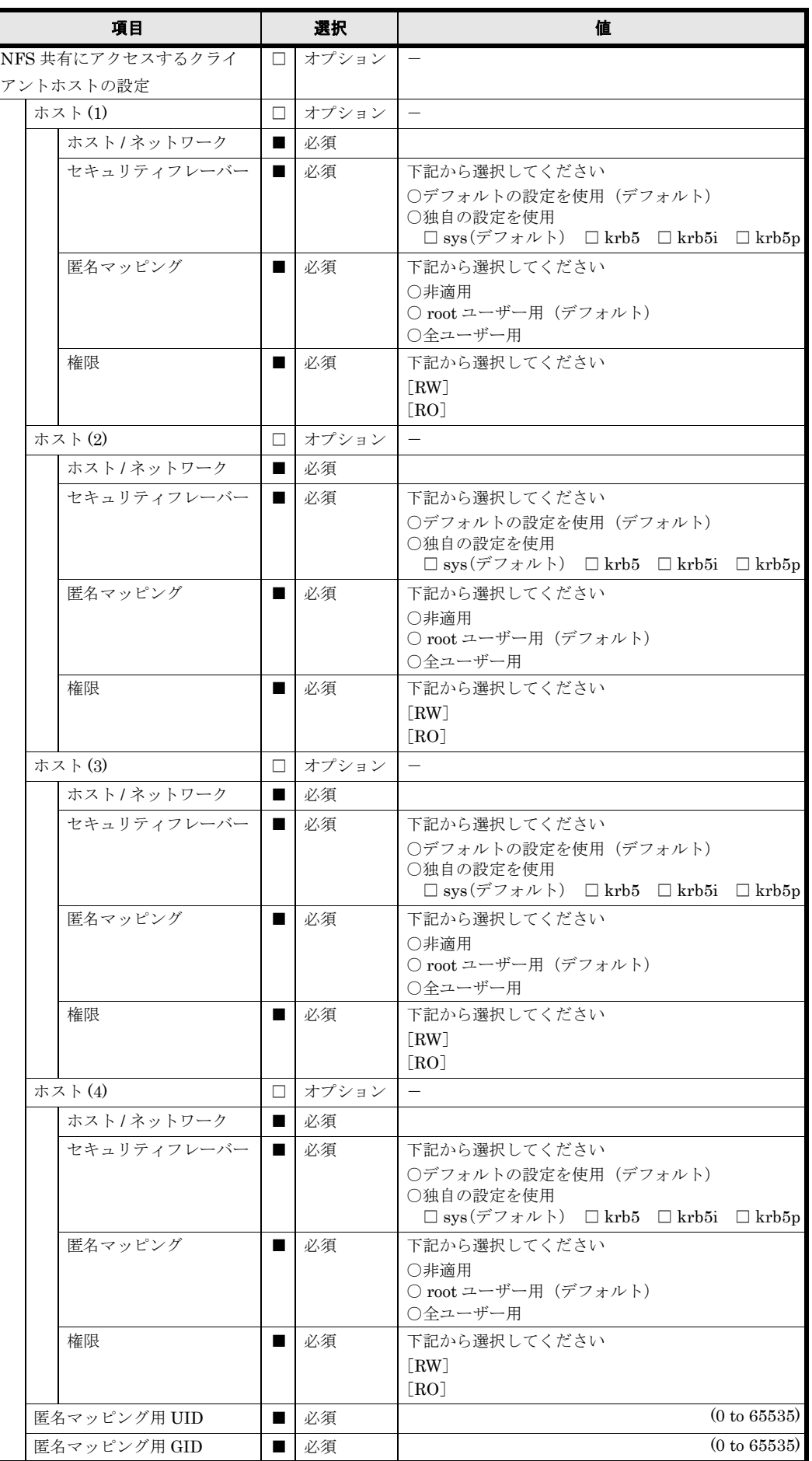

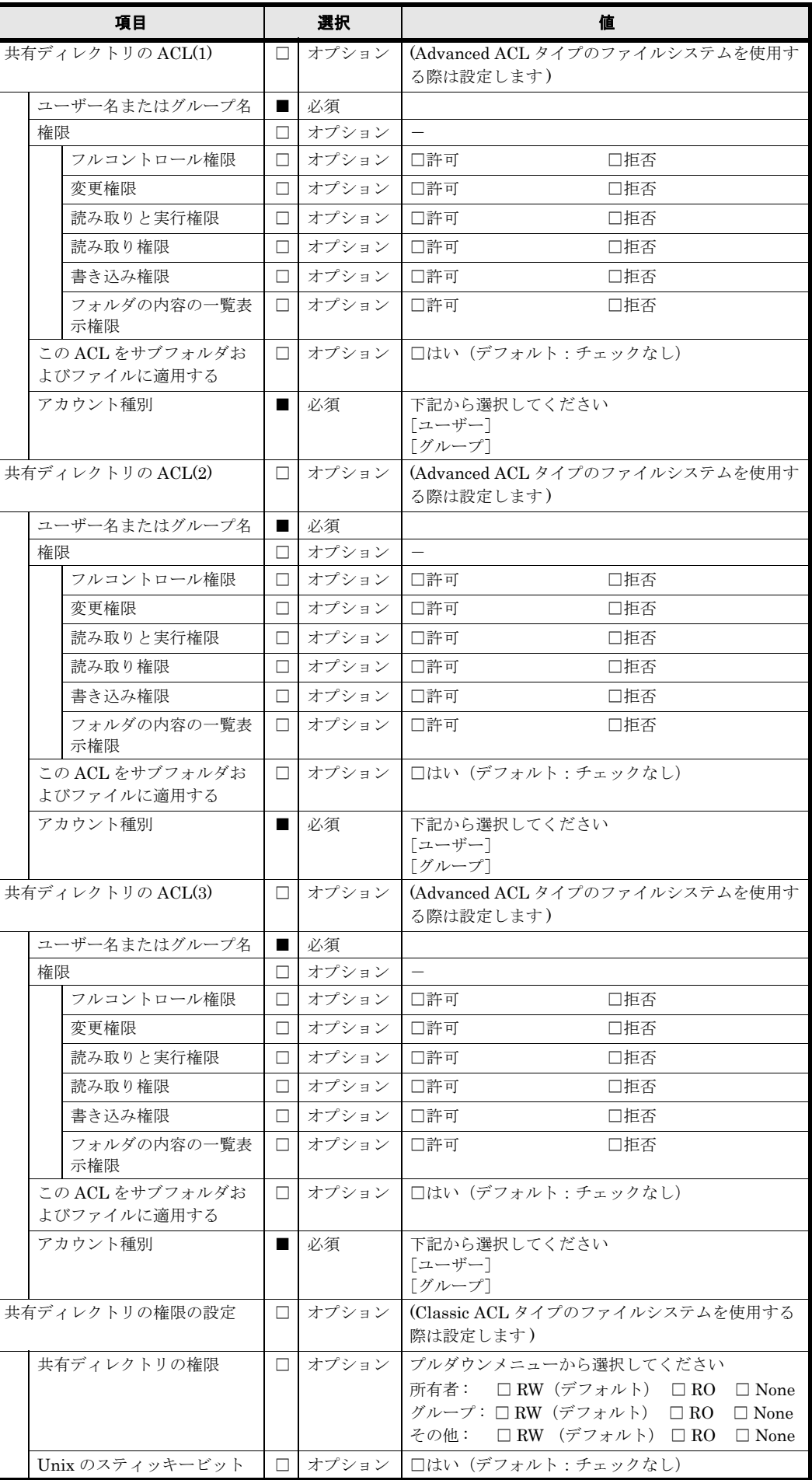

File Snapshots のスケジュールは複数設定することが可能です。用紙が不足する場合は,コピー して使用してください。

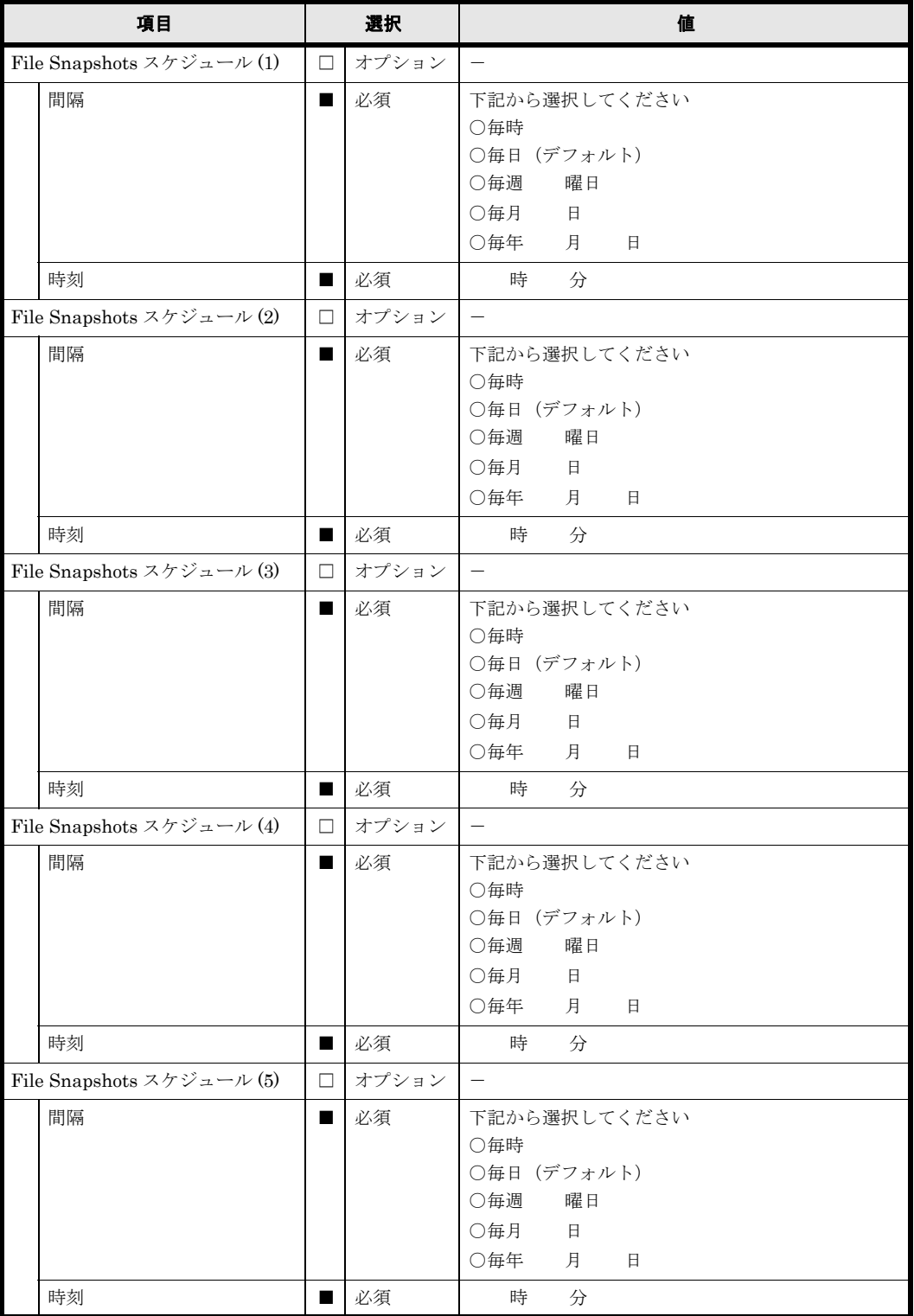

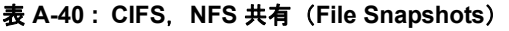

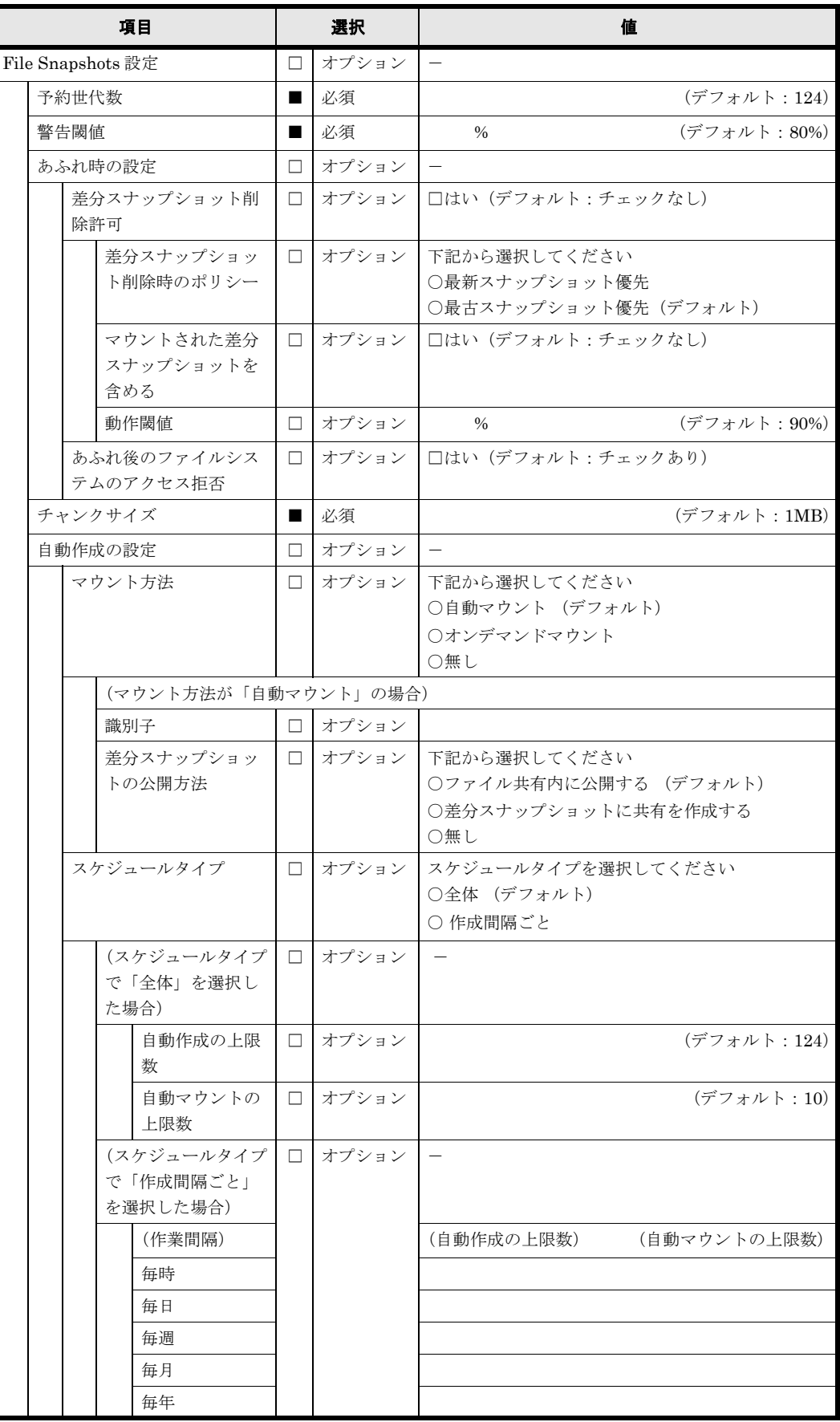

#### 表 **A-41 : CIFS**,**NFS** 共有(**WORM**)

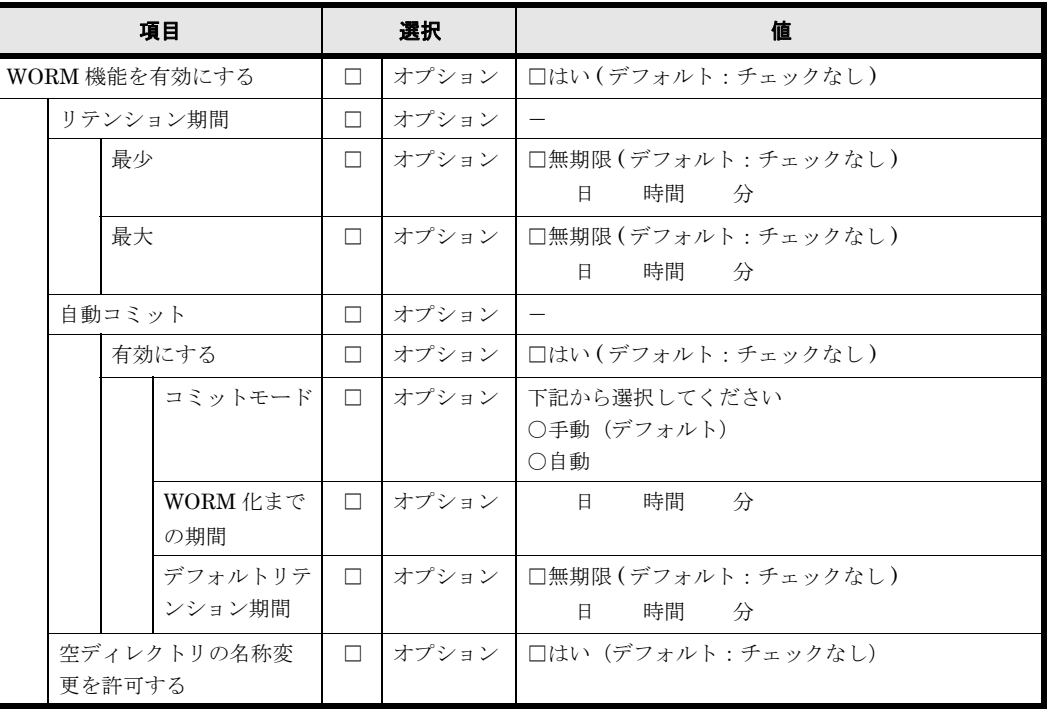

#### 表 **A-42 : CIFS**,**NFS** 共有(アドバンスド)

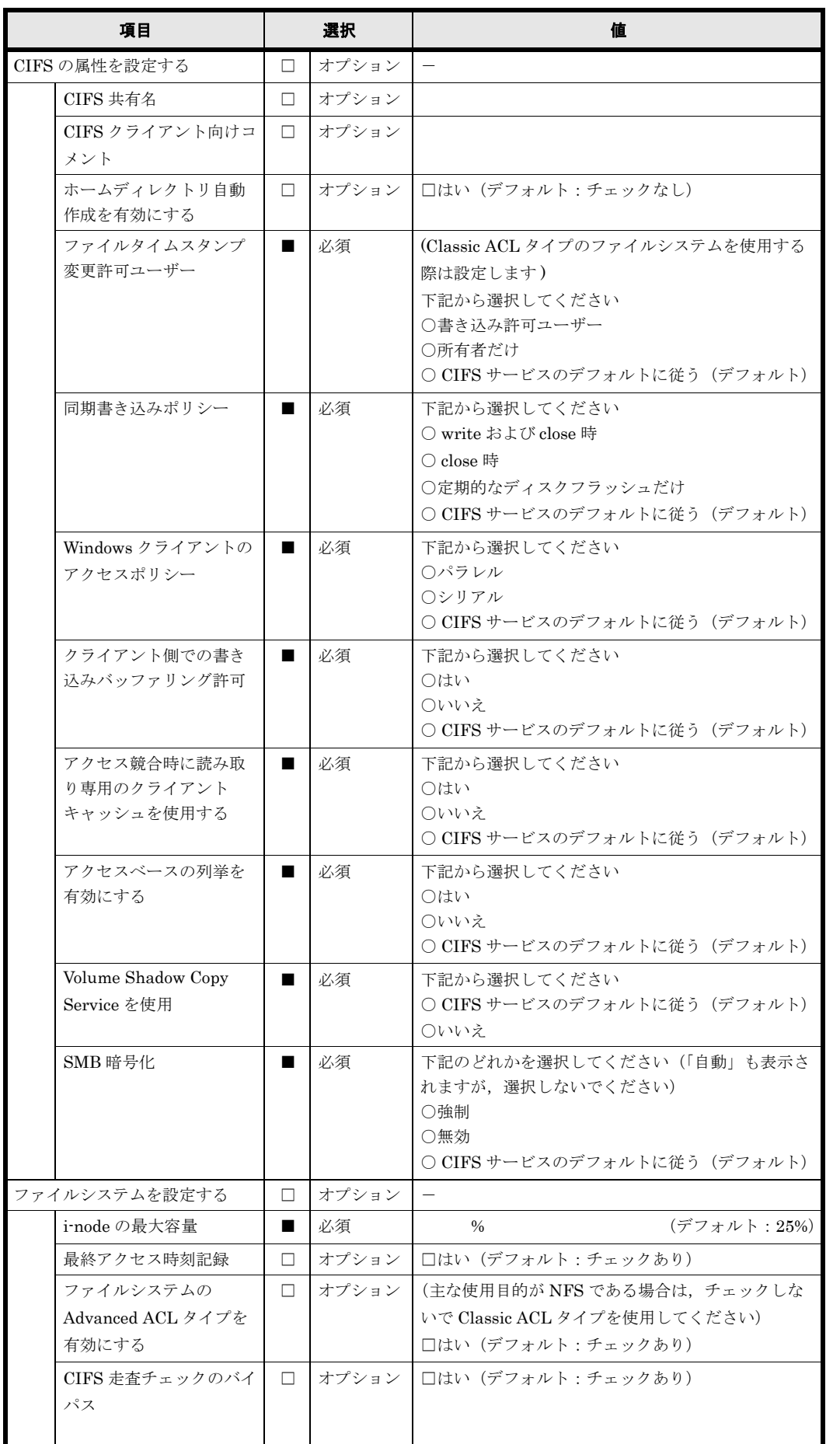

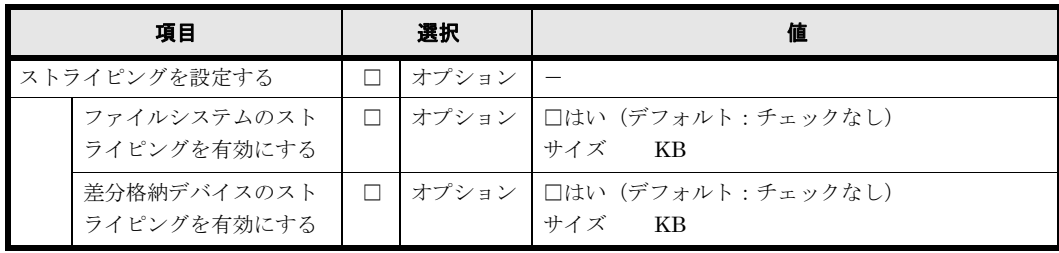

## **A.17 Quota**

### **A.17.1** ファイルシステムごとの **Quota**

複数のファイルシステムに Quota を設定する場合は,用紙をコピーして使用してください。

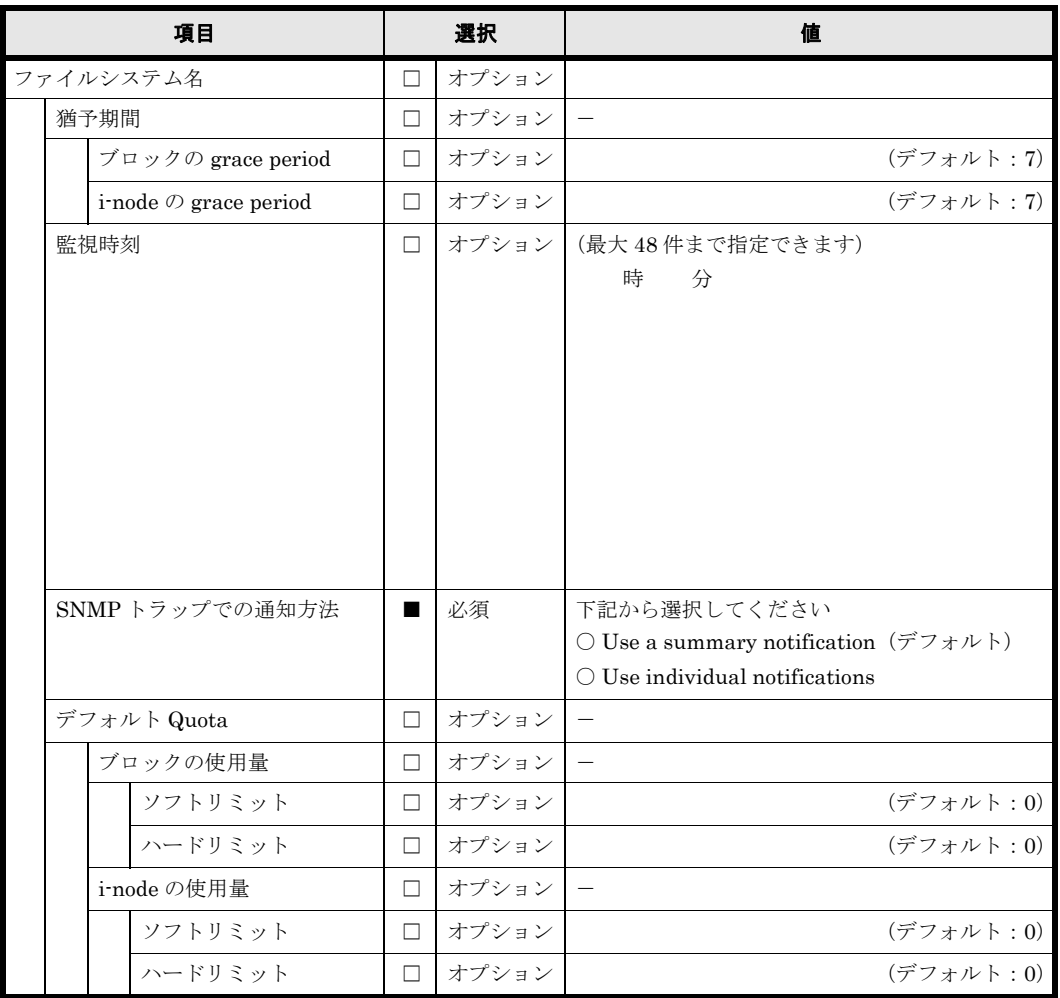

#### 表 **A-43 :** ファイルシステムごとの **Quota**

 $\sqrt{2}$  パラメータシート (リソースグループ) **129** 

ファイルシステムごとの Quota には,複数のユーザーを設定することが可能です。用紙が不足す る場合は,コピーして使用してください。

表 **A-44 :** ファイルシステムごとの **Quota**(ユーザ)

| 項目          |        | 選択        | 値 |
|-------------|--------|-----------|---|
| ファイルシステム名   | □      | オプション     |   |
| ユーザー名       | $\Box$ | オプション     |   |
| ブロックの使用量    | $\Box$ | オプション -   |   |
| ソフトリミット     | □      | オプション     |   |
| ハードリミット     | $\Box$ | オプション     |   |
| i-node の使用量 | $\Box$ | オプション -   |   |
| ソフトリミット     | $\Box$ | オプション     |   |
| ハードリミット     | $\Box$ | オプション     |   |
| ユーザー名       | □      | オプション     |   |
| ブロックの使用量    | $\Box$ | オプション -   |   |
| ソフトリミット     | $\Box$ | オプション     |   |
| ハードリミット     | $\Box$ | オプション     |   |
| i-node の使用量 | $\Box$ | オプション -   |   |
| ソフトリミット     | $\Box$ | オプション     |   |
| ハードリミット     | $\Box$ | オプション     |   |
| ユーザー名       | $\Box$ | オプション     |   |
| ブロックの使用量    | $\Box$ | オプション   - |   |
| ソフトリミット     | $\Box$ | オプション     |   |
| ハードリミット     | $\Box$ | オプション     |   |
| i-node の使用量 | $\Box$ | オプション -   |   |
| ソフトリミット     | $\Box$ | オプション     |   |
| ハードリミット     | $\Box$ | オプション     |   |
| ユーザー名       | $\Box$ | オプション     |   |
| ブロックの使用量    | $\Box$ | オプション   - |   |
| ソフトリミット     | $\Box$ | オプション     |   |
| ハードリミット     | □      | オプション     |   |
| i-node の使用量 | $\Box$ | オプション -   |   |
| ソフトリミット     | □      | オプション     |   |
| ハードリミット     | $\Box$ | オプション     |   |
| ユーザー名       | $\Box$ | オプション     |   |
| ブロックの使用量    |        | □ オプション   |   |
| ソフトリミット     | $\Box$ | オプション     |   |
| ハードリミット     | $\Box$ | オプション     |   |
| i-node の使用量 | □      | オプション -   |   |
| ソフトリミット     | □      | オプション     |   |
| ハードリミット     | $\Box$ | オプション     |   |
| ユーザー名       | □      | オプション     |   |
| ブロックの使用量    | □      | オプション     |   |
| ソフトリミット     | $\Box$ | オプション     |   |
| ハードリミット     | □      | オプション     |   |
| i node の使用量 | $\Box$ | オプション -   |   |
| ソフトリミット     | $\Box$ | オプション     |   |
| ハードリミット     | П.     | オプション     |   |

ファイルシステムごとの Quota には,複数のグループを設定することが可能です。用紙が不足す る場合は,コピーして使用してください。

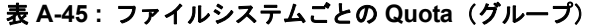

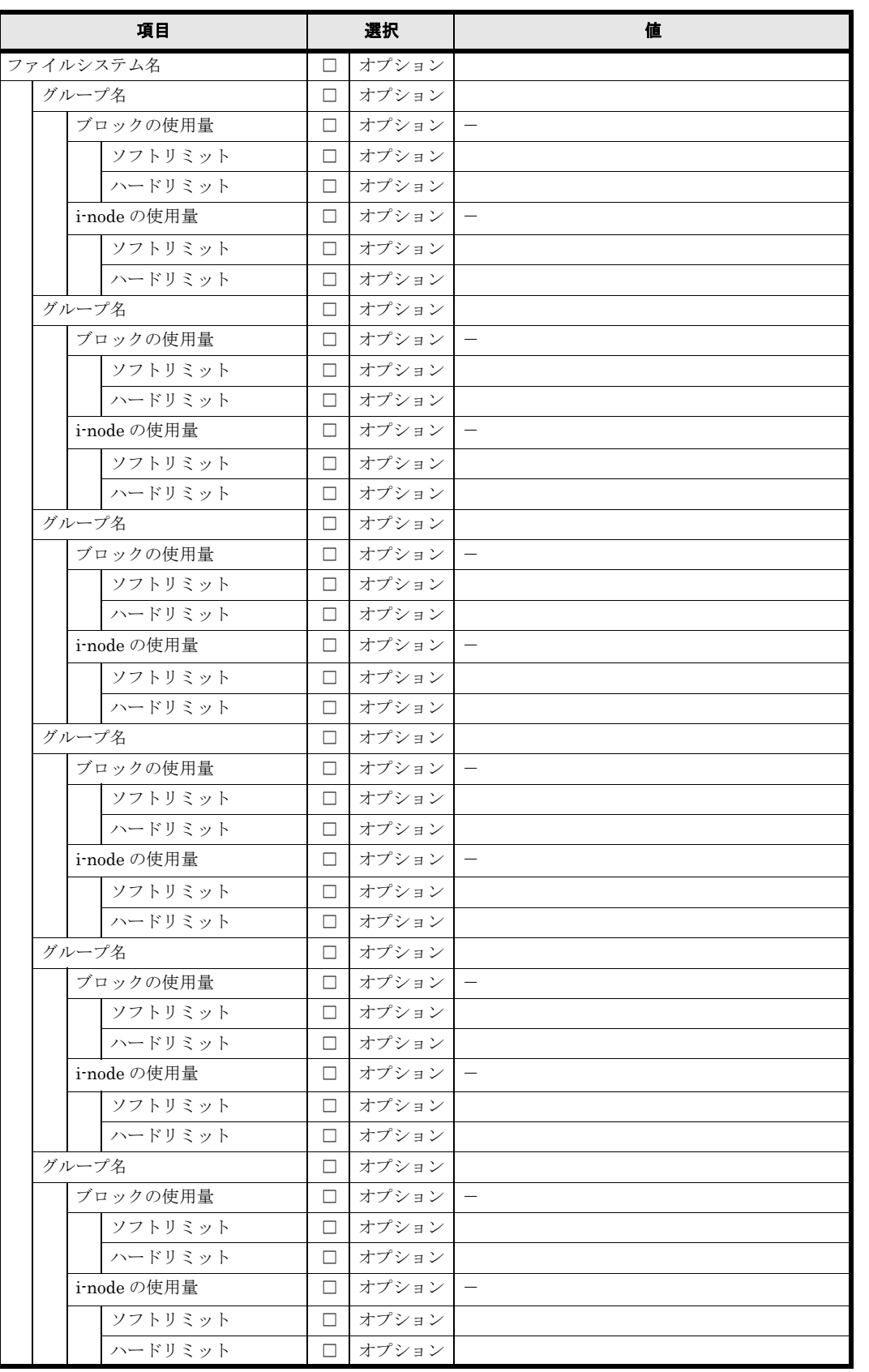

#### **A.17.2** サブツリー **Quota**

サブツリー Quota は複数のディレクトリに設定することが可能です。用紙が不足する場合は、コ ピーして使用してください。

表 **A-46 :** サブツリー **Quota**(ディレクトリ)

| 項目                                                                                                    |                | 選択    | 値                        |
|----------------------------------------------------------------------------------------------------|----------------|-------|--------------------------|
| ディレクトリ名                                                                                                    | П              | オプション |                          |
| ブロックの使用量                                                                                                    | П              | オプション |                          |
| ソフトリミット                                                                                                    | п              | オプション |                          |
| ハードリミット                                                                                                    | п              | オプション |                          |
| i-node の使用量                                                                                                    | п              | オプション |                          |
| ソフトリミット                                                                                                    | п              | オプション |                          |
| ハードリミット                                                                                                    | п              | オプション |                          |
| 猶予期間                                                                                                    | □              | オプション | $\overline{\phantom{0}}$ |
| $\vec{v}$ $\vec{v}$ $\vec{v}$ $\vec{v}$ $\vec{v}$ $\vec{v}$ grace period                                                                                                    | □              | オプション |                          |
| i-node $\oslash$ grace period                                                                                                    | $\Box$         | オプション |                          |
| 監視時刻                                                                                                    | $\Box$         | オプション | (最大48件まで指定できます)          |
|                                                                                                    |                |       | 時<br>分                   |
|                                                                                                    |                |       |                          |
| SNMPトラップでの通知方法                                                                                                    | $\blacksquare$ | 必須    | 下記のどちらかを指定してください         |
|                                                                                                    |                |       | ○ summary (デフォルト)        |
|                                                                                                    |                |       | $\bigcirc$ individual    |
| ディレクトリ名                                                                                                    | $\Box$         | オプション |                          |
| ブロックの使用量                                                                                                    | п              | オプション | $\qquad \qquad -$        |
| ソフトリミット                                                                                                    | п              | オプション |                          |
| ハードリミット                                                                                                    | п              | オプション |                          |
| i-node の使用量                                                                                                    | п              | オプション | $\overline{\phantom{0}}$ |
| ソフトリミット                                                                                                    | П.             | オプション |                          |
| ハードリミット                                                                                                    | П.             | オプション |                          |
| 猶予期間                                                                                                    | □              | オプション |                          |
| $\vec{z}$ $\vec{z}$ $\vec{z}$ $\vec{z}$ $\vec{z}$ $\vec{z}$ $\vec{z}$ $\vec{z}$ $\vec{z}$ $\vec{z}$ $\vec{z}$ $\vec{z}$ $\vec{z}$ $\vec{z}$ $\vec{z}$ $\vec{z}$ $\vec{z}$ $\vec{z}$ $\vec{z}$ $\vec{z}$ $\vec{z}$ $\vec{z}$ $\vec{z}$ $\vec{z}$ $\vec{z}$ $\vec{z}$ $\vec{z}$ $\vec{z$ | $\Box$         | オプション |                          |
| i-node $\oslash$ grace period                                                                                                    | $\Box$         | オプション |                          |
| 監視時刻                                                                                                    | $\Box$         | オプション | (最大48件まで指定できます)          |
|                                                                                                    |                |       | 時<br>分                   |
|                                                                                                    |                |       |                          |
|                                                                                                    |                |       | 下記のどちらかを指定してください         |
| SNMPトラップでの通知方法                                                                                                    | П              | 必須    | ○ summary (デフォルト)        |
|                                                                                                    |                |       | $\bigcirc$ individual    |
| ディレクトリ名                                                                                                    | □              | オプション |                          |
| ブロックの使用量                                                                                                    | □              | オプション | $\frac{1}{2}$            |
| ソフトリミット                                                                                                    | □              | オプション |                          |
| ハードリミット                                                                                                    | □              | オプション |                          |
| i-node の使用量                                                                                                    | □              | オプション |                          |
| ソフトリミット                                                                                                    | □              | オプション |                          |
| ハードリミット                                                                                                    | □              | オプション |                          |
| 猶予期間                                                                                                    | □              | オプション |                          |
| $\vec{z}$ $\vec{z}$ $\vec{z}$ $\vec{z}$ $\vec{z}$ $\vec{z}$ $\vec{z}$ $\vec{z}$ $\vec{z}$ $\vec{z}$ $\vec{z}$ $\vec{z}$ $\vec{z}$ $\vec{z}$ $\vec{z}$ $\vec{z}$ $\vec{z}$ $\vec{z}$ $\vec{z}$ $\vec{z}$ $\vec{z}$ $\vec{z}$ $\vec{z}$ $\vec{z}$ $\vec{z}$ $\vec{z}$ $\vec{z}$ $\vec{z$ | □              | オプション |                          |
| i-node $\oslash$ grace period                                                                                                    | □              | オプション |                          |
| 監視時刻                                                                                                    | □              | オプション | (最大48件まで指定できます)          |
|                                                                                                    |                |       | 時<br>分                   |
|                                                                                                    |                |       |                          |
|                                                                                                    |                |       |                          |
| SNMPトラップでの通知方法                                                                                                    |                | 必須    | 下記のどちらかを指定してください         |
|                                                                                                    |                |       | ○ summary (デフォルト)        |
|                                                                                                    |                |       | $\bigcirc$ individual    |

132  $132$  **132**  $132$   $132$   $132$   $132$   $132$   $132$   $132$   $132$   $132$   $132$   $132$   $132$   $132$   $132$   $132$   $132$   $132$   $132$   $132$   $132$   $132$   $132$   $132$   $132$   $132$   $132$   $132$   $132$   $132$   $132$   $132$   $132$   $132$   $132$ 

サブツリー Quota は複数のディレクトリに設定することが可能です。サブツリー Quota ことにデ フォルト Quota,ユーザーまたはグループを指定してください。用紙が不足する場合は,コピー して使用してください。

| 項目 |         |  |                                                                                                    | 選択     |                  | 値                                          |
|----|---------|--|----------------------------------------------------------------------------------------------------|--------|------------------|--------------------------------------------|
|    | ディレクトリ名 |  |                                                                                                    | П      | オプション            |                                            |
|    |         |  | デフォルト Quota                                                                                                    | П      | オプション            |                                            |
|    |         |  | ブロックの使用量                                                                                                    | П.     | オプション            |                                            |
|    |         |  | ソフトリミット                                                                                                    | □      | オプション            |                                            |
|    |         |  | ハードリミット                                                                                                    | □      | オプション            |                                            |
|    |         |  | i-nodeの使用量                                                                                                    | $\Box$ | オプション            |                                            |
|    |         |  | ソフトリミット                                                                                                    | □      | オプション            |                                            |
|    |         |  | ハードリミット                                                                                                    | □      | オプション            |                                            |
|    |         |  | 猶予期間                                                                                                    | □      | オプション            |                                            |
|    |         |  | $\vec{z}$ $\vec{z}$ $\vec{z}$ $\vec{z}$ $\vec{z}$ $\vec{z}$ $\vec{z}$ $\vec{z}$ $\vec{z}$ $\vec{z}$ $\vec{z}$ $\vec{z}$ $\vec{z}$ $\vec{z}$ $\vec{z}$ $\vec{z}$ $\vec{z}$ $\vec{z}$ $\vec{z}$ $\vec{z}$ $\vec{z}$ $\vec{z}$ $\vec{z}$ $\vec{z}$ $\vec{z}$ $\vec{z}$ $\vec{z}$ $\vec{z$ | □      | オプション            |                                            |
|    |         |  | i-node $\oslash$ grace period                                                                                                    | $\Box$ | オプション            |                                            |
|    |         |  | 監視時刻                                                                                                    | □      | オプション丨           | (最大48件まで指定できます)                            |
|    |         |  |                                                                                                    |        |                  | 時<br>分                                     |
|    |         |  |                                                                                                    |        |                  |                                            |
|    |         |  |                                                                                                    |        |                  |                                            |
|    |         |  | SNMPトラップでの通知方法                                                                                                    |        | 必須               | 下記のどちらかを指定してください                           |
|    |         |  |                                                                                                    |        |                  | ○ summary (デフォルト)                          |
|    |         |  |                                                                                                    |        |                  | $\bigcirc$ individual                      |
|    |         |  | ユーザー名またはグループ名                                                                                                    | □      | オプション            |                                            |
|    |         |  | ブロックの使用量                                                                                                    | □      | オプション            |                                            |
|    |         |  | ソフトリミット                                                                                                    | $\Box$ | オプション            |                                            |
|    |         |  | ハードリミット                                                                                                    | □      | オプション            |                                            |
|    |         |  | i-node の使用量                                                                                                    | □      | オプション            |                                            |
|    |         |  | ソフトリミット                                                                                                    | $\Box$ | オプション            |                                            |
|    |         |  | ハードリミット                                                                                                    | □      | オプション            |                                            |
|    |         |  | 猶予期間                                                                                                    | □      | オプション            |                                            |
|    |         |  | $\vec{v}$ $\vec{v}$ $\vec{v}$ $\vec{v}$ $\vec{v}$ $\vec{v}$ grace period                                                                                                    | □      | オプション            |                                            |
|    |         |  | i-node $\oslash$ grace period                                                                                                    | $\Box$ | オプション            |                                            |
|    |         |  | 監視時刻                                                                                                    | $\Box$ | オプション            | (最大48件まで指定できます)                            |
|    |         |  |                                                                                                    |        |                  | 時<br>分                                     |
|    |         |  |                                                                                                    |        |                  |                                            |
|    |         |  |                                                                                                    |        |                  |                                            |
|    |         |  | SNMPトラップでの通知方法                                                                                                    |        | 必須               | 下記のどちらかを指定してください                           |
|    |         |  |                                                                                                    |        |                  | ○ summary (デフォルト)<br>$\bigcirc$ individual |
|    |         |  | ユーザー名またはグループ名                                                                                                    |        |                  |                                            |
|    |         |  | ブロックの使用量                                                                                                    | □      | □ オプション<br>オプション |                                            |
|    |         |  | ソフトリミット                                                                                                    | □      | オプション            |                                            |
|    |         |  | ハードリミット                                                                                                    | □      | オプション            |                                            |
|    |         |  | i-nodeの使用量                                                                                                    | □      | オプション            |                                            |
|    |         |  | ソフトリミット                                                                                                    | □      | オプション            |                                            |
|    |         |  | ハードリミット                                                                                                    | □      | オプション            |                                            |
|    |         |  | 猶予期間                                                                                                    | □      | オプション            |                                            |
|    |         |  | $\vec{v}$ $\vec{v}$ $\vec{v}$ $\vec{v}$ $\vec{v}$ $\vec{v}$ grace period                                                                                                    | □      | オプション            |                                            |
|    |         |  | i-node $\oslash$ grace period                                                                                                    | □      | オプション            |                                            |
|    |         |  |                                                                                                    |        | オプション            |                                            |
|    |         |  | 監視時刻                                                                                                    | $\Box$ |                  | (最大48件まで指定できます)                            |
|    |         |  |                                                                                                    |        |                  | 時<br>分                                     |
|    |         |  |                                                                                                    |        |                  |                                            |
|    |         |  | SNMPトラップでの通知方法                                                                                                    |        | 必須               | 下記のどちらかを指定してください                           |
|    |         |  |                                                                                                    |        |                  | ○ summary (デフォルト)                          |
|    |         |  |                                                                                                    |        |                  | $\bigcirc$ individual                      |

表 **A-47 :** サブツリー **Quota**(デフォルト **Quota**,および,ユーザーまたはグループ)

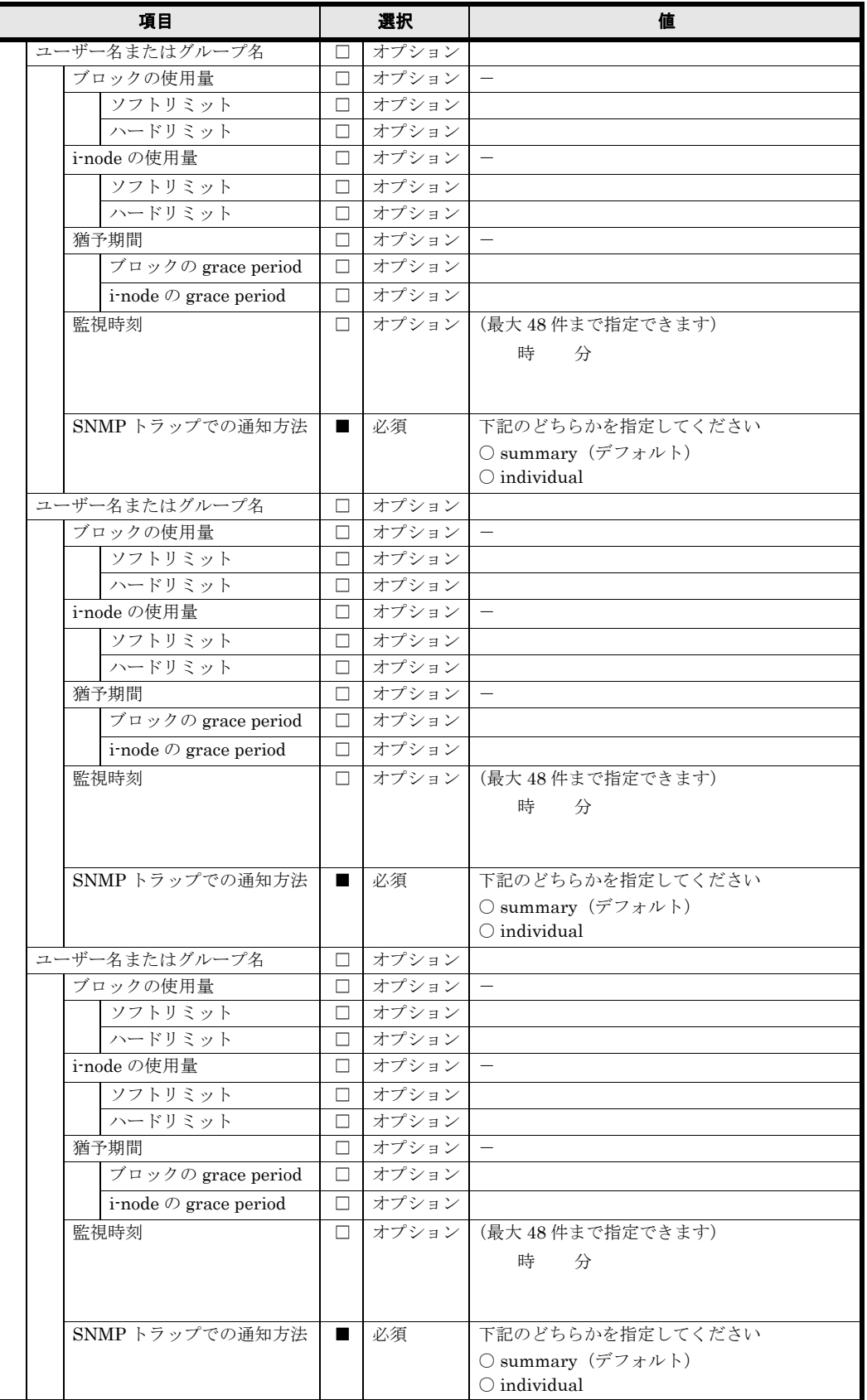

## **A.18** パスワード

次のパスワードを初期値から変更してください。

#### 表 **A-48 :** キーストアファイルにインポートされた **SSL** の証明書のパスワード

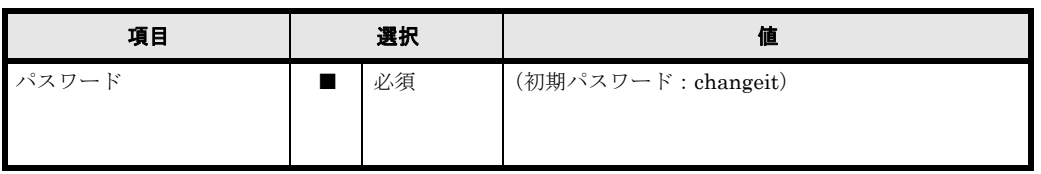

#### 表 **A-49 : File Services Manager** にログインする際のパスワード

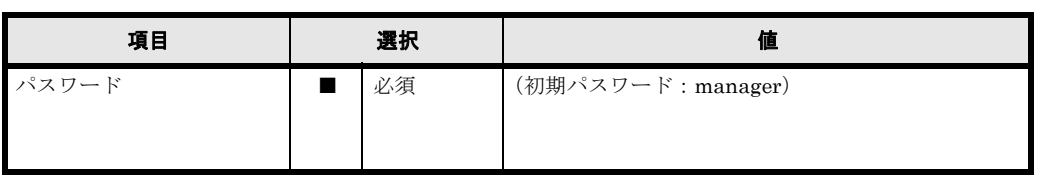

#### 表 **A-50 :** 管理サーバが **HVFP** に接続する際の認証パスワード

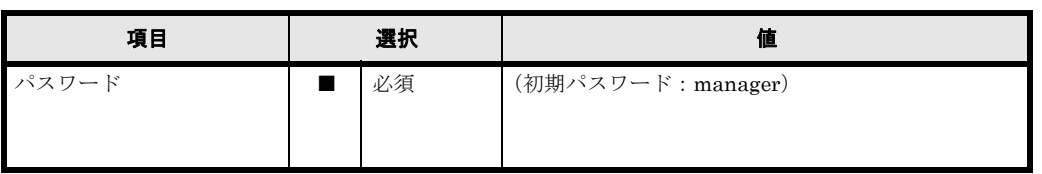

#### 表 **A-51 : API** の管理者アカウントのパスワード

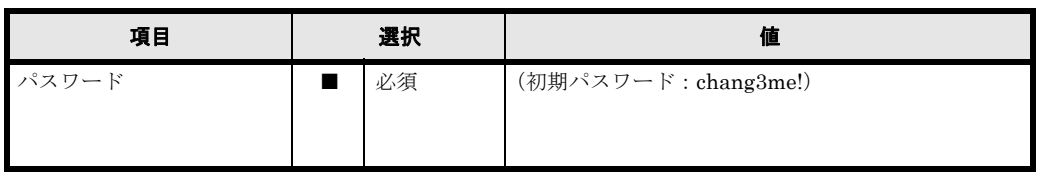

**136** インファン スタックタンート (リソースグループ)

# B

## **B** パラメータシート(**Virtual Server**)

HVFP の運用形態として Virtual Server を使用する場合のパラメータシートを示し ます。

本パラメータシートは、Virtual Server を使用する場合の基本的なパラメータの設定 内容を整理するためにお役立てください。その他の設定については各種マニュアルを 参照してください。

■ B.1 Virtual Server のセットアップを行う際の大項目

 $B.2 LU$ 

- $\Box$  B.3 ノード
- **□** B.4 ネットワーク
- **[B.5 システム](#page-147-0)**
- $B.6$  SSH
- [B.7 Virtual Server](#page-150-0)
- **[B.8 ローカルグループ](#page-157-0)**
- **[B.9 ローカルユーザー](#page-158-0)**
- $\Box$  B.10 サービスの自動起動
- $B.11 \text{ CIFS}$
- $B.12$  NFS
- $B.13$  FTP
- $B.14$  SFTP
- $B.15$  CIFS 共有
- [B.16 NFS 共有](#page-177-0)
- [B.17 CIFS, NFS 共有](#page-183-0)

パラ メ ータ シー ト (Virtual Server) **137**

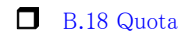

 $\Box$  B.19 パスワード

**138** インタント (Virtual Server)

## <span id="page-138-0"></span>**B.1 Virtual Server** のセットアップを行う際の大項目

最初に, Virtual Server のセットアップを行う際の大項目ごとに設定が必要なものを決定してくだ さい。

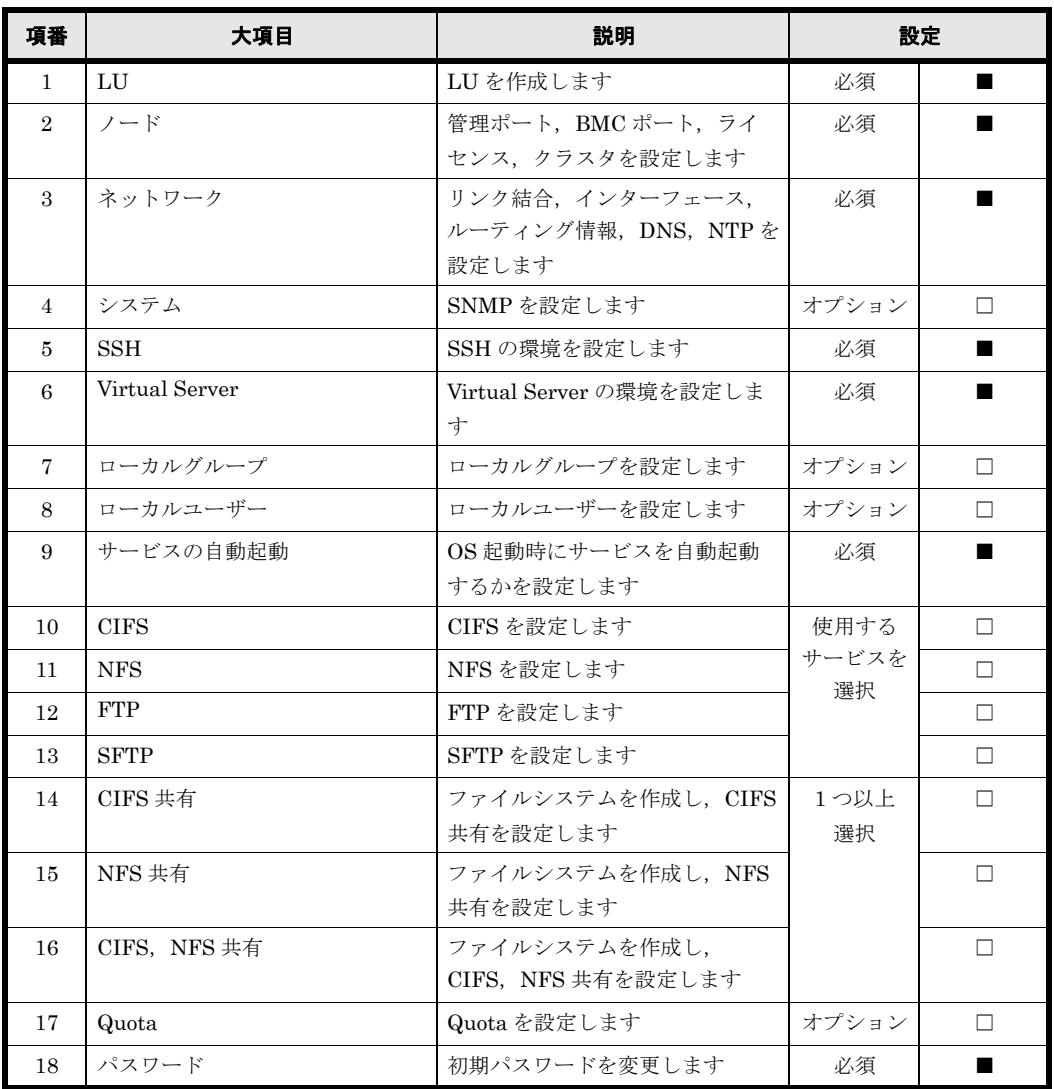

#### 表 **B-1 : Virtual Server** のセットアップを行う際の大項目

パラ メ ータ シー ト (Virtual Server) **139**

## <span id="page-139-0"></span>**B.2 LU**

ユーザー LU は複数使用することが可能です。用紙が不足する場合は,コピーして使用してくださ  $V_{\rm o}$ 

#### 表 **B-2 : HVFP** で使用する **LU**

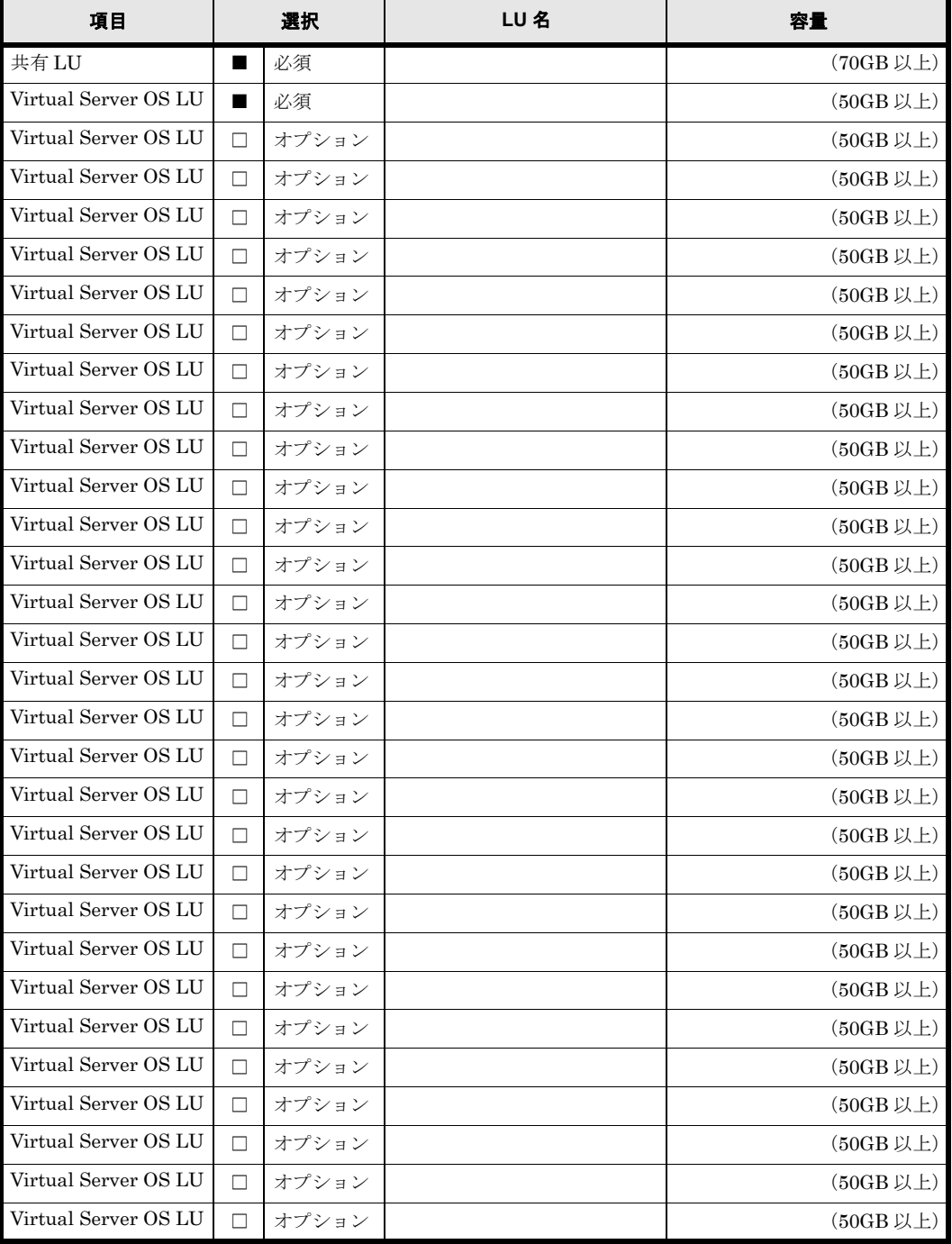

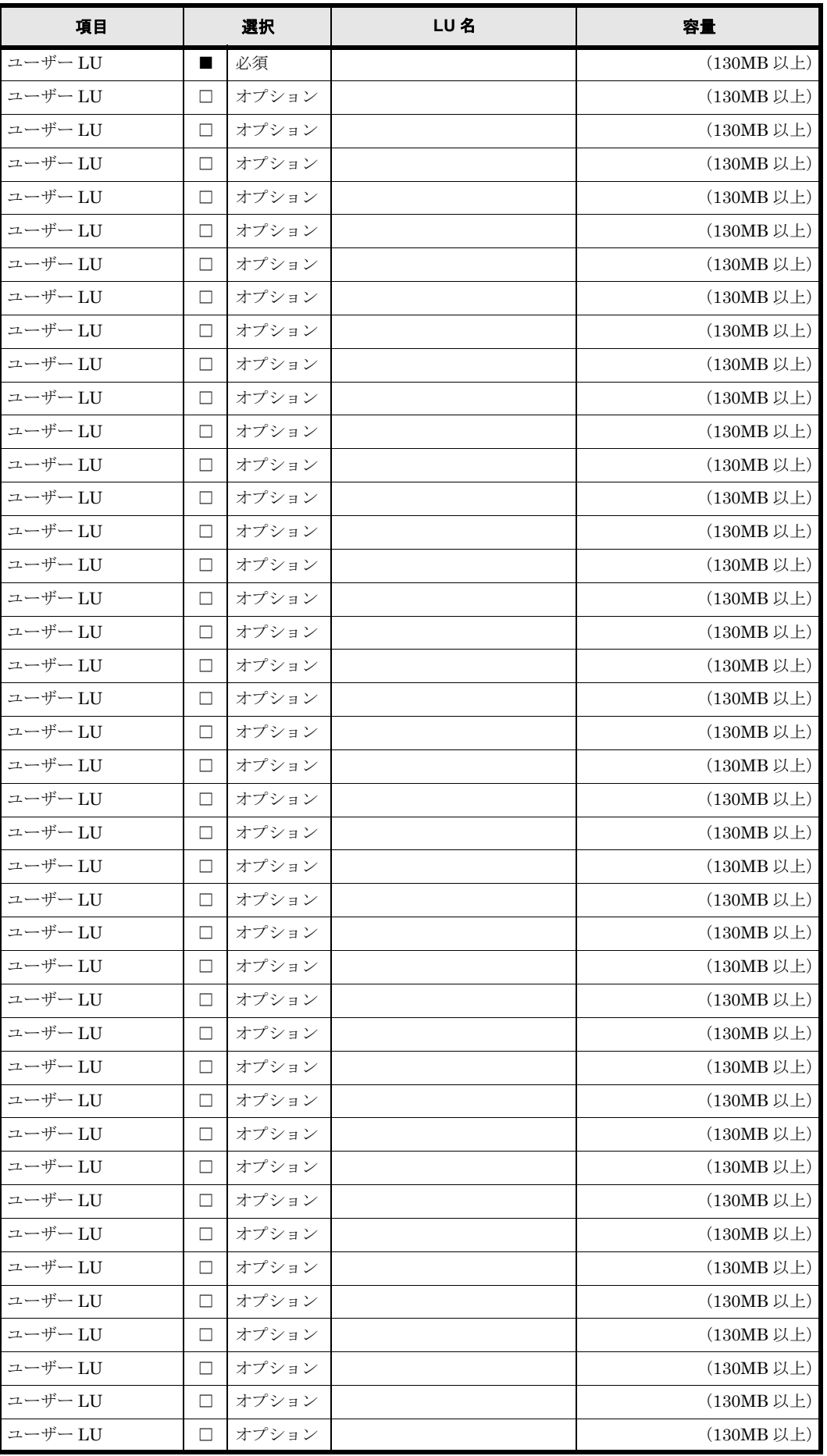

パラ メ ータ シー ト (Virtual Server) **141**

## <span id="page-141-0"></span>**B.3** ノード

#### 表 **B-3 :** 管理 **LAN**

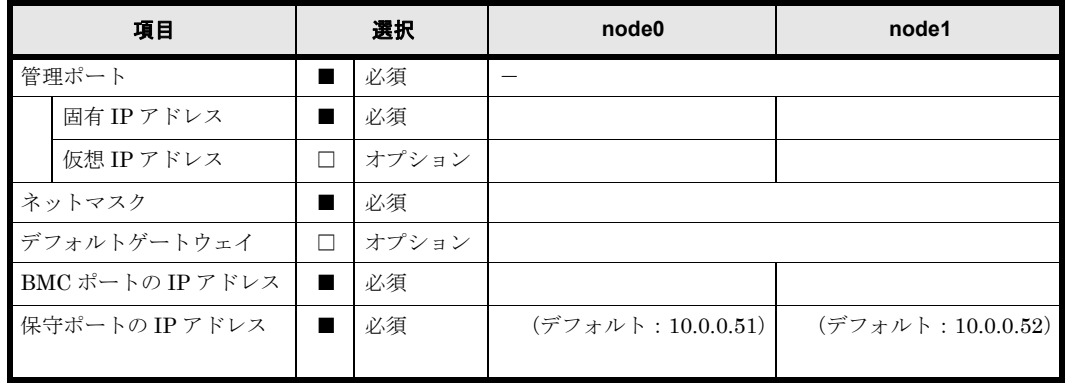

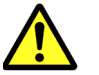

注意 BMC ポートのネットワークアドレスは,管理ポートのネットワークアドレスと同じにする必要が あります。

#### 表 **B-4 :** ライセンス

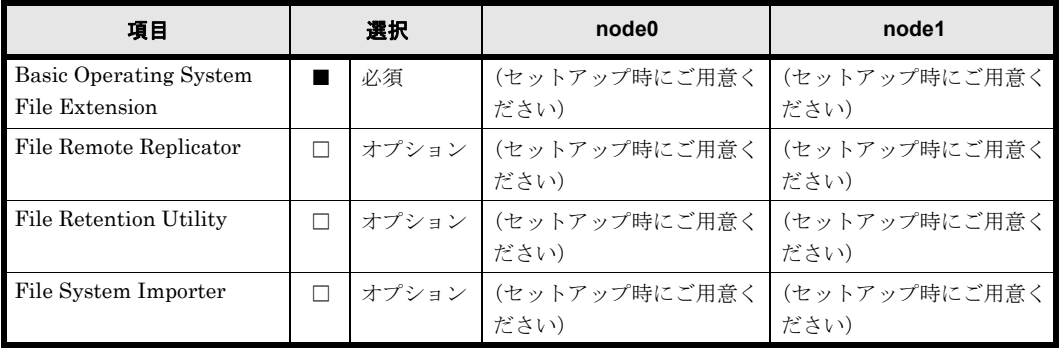

#### 表 **B-5 :** クラスタ

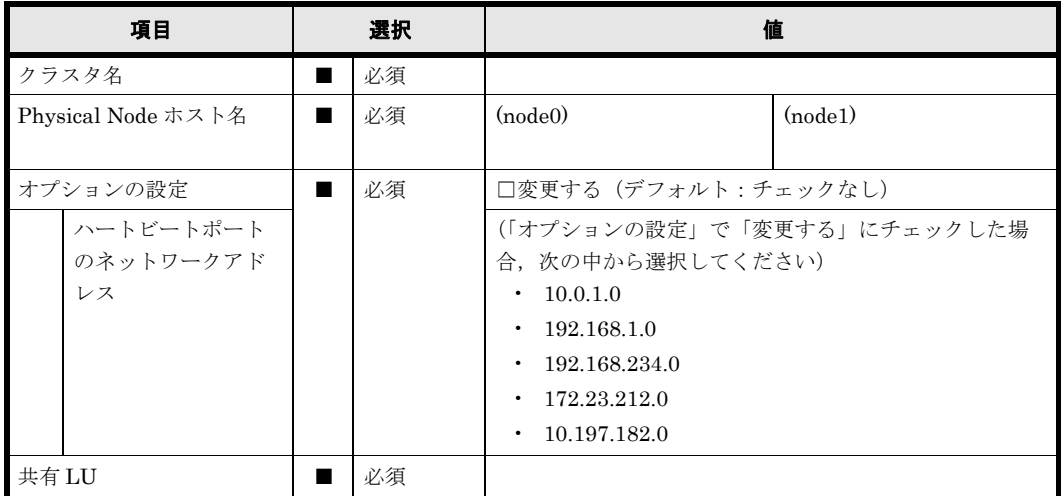

142 **142** イラメータシート (Virtual Server)

## <span id="page-142-0"></span>**B.4** ネットワーク

リンク集約は複数設定することが可能です。

#### 表 **B-6 :** リンク集約

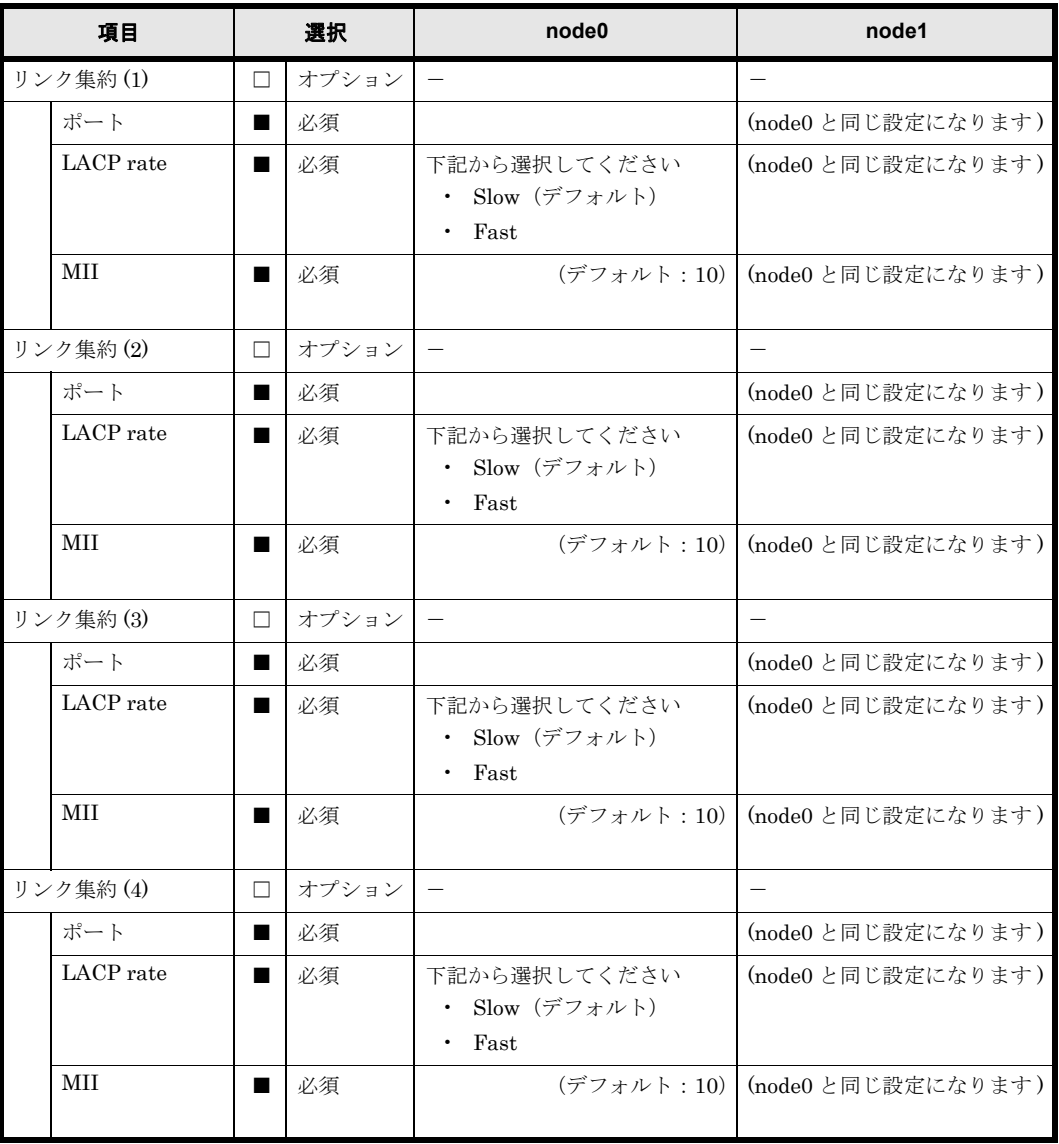

パラ メ ータ シー ト (Virtual Server) **143**

リンク交代は複数設定することが可能です。

#### 表 **B-7 :** リンク交代

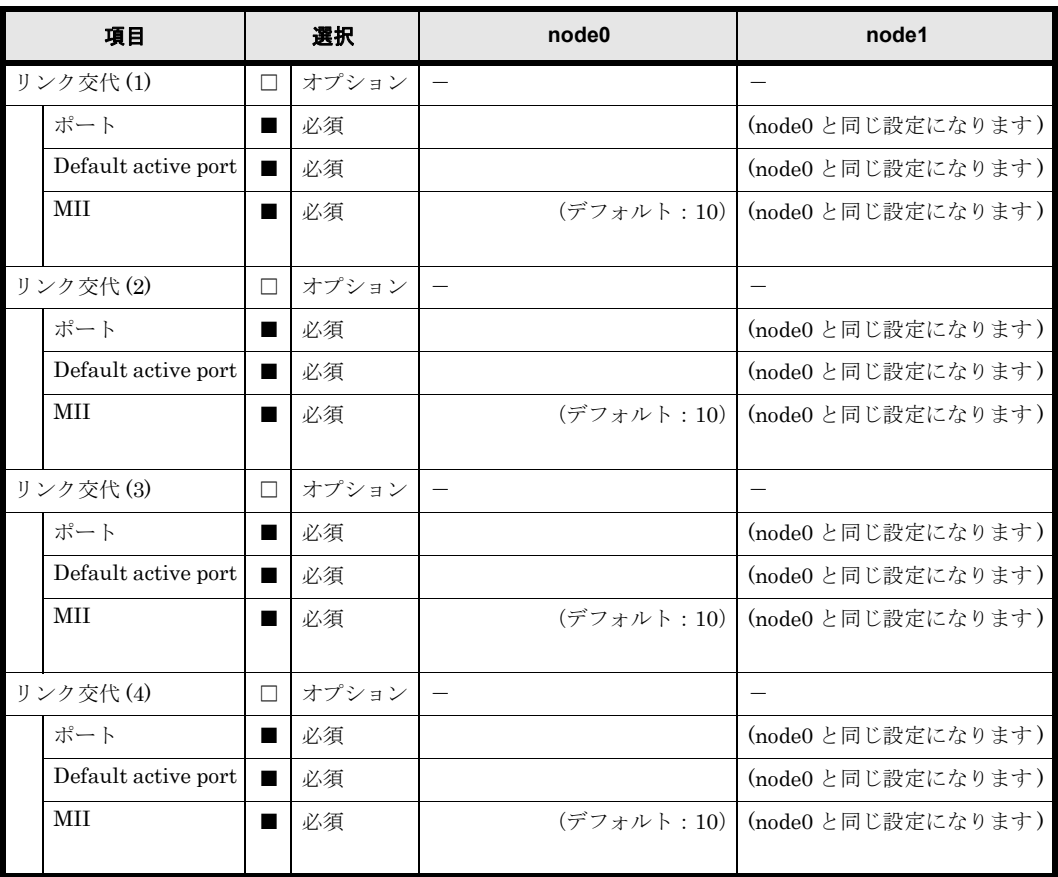

**144** パラ メ ータ シー ト (Virtual Server)
使用するインターフェースの設定を行ってください。用紙が不足する場合は,コピーして使用して ください。

表 **B-8 :** インタフェース

| 項目 |                               | 選択     |       | 値                                      |                                  |  |
|----|-------------------------------|--------|-------|----------------------------------------|----------------------------------|--|
|    | インタフェース(1)                    |        | 必須    |                                        |                                  |  |
|    | ポート                           |        | 必須    |                                        |                                  |  |
|    | <b>VLAN</b>                   |        | 必須    | 下記から選択してください                           |                                  |  |
|    |                               |        |       | $\bigcirc$ Use<br>○ Do not use (デフォルト) |                                  |  |
|    | <b>VLAN ID</b>                |        |       |                                        | (「VLAN」で「Use」にチェックした場合、入力してください) |  |
|    |                               |        |       |                                        |                                  |  |
|    | 固有IPアドレス                      |        | 必須    | (node()                                | (node1)                          |  |
|    | 仮想IPアドレス                      |        | 必須    | (node()                                | (node1)                          |  |
|    | Netmask<br>□                  |        | 選択    | (IPv4の場合)                              |                                  |  |
|    | Prefix length<br>選択<br>$\Box$ |        |       | (IPv6の場合)                              |                                  |  |
|    | <b>MTU</b>                    |        | 必須    |                                        | (デフォルト:1500)                     |  |
|    | Virtual servers の             |        | 必須    |                                        |                                  |  |
|    | Virtual IP                    |        |       |                                        |                                  |  |
|    | address                       |        |       |                                        |                                  |  |
|    | インタフェース(2)                    | П.     | オプション | $\equiv$                               |                                  |  |
|    | ポート                           | ■      | 必須    |                                        |                                  |  |
|    | <b>VLAN</b>                   |        | 必須    | 下記から選択してください<br>$\bigcirc$ Use         |                                  |  |
|    |                               |        |       | ○ Do not use (デフォルト)                   |                                  |  |
|    | <b>VLAN ID</b>                |        |       | (「VLAN」で「Use」にチェックした場合、入力してください)       |                                  |  |
|    |                               |        |       |                                        |                                  |  |
|    | 固有 IP アドレス                    |        | 必須    | (node()                                | (node1)                          |  |
|    | 仮想IPアドレス                      |        | 必須    | (node()                                | (node1)                          |  |
|    |                               |        |       |                                        |                                  |  |
|    | Netmask                       |        | 選択    | (IPv4 の場合)                             |                                  |  |
|    | Prefix length                 | $\Box$ | 選択    | (IPv6の場合)                              |                                  |  |
|    | <b>MTU</b>                    |        | 必須    |                                        | (デフォルト: 1500)                    |  |
|    | Virtual servers の             |        | 必須    |                                        |                                  |  |
|    | Virtual IP                    |        |       |                                        |                                  |  |
|    | address                       |        |       |                                        |                                  |  |
|    | インタフェース(3)                    | □      | オプション |                                        |                                  |  |
|    | ボート<br>必須<br>VLAN             |        | 必須    | 下記から選択してください                           |                                  |  |
|    |                               |        |       | $\bigcirc$ Use                         |                                  |  |
|    |                               |        |       | ○ Do not use (デフォルト)                   |                                  |  |
|    | <b>VLAN ID</b>                |        |       |                                        | (「VLAN」で「Use」にチェックした場合、入力してください) |  |
|    | 固有 IP アドレス                    |        |       | (node()                                |                                  |  |
|    |                               | ■      | 必須    |                                        | (node1)                          |  |
|    | 仮想 IP アドレス                    | ■      | 必須    | (node0)                                | (node1)                          |  |
|    | Netmask                       | □      | 選択    | (IPv4の場合)                              |                                  |  |
|    | Prefix length                 | □      | 選択    | (IPv6の場合)                              |                                  |  |
|    | <b>MTU</b>                    | ■      | 必須    |                                        | (デフォルト: 1500)                    |  |
|    | Virtual servers $\oslash$     | ■      | 必須    |                                        |                                  |  |
|    | Virtual IP                    |        |       |                                        |                                  |  |
|    | address                       |        |       |                                        |                                  |  |

ルーティング情報は複数設定することが可能です。用紙が不足する場合は,コピーして使用してく ださい。

#### 表 **B-9 :** ルーティング情報

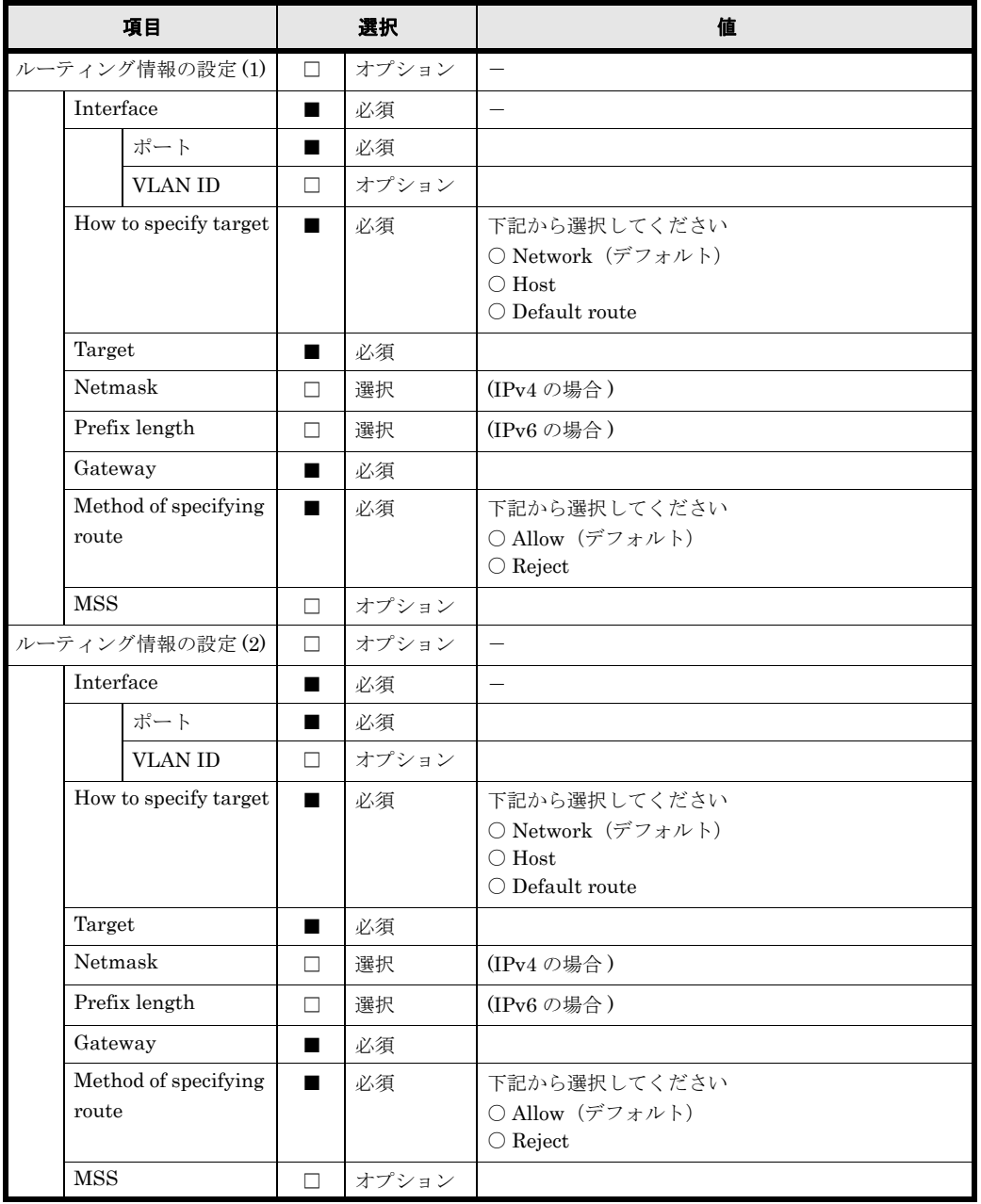

#### 表 **B-10 : DNS**

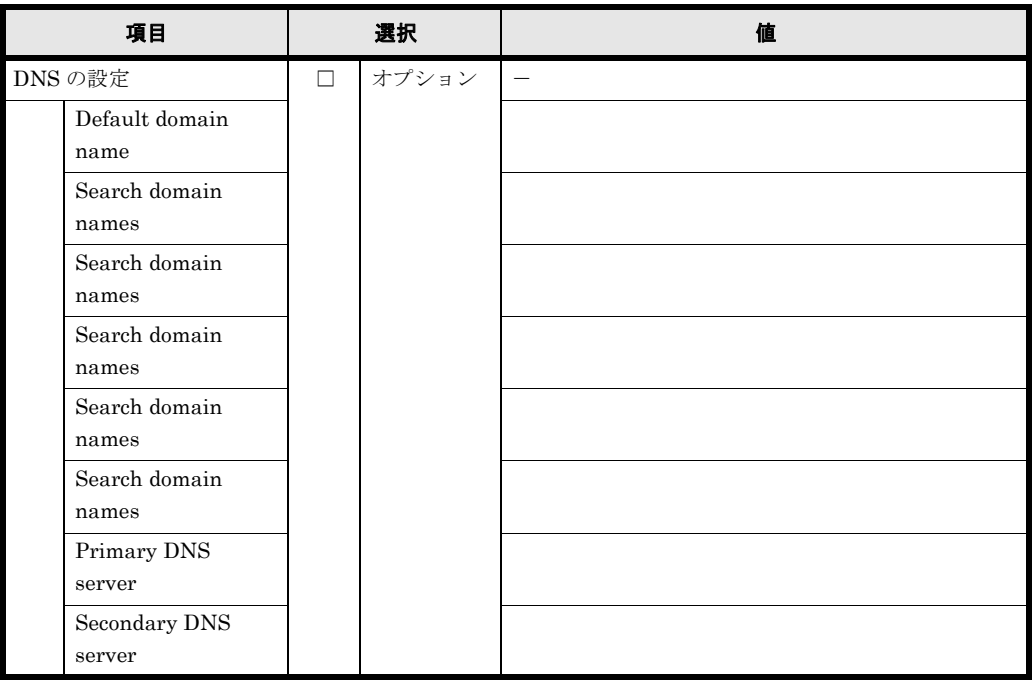

#### 表 **B-11 :** 時刻

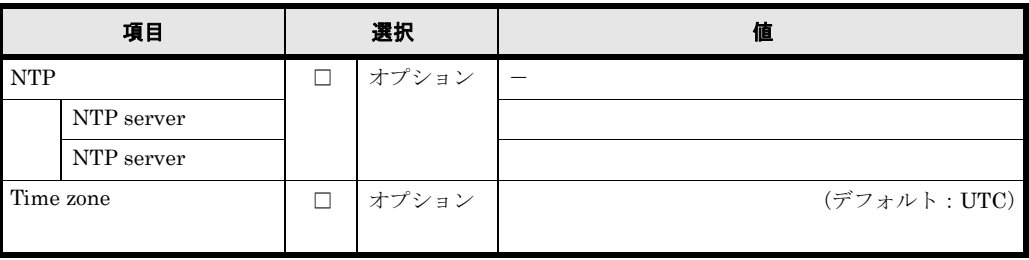

## **B.5** システム

MIB objects 情報は複数設定することが可能です。用紙が不足する場合は,コピーして使用してく ださい。

#### 表 **B-12 : SNMP**

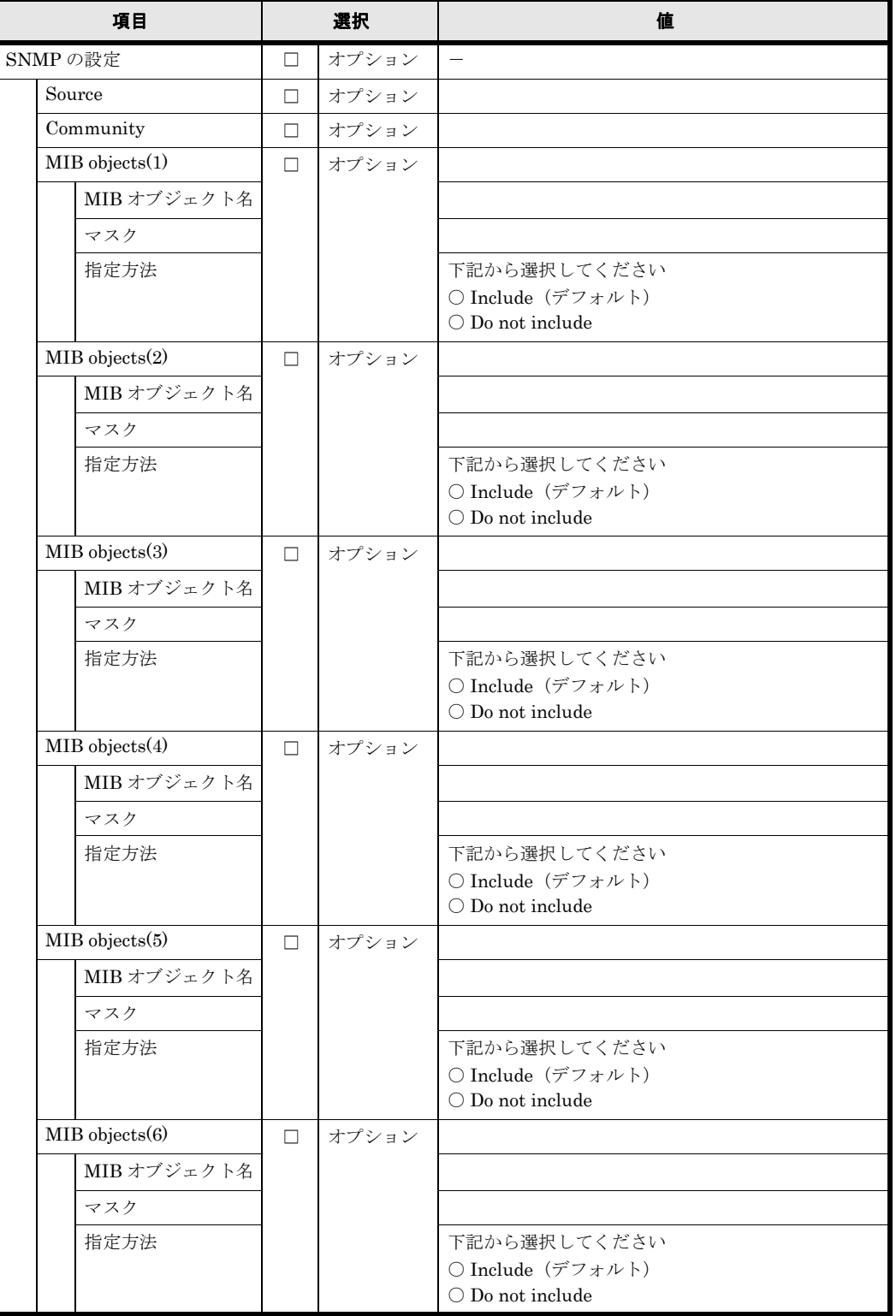

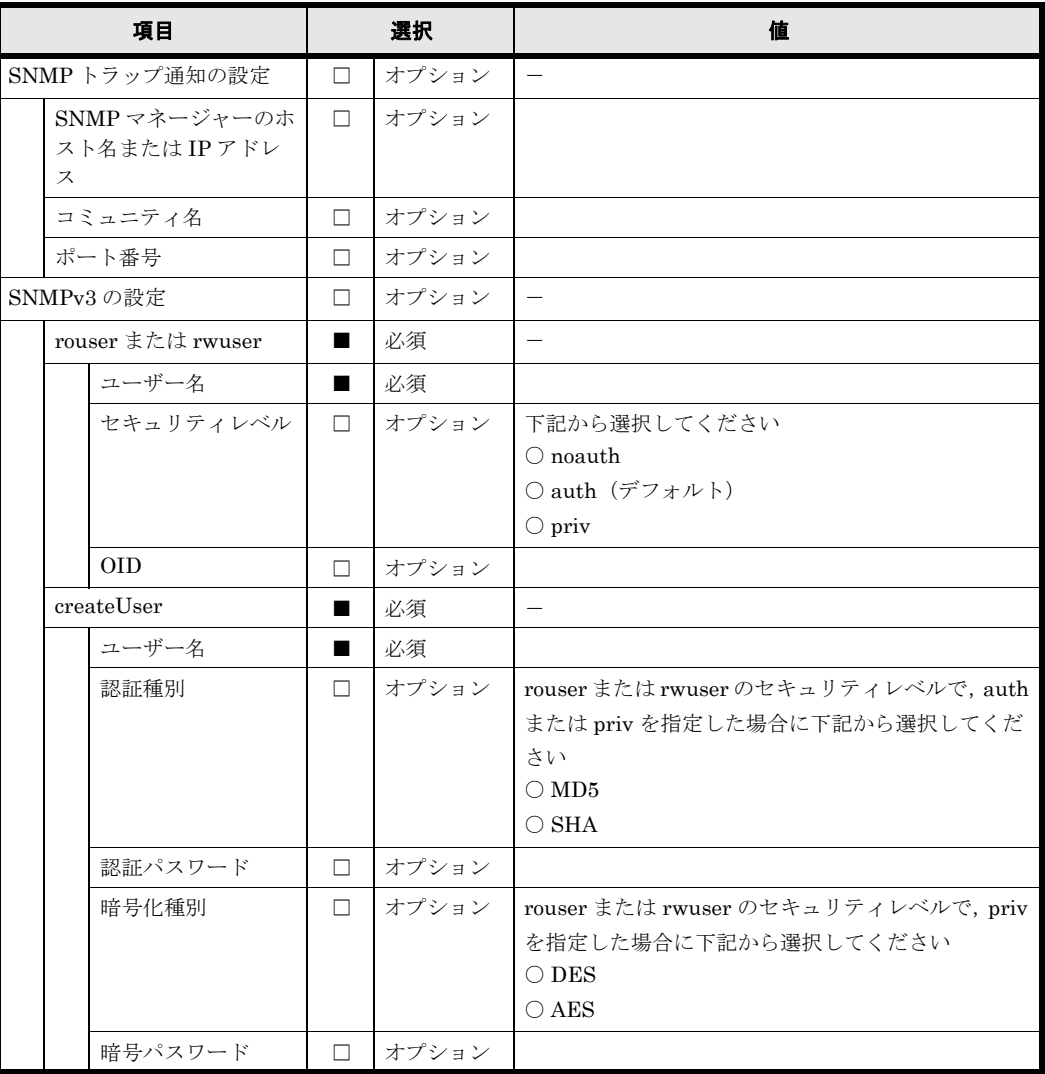

# **B.6 SSH**

SSH の Public key は複数設定することが可能です。用紙が不足する場合は,コピーして使用して ください。

#### 表 **B-13 : SSH**

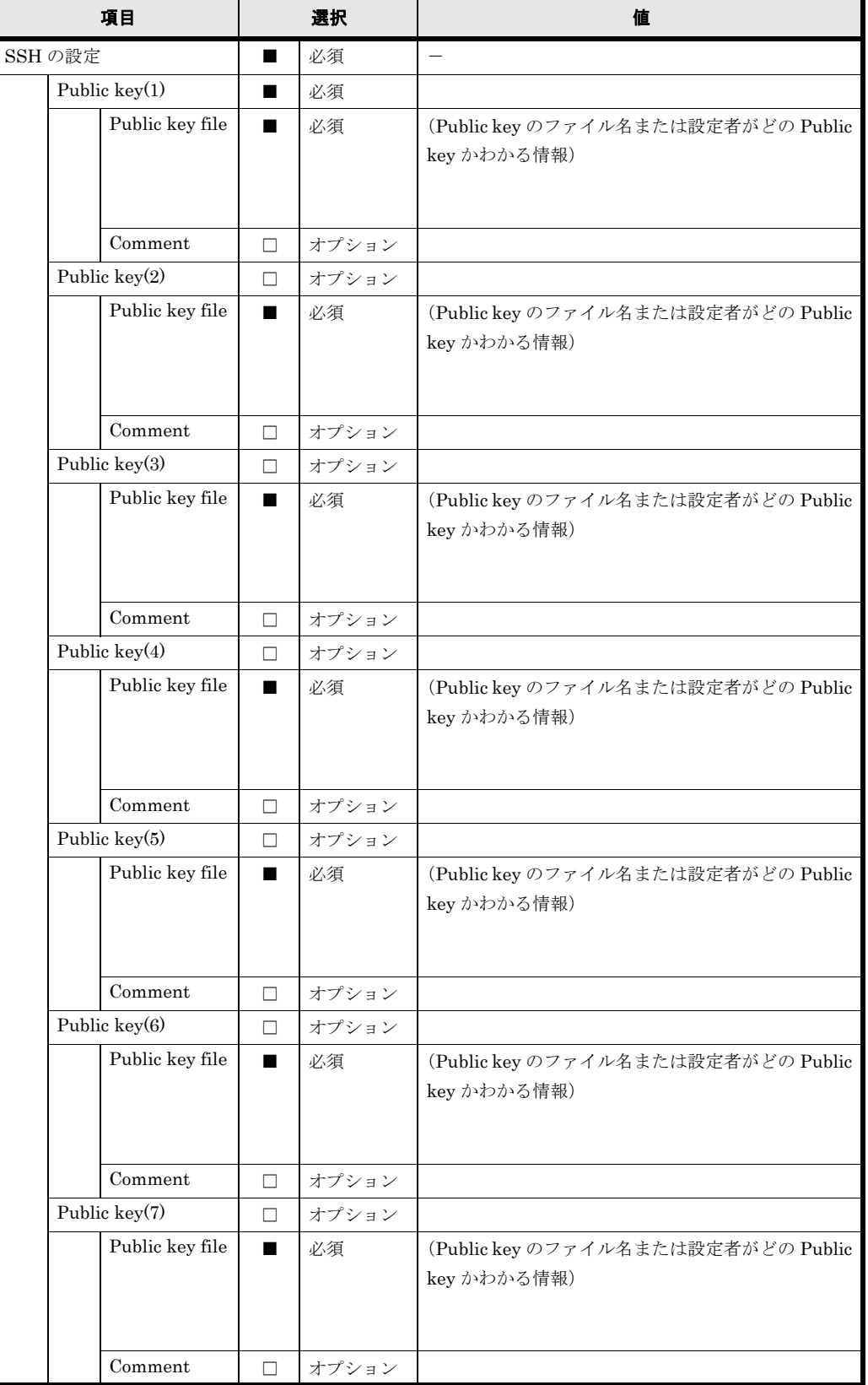

## **B.7 Virtual Server**

Virtual Server は複数作成することが可能です。用紙が不足する場合は,コピーして使用してくだ さい。

### 表 **B-14 : Virtual Server**

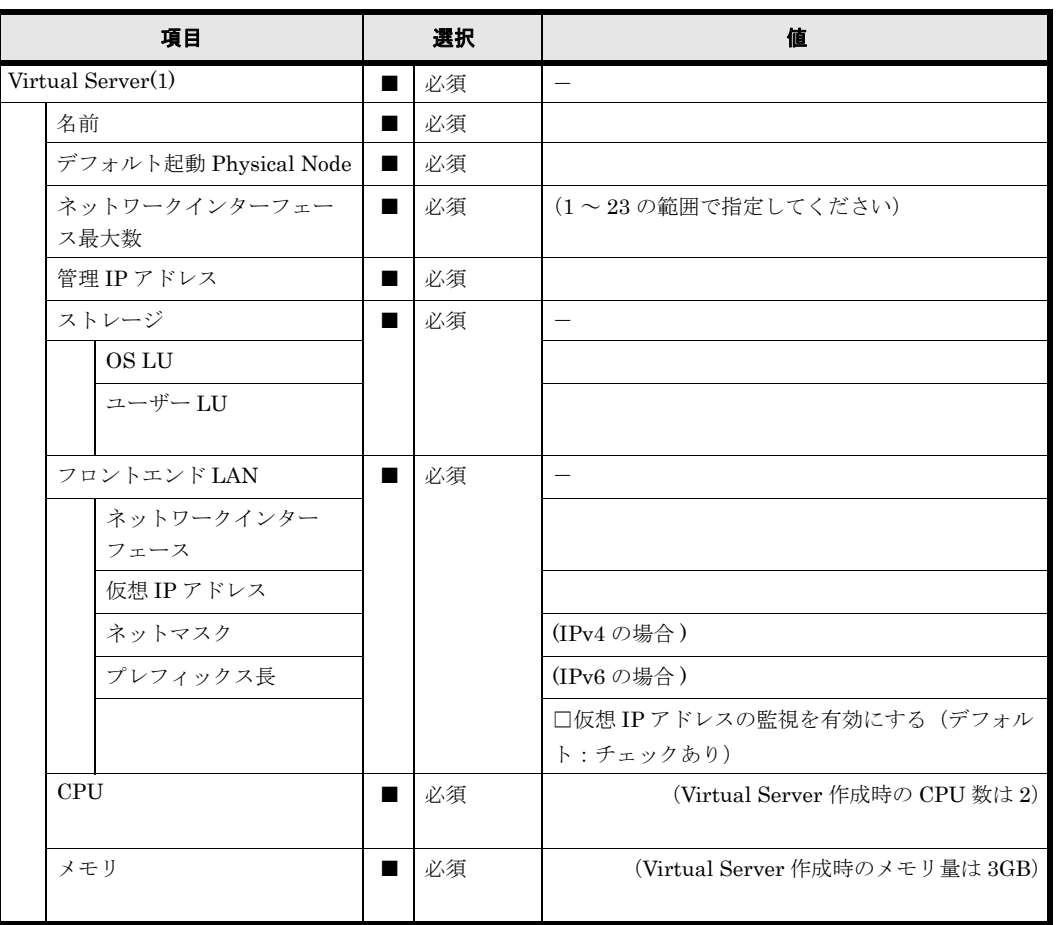

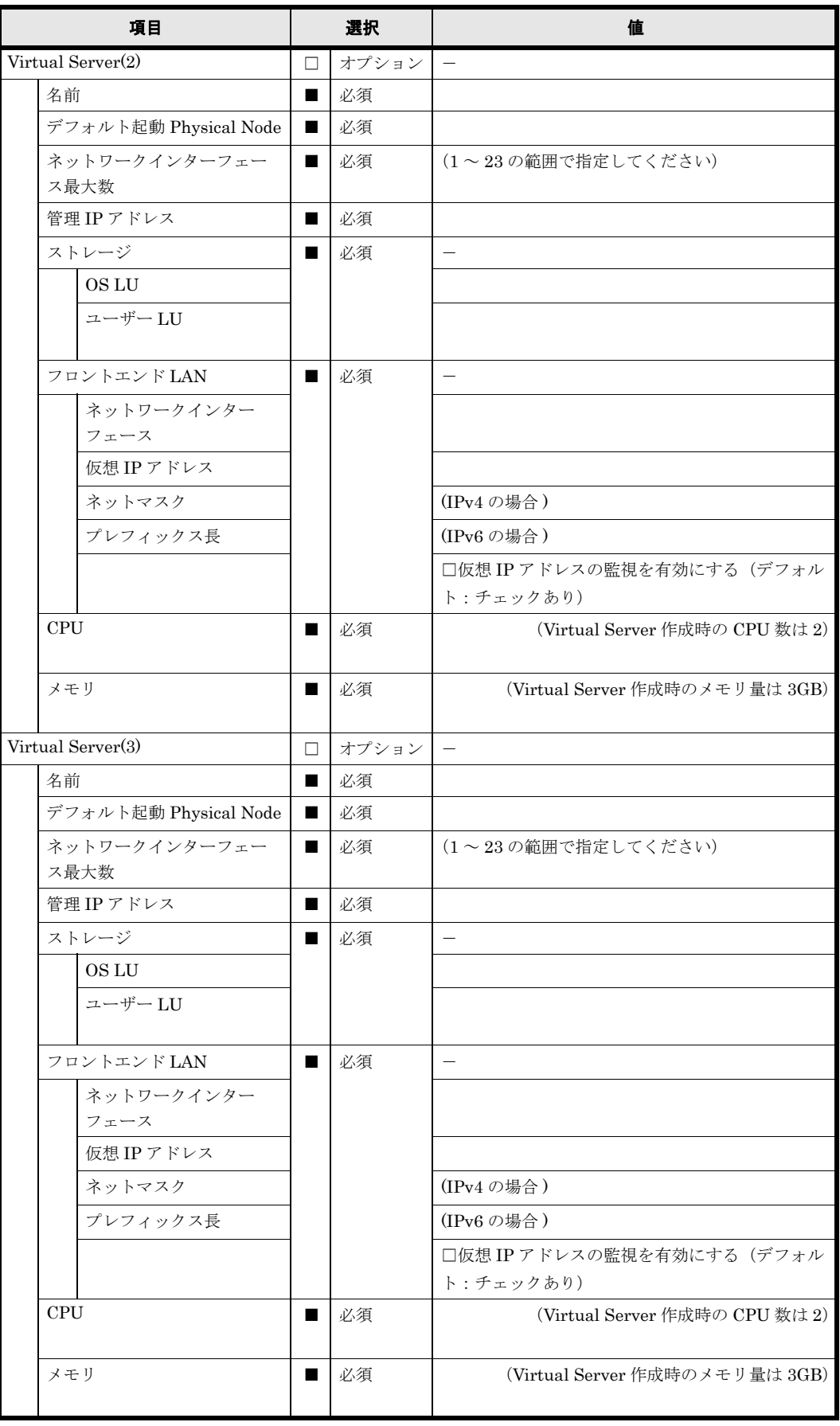

Virtual Server, ルーティング情報は複数設定することが可能です。用紙が不足する場合は、コ ピーして使用してください。

| 項目                                                 |                      | 選択                    |                | 値        |                                             |
|----------------------------------------------------|----------------------|-----------------------|----------------|----------|---------------------------------------------|
| Virtual Server(1) $\oslash \nu$ –                  |                      | □                     | オプション          | $\equiv$ |                                             |
| ティング情報の設定(1)                                       |                      |                       |                |          |                                             |
|                                                    | Interface            |                       |                | 必須       | —                                           |
|                                                    |                      | ポート                   |                | 必須       |                                             |
|                                                    |                      | VLAN ID               | □              | オプション    |                                             |
|                                                    |                      | How to specify target | ■              | 必須       | 下記から選択してください                                |
|                                                    |                      |                       |                |          | ○ Network (デフォルト)<br>$\bigcirc$ Host        |
|                                                    |                      |                       |                |          | $\bigcirc$ Default route                    |
|                                                    | Target               |                       | $\blacksquare$ | 必須       |                                             |
|                                                    | Netmask              |                       | П              | 選択       | (IPv4の場合)                                   |
|                                                    |                      | Prefix length         | □              | 選択       | (IPv6の場合)                                   |
|                                                    | Gateway              |                       | $\blacksquare$ | 必須       |                                             |
|                                                    |                      | Method of specifying  |                | 必須       | 下記から選択してください                                |
|                                                    | route                |                       |                |          | ○ Allow (デフォルト)                             |
|                                                    |                      |                       |                |          | $\bigcirc$ Reject                           |
|                                                    | <b>MSS</b>           |                       | $\Box$         | オプション    |                                             |
| Virtual Server(1) $\mathcal{D}V$ –<br>ティング情報の設定(2) |                      | П.                    | オプション          |          |                                             |
|                                                    | Interface            |                       | ■              | 必須       | $\overline{\phantom{0}}$                    |
|                                                    |                      | ポート                   | п              | 必須       |                                             |
|                                                    |                      | <b>VLAN ID</b>        | $\Box$         | オプション    |                                             |
|                                                    |                      | How to specify target | ■              | 必須       | 下記から選択してください                                |
|                                                    |                      |                       |                |          | ○ Network (デフォルト)                           |
|                                                    |                      |                       |                |          | $\bigcirc$ Host<br>$\bigcirc$ Default route |
|                                                    | Target               |                       |                | 必須       |                                             |
|                                                    | Netmask              |                       | $\Box$         | 選択       | (IPv4の場合)                                   |
|                                                    |                      | Prefix length         | □              | 選択       | (IPv6の場合)                                   |
|                                                    | Gateway              |                       |                | 必須       |                                             |
|                                                    | Method of specifying |                       |                | 必須       | 下記から選択してください                                |
|                                                    | route                |                       |                |          | ○ Allow (デフォルト)<br>$\bigcirc$ Reject        |
| <b>MSS</b>                                         |                      | $\Box$                | オプション          |          |                                             |

表 **B-15 : Virtual Server** のルーティング情報

Virtual Server は複数設定することが可能です。用紙が不足する場合は,コピーして使用してくだ さい。

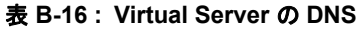

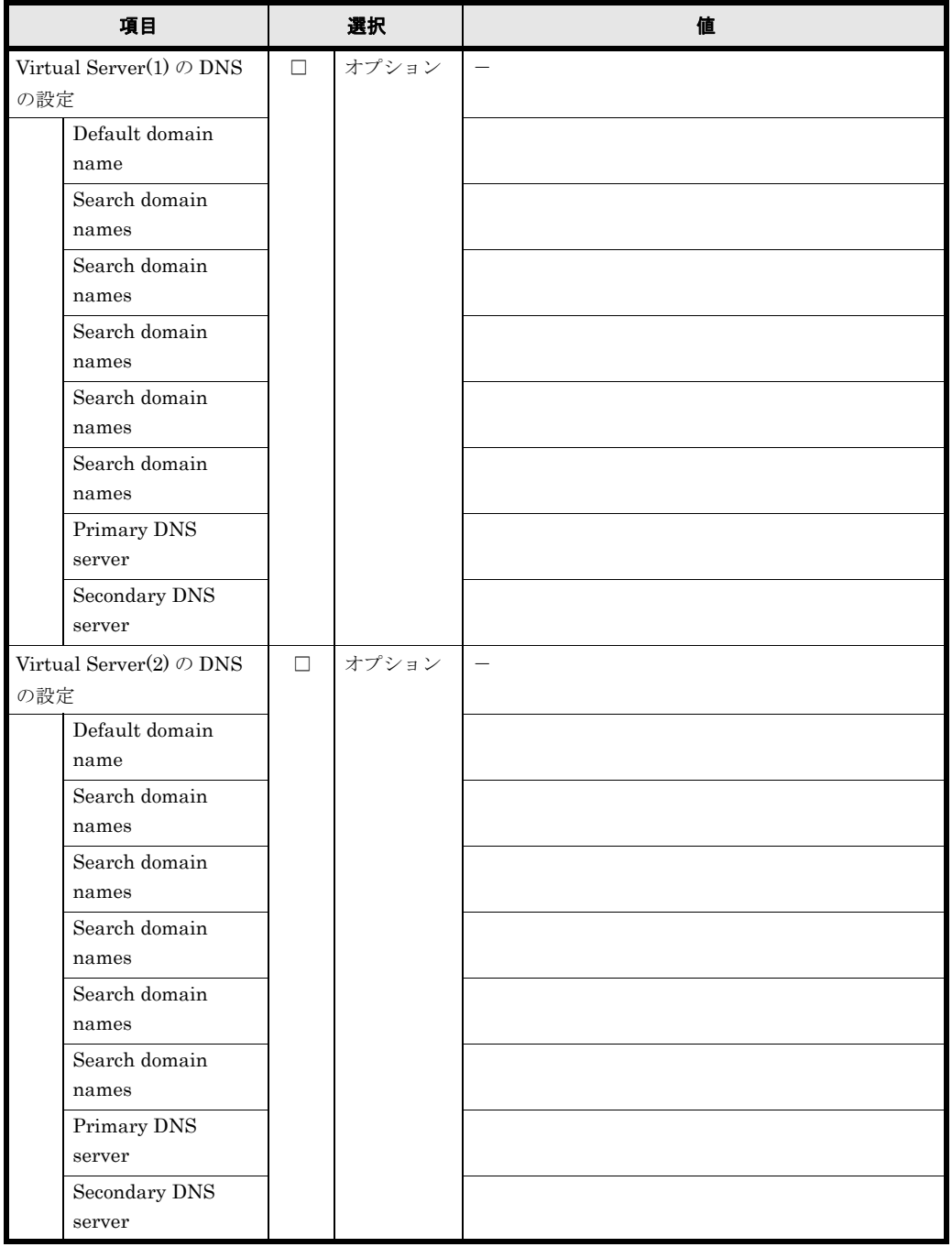

Virtual Server,MIB objects 情報は複数設定することが可能です。用紙が不足する場合は,コピー して使用してください。

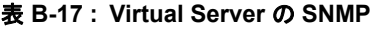

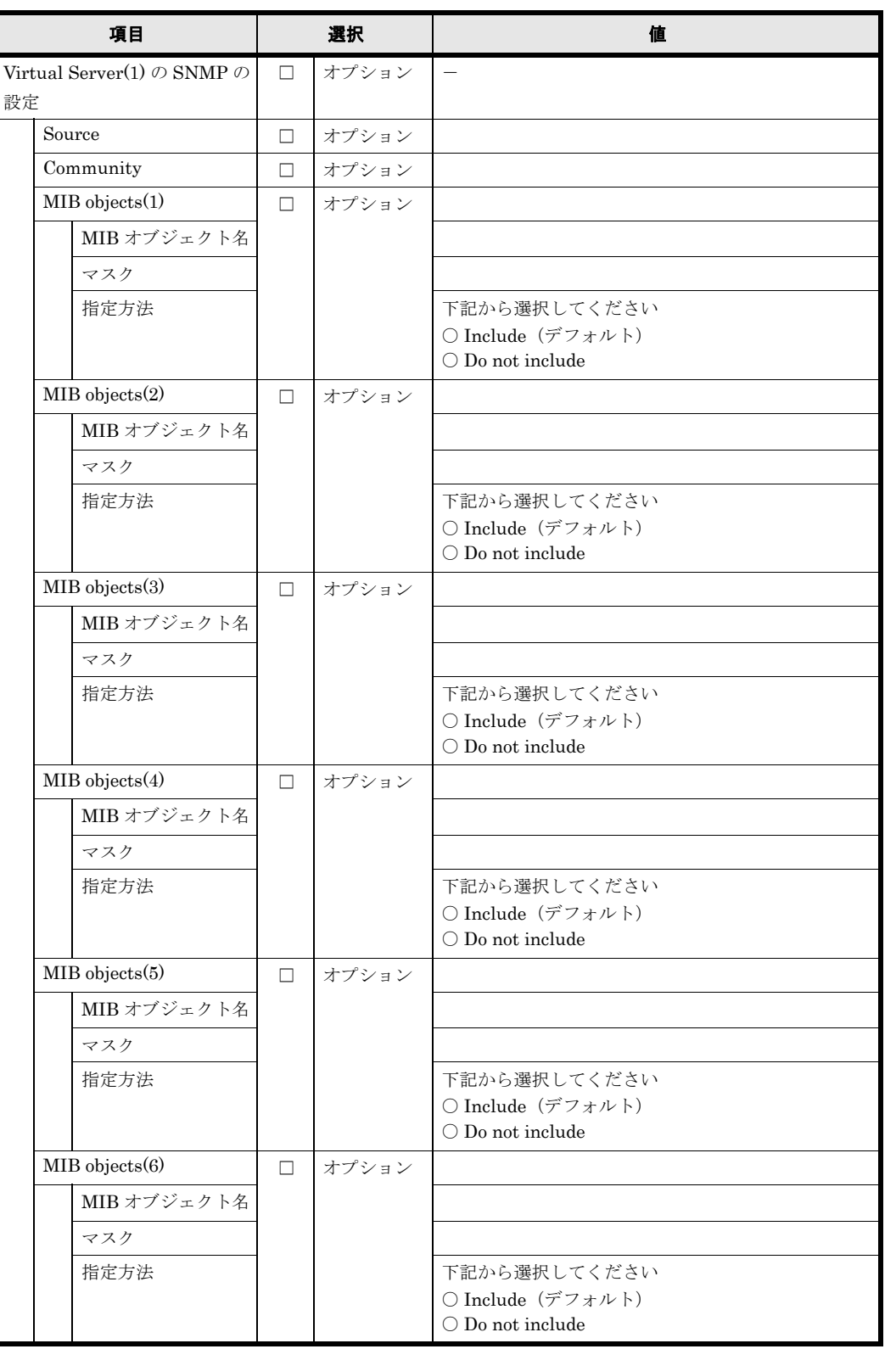

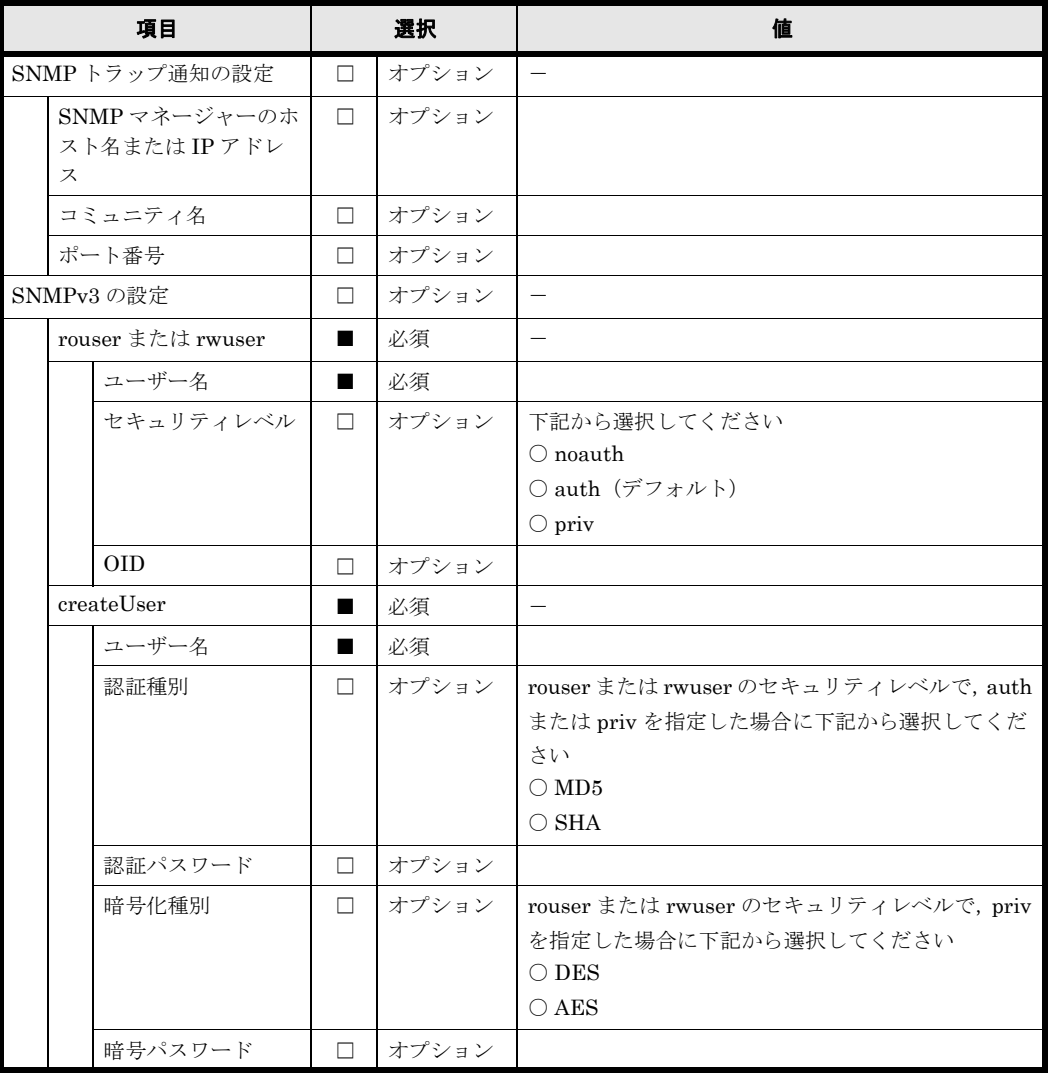

Virtual Server,SSH の Public key 情報は複数設定することが可能です。用紙が不足する場合は、コ ピーして使用してください。

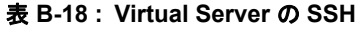

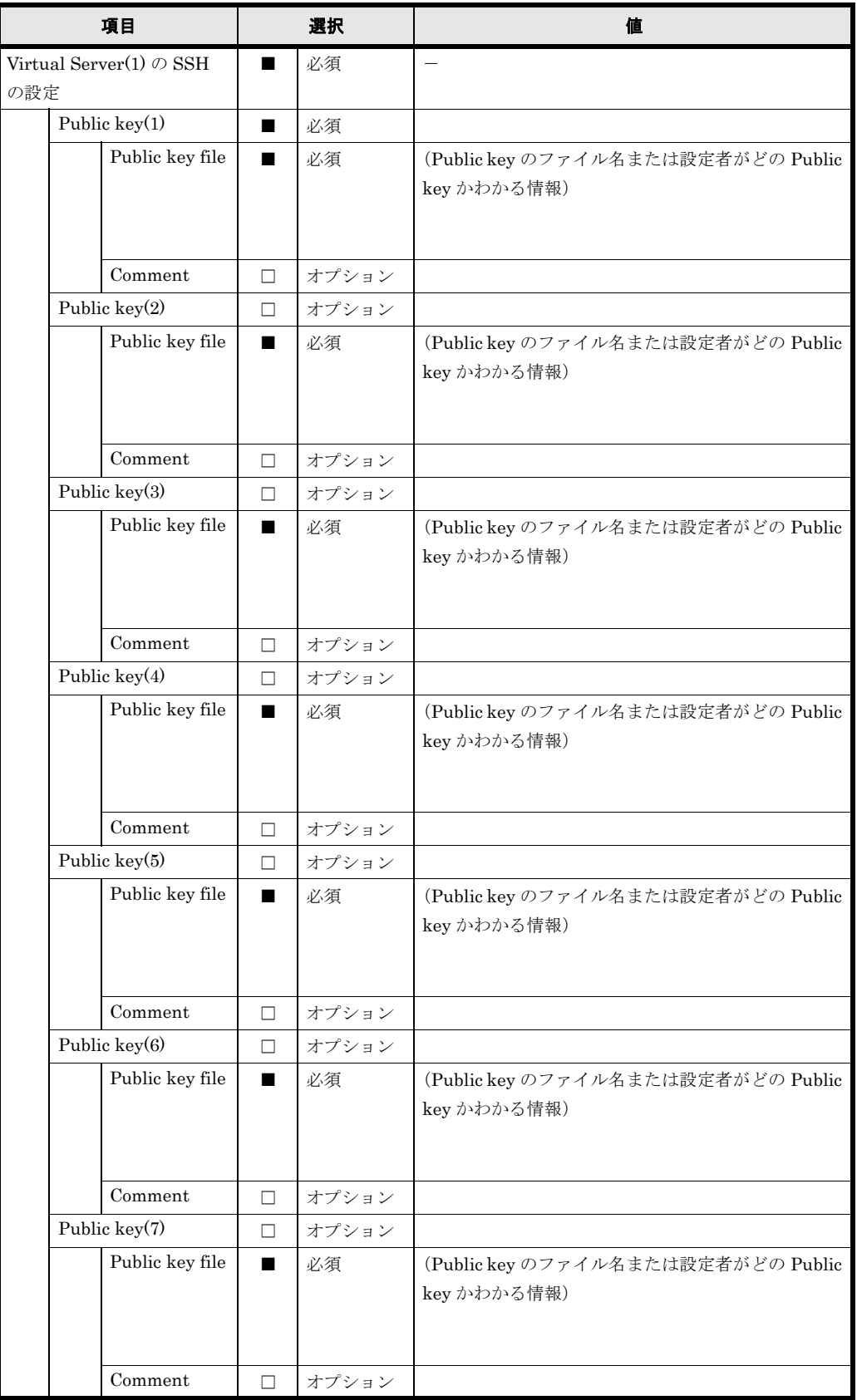

## **B.8** ローカルグループ

Virtual Server ごとにローカルグループの設定を行ってください。Virtual Server は複数作成する ことが可能です。用紙が不足する場合は,コピーして使用してください。

#### 表 **B-19 :** ローカルグループ

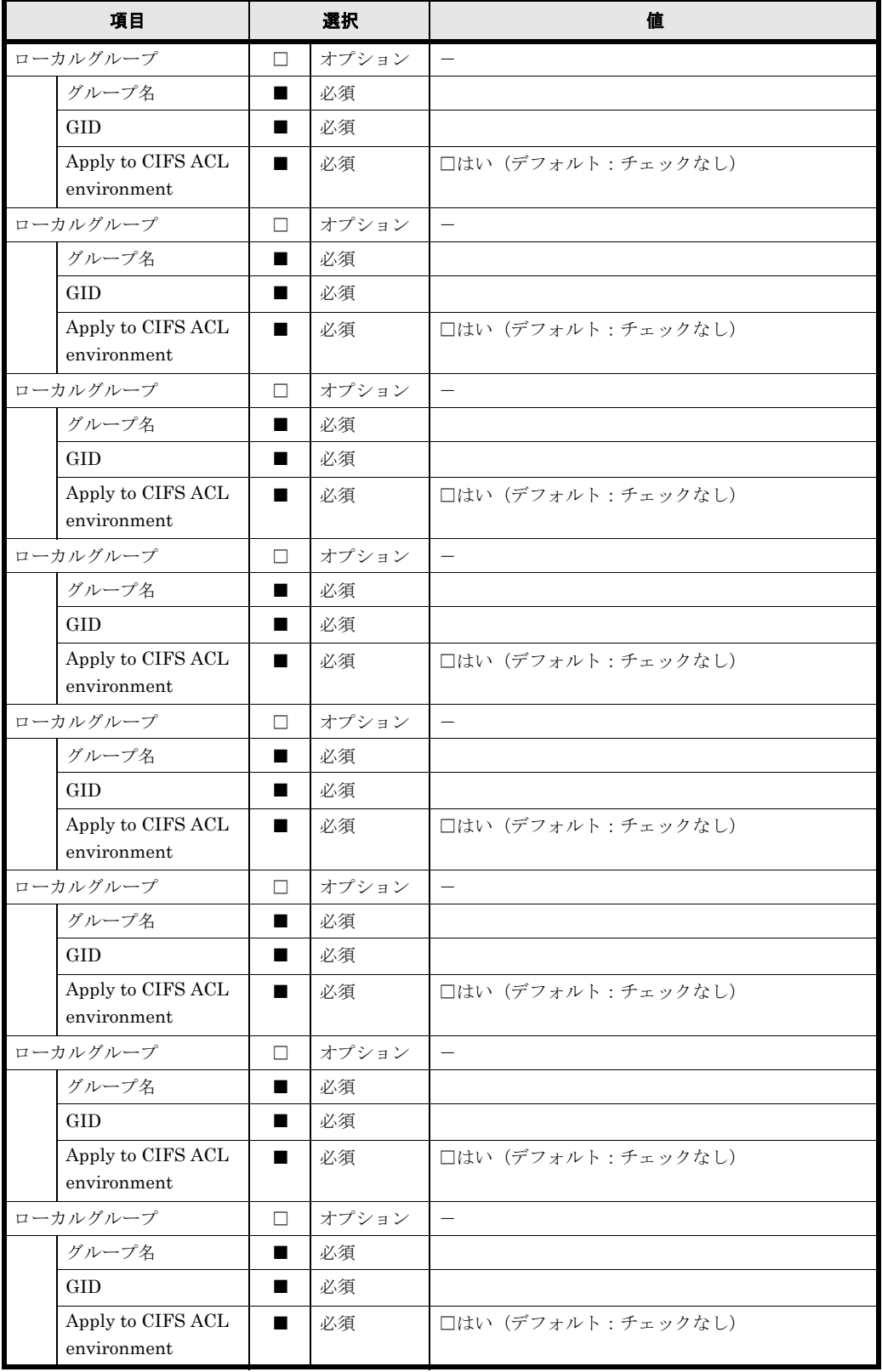

158 **158** イラメータシート (Virtual Server)

### **B.9** ローカルユーザー

Virtual Server ごとにローカルユーザーの設定を行ってください。Virtual Server は複数作成する ことが可能です。用紙が不足する場合は,コピーして使用してください。

#### 表 **B-20 :** ローカルユーザー

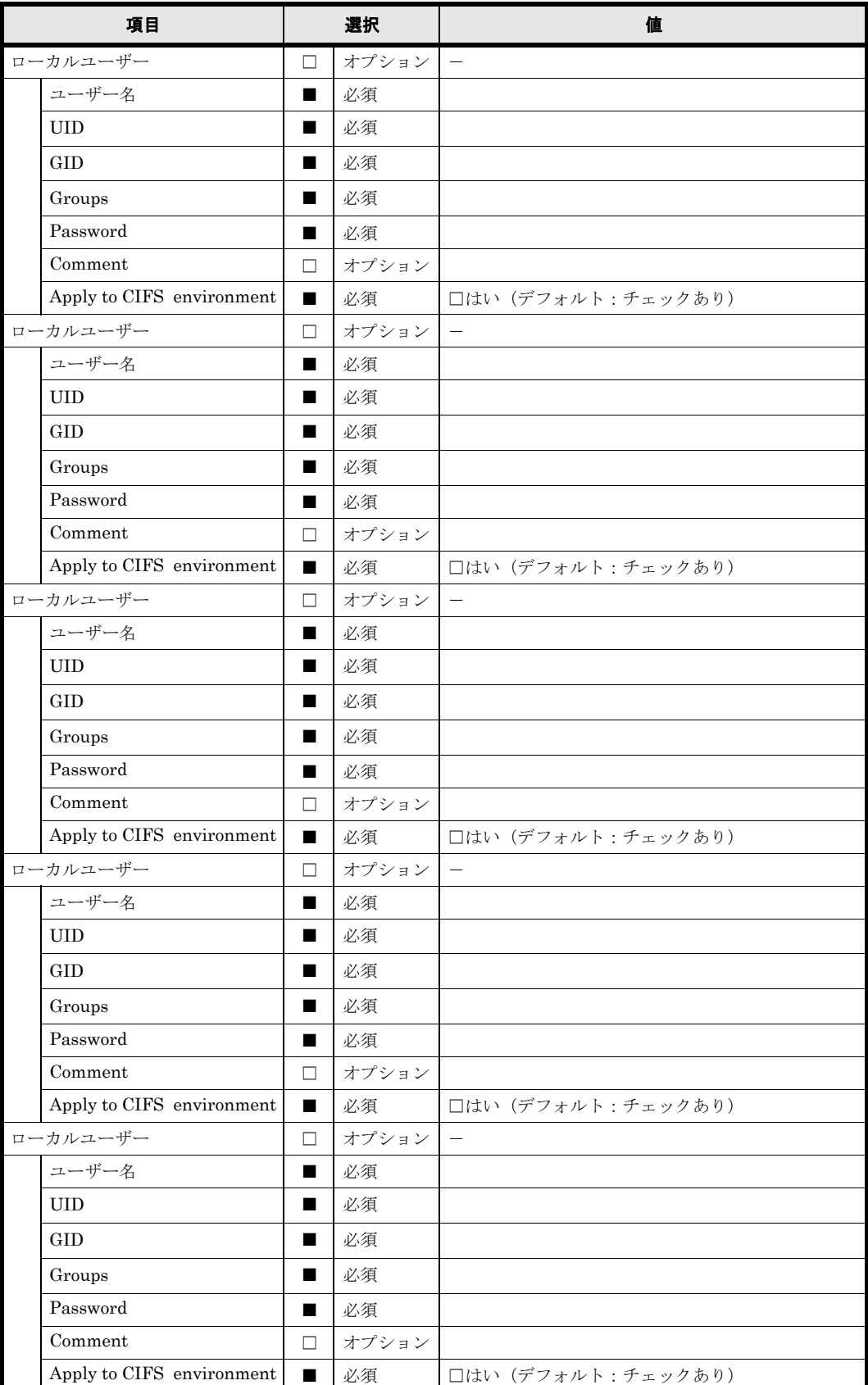

## **B.10** サービスの自動起動

Virtual Server ごとにサービスの自動起動の設定を行ってください。Virtual Server は複数作成す ることが可能です。用紙が不足する場合は,コピーして使用してください。

#### 表 **B-21 :** サービスの自動起動

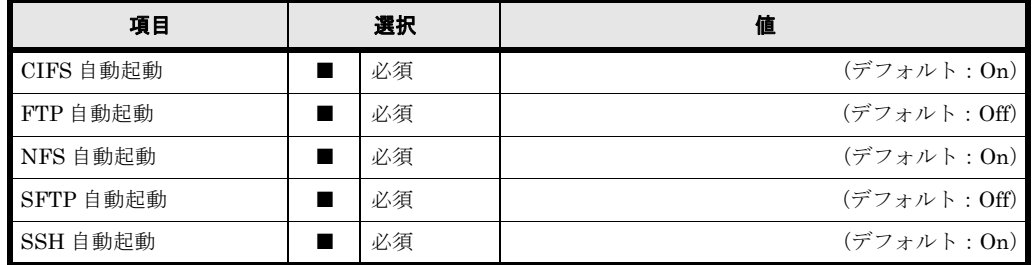

160 **160** イラメータシート (Virtual Server)

## **B.11 CIFS**

Virtual Server ごとに CIFS の設定を行ってください。Virtual Server は複数作成することが可能 です。用紙が不足する場合は,コピーして使用してください。

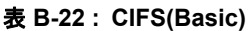

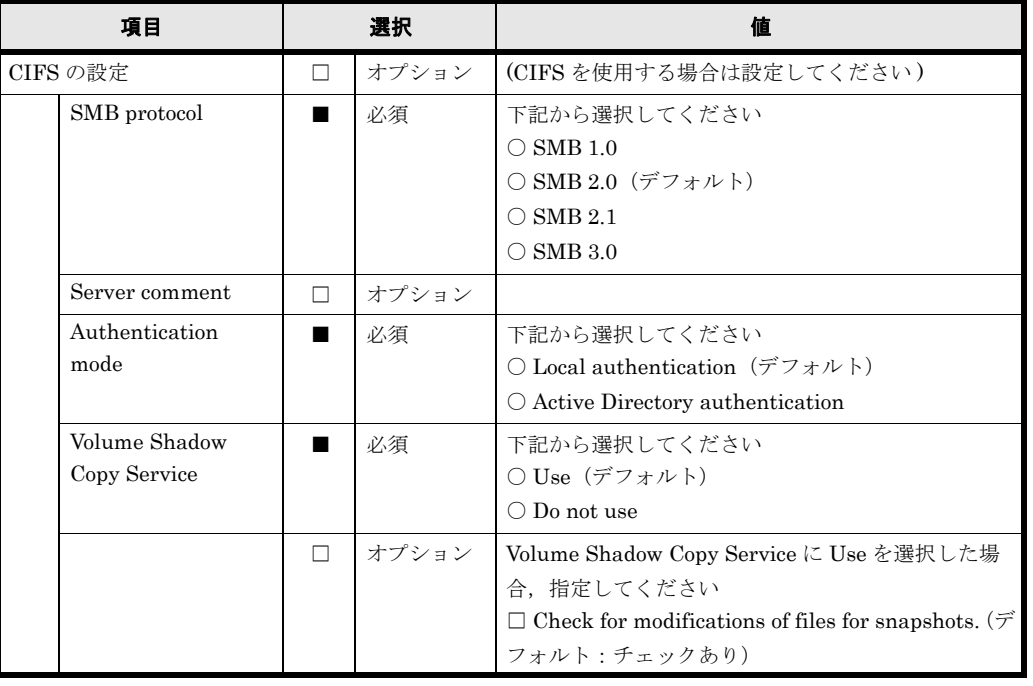

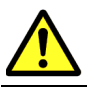

注意 [Authentication mode] の「NT domain authentication」は未サポートです。選択しないでください。

#### 表 **B-23 : CIFS(Local Authentication)**

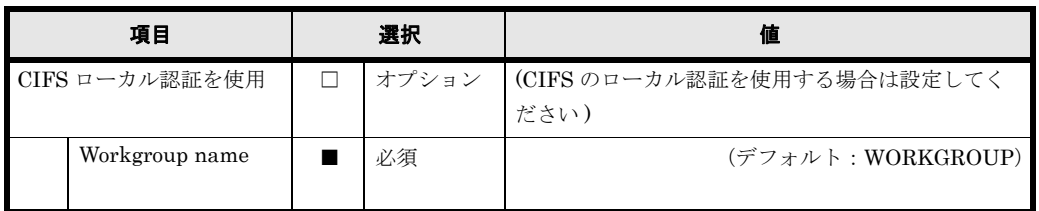

#### 表 **B-24 : CIFS(Active Directory Authentication)**

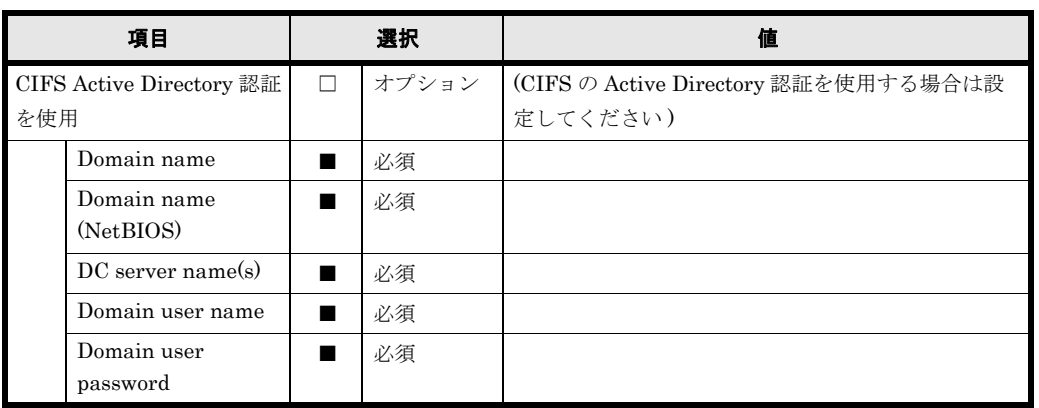

CIFS の認証モードを Active Directory とした場合は,次の中から,使用するユーザーマッピング 方式か,ユーザーマッピングを使用しないを選択する必要があります。CIFS の認証モードをロー カル認証とした場合は,ユーザーマッピングの設定は不要です。

- RID 方式のユーザーマッピングを使用する
- LDAP 方式のユーザーマッピングを使用する
- Active Directory スキーマ方式のユーザーマッピングを使用する
- ユーザーマッピングを使用しない

ユーザーマッピング方式として RID 方式を使用する場合,Settings for each domain は複数設定す ることが可能です。用紙が不足する場合は,コピーして使用してください。

#### 表 **B-25 : CIFS(User mapping)**

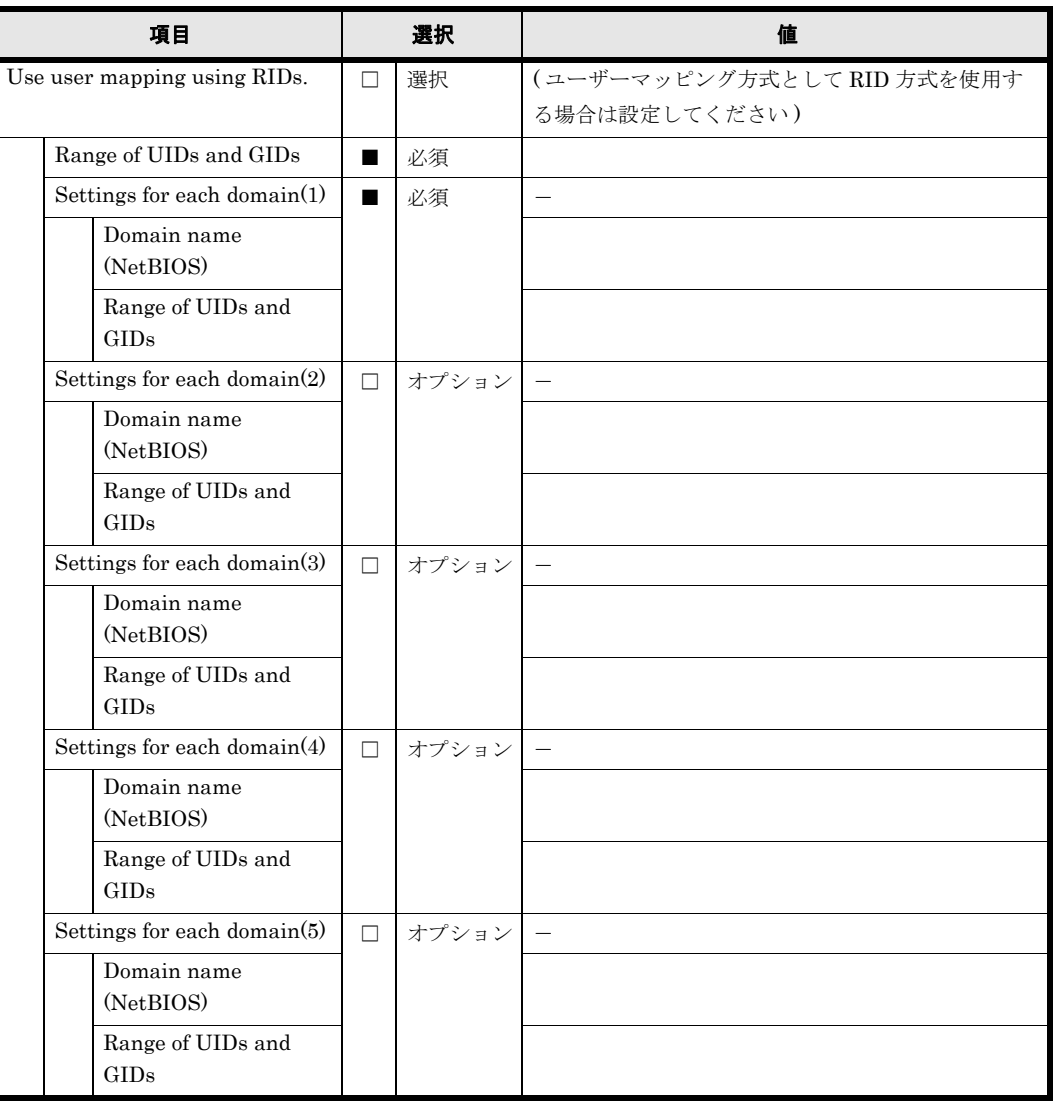

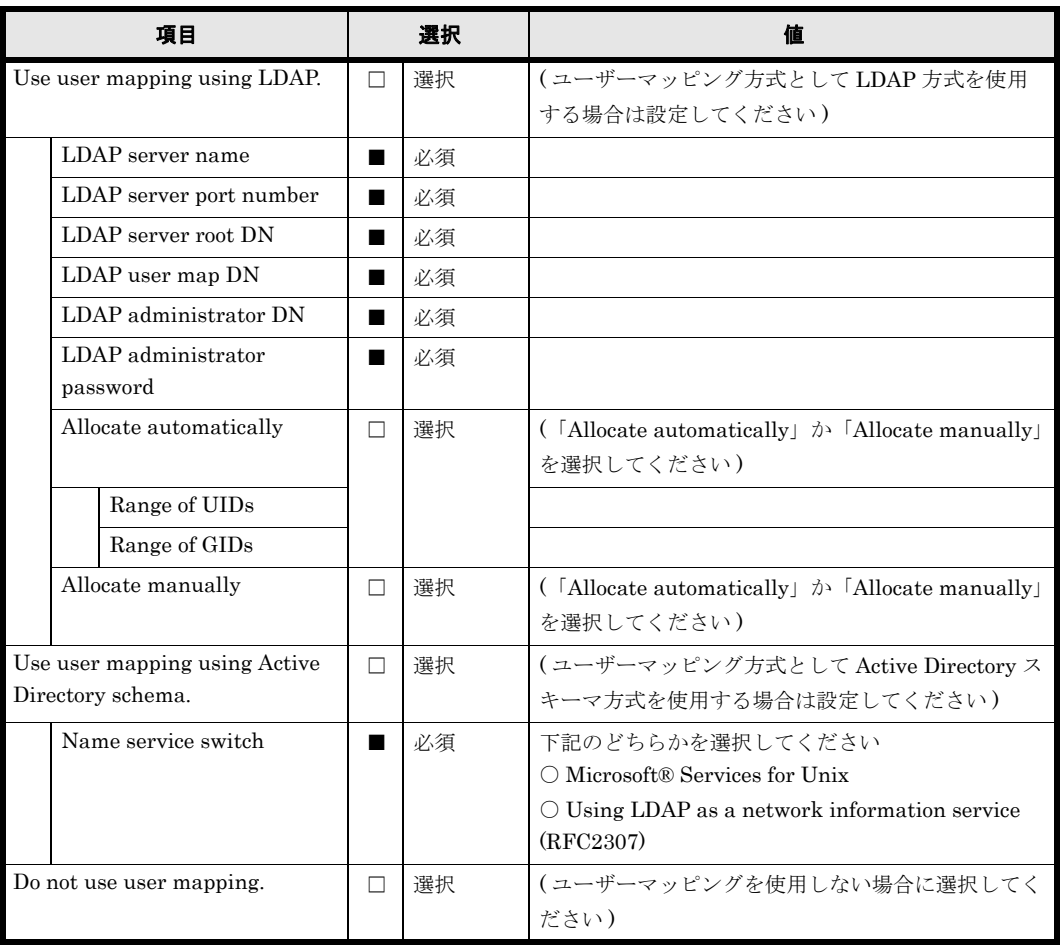

#### 表 **B-26 : CIFS(Security**)

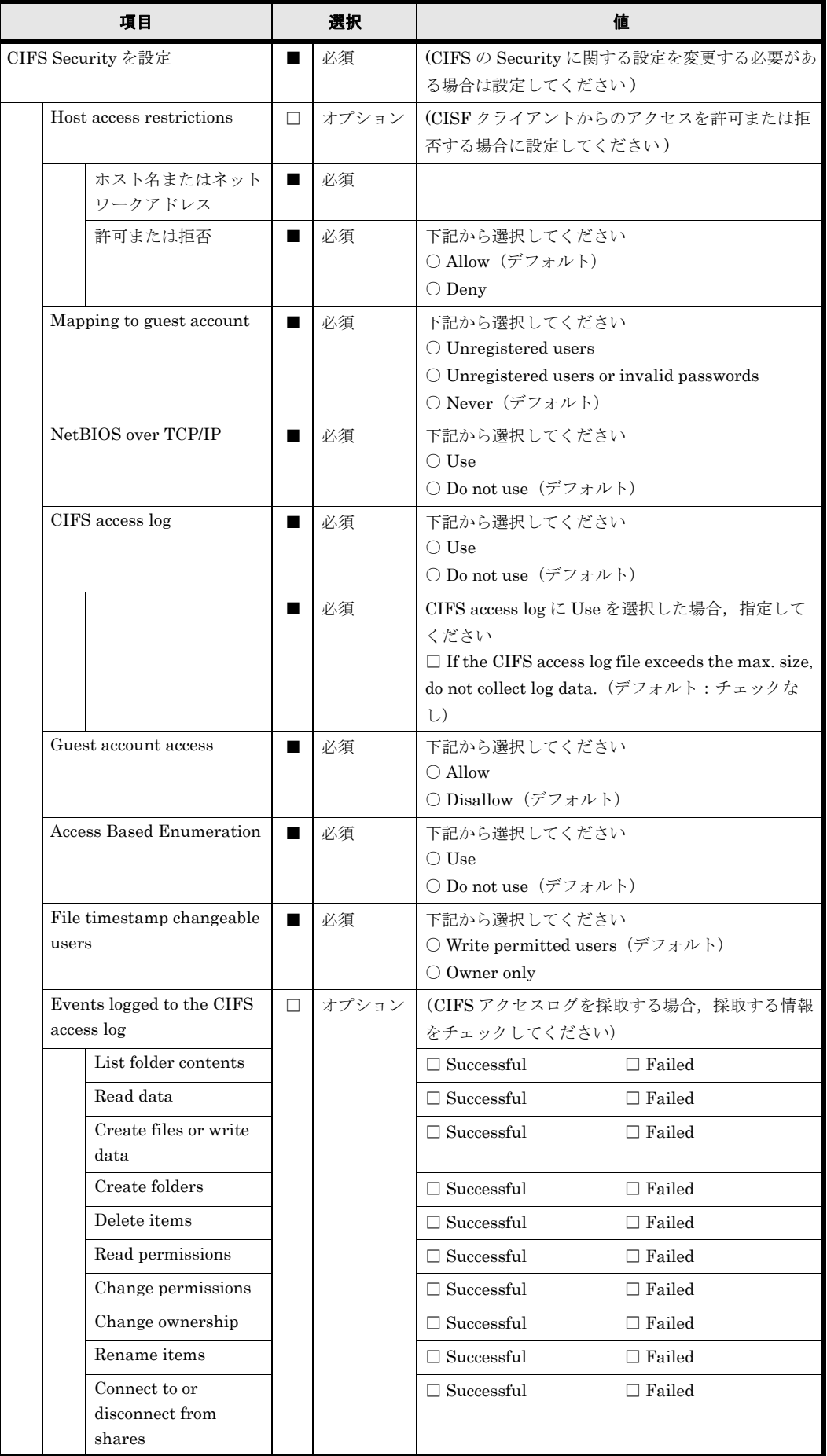

164 - Alexander Accords - パラメータシート (Virtual Server)

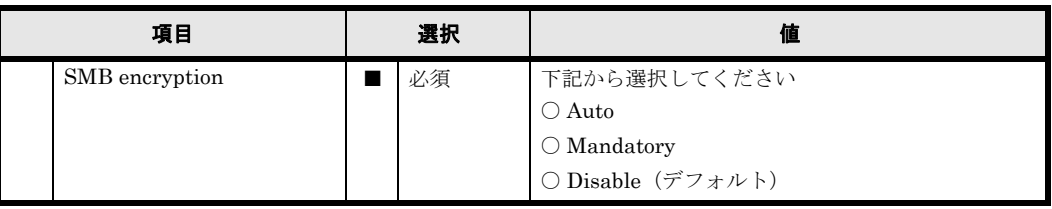

### 表 **B-27 : CIFS(Performance)**

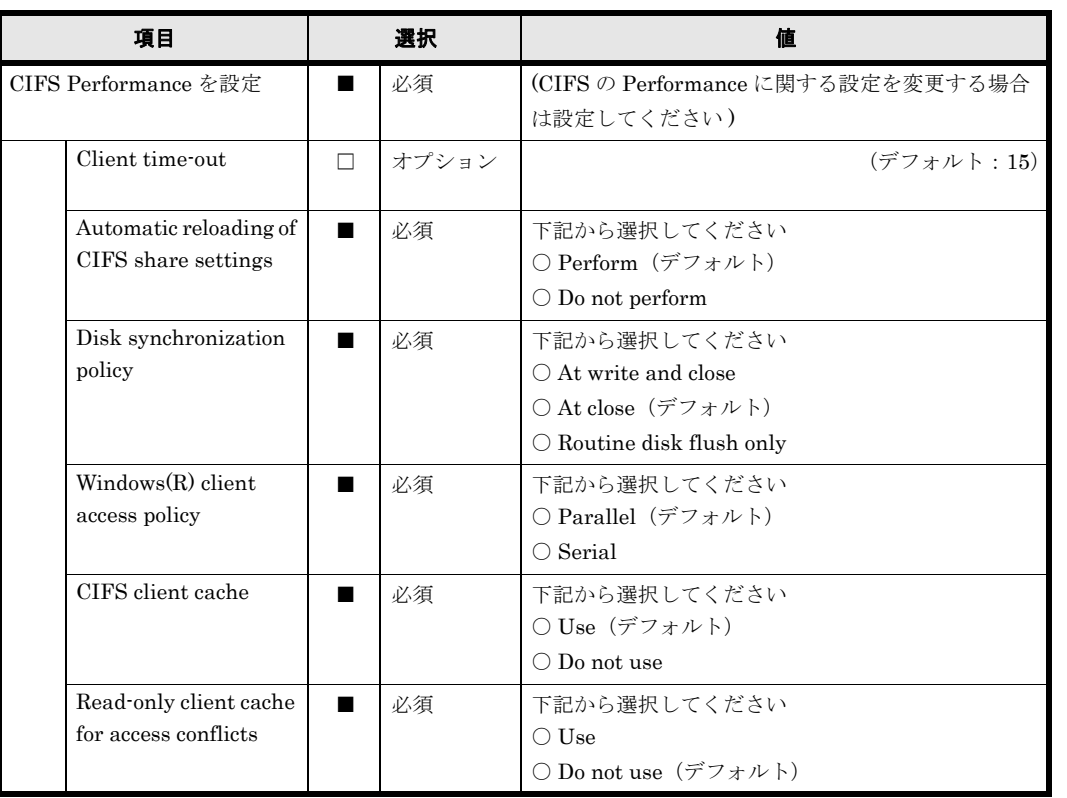

### 表 **B-28 : CIFS(Administration)**

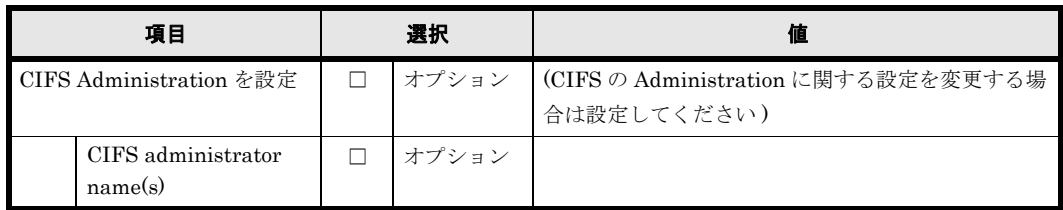

### 表 **B-29 : CIFS(** アクセスログ **)**

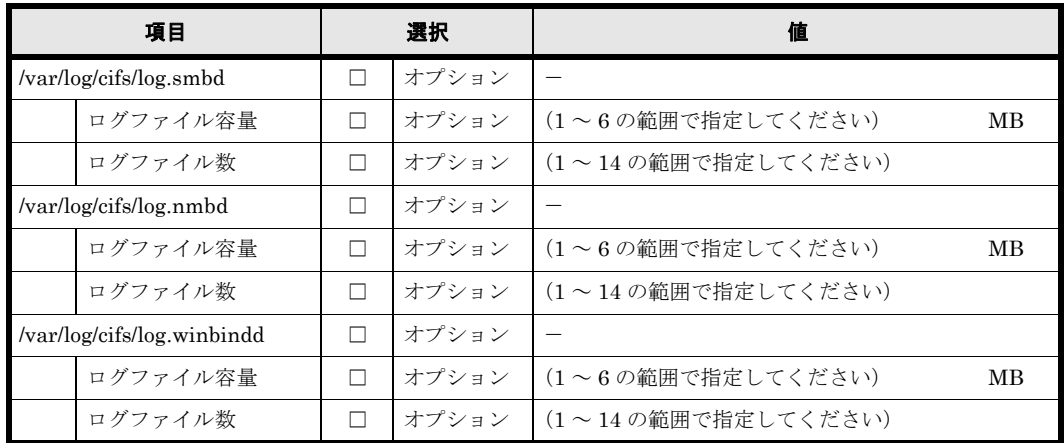

## **B.12 NFS**

Virtual Server ごとに NFS の設定を行ってください。Virtual Server は複数作成することが可能 です。用紙が不足する場合は,コピーして使用してください。

#### 表 **B-30 : NFS**

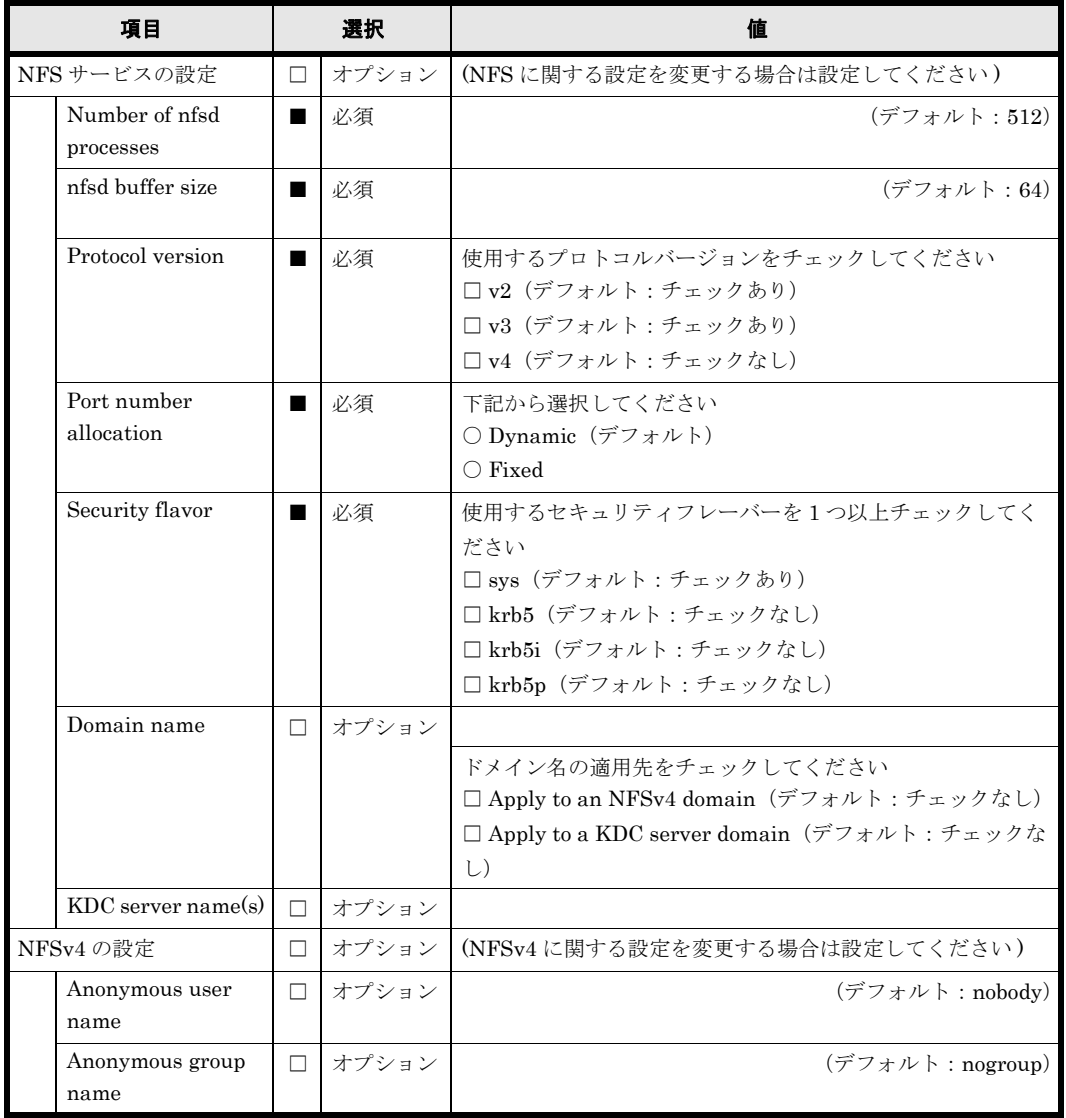

## **B.13 FTP**

Virtual Server は複数作成することが可能です。Virtual Server ごとに FTP の設定を行ってくだ さい。用紙が不足する場合は,コピーして使用してください。

#### 表 **B-31 : FTP**

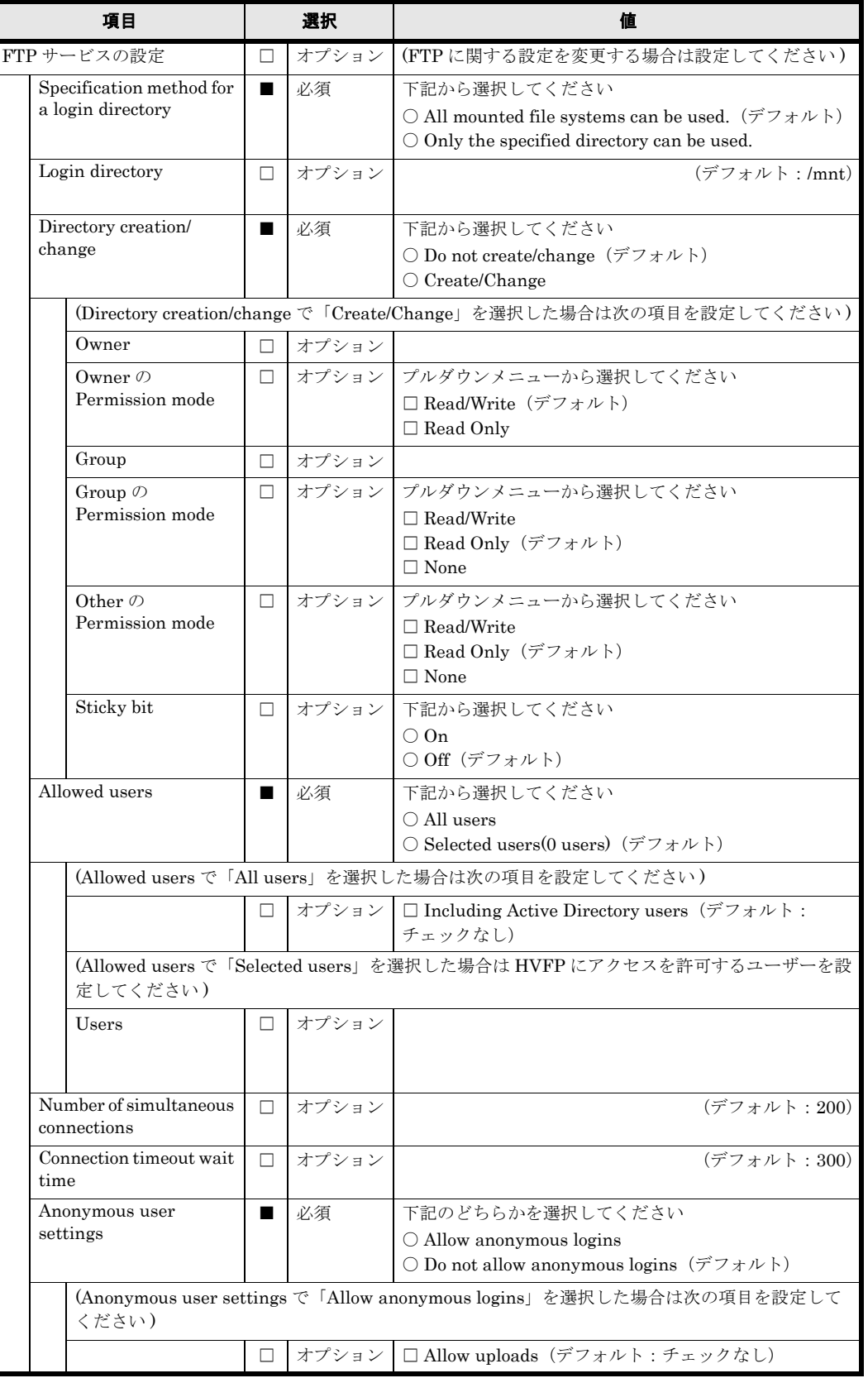

## **B.14 SFTP**

Virtual Server ごとに SFTP の設定を行ってください。Virtual Server は複数作成することが可能 です。用紙が不足する場合は,コピーして使用してください。

#### 表 **B-32 : SFTP**

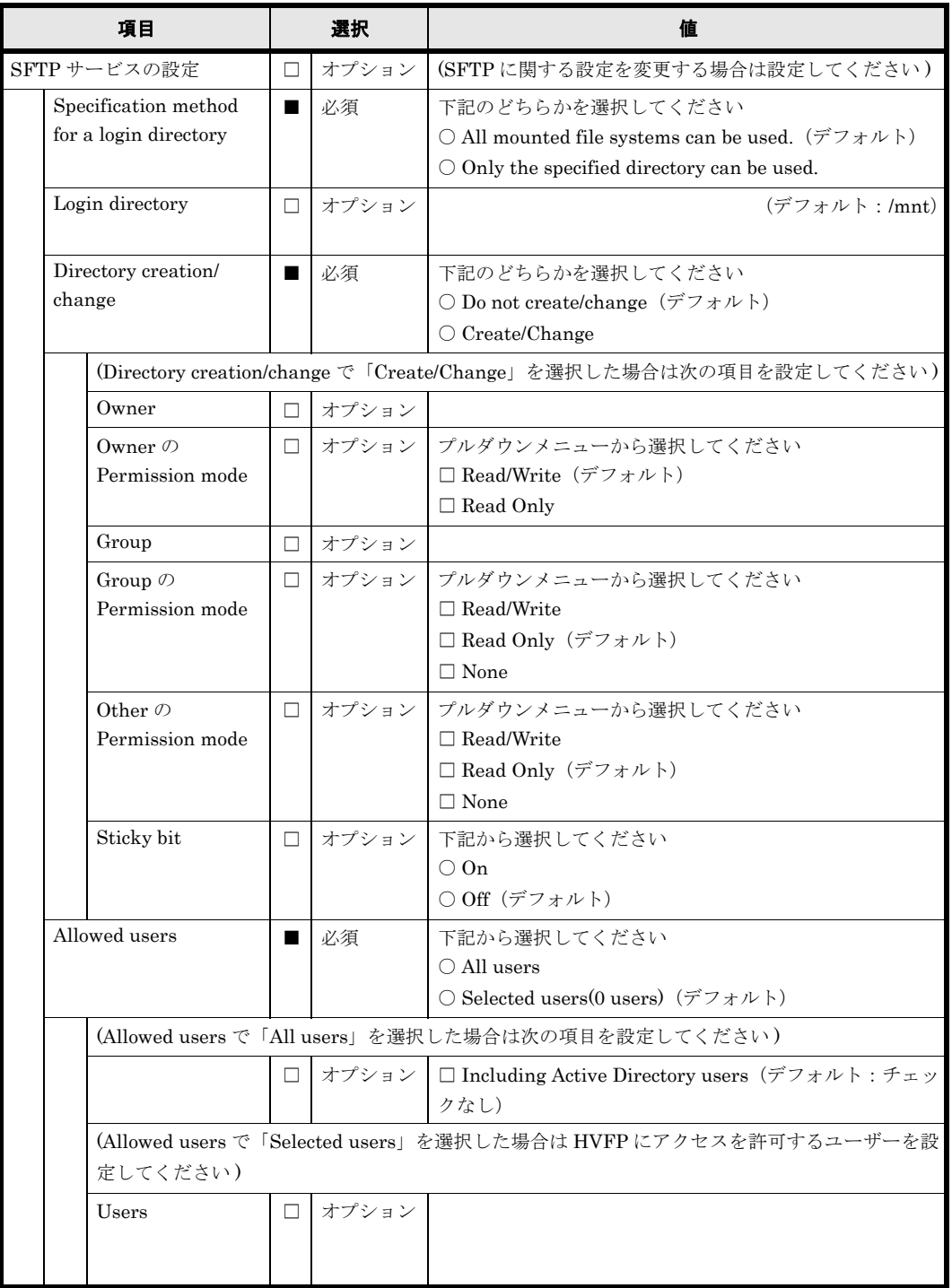

## **B.15 CIFS** 共有

ファイルシステムを作成し,CIFS の共有を公開する場合に設定します。

CIFS の共有は複数作成することが可能です。CIFS の共有を複数作成する場合は,コピーして使 用してください。

### 表 **B-33 : CIFS** 共有(基本項目)

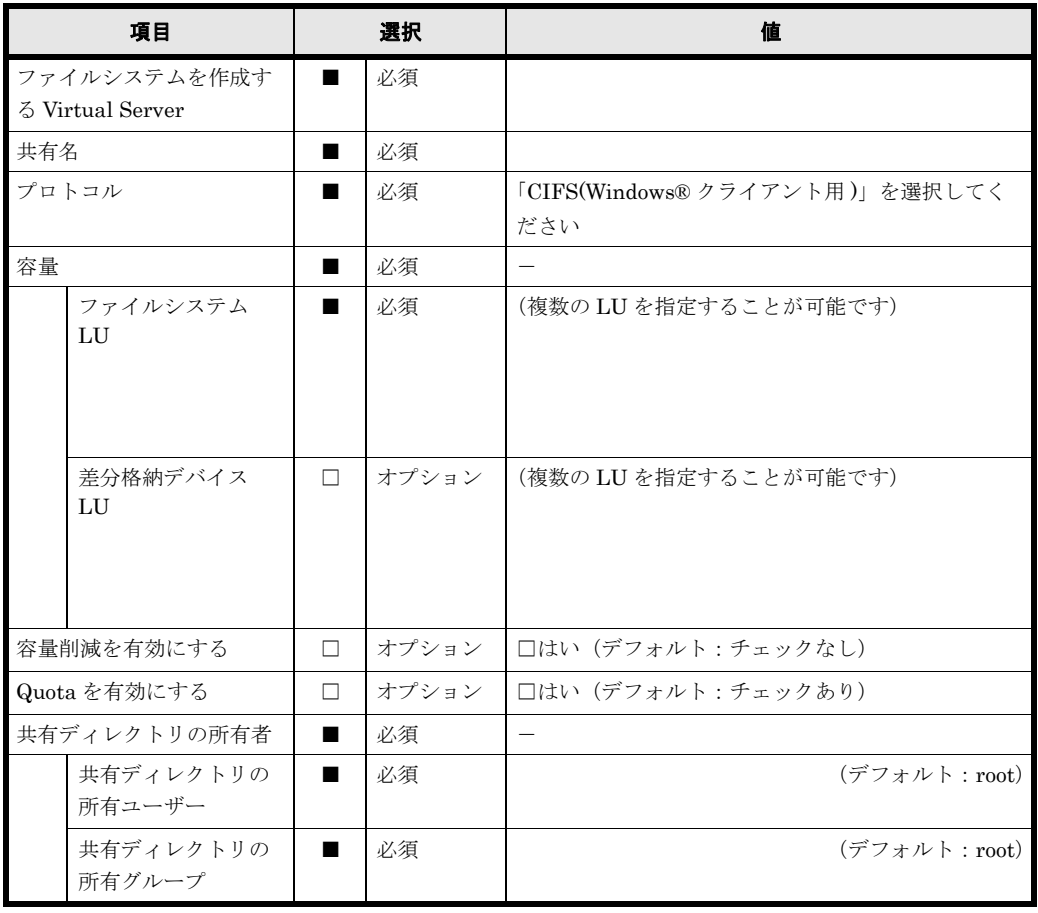

特別に権限設定されたユーザー / グループ,共有ディレクトリの ACL など複数設定することが可 能な項目で用紙が不足する場合は,コピーして使用してください。

### 表 **B-34 : CIFS** 共有(アクセス制御)

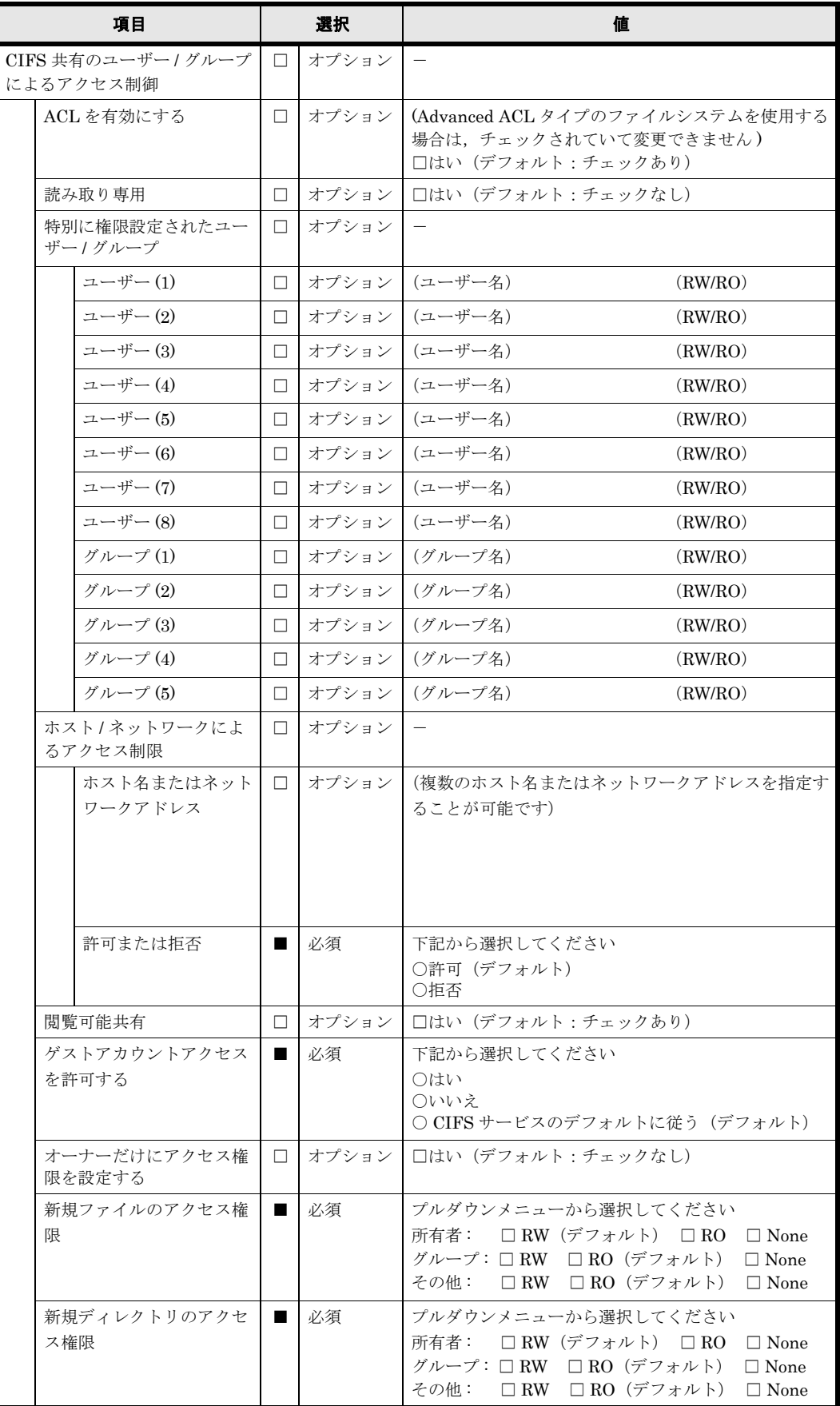

170 **170** イラメータシート (Virtual Server)

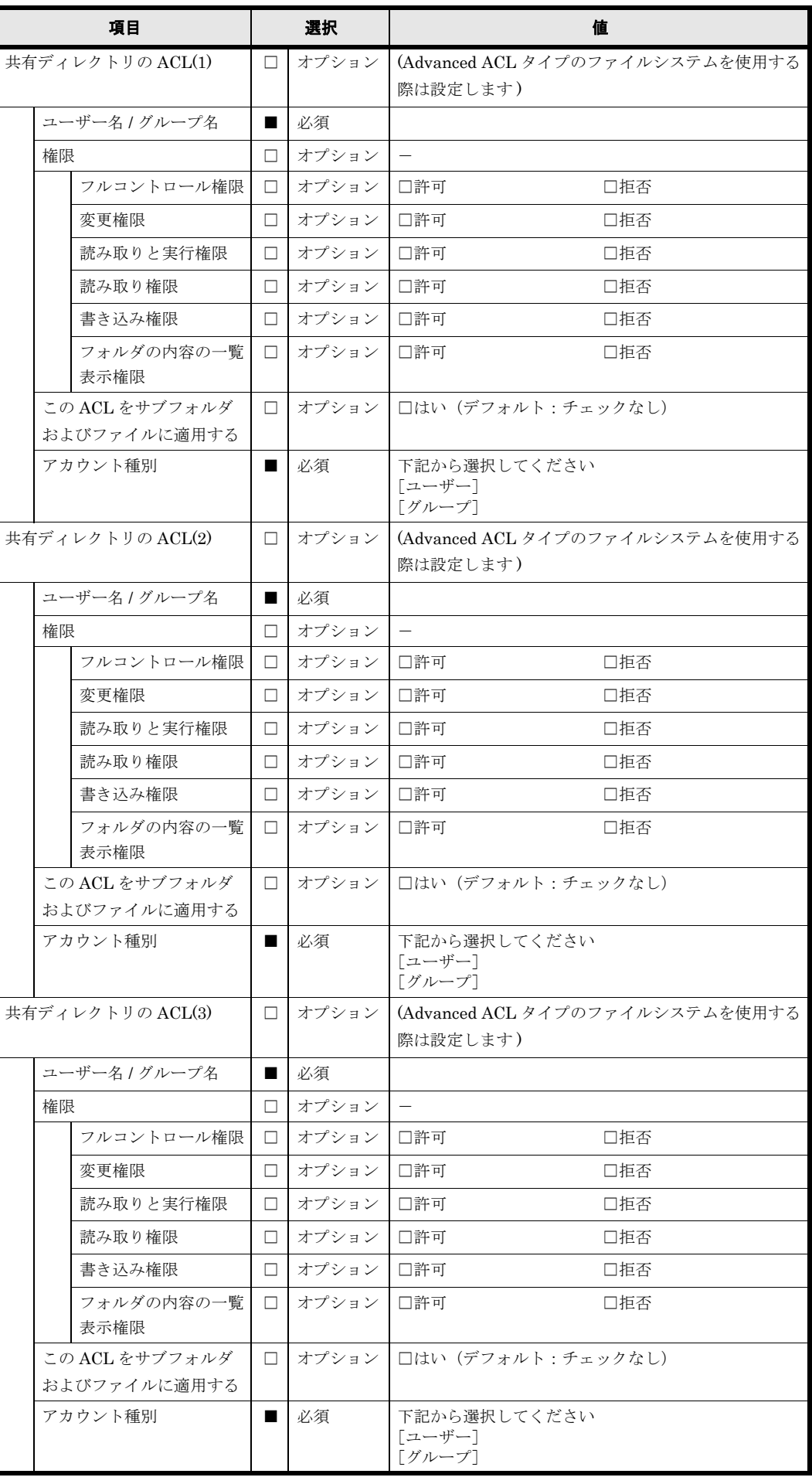

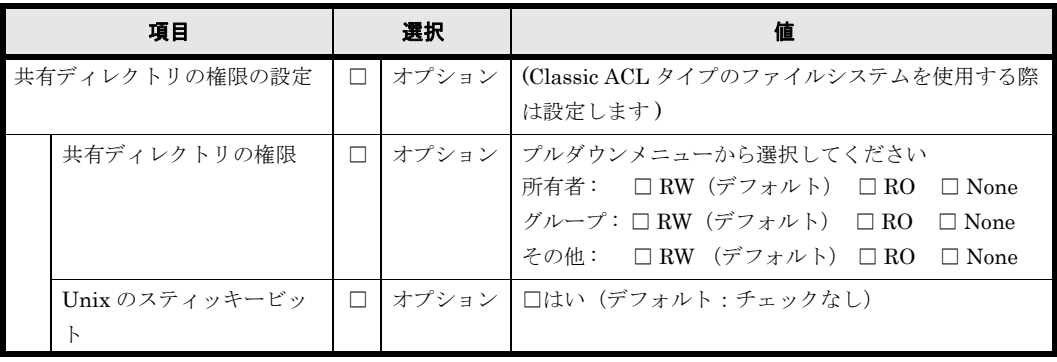

**172** インタント (Virtual Server)

File Snapshots のスケジュールは複数設定することが可能です。用紙が不足する場合は,コピー して使用してください。

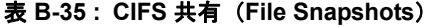

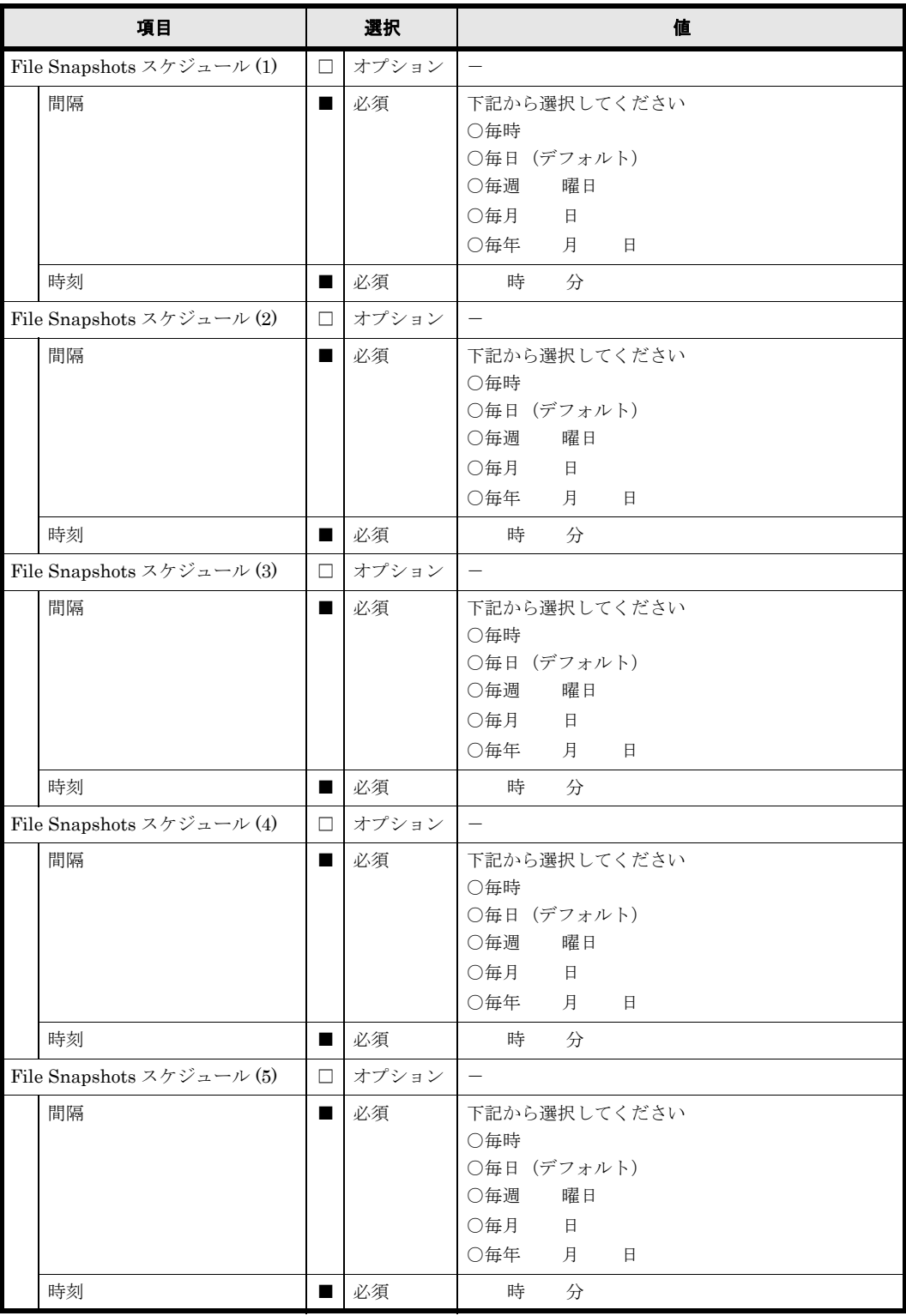

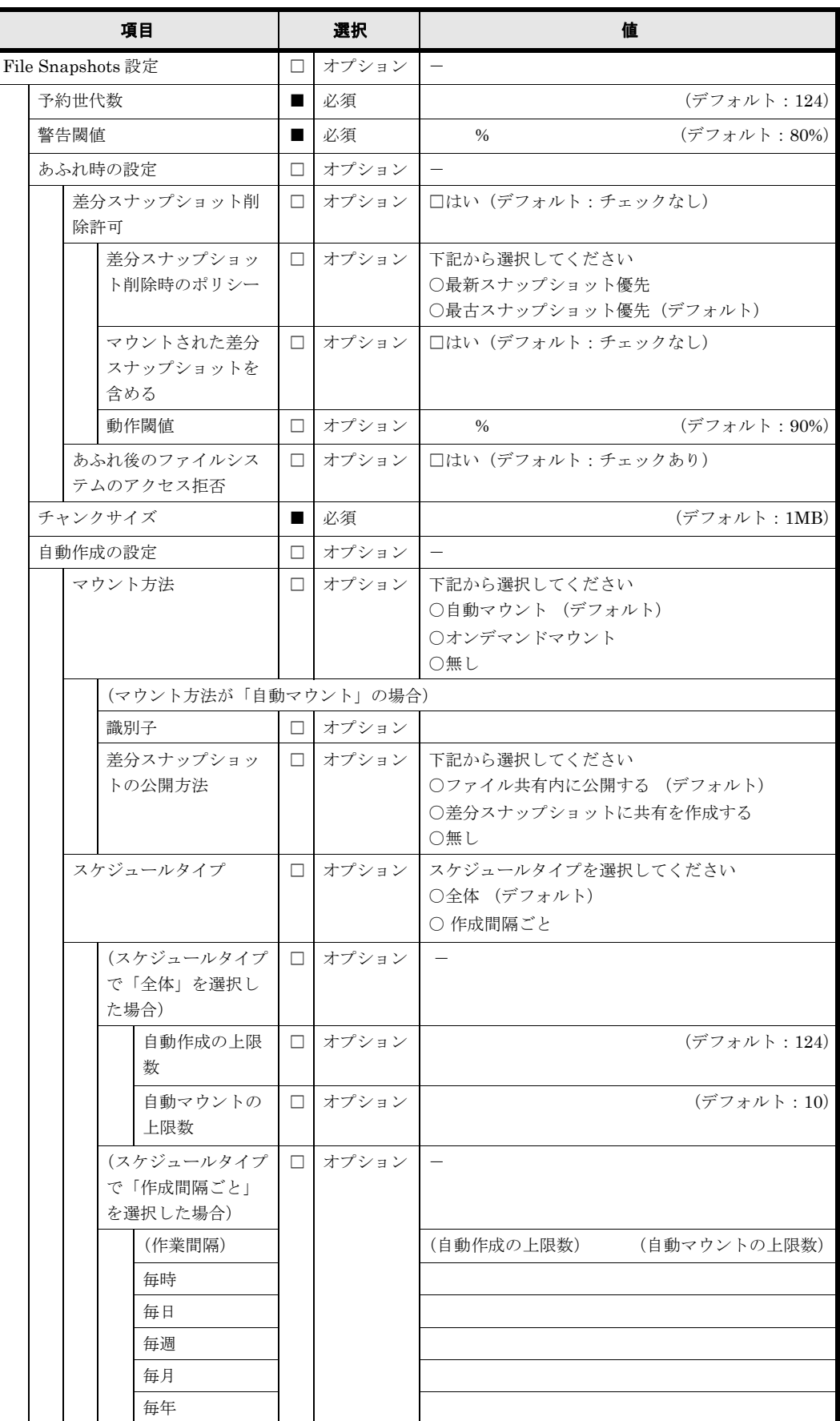

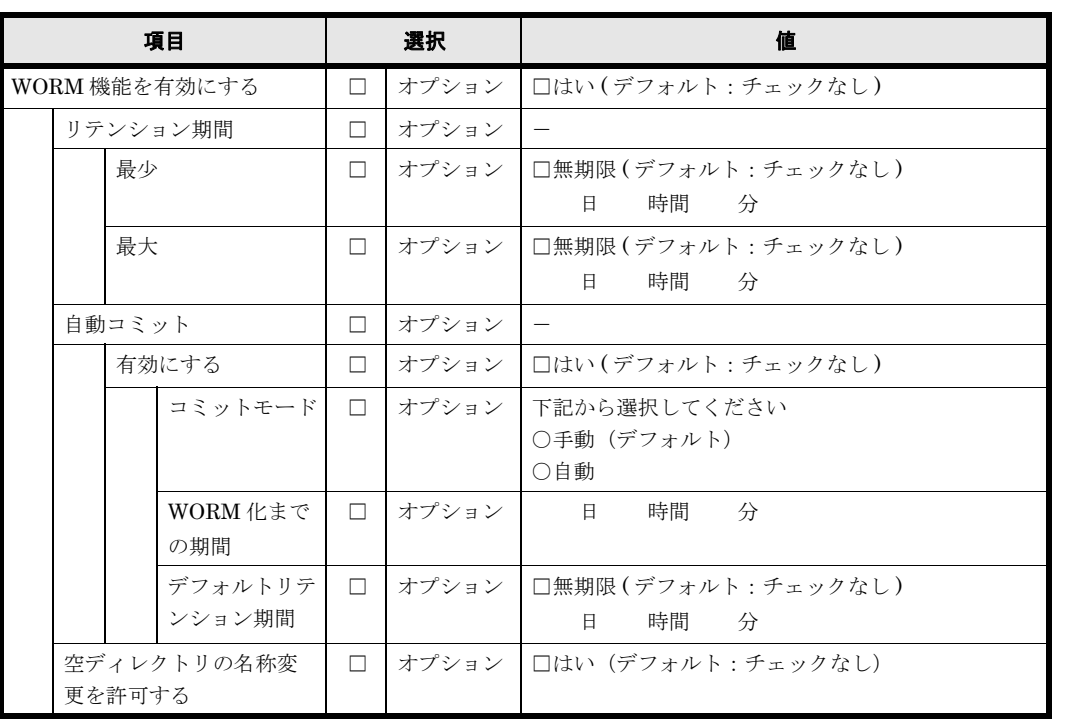

#### 表 **B-36 : CIFS** 共有(**WORM**)

#### 表 **B-37 : CIFS** 共有(アドバンスド)

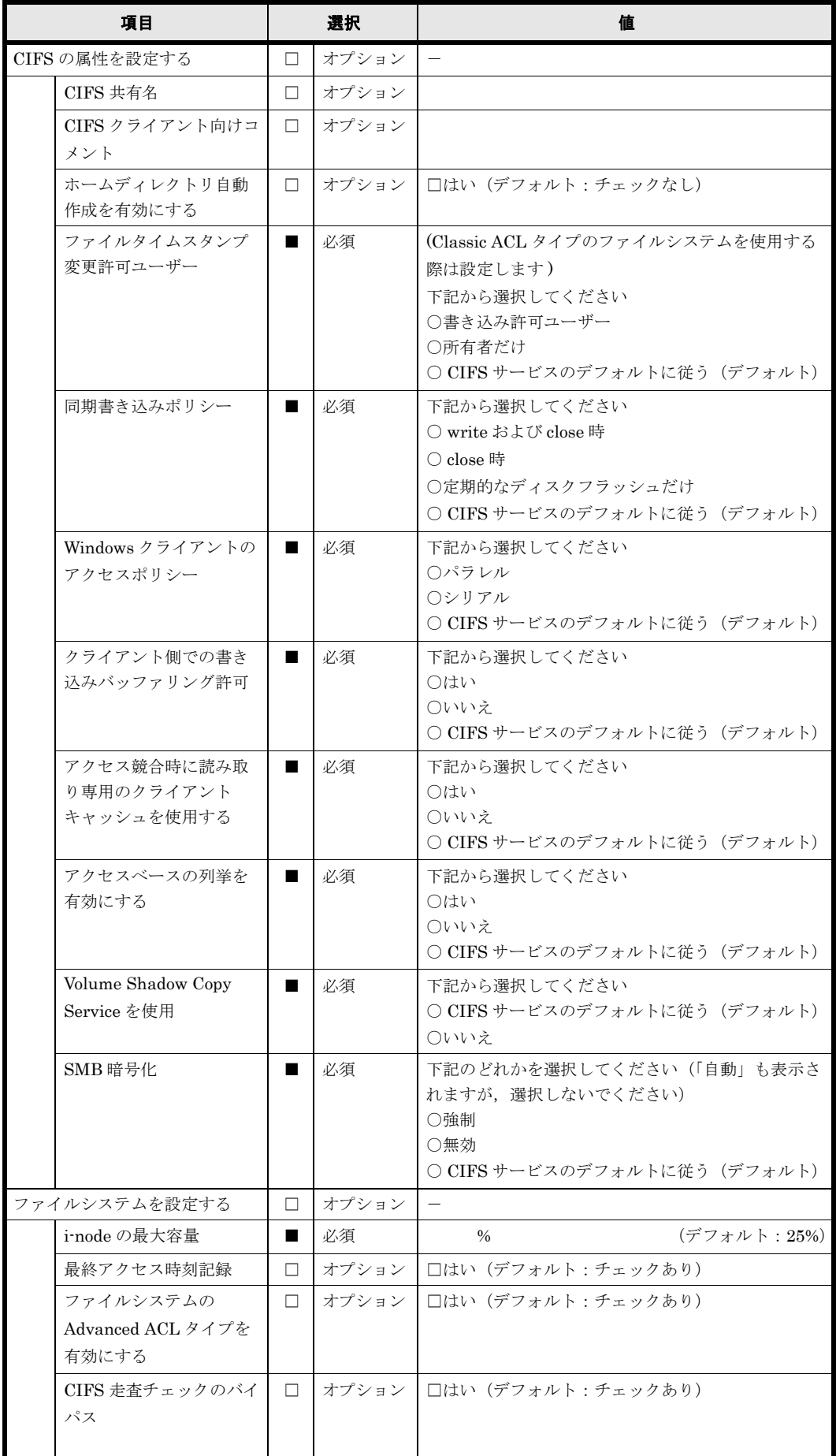

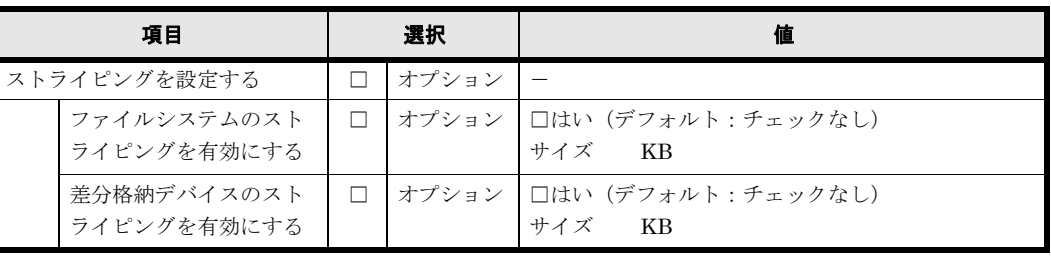

### **B.16 NFS** 共有

ファイルシステムを作成し,NFS の共有を公開する場合に設定します。

NFS の共有は複数作成することが可能です。NFS の共有を複数作成する場合は,コピーして使用 してください。

### 表 **B-38 : NFS** 共有(基本項目)

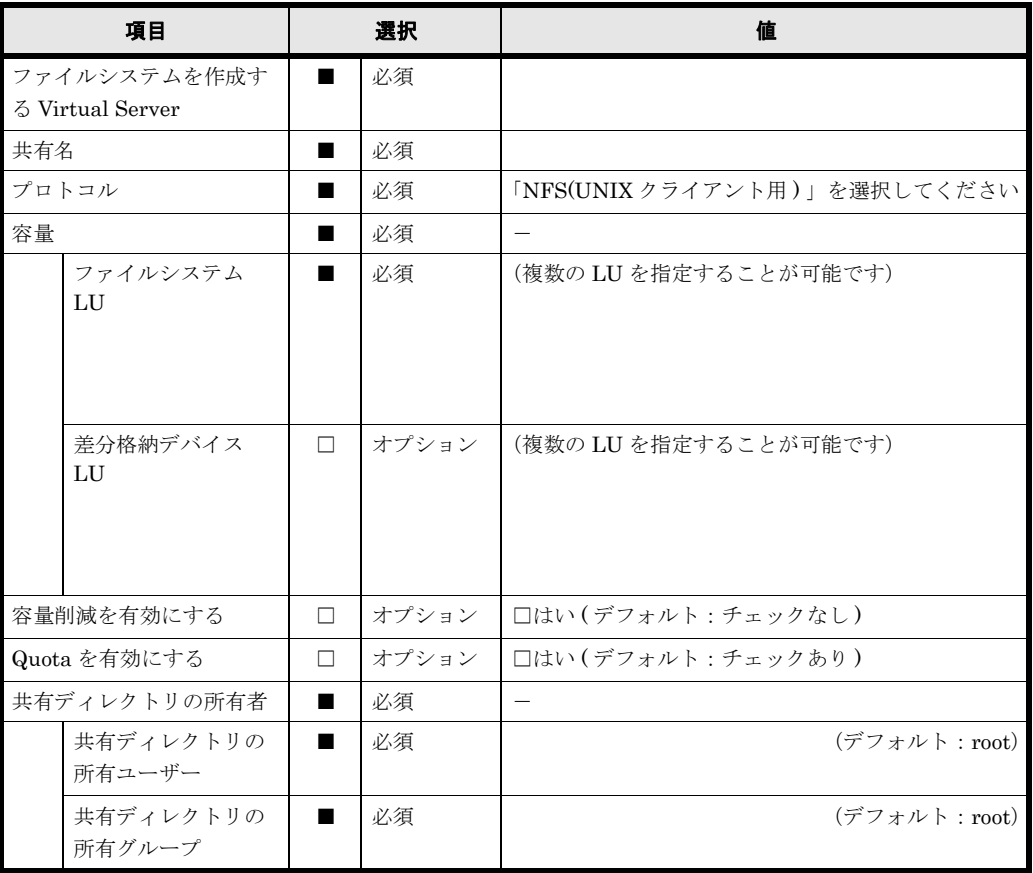

178 **178** インタント (Virtual Server)

NFS 共有にアクセスするクライアントホストの設定は複数作成することが可能です。用紙が不足 する場合は,コピーして使用してください。

表 **B-39 : NFS** 共有(アクセス制御)

| 項目               |                | 選択        | 値                                                                                                 |
|------------------|----------------|-----------|---------------------------------------------------------------------------------------------------|
| NFS 共有にアクセスするクライ |                | オプション   - |                                                                                                   |
| アントホストの設定        |                |           |                                                                                                   |
| ホスト(1)           | $\Box$         | オプション     |                                                                                                   |
| ホスト/ネットワーク       | $\blacksquare$ | 必須        |                                                                                                   |
| セキュリティフレー<br>バー  | $\blacksquare$ | 必須        | 下記から選択してください<br>○デフォルトの設定を使用(デフォルト)<br>○独自の設定を使用<br>□ sys (デフォルト) □ krb5 □ krb5i □ krb5p          |
| 匿名マッピング          | $\blacksquare$ | 必須        | 下記から選択してください<br>○非適用<br>○ root ユーザー用 (デフォルト)<br>○全ユーザー用                                           |
| 権限               |                | 必須        | 下記から選択してください<br>[RW]<br>$\lceil \text{RO} \rceil$                                                 |
| ホスト(2)           | $\Box$         | オプション     | $\equiv$                                                                                          |
| ホスト / ネットワーク     | $\blacksquare$ | 必須        |                                                                                                   |
| セキュリティフレー<br>バー  | $\blacksquare$ | 必須        | 下記から選択してください<br>○デフォルトの設定を使用 (デフォルト)<br>○独自の設定を使用<br>□ sys (デフォルト) □ krb5 □ krb5i □ krb5p         |
| 匿名マッピング          |                | 必須        | 下記から選択してください<br>○非適用<br>○ root ユーザー用 (デフォルト)<br>○全ユーザー用                                           |
| 権限               | п              | 必須        | 下記から選択してください<br>$\lceil RW \rceil$<br>$\lceil \text{RO} \rceil$                                   |
| ホスト(3)           | $\Box$         | オプション     |                                                                                                   |
| ホスト / ネットワーク     |                | 必須        |                                                                                                   |
| セキュリティフレー<br>バー  |                | 必須        | 下記から選択してください<br>○デフォルトの設定を使用(デフォルト)<br>○独自の設定を使用<br>□ sys (デフォルト) □ krb5 □ krb5i<br>$\Box$ krb5p  |
| 匿名マッピング          |                | 必須        | 下記から選択してください<br>○非適用<br>○ root ユーザー用 (デフォルト)<br>○全ユーザー用                                           |
| 権限               | ■              | 必須        | 下記から選択してください<br>$\lceil RW \rceil$<br>$\lceil \mathrm{RO} \rceil$                                 |
| ホスト(4)           | $\Box$         | オプション     |                                                                                                   |
| ホスト/ネットワーク       | ш              | 必須        |                                                                                                   |
| セキュリティフレー<br>バー  | п              | 必須        | 下記から選択してください<br>○デフォルトの設定を使用 (デフォルト)<br>○独自の設定を使用<br>□ sys (デフォルト) □ krb5 □ krb5i<br>$\Box$ krb5p |
| 匿名マッピング          | ■              | 必須        | 下記から選択してください<br>○非適用<br>○ root ユーザー用(デフォルト)<br>○全ユーザー用                                            |
| 権限               |                | 必須        | 下記から選択してください<br>[RW]<br>[RO]                                                                      |

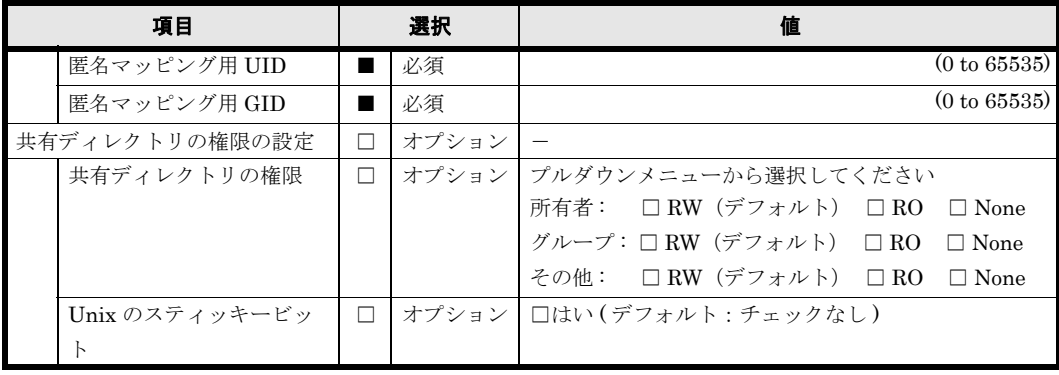

**180** インティークシート (Virtual Server)
File Snapshots のスケジュールは複数設定することが可能です。用紙が不足する場合は,コピー して使用してください。

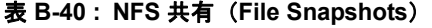

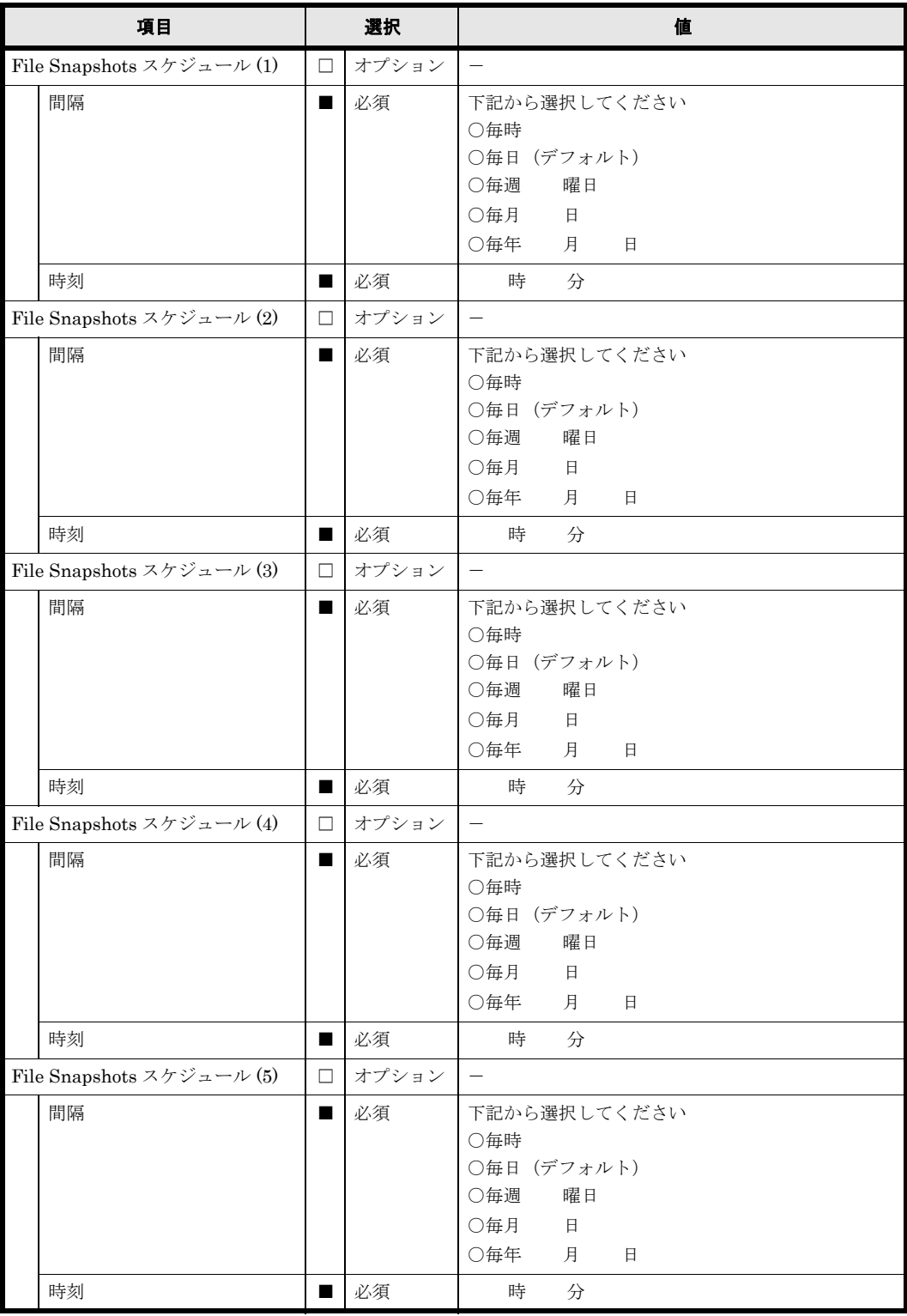

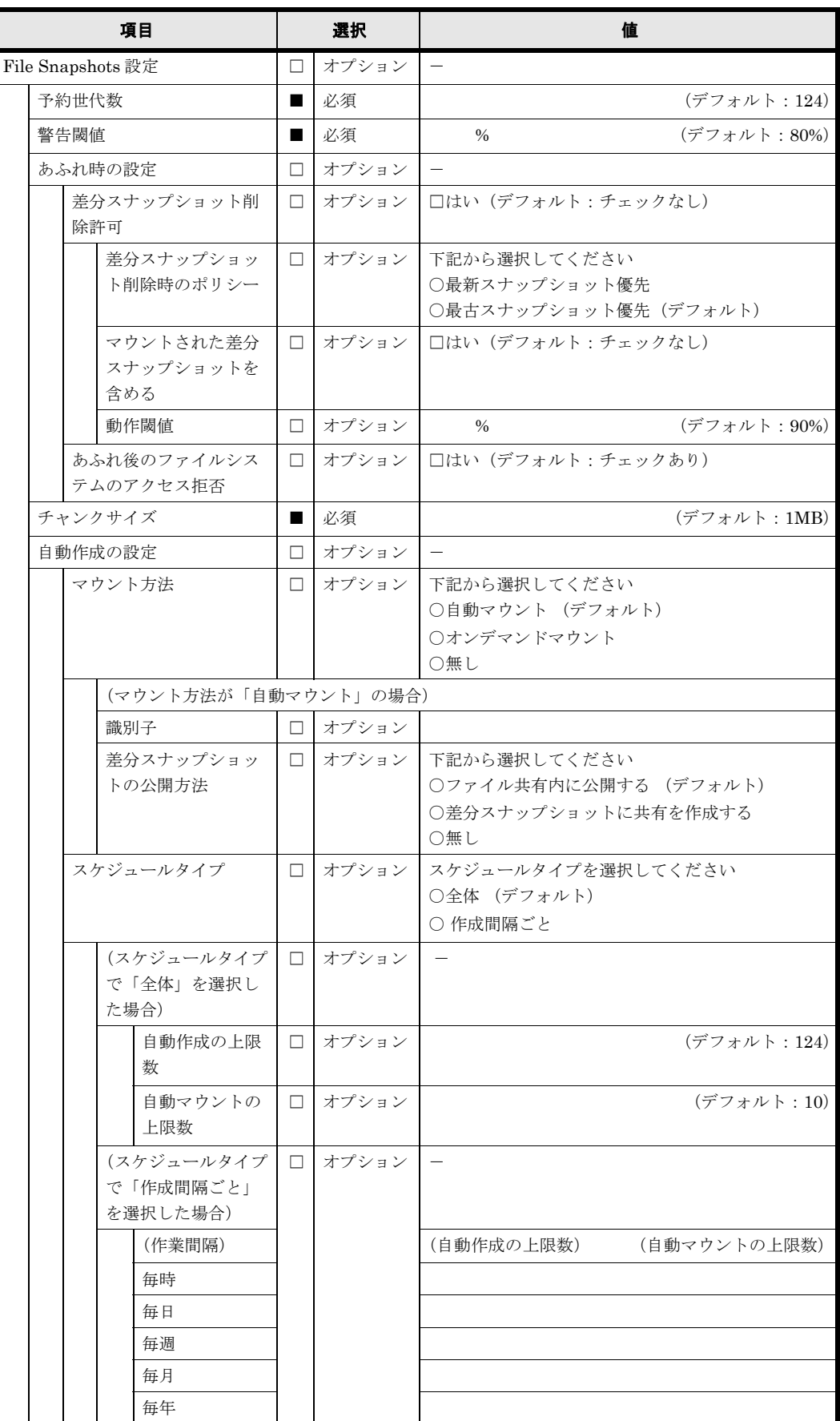

#### 表 **B-41 : NFS** 共有(**WORM**)

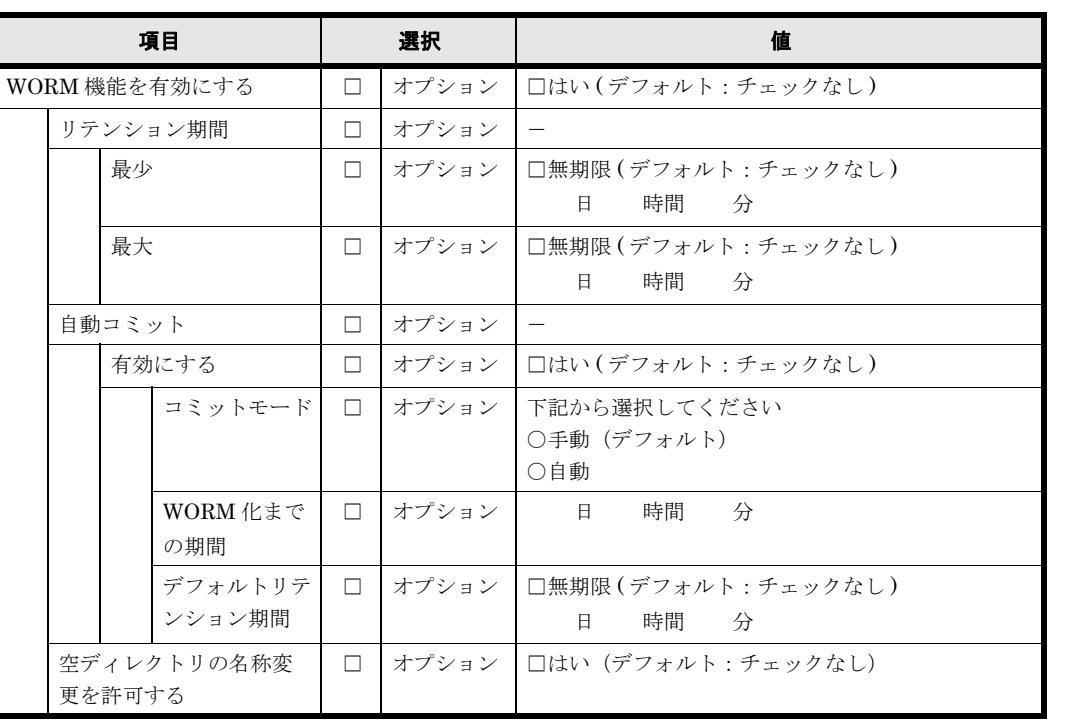

#### 表 **B-42 : NFS** 共有(アドバンスド)

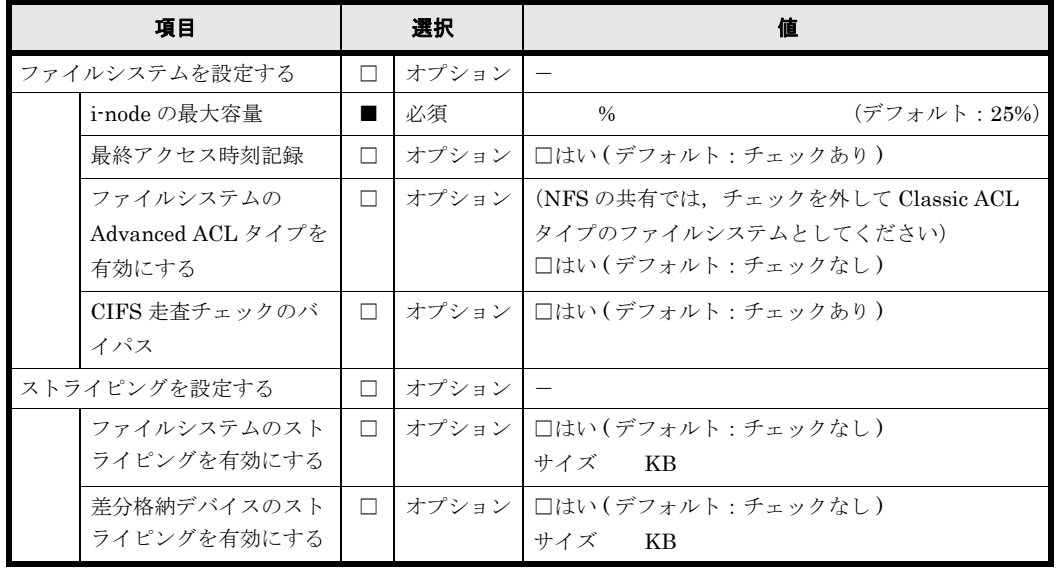

### **B.17 CIFS**,**NFS** 共有

ファイルシステムを作成し、CIFS, NFS の共有を公開する場合に設定します。

CIFS, NFS の共有は複数作成することが可能です。CIFS, NFS の共有を複数作成する場合は, コピーして使用してください。

表 **B-43 : CIFS**,**NFS** 共有(基本項目)

|                                  | 項目                  |                | 選択    | 値                               |
|----------------------------------|---------------------|----------------|-------|---------------------------------|
| ファイルシステムを作成す<br>る Virtual Server |                     |                | 必須    |                                 |
| 共有名                              |                     | ш              | 必須    |                                 |
| プロトコル                            |                     | ٠              | 必須    | 「CIFS, NFS」を選択してください            |
| 容量                               |                     | ш              | 必須    | $\hspace{0.1mm}-\hspace{0.1mm}$ |
|                                  | ファイルシステム<br>LU      | ш              | 必須    | (複数のLUを指定することが可能です)             |
|                                  | 差分格納デバイス<br>LU      | $\Box$         | オプション | (複数のLU を指定することが可能です)            |
| 容量削減を有効にする                       |                     | П              | オプション | □はい (デフォルト:チェックなし)              |
| Quota を有効にする                     |                     | П              | オプション | □はい (デフォルト:チェックあり)              |
| 共有ディレクトリの所有者                     |                     | ■              | 必須    | $\qquad \qquad -$               |
|                                  | 共有ディレクトリの<br>所有ユーザー | $\blacksquare$ | 必須    | (デフォルト:root)                    |
|                                  | 共有ディレクトリの<br>所有グループ | ш              | 必須    | (デフォルト: root)                   |

184 **184** インプレータシート (Virtual Server)

特別に権限設定されたユーザー / グループ,共有ディレクトリの ACL など複数設定することが可 能な項目で用紙が不足する場合は,コピーして使用してください。

表 **B-44 : CIFS**,**NFS** 共有(アクセス制御)

| 項目                        | 選択             |       | 値                                                                                                    |  |  |
|---------------------------|----------------|-------|----------------------------------------------------------------------------------------------------|--|--|
| CIFS 共有のユーザー / グループ       | П              | オプション |                                                                                                    |  |  |
| によるアクセス制御                 |                |       |                                                                                                    |  |  |
| ACL を有効にする                | □              | オプション | (Advanced ACL タイプのファイルシステムを使用す                                                                                                    |  |  |
|                           |                |       | る場合は、チェックされています)<br>□はい(デフォルト:チェックあり)                                                                                                    |  |  |
| 読み取り専用                    | □              | オプション | □はい (デフォルト : チェックなし)                                                                                                    |  |  |
| 特別に権限設定されたユー              | П              | オプション | $\overline{\phantom{0}}$                                                                                                    |  |  |
| ザー / グループ                 |                |       |                                                                                                    |  |  |
| ユーザー(1)                   | □              | オプション | (ユーザー名)<br>(RW/RO)                                                                                                    |  |  |
| ユーザー $(2)$                | □              | オプション | (ユーザー名)<br>(RW/RO)                                                                                                    |  |  |
| ユーザー (3)                  | □              | オプション | (ユーザー名)<br>(RW/RO)                                                                                                    |  |  |
| ユーザー (4)                  | □              | オプション | (ユーザー名)<br>(RW/RO)                                                                                                    |  |  |
| ユーザー (5)                  | $\Box$         | オプション | (ユーザー名)<br>(RW/RO)                                                                                                    |  |  |
| $2 - 4 + 6$               | □              | オプション | (ユーザー名)<br>(RW/RO)                                                                                                    |  |  |
| ユーザー (7)                  | □              | オプション | (ユーザー名)<br>(RW/RO)                                                                                                    |  |  |
| ユーザー (8)                  | □              | オプション | (ユーザー名)<br>(RW/RO)                                                                                                    |  |  |
| ユーザー (9)                  | □              | オプション | (ユーザー名)<br>(RW/RO)                                                                                                    |  |  |
| ユーザー(10)                  | □              | オプション | (ユーザー名)<br>(RW/RO)                                                                                                    |  |  |
| グループ(1)                   | □              | オプション | (グループ名)<br>(RW/RO)                                                                                                    |  |  |
| グループ (2)                  | □              | オプション | (グループ名)<br>(RW/RO)                                                                                                    |  |  |
| グループ(3)                   | □              | オプション | (グループ名)<br>(RW/RO)                                                                                                    |  |  |
| グループ(4)                   | $\Box$         | オプション | (グループ名)<br>(RW/RO)                                                                                                    |  |  |
| グループ (5)                  | □              | オプション | (グループ名)<br>(RW/RO)                                                                                                    |  |  |
| ホスト / ネットワークによる<br>アクセス制限 | П.             | オプション |                                                                                                    |  |  |
| ホスト名またはネット<br>ワークアドレス     | $\Box$         | オプション | (複数のホスト名またはネットワークアドレスを指定<br>することが可能です)                                                                                                    |  |  |
| 許可または拒否                   |                | 必須    | 下記から選択してください                                                                                                    |  |  |
|                           |                |       | ○許可(デフォルト)<br>○拒否                                                                                                    |  |  |
| 閲覧可能共有                    | $\Box$         | オプション | □はい(デフォルト:チェックあり)                                                                                                    |  |  |
| ゲストアカウントアクセスを             | $\blacksquare$ | 必須    | 下記から選択してください                                                                                                    |  |  |
| 許可する                      |                |       | ○はい<br>○いいえ<br>○ CIFS サービスのデフォルトに従う(デフォルト)                                                                                                    |  |  |
| オーナーだけにアクセス権限<br>を設定する    | □              | オプション | □はい (デフォルト:チェックなし)                                                                                                    |  |  |
| 新規ファイルのアクセス権限             |                | 必須    | プルダウンメニューから選択してください                                                                                                    |  |  |
|                           |                |       | 所有者: □ RW (デフォルト) □ RO<br>$\Box$ None<br>グループ:□ RW □ RO (デフォルト)<br>$\Box$ None<br>その他: □ RW □ RO (デフォルト)<br>$\Box$ None                         |  |  |
| 新規ディレクトリのアクセス<br>権限       |                | 必須    | プルダウンメニューから選択してください<br>所有者: □ RW (デフォルト) □ RO<br>$\Box$ None<br>グループ: □ RW □ RO (デフォルト)<br>$\Box$ None<br>その他: □ RW □ RO (デフォルト)<br>$\Box$ None |  |  |

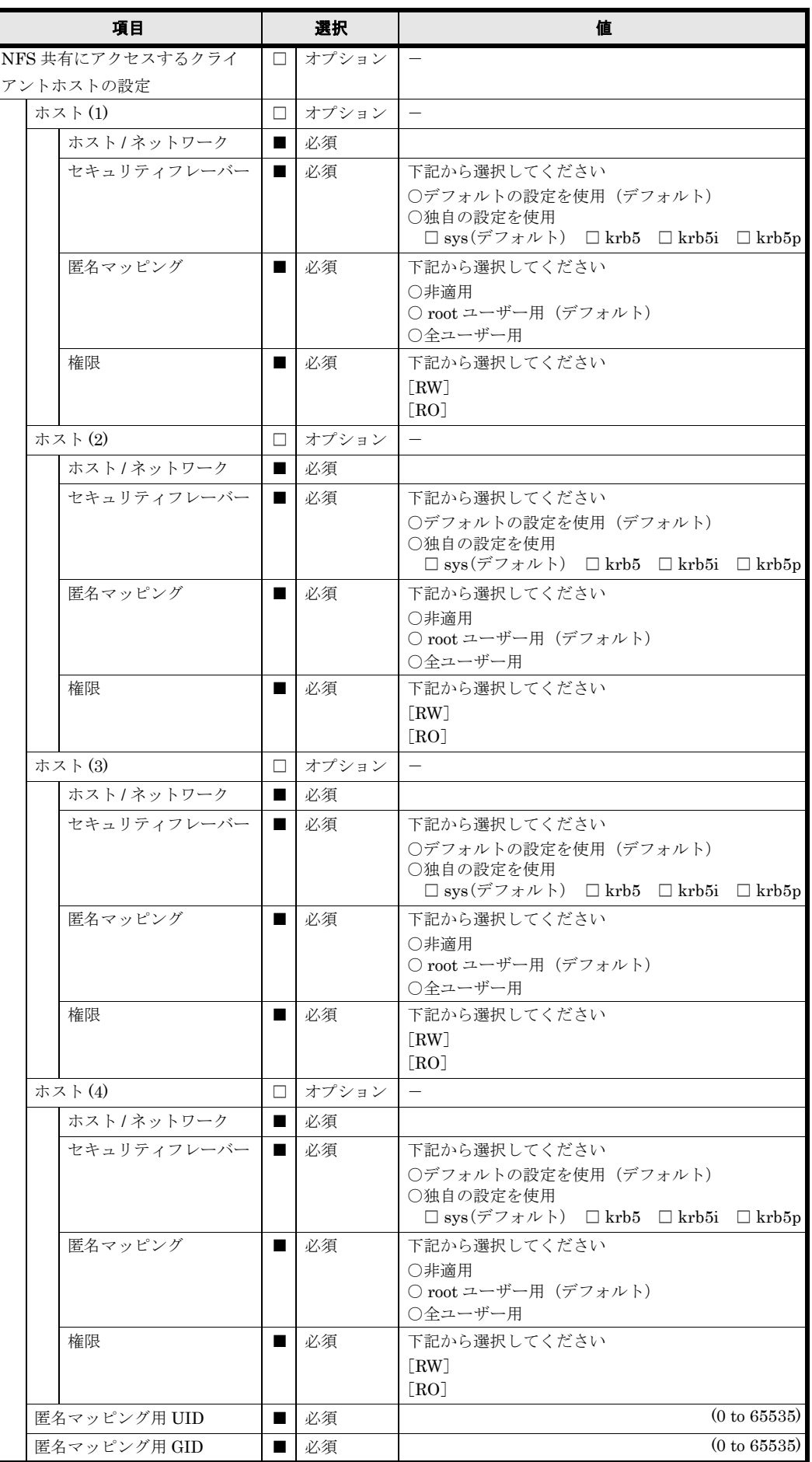

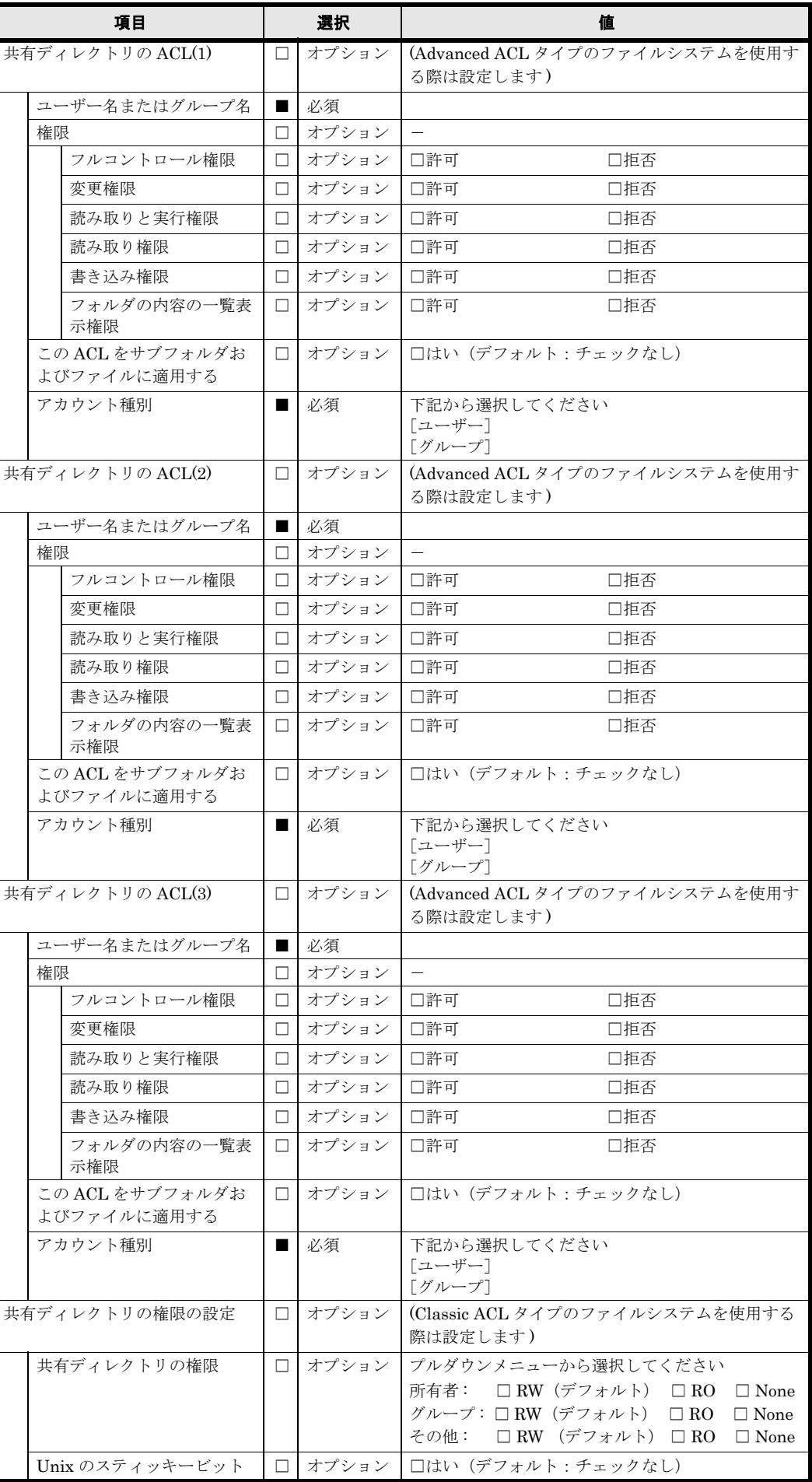

File Snapshots のスケジュールは複数設定することが可能です。用紙が不足する場合は,コピー して使用してください。

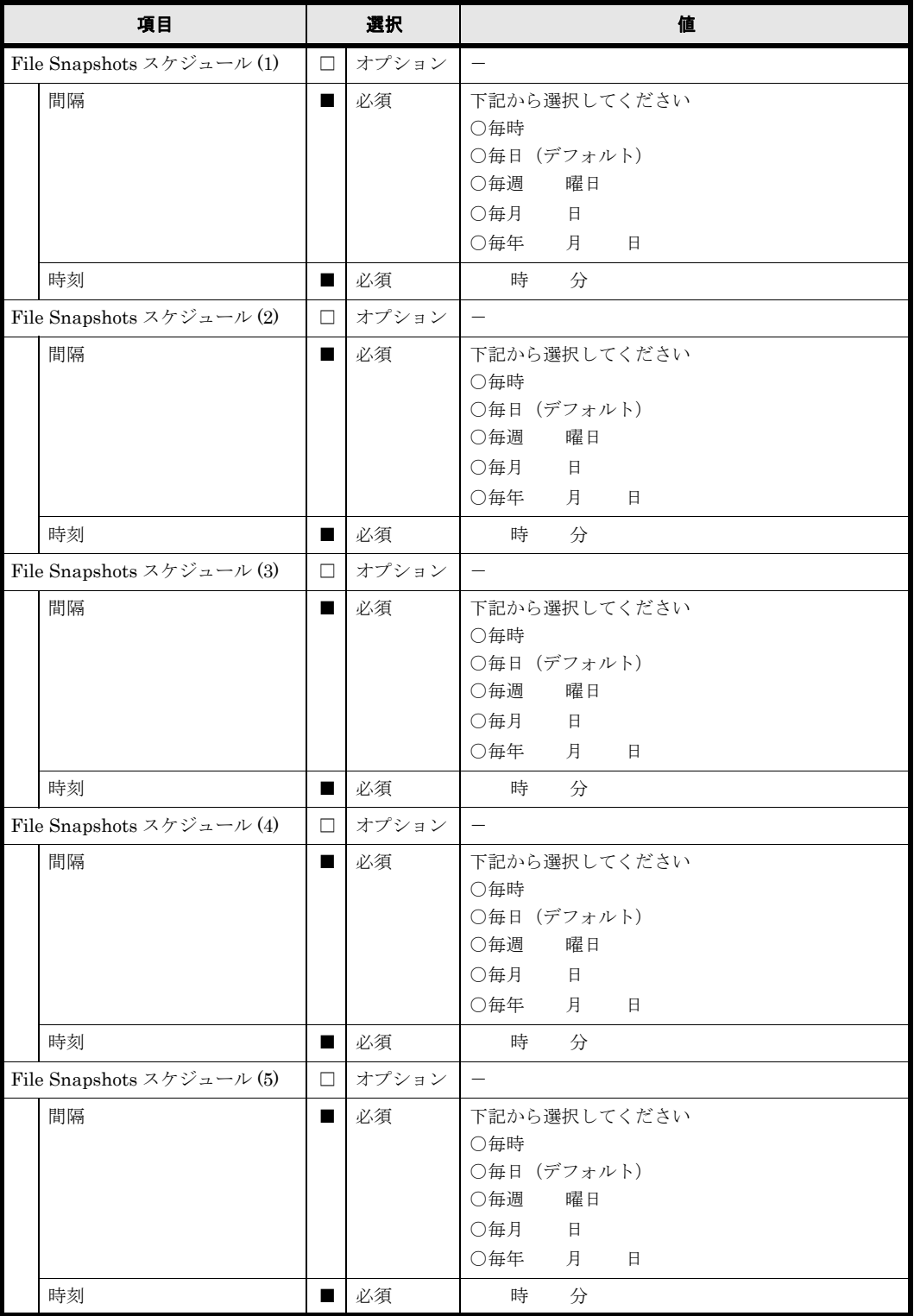

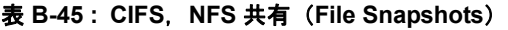

188 **188** イラメータシート (Virtual Server)

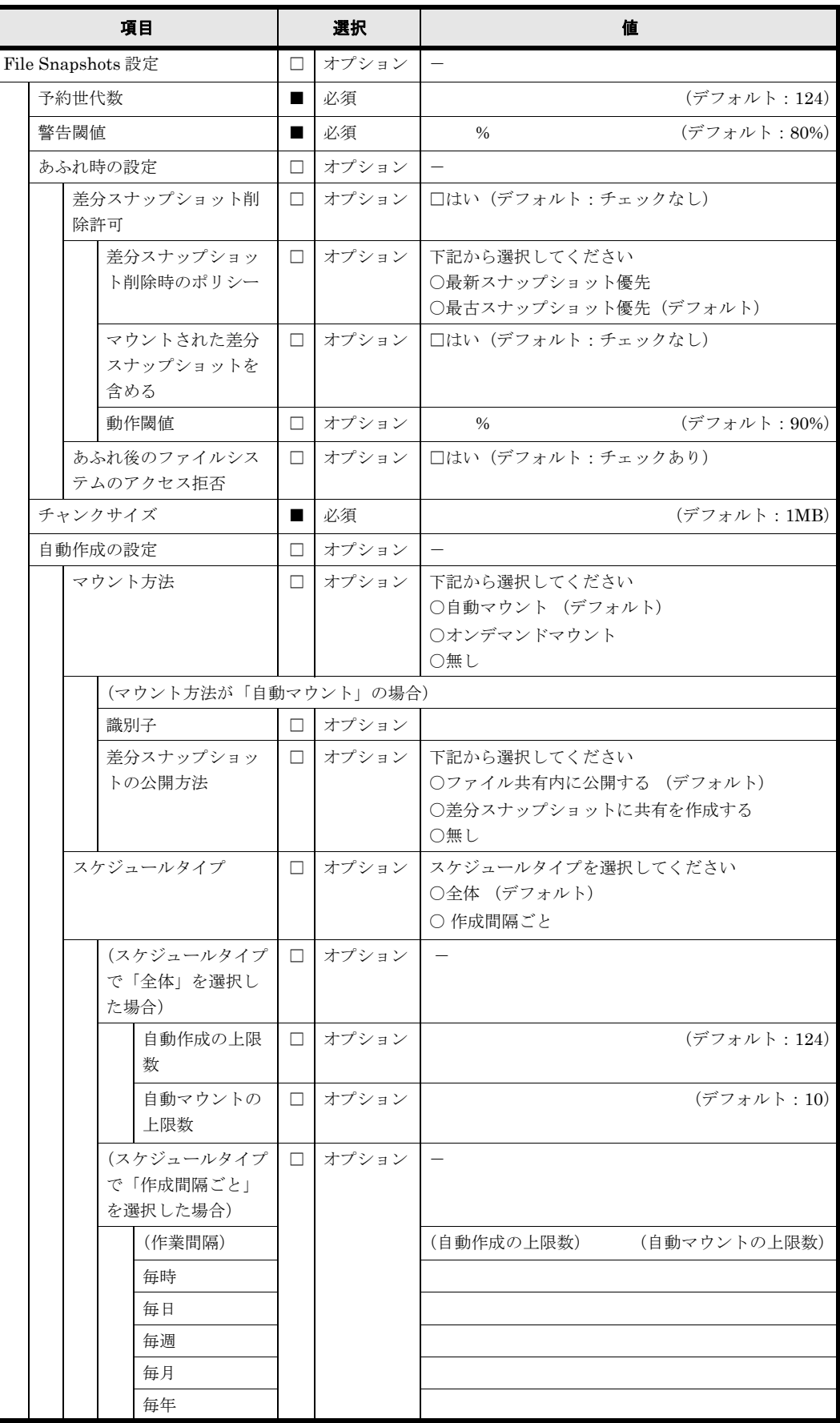

#### 表 **B-46 : CIFS**,**NFS** 共有(**WORM**)

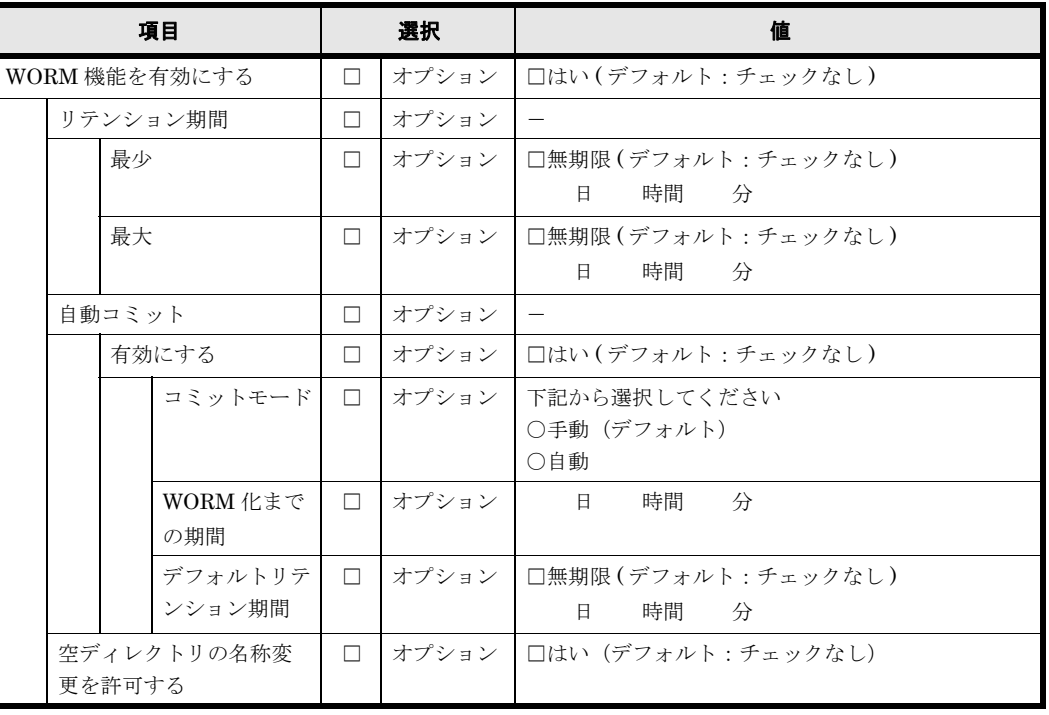

**190 インスター トレッシート (Virtual Server)** 

#### 表 **B-47 : CIFS**,**NFS** 共有(アドバンスド)

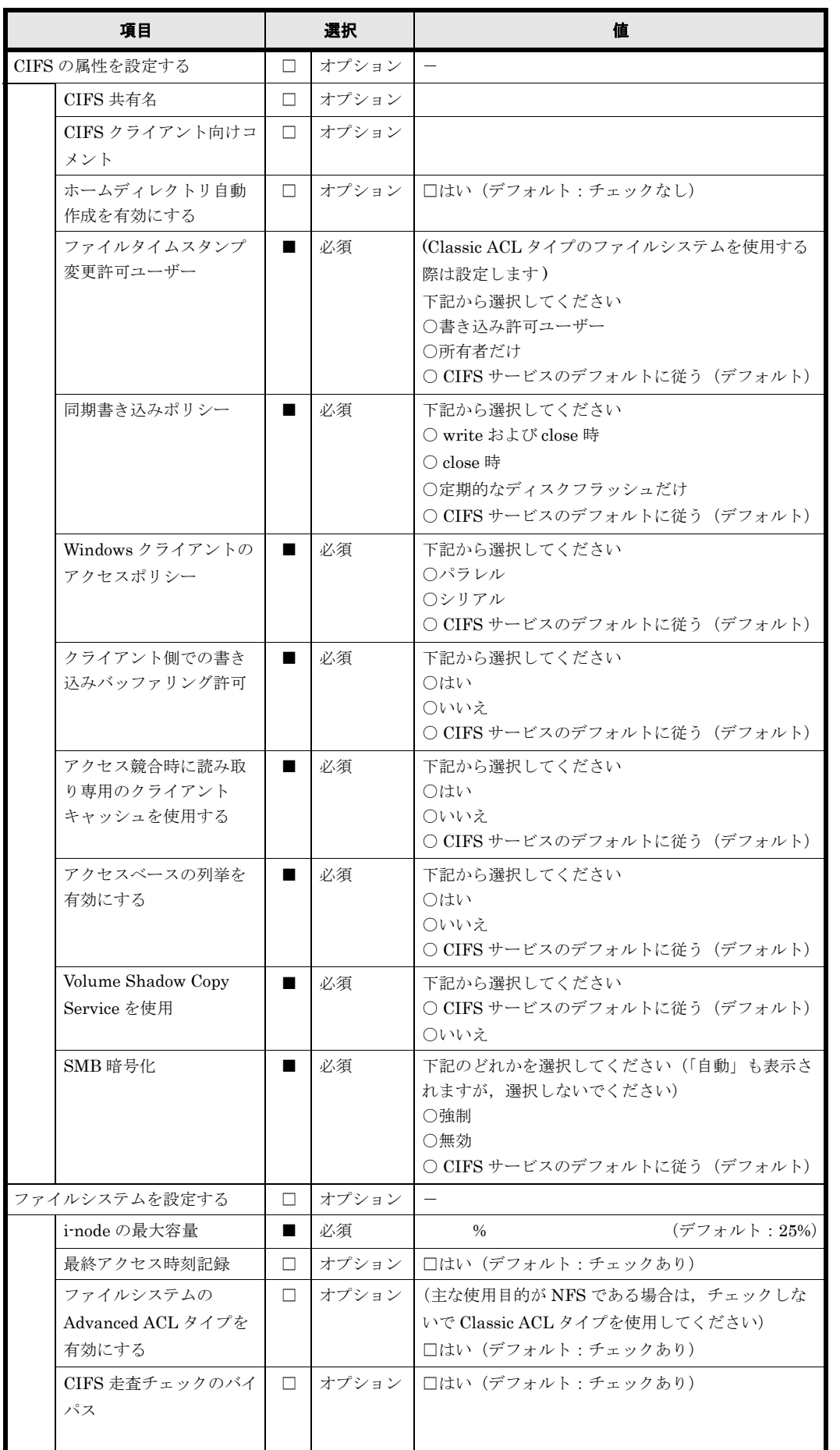

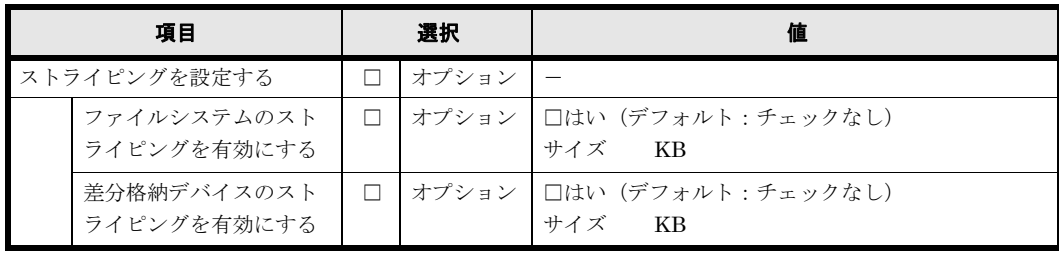

## **B.18 Quota**

### **B.18.1** ファイルシステムごとの **Quota**

複数のファイルシステムに Quota を設定する場合は,用紙をコピーして使用してください。

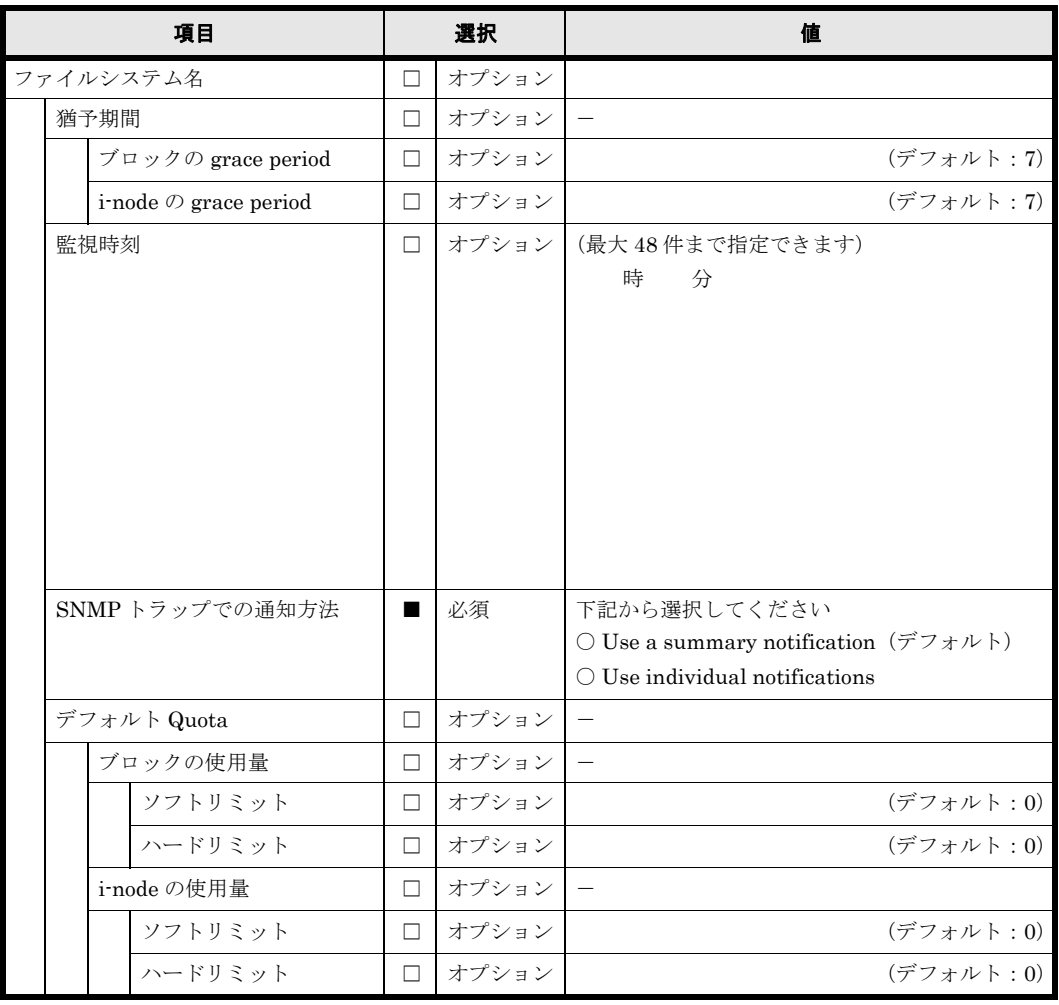

#### 表 **B-48 :** ファイルシステムごとの **Quota**

ファイルシステムごとの Quota には,複数のユーザーを設定することが可能です。用紙が不足す る場合は,コピーして使用してください。

表 **B-49 :** ファイルシステムごとの **Quota**(ユーザ)

| 項目          | 選択     |           | 値            |
|-------------|--------|-----------|--------------|
| ファイルシステム名   |        | オプション     |              |
| ユーザー名       | $\Box$ | オプション     |              |
| ブロックの使用量    | □      | オプション     | $\mathsf{I}$ |
| ソフトリミット     | $\Box$ | オプション     |              |
| ハードリミット     | $\Box$ | オプション     |              |
| i-node の使用量 | □      | オプション   - |              |
| ソフトリミット     | $\Box$ | オプション     |              |
| ハードリミット     | $\Box$ | オプション     |              |
| ユーザー名       | $\Box$ | オプション     |              |
| ブロックの使用量    | □      | オプション -   |              |
| ソフトリミット     | $\Box$ | オプション     |              |
| ハードリミット     | $\Box$ | オプション     |              |
| i-node の使用量 | $\Box$ | オプション   - |              |
| ソフトリミット     | □      | オプション     |              |
| ハードリミット     | $\Box$ | オプション     |              |
| ユーザー名       | $\Box$ | オプション     |              |
| ブロックの使用量    | $\Box$ | オプション   - |              |
| ソフトリミット     | $\Box$ | オプション     |              |
| ハードリミット     | $\Box$ | オプション     |              |
| i-node の使用量 | □      | オプション -   |              |
| ソフトリミット     | □      | オプション     |              |
| ハードリミット     | $\Box$ | オプション     |              |
| ユーザー名       | $\Box$ | オプション     |              |
| ブロックの使用量    | $\Box$ | オプション -   |              |
| ソフトリミット     | $\Box$ | オプション     |              |
| ハードリミット     | □      | オプション     |              |
| i-node の使用量 | $\Box$ | オプション -   |              |
| ソフトリミット     | $\Box$ | オプション     |              |
| ハードリミット     | $\Box$ | オプション     |              |
| ユーザー名       | $\Box$ | オプション     |              |
| ブロックの使用量    |        | □ オプション   |              |
| ソフトリミット     | $\Box$ | オプション     |              |
| ハードリミット     | $\Box$ | オプション     |              |
| i-node の使用量 | $\Box$ | オプション ー   |              |
| ソフトリミット     | □      | オプション     |              |
| ハードリミット     | $\Box$ | オプション     |              |
| ユーザー名       | $\Box$ | オプション     |              |
| ブロックの使用量    | □      | オプション     |              |
| ソフトリミット     | $\Box$ | オプション     |              |
| ハードリミット     | □      | オプション     |              |
| i-node の使用量 | □      | オプション     |              |
| ソフトリミット     | $\Box$ | オプション     |              |
| ハードリミット     | □      | オプション     |              |

ファイルシステムごとの Quota には、複数のグループを設定することが可能です。用紙が不足す る場合は,コピーして使用してください。

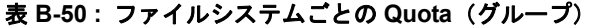

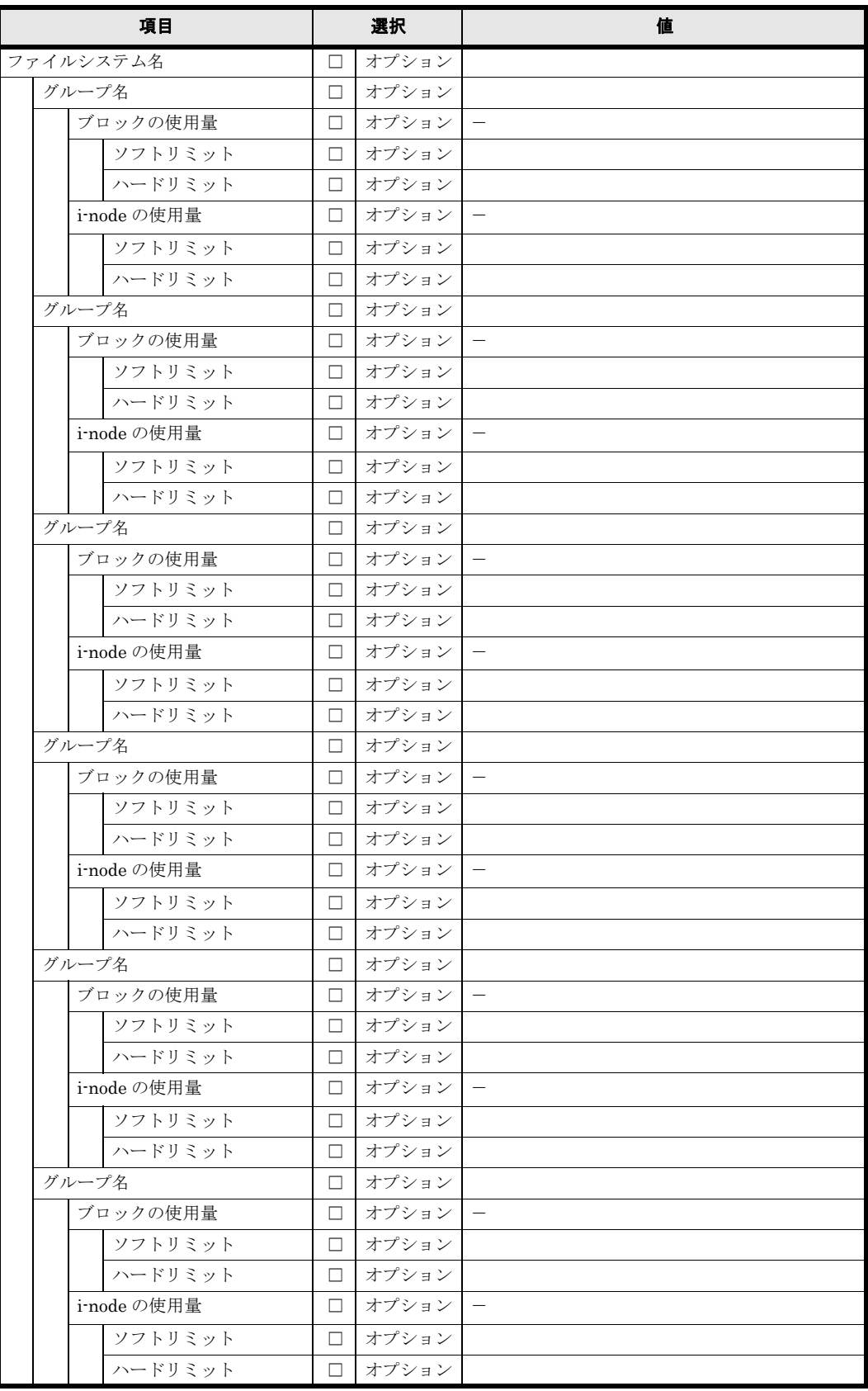

### **B.18.2** サブツリー **Quota**

サブツリー Quota は複数のディレクトリに設定することが可能です。用紙が不足する場合は、コ ピーして使用してください。

表 **B-51 :** サブツリー **Quota**(ディレクトリ)

| 項目      |                                                                                                    |                | 選択    | 値                                                                        |
|---------|----------------------------------------------------------------------------------------------------|----------------|-------|--------------------------------------------------------------------------|
| ディレクトリ名 |                                                                                                    |                | オプション |                                                                          |
|         | ブロックの使用量                                                                                                    | п              | オプション | $\qquad \qquad -$                                                        |
|         | ソフトリミット                                                                                                    | $\Box$         | オプション |                                                                          |
|         | ハードリミット                                                                                                    | п              | オプション |                                                                          |
|         | i-node の使用量                                                                                                    | □              | オプション | $\qquad \qquad -$                                                        |
|         | ソフトリミット                                                                                                    | □              | オプション |                                                                          |
|         | ハードリミット                                                                                                    | □              | オプション |                                                                          |
|         | 猶予期間                                                                                                    | □              | オプション | $\overline{\phantom{m}}$                                                 |
|         | $\vec{z}$ $\vec{z}$ $\vec{z}$ $\vec{z}$ $\vec{z}$ $\vec{z}$ $\vec{z}$ $\vec{z}$ $\vec{z}$ $\vec{z}$ $\vec{z}$ $\vec{z}$ $\vec{z}$ $\vec{z}$ $\vec{z}$ $\vec{z}$ $\vec{z}$ $\vec{z}$ $\vec{z}$ $\vec{z}$ $\vec{z}$ $\vec{z}$ $\vec{z}$ $\vec{z}$ $\vec{z}$ $\vec{z}$ $\vec{z}$ $\vec{z$ | □              | オプション |                                                                          |
|         | i-node $\oslash$ grace period                                                                                                    | $\Box$         | オプション |                                                                          |
|         | 監視時刻                                                                                                    | $\Box$         | オプション | (最大48件まで指定できます)                                                          |
|         | SNMPトラップでの通知方法                                                                                                    | $\blacksquare$ | 必須    | 時<br>分<br>下記のどちらかを指定してください<br>○ summary (デフォルト)<br>$\bigcirc$ individual |
|         | ディレクトリ名                                                                                                    | П              | オプション |                                                                          |
|         | ブロックの使用量                                                                                                    | п              | オプション |                                                                          |
|         | ソフトリミット                                                                                                    | п              | オプション |                                                                          |
|         | ハードリミット                                                                                                    | п              | オプション |                                                                          |
|         | i-node の使用量                                                                                                    | п              | オプション |                                                                          |
|         | ソフトリミット                                                                                                    | □              | オプション |                                                                          |
|         | ハードリミット                                                                                                    | □              | オプション |                                                                          |
|         | 猶予期間                                                                                                    | □              | オプション |                                                                          |
|         | $\vec{z}$ $\vec{z}$ $\vec{z}$ $\vec{z}$ $\vec{z}$ $\vec{z}$ $\vec{z}$ $\vec{z}$ $\vec{z}$ $\vec{z}$ $\vec{z}$ $\vec{z}$ $\vec{z}$ $\vec{z}$ $\vec{z}$ $\vec{z}$ $\vec{z}$ $\vec{z}$ $\vec{z}$ $\vec{z}$ $\vec{z}$ $\vec{z}$ $\vec{z}$ $\vec{z}$ $\vec{z}$ $\vec{z}$ $\vec{z}$ $\vec{z$ | □              | オプション |                                                                          |
|         | i-node $\oslash$ grace period                                                                                                    | $\Box$         | オプション |                                                                          |
|         | 監視時刻                                                                                                    | П.             | オプション | (最大48件まで指定できます)                                                          |
|         |                                                                                                    |                |       | 時<br>分                                                                   |
|         | SNMPトラップでの通知方法                                                                                                    | $\blacksquare$ | 必須    | 下記のどちらかを指定してください                                                         |
|         |                                                                                                    |                |       | ○ summary (デフォルト)                                                        |
|         |                                                                                                    |                |       | $\bigcirc$ individual                                                    |
|         | ディレクトリ名                                                                                                    | □              | オプション |                                                                          |
|         | ブロックの使用量                                                                                                    | □              | オプション |                                                                          |
|         | ソフトリミット                                                                                                    | □              | オプション |                                                                          |
|         | ハードリミット                                                                                                    | □              | オプション |                                                                          |
|         | i-node の使用量                                                                                                    | □              | オプション |                                                                          |
|         | ソフトリミット                                                                                                    | □              | オプション |                                                                          |
|         | ハードリミット                                                                                                    | □              | オプション |                                                                          |
|         | 猶予期間                                                                                                    | □              | オプション |                                                                          |
|         | $\vec{z}$ $\vec{z}$ $\vec{z}$ $\vec{z}$ $\vec{z}$ $\vec{z}$ $\vec{z}$ $\vec{z}$ $\vec{z}$ $\vec{z}$ $\vec{z}$ $\vec{z}$ $\vec{z}$ $\vec{z}$ $\vec{z}$ $\vec{z}$ $\vec{z}$ $\vec{z}$ $\vec{z}$ $\vec{z}$ $\vec{z}$ $\vec{z}$ $\vec{z}$ $\vec{z}$ $\vec{z}$ $\vec{z}$ $\vec{z}$ $\vec{z$ | □              | オプション |                                                                          |
|         | i-node $\oslash$ grace period                                                                                                    | □              | オプション |                                                                          |
|         | 監視時刻                                                                                                    | □              | オプション | (最大48件まで指定できます)<br>時<br>分                                                |
|         | SNMPトラップでの通知方法                                                                                                    | П              | 必須    | 下記のどちらかを指定してください<br>○ summary (デフォルト)<br>$\bigcirc$ individual           |

196 **196** イラメータシート (Virtual Server)

サブツリー Quota は複数のディレクトリに設定することが可能です。サブツリー Quota ことにデ フォルト Quota,ユーザーまたはグループを指定してください。用紙が不足する場合は,コピー して使用してください。

| 項目      |             |  | 選択                                                                       |                | 値       |                                            |
|---------|-------------|--|--------------------------------------------------------------------------|----------------|---------|--------------------------------------------|
| ディレクトリ名 |             |  | □                                                                        | オプション          |         |                                            |
|         | デフォルト Quota |  | □                                                                        | オプション          |         |                                            |
|         |             |  | ブロックの使用量                                                                 | $\Box$         | オプション   |                                            |
|         |             |  | ソフトリミット                                                                  | $\Box$         | オプション   |                                            |
|         |             |  | ハードリミット                                                                  | $\Box$         | オプション   |                                            |
|         |             |  | i-node の使用量                                                              | □              | オプション   |                                            |
|         |             |  | ソフトリミット                                                                  | $\Box$         | オプション   |                                            |
|         |             |  | ハードリミット                                                                  | □              | オプション   |                                            |
|         |             |  | 猶予期間                                                                     | □              | オプション   |                                            |
|         |             |  | $\vec{v}$ $\vec{v}$ $\vec{v}$ $\vec{v}$ $\vec{v}$ $\vec{v}$ grace period | □              | オプション   |                                            |
|         |             |  | i-node $\oslash$ grace period                                            | □              | オプション   |                                            |
|         |             |  | 監視時刻                                                                     | $\Box$         | オプション丨  | (最大48件まで指定できます)                            |
|         |             |  |                                                                          |                |         | 時<br>分                                     |
|         |             |  |                                                                          |                |         |                                            |
|         |             |  |                                                                          |                |         |                                            |
|         |             |  | SNMPトラップでの通知方法                                                           |                | 必須      | 下記のどちらかを指定してください                           |
|         |             |  |                                                                          |                |         | ○ summary (デフォルト)<br>$\bigcirc$ individual |
|         |             |  | ユーザー名またはグループ名                                                            |                | オプション   |                                            |
|         |             |  | ブロックの使用量                                                                 | $\Box$<br>п    | オプション   |                                            |
|         |             |  | ソフトリミット                                                                  | п              | オプション   |                                            |
|         |             |  | ハードリミット                                                                  | □              | オプション   |                                            |
|         |             |  | i-node の使用量                                                              | □              | オプション   |                                            |
|         |             |  | ソフトリミット                                                                  | □              | オプション   |                                            |
|         |             |  | ハードリミット                                                                  | □              | オプション   |                                            |
|         |             |  | 猶予期間                                                                     | □              | オプション   |                                            |
|         |             |  | $\vec{\mathcal{T}} \boxtimes \vec{\mathcal{T}} \mathcal{D}$ grace period | □              | オプション   |                                            |
|         |             |  | i-node $\oslash$ grace period                                            | $\Box$         | オプション   |                                            |
|         |             |  | 監視時刻                                                                     | $\Box$         | オプション   | (最大48件まで指定できます)                            |
|         |             |  |                                                                          |                |         | 時<br>分                                     |
|         |             |  |                                                                          |                |         |                                            |
|         |             |  |                                                                          |                |         |                                            |
|         |             |  | SNMPトラップでの通知方法                                                           |                | 必須      | 下記のどちらかを指定してください                           |
|         |             |  |                                                                          |                |         | ○ summary (デフォルト)                          |
|         |             |  |                                                                          |                |         | $\bigcirc$ individual                      |
|         |             |  | ユーザー名またはグループ名                                                            |                | □ オプション |                                            |
|         |             |  | ブロックの使用量                                                                 | $\Box$         | オプション   |                                            |
|         |             |  | ソフトリミット                                                                  | □              | オプション   |                                            |
|         |             |  | ハードリミット                                                                  | $\Box$         | オプション   |                                            |
|         |             |  | i-node の使用量                                                              | $\Box$         | オプション   |                                            |
|         |             |  | ソフトリミット                                                                  | □              | オプション   |                                            |
|         |             |  | ハードリミット                                                                  | □              | オプション   |                                            |
|         |             |  | 猶予期間                                                                     | □              | オプション   | $\overline{\phantom{m}}$                   |
|         |             |  | $\vec{v}$ $\vec{v}$ $\vec{v}$ $\vec{v}$ $\vec{v}$ $\vec{v}$ grace period | □              | オプション   |                                            |
|         |             |  | i-node $\oslash$ grace period                                            | □              | オプション   |                                            |
|         |             |  | 監視時刻                                                                     | $\Box$         | オプション   | (最大48件まで指定できます)                            |
|         |             |  |                                                                          |                |         | 時<br>分                                     |
|         |             |  |                                                                          |                |         |                                            |
|         |             |  | SNMPトラップでの通知方法                                                           | $\blacksquare$ | 必須      | 下記のどちらかを指定してください                           |
|         |             |  |                                                                          |                |         | ○ summary (デフォルト)                          |
|         |             |  |                                                                          |                |         | $\bigcirc$ individual                      |

表 **B-52 :** サブツリー **Quota**(デフォルト **Quota**,および,ユーザーまたはグループ)

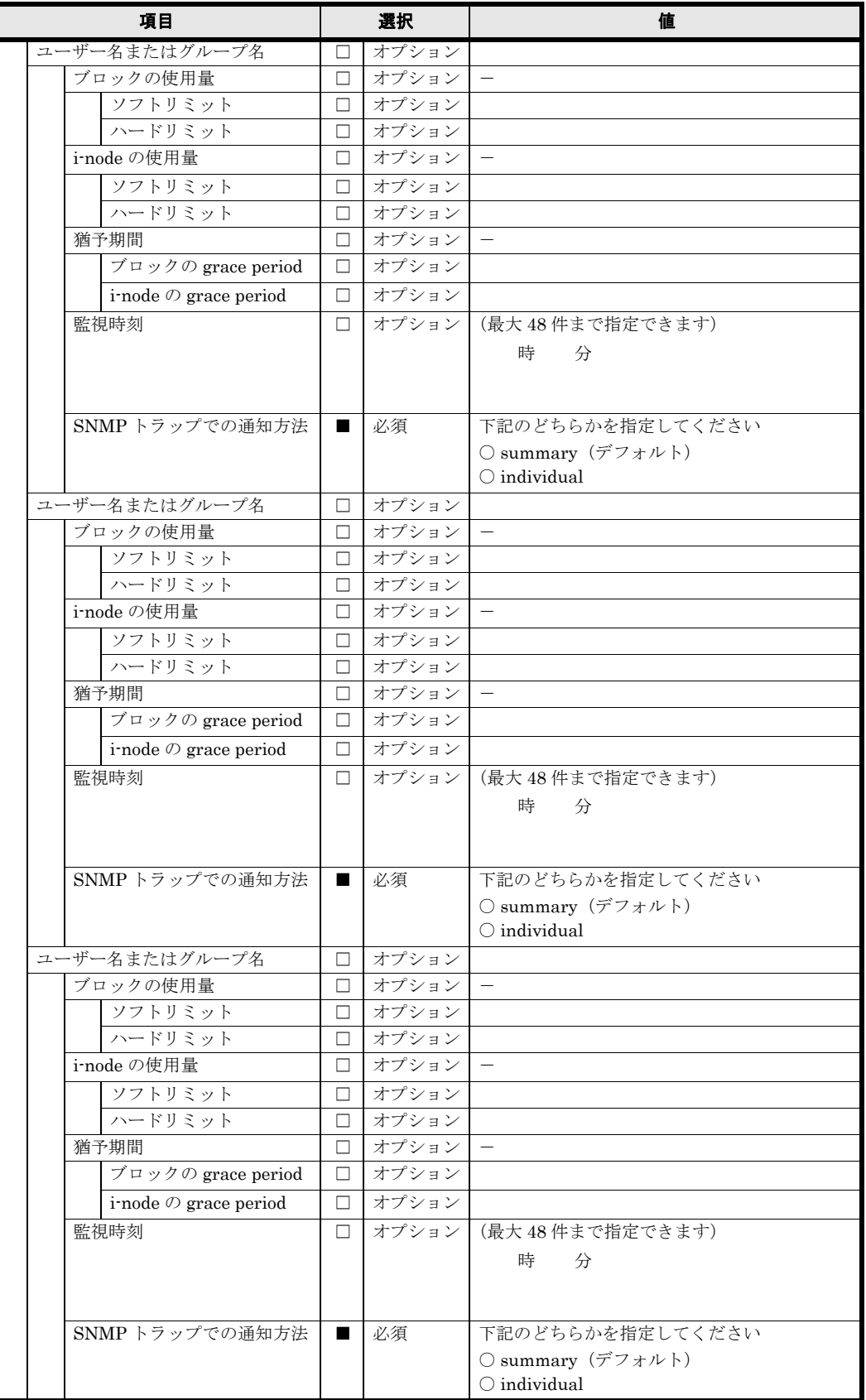

# **B.19** パスワード

次のパスワードを初期値から変更してください。

#### 表 **B-53 :** キーストアファイルにインポートされた **SSL** の証明書のパスワード

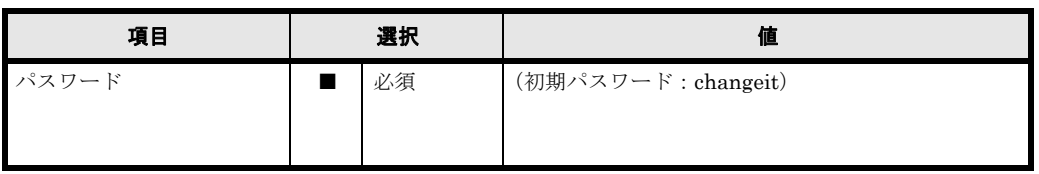

#### 表 **B-54 : File Services Manager** にログインする際のパスワード

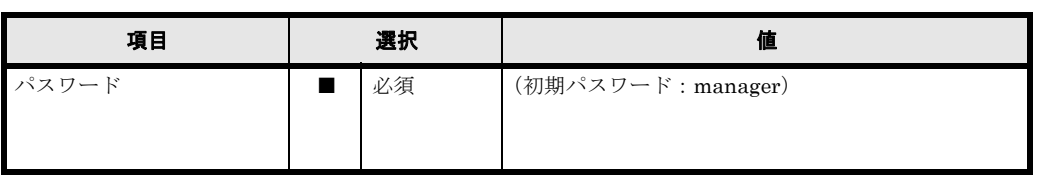

#### 表 **B-55 :** 管理サーバが **HVFP** に接続する際の認証パスワード

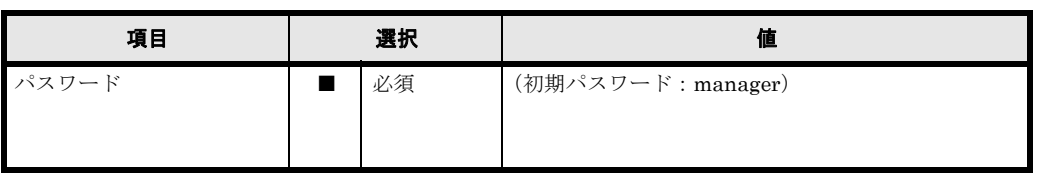

#### 表 **B-56 : API** の管理者アカウントのパスワード

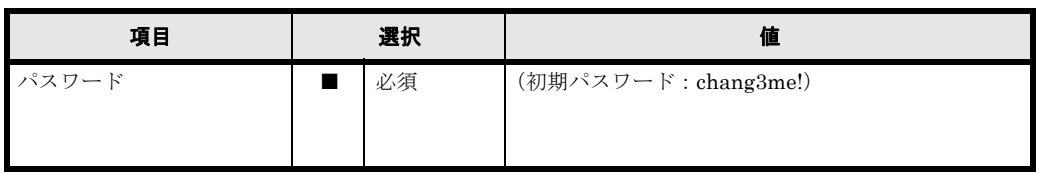

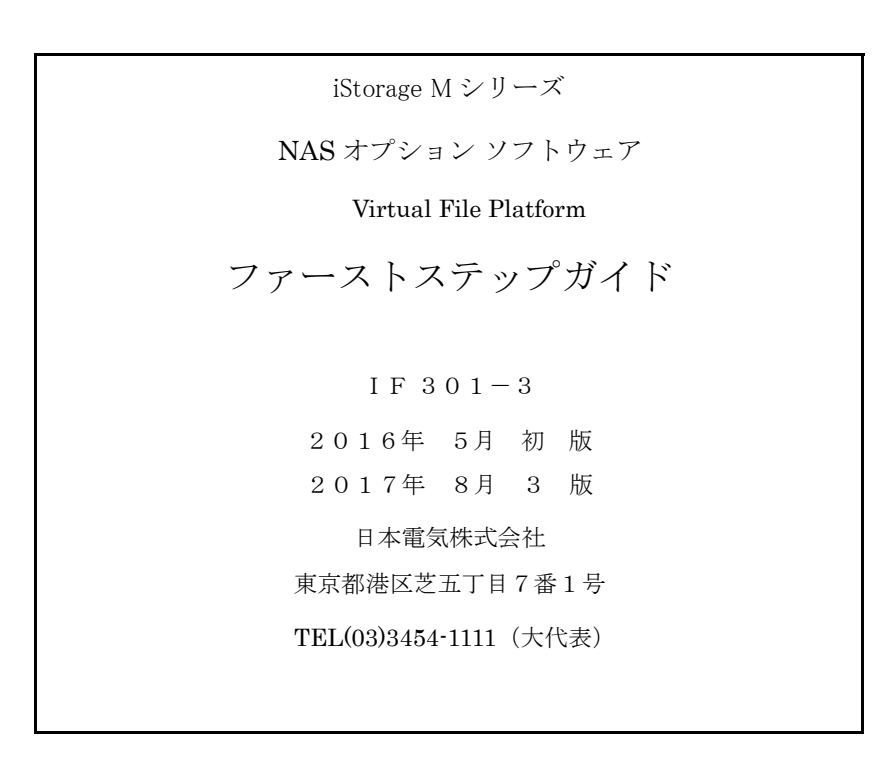

©NEC Corporation 2016, 2017

日本電気株式会社の許可なく複製・改変などを行うことはできません。

本書の内容に関しては将来予告なしに変更することがあります。